# **Stateflow®** API

# MATLAB&SIMULINK®

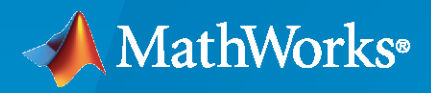

®

**R**2020**a**

# **How to Contact MathWorks**

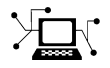

Latest news: [www.mathworks.com](https://www.mathworks.com)

Sales and services: [www.mathworks.com/sales\\_and\\_services](https://www.mathworks.com/sales_and_services)

User community: [www.mathworks.com/matlabcentral](https://www.mathworks.com/matlabcentral)

Technical support: [www.mathworks.com/support/contact\\_us](https://www.mathworks.com/support/contact_us)

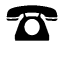

 $\sum$ 

Phone: 508-647-7000

The MathWorks, Inc. 1 Apple Hill Drive Natick, MA 01760-2098

 $Stateflow^{\circledR}$ *API* 

© COPYRIGHT 2004–2020 by The MathWorks, Inc.

The software described in this document is furnished under a license agreement. The software may be used or copied only under the terms of the license agreement. No part of this manual may be photocopied or reproduced in any form without prior written consent from The MathWorks, Inc.

FEDERAL ACQUISITION: This provision applies to all acquisitions of the Program and Documentation by, for, or through the federal government of the United States. By accepting delivery of the Program or Documentation, the government hereby agrees that this software or documentation qualifies as commercial computer software or commercial computer software documentation as such terms are used or defined in FAR 12.212, DFARS Part 227.72, and DFARS 252.227-7014. Accordingly, the terms and conditions of this Agreement and only those rights specified in this Agreement, shall pertain to and govern the use, modification, reproduction, release, performance, display, and disclosure of the Program and Documentation by the federal government (or other entity acquiring for or through the federal government) and shall supersede any conflicting contractual terms or conditions. If this License fails to meet the government's needs or is inconsistent in any respect with federal procurement law, the government agrees to return the Program and Documentation, unused, to The MathWorks, Inc.

#### **Trademarks**

MATLAB and Simulink are registered trademarks of The MathWorks, Inc. See [www.mathworks.com/trademarks](https://www.mathworks.com/trademarks) for a list of additional trademarks. Other product or brand names may be trademarks or registered trademarks of their respective holders.

#### **Patents**

MathWorks products are protected by one or more U.S. patents. Please see [www.mathworks.com/patents](https://www.mathworks.com/patents) for more information.

#### **Revision History**

June 2004 Online only Revised for Version 6.0 (Release 14) October 2004 Online only Revised for Version 6.1 (Release 14SP1) March 2005 Online only Revised for Version 6.2 (Release 14SP2) September 2005 Online only Revised for Version 6.3 (Release 14SP3)<br>March 2006 Online only Revised for Version 6.4 (Release 2006a) Revised for Version 6.4 (Release 2006a) September 2006 Online only Revised for Version 6.5 (Release 2006b) September 2007 Online only Rereleased for Version 7.0 (Release 2007b) March 2008 Online only Revised for Version 7.1 (Release 2008a) October 2008 Online only Revised for Version 7.2 (Release 2008b) March 2009 Online only Revised for Version 7.3 (Release 2009a) September 2009 Online only Revised for Version 7.4 (Release 2009b) March 2010 Online only Revised for Version 7.5 (Release 2010a) September 2010 Online only Revised for Version 7.6 (Release 2010b) April 2011 Online only<br>
September 2011 Online only<br>
Revised for Version 7.8 (Release 2011b) September 2011 Online only Revised for Version 7.8 (Release 2011b) March 2012 Online only Revised for Version 7.9 (Release 2012a) September 2012 Online only Revised for Version 8.0 (Release 2012b) March 2013 Online only Revised for Version 8.1 (Release 2013a) September 2013 Online only Revised for Version 8.2 (Release 2013b) March 2014 Online only Revised for Version 8.3 (Release 2014a) October 2014 Online only Revised for Version 8.4 (Release 2014b) March 2015 Online only Revised for Version 8.5 (Release 2015a) September 2015 Online only Revised for Version 8.6 (Release 2015b) October 2015 Online only Rereleased for Version 8.5.1 (Release 2015aSP1) March 2016 Online only Revised for Version 8.7 (Release 2016a) September 2016 Online only Revised for Version 8.8 (Release 2016b) March 2017 Online only Revised for Version 8.9 (Release 2017a) Online only Revised for Version 9.0 (Release 2017b) March 2018 Online only Revised for Version 9.1 (Release 2018a) Revised for Version 9.2 (Release 2018b) March 2019 Online only Revised for Version 10.0 (Release 2019a) September 2019 Online only Revised for Version 10.1 (Release 2019b) March 2020 Online only Revised for Version 10.2 (Release 2020a)

# **Contents**

# Using the Stateflow API

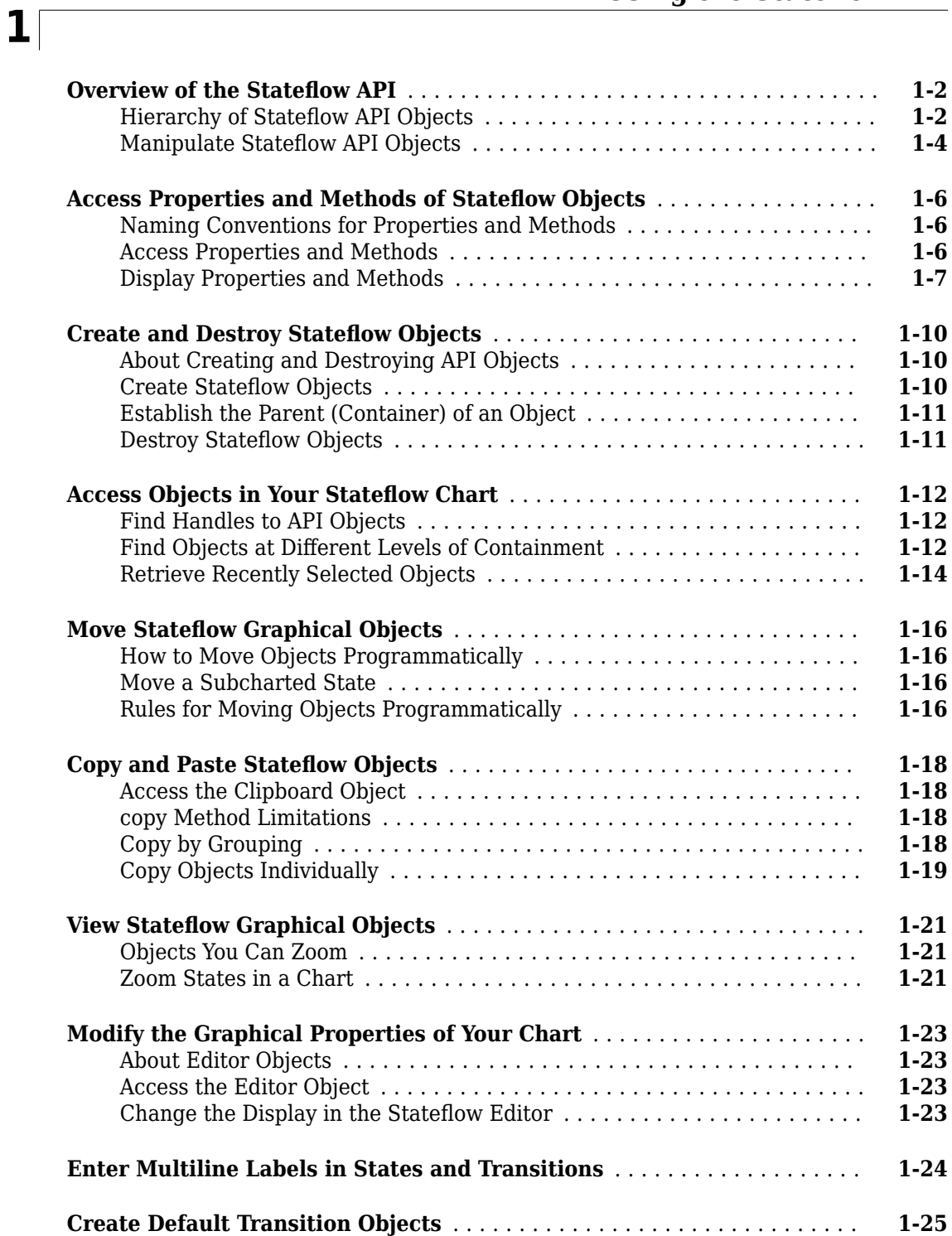

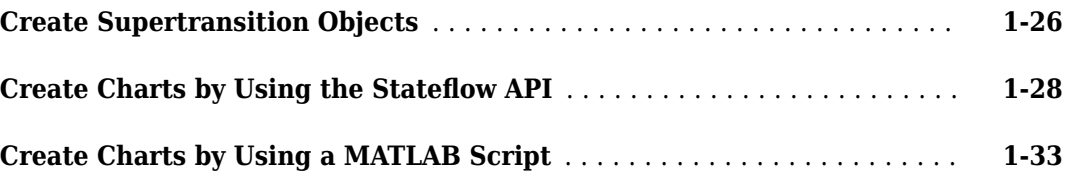

# **[API Object Reference](#page-42-0)**

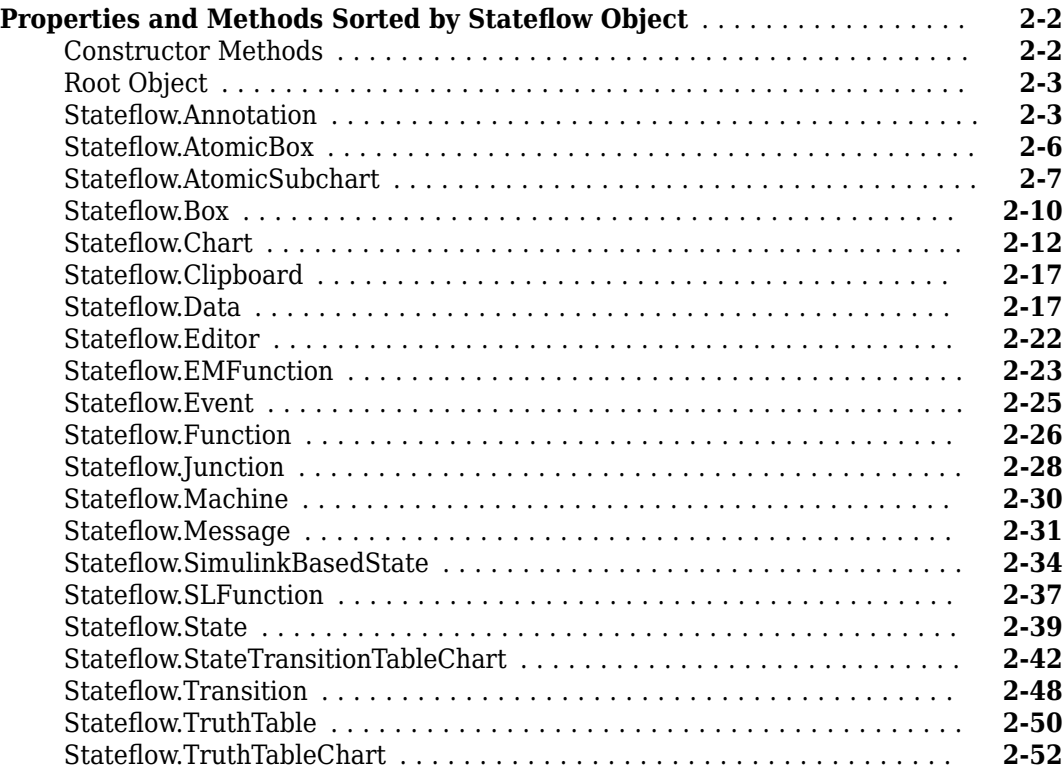

# **[API Object Properties and Methods](#page-98-0)**

# **[3](#page-98-0)**

**[2](#page-42-0)**

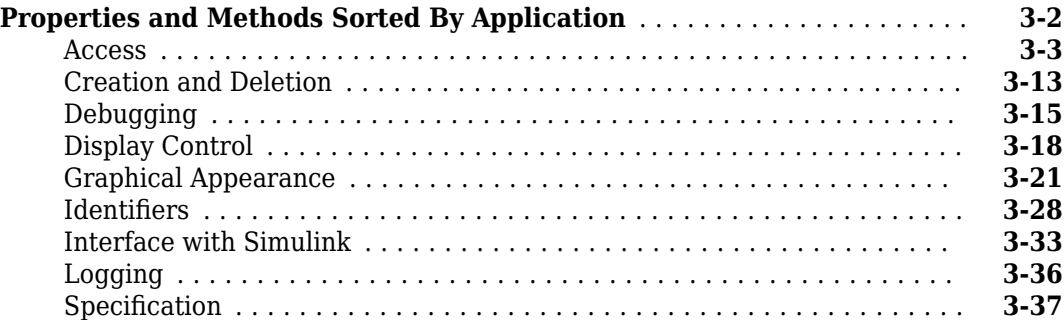

**[4](#page-146-0)**

- <span id="page-8-0"></span>• ["Overview of the Stateflow API" on page 1-2](#page-9-0)
- • ["Access Properties and Methods of Stateflow Objects" on page 1-6](#page-13-0)
- • ["Create and Destroy Stateflow Objects" on page 1-10](#page-17-0)
- • ["Access Objects in Your Stateflow Chart" on page 1-12](#page-19-0)
- • ["Move Stateflow Graphical Objects" on page 1-16](#page-23-0)
- • ["Copy and Paste Stateflow Objects" on page 1-18](#page-25-0)
- • ["View Stateflow Graphical Objects" on page 1-21](#page-28-0)
- • ["Modify the Graphical Properties of Your Chart" on page 1-23](#page-30-0)
- • ["Enter Multiline Labels in States and Transitions" on page 1-24](#page-31-0)
- • ["Create Default Transition Objects" on page 1-25](#page-32-0)
- • ["Create Supertransition Objects" on page 1-26](#page-33-0)
- • ["Create Charts by Using the Stateflow API" on page 1-28](#page-35-0)
- • ["Create Charts by Using a MATLAB Script" on page 1-33](#page-40-0)

# <span id="page-9-0"></span>**Overview of the Stateflow API**

#### **In this section...**

"Hierarchy of Stateflow API Objects" on page 1-2

["Manipulate Stateflow API Objects" on page 1-4](#page-11-0)

The Stateflow application programming interface (API) is a tool to create or change Stateflow charts by using MATLAB commands. By placing Stateflow API commands in a MATLAB function or script, you can:

- Automate your chart modification operations by executing several editing steps in a single command.
- Eliminate repetitive chart creation steps by producing a "base" Stateflow chart that you can reuse as a template for your applications.
- Produce a specialized report of your model.

The Stateflow API consists of objects that represent the graphical and nongraphical objects of a Stateflow chart. For example, API objects of type State and Transition represent states and transitions in a Stateflow chart. When you modify the property of an API object or call one of its methods, you affect the corresponding object in the Stateflow chart. When you use the Stateflow Editor to perform an operation on an object in the chart, you affect the corresponding API object.

**Note** You cannot undo any operation in the Stateflow Editor that you perform by using the Stateflow API. If you perform an editing operation through the API, the **Undo** and **Redo** buttons are disabled in the quick access toolbar.

# **Hierarchy of Stateflow API Objects**

Stateflow API objects are organized in a containment hierarchy. For example, if state A contains state B in a Stateflow chart, then the API object for state A contains the API object for state B. The Stateflow API hierarchy follows the same rules of containment as the Stateflow object hierarchy. For example, charts can contain states but states cannot contain charts. For more information, see "Overview of Stateflow Objects".

This diagram shows the hierarchy of objects in the Stateflow API.

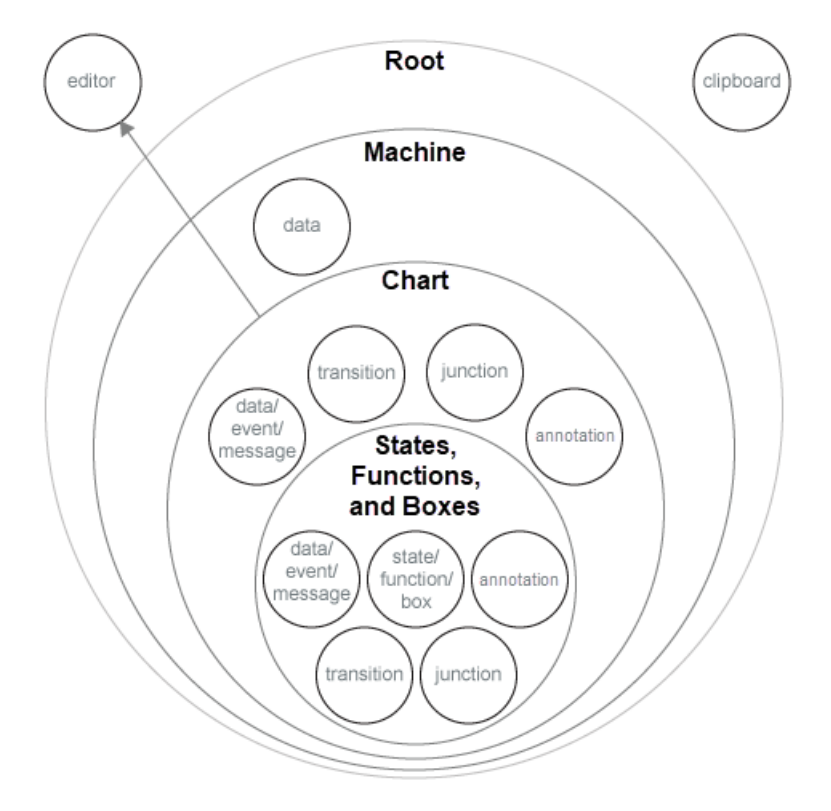

The hierarchy consists of four layers of containment:

- **Root** The Root object is the parent of all Stateflow API objects. It is a placeholder at the top of the Stateflow API hierarchy that distinguishes Stateflow objects from other objects in a Simulink<sup>®</sup> model. You automatically create the Root object when you call the function sfnew or load a Simulink model containing a Stateflow chart.
- **Machine** The Stateflow machine contains all charts, state transition tables, and truth table blocks in a Simulink model. From a Stateflow perspective, Machine objects are equivalent to Simulink models. All Machine objects are contained in the Root object. Machine objects can hold one or more Chart objects.
- **Chart** Chart objects represent Stateflow charts, state transition tables, and truth table blocks. Each Chart object can contain objects that represent states, functions, boxes, data, events, messages, transitions, junctions, and annotations. These objects represent the components of a Stateflow chart.
- **States, Functions, and Boxes** State, Function, and Box objects can contain other objects that represent states, functions, boxes, data, events, messages, transitions, junctions, and annotations. Levels of nesting can continue indefinitely.

The hierarchy diagram shows two object types that exist outside of the containment hierarchy:

- **Editor** Although not a part of the containment hierarchy, Editor objects provide access to the graphical aspects of Chart objects. For each Chart object, there is an Editor object that provides API access to the Stateflow Editor. For more information, see ["Modify the Graphical](#page-30-0) [Properties of Your Chart" on page 1-23](#page-30-0).
- **Clipboard** The Clipboard object has two methods, [copy](#page-149-0) and [pasteTo](#page-168-0), that use the clipboard as a staging area to implement copy-and-paste functionality in the Stateflow API. For more information, see ["Copy and Paste Stateflow Objects" on page 1-18](#page-25-0).

#### <span id="page-11-0"></span>**Manipulate Stateflow API Objects**

You manipulate Stateflow API objects through MATLAB variables called handles. Once you have a handle to an API object, you can manipulate the corresponding object in the Stateflow Editor. For example, you can change properties of the object, call methods on the object, and add new objects inside the object.

#### **Get Handles to API Objects**

To use the Stateflow API, you begin by finding a handle to the Root object, which is the parent of all objects in the Stateflow API. Once you have a Root object handle, you can find the handles to the API objects that correspond to the Stateflow objects with which you want to work. For example:

**1** Create a Simulink model with an empty Stateflow chart by calling the function sfnew:

sfnew

**2** Use the function sfroot to get a handle to the Root object:

```
rt = sfroot;
```
**3** Call the [find](#page-154-0) method to get a handle to the Chart object that corresponds to the chart in your model:

ch = rt.find('-isa','Stateflow.Chart');

**4** Call the constructor method [Stateflow.State](#page-186-0) to add a state to the chart. This method returns a handle to the State object that corresponds to the new state:

st = Stateflow.State(ch);

For more information, see ["Create Charts by Using the Stateflow API" on page 1-28](#page-35-0).

#### **Modify API Properties**

API objects have properties that correspond to values that you normally set for an object through the Stateflow Editor. For example, you can change the position of a state by changing the Position property of the corresponding State object:

st.Position = [10 20 100 80];

In the Stateflow Editor, you click and drag a state to change its position.

#### **Call API Methods**

API objects have methods that provide services that are normally provided by the Stateflow Editor. For example, you can delete a transition in a chart by calling the [delete](#page-151-0) method of the corresponding Transition object:

tr.delete;

In the Stateflow Editor, you typically delete a transition by clicking it and pressing the **Delete** key.

For more information, see ["Access Properties and Methods of Stateflow Objects" on page 1-6](#page-13-0).

#### **See Also**

[Stateflow.State](#page-186-0) | [delete](#page-151-0) | [find](#page-154-0) | sfnew | sfroot

- • ["Create Charts by Using the Stateflow API" on page 1-28](#page-35-0)
- • ["Create Charts by Using a MATLAB Script" on page 1-33](#page-40-0)
- • ["Access Objects in Your Stateflow Chart" on page 1-12](#page-19-0)
- • ["Access Properties and Methods of Stateflow Objects" on page 1-6](#page-13-0)

# <span id="page-13-0"></span>**Access Properties and Methods of Stateflow Objects**

#### **In this section...**

"Naming Conventions for Properties and Methods" on page 1-6

"Access Properties and Methods" on page 1-6

["Display Properties and Methods" on page 1-7](#page-14-0)

You manipulate Stateflow API objects by changing their properties or calling their methods.

Properties correspond to values that you normally set for an object through the Stateflow Editor. For example, you can change the position of a state by changing the Position property of the corresponding State object:

st.Position = [10 20 100 80];

Methods provide services that are normally provided by the Stateflow Editor. For example, you can delete a transition in a chart by calling the [delete](#page-151-0) method of the corresponding Transition object:

tr.delete;

#### **Naming Conventions for Properties and Methods**

The names of all API properties and methods use camel case. If a name consists of two or more concatenated words, the words following the first word are capitalized.

- Property names begin with a capital letter. For example, State objects have properties called Name and LabelString.
- Method names begin with a lowercase letter. For example, Transition objects have methods called [dialog](#page-152-0) and [fitToView](#page-157-0).

#### **Access Properties and Methods**

#### **Dot Notation**

To access the properties and methods of an object, use dot notation. Enter a handle for the object followed by a period (.) and the name of the property or method. For example, to see the value of the StateMachineType property for the Chart object ch, enter:

ch.StateMachineType

To open the Chart properties dialog box, call the [dialog](#page-152-0) method of the Chart object:

ch.dialog

#### **Nested Dot Notation**

To access the subproperties of an API property, you can nest multiple property names in a single expression that uses dot notation. For example, you can set an entry breakpoint on a chart by changing the subproperty Debug.Breakpoints.OnEntry of the corresponding Chart object:

ch.Debug.Breakpoints.OnEntry = true;

<span id="page-14-0"></span>When a property or method returns a handle to another API object, you can also access the properties and methods for the second object by using nested dot notation. For example, the Machine property of a Chart returns a handle to the Stateflow machine that contains the corresponding chart. To access the Name property of this Machine object, enter the expression:

machineName = ch.Machine.Name;

Similarly, the [defaultTransitions](#page-150-0) method returns a vector of handles to the default transitions in the chart. If the chart contains only one default transition, you can retrieve its label by entering:

label = ch.defaultTransitions.LabelString;

If the chart contains more than one default transition, you must first store the default transitions and then use an array index to retrieve each label:

transitions = ch.defaultTransitions; label1 = transitions(1).LabelString; label2 = transitions(2).LabelString;

#### **Function-Call Notation**

As an alternative to dot notation, you can call the methods of API objects by using standard functioncall notation. For example, you can call the [dialog](#page-152-0) method for a Chart object ch by using one of these commands:

ch.dialog % dot notation dialog(ch) % function-call notation

#### **Get and Set the Values of Properties**

You can access the properties of an API object directly or by calling the [get](#page-158-0) method. For example, you obtain the description for the Chart object ch with one of these commands:

```
description = ch.Description;<br>
description = ch.get('Description');<br>
% get method -- dot notation
description = ch.get('Description'); % get method -- dot notation
description = get(ch,'Description'); % get method -- function-call notation
```
Similarly, you can change the value of a property directly or by calling the [set](#page-169-0) method. For example, you change the description of the Chart object ch with one of these commands:

```
ch.Description = 'Half-wave rectifier.'; % direct access
ch.set('Description','Half-wave rectifier.'); % set method -- dot notation
set(ch,'Description','Half-wave rectifier.'); % set method -- function-call notation
```
Use the get and set methods to access or modify a property for every object in an array. For example, these commands return a cell array with the names of each chart in the array of Chart objects chartArray:

```
names = chartArray.get('Name'); % dot notation
names = get(chartArray, 'Name');
```
#### **Display Properties and Methods**

#### **Display Property Information**

To display information about API properties, you can use the [help](#page-160-0), [get](#page-158-0), and [classhandle](#page-147-0) methods.

The help method displays the name and a short description of each property of an object.

ch.help

The get method displays a list of the names and values of the properties of an object.

ch.get

You can also use get to display the values of a subproperty of an object. For example, to see the values of the subproperties of the StateFont property of the Chart object ch, enter:

ch.StateFont.get

You can display other information about the properties of an object by using a combination of the get and classhandle methods. For example, this command displays a list of property names and data types of a Chart object:

ch.classhandle.Properties.get({'Name','DataType'})

To see the fields that you can use with this syntax, enter:

ch.classhandle.Properties.get

**Note** Some properties do not have descriptions. When a property is sufficiently descriptive, the corresponding description is an empty character vector. For more information on these properties, see ["Properties and Methods Sorted by Stateflow Object" on page 2-2.](#page-43-0)

#### **Display Enumerated Values for Properties**

Many API properties accept a limited number of possible values. To display a list of acceptable values for a property, call the [set](#page-169-0) method. For example, this command displays the enumerated values allowed for the Decomposition property of a Chart object:

decompositionValues = ch.set('Decomposition')

#### **Display API Methods**

The [methods](#page-165-0) method displays a list of the methods of an object.

ch.methods

You can also use a combination of the get and classhandle methods to list the names of the methods for an object:

ch.classhandle.Methods.get('Name')

**Note** The methods method lists some internal methods that are not documented. For a list of all documented methods, see ["Properties and Methods Sorted by Stateflow Object" on page 2-2.](#page-43-0)

#### **See Also**

[classhandle](#page-147-0) | [get](#page-158-0) | [help](#page-160-0) | [methods](#page-165-0) | [set](#page-169-0)

- • ["Overview of the Stateflow API" on page 1-2](#page-9-0)
- • ["Properties and Methods Sorted by Stateflow Object" on page 2-2](#page-43-0)
- • ["Properties and Methods Sorted By Application" on page 3-2](#page-99-0)

# <span id="page-17-0"></span>**Create and Destroy Stateflow Objects**

#### **About Creating and Destroying API Objects**

You create (construct), parent (contain), and delete (destroy) objects in Stateflow charts through constructor methods in the Stateflow API. For all but the Editor and Clipboard objects, creating objects establishes a handle to them that you can use for accessing their properties and methods to modify the chart.

Stateflow objects are contained (parented) by other objects as defined in the Stateflow hierarchy of objects (see ["Hierarchy of Stateflow API Objects" on page 1-2\)](#page-9-0). You control containment of nongraphical objects in the Model Explorer.

### **Create Stateflow Objects**

You create a Stateflow object as the child of a parent object through API constructor methods. Each Stateflow object type has its own constructor method. See ["Constructor Methods" on page 2-2](#page-43-0) for a list of the valid constructor methods.

Use this process to create Stateflow objects with the Stateflow API:

- **1** Get a handle to the parent object, as described in ["Access Objects in Your Stateflow Chart" on](#page-19-0) [page 1-12](#page-19-0).
- **2** Call the appropriate constructor method for the creation of the object using the parent (containing) object as an argument.

For example, this command creates and returns a handle s to a new state object in the chart object with the handle ch:

s = Stateflow.State(ch);

By default, the newly created state from the preceding command appears in the upper left corner of the chart.

The constructor returns a handle to an API object for the newly created Stateflow object. Use this handle to display or change the object through its properties and methods.

**3** Use the object handle returned by the constructor to make changes to the object in the chart.

For example, you can now use the handle s to set its name (Name property) and position (Position property). You can also connect it to other states or junctions by creating a Transition object and setting its Source or Destination property to s.

Use the preceding process to create all Stateflow objects in your chart. For an example of how to create states, transitions, and data object in a chart, see ["Create Charts by Using the Stateflow API"](#page-35-0) [on page 1-28](#page-35-0).

**Note** There is no constructor for a Stateflow chart. To create a chart with the Stateflow API, use the sfnew function.

# <span id="page-18-0"></span>**Establish the Parent (Container) of an Object**

As discussed in the previous section, ["Create Stateflow Objects" on page 1-10](#page-17-0), the Stateflow API constructor establishes the parent for a newly created object by taking a handle for the parent object as an argument to the constructor.

#### **Graphical Object Parentage**

When you create graphical objects (states, boxes, notes, functions, transitions, junctions), they appear completely inside their containing parent object. In the chart, graphical containment is a necessary and sufficient condition for establishing the containing parent.

Repositioning a graphical object through its Position property can change its parent or cause an undefined parent error condition. Parsing a chart in which the edges of one object overlap with another produces an undefined parent error condition that the Stateflow parser cannot resolve. You can check for this condition by examining the value of the BadIntersection property of a Chart object, which equals 1 if the edges of a graphical object overlap with other objects. Set the size and position of objects so that they are separate from other objects.

#### **Nongraphical Object Parentage**

When you create nongraphical objects (data, events, messages), they appear in the Model Explorer at the hierarchical level of their owning object. Containment for nongraphical objects is established through the Model Explorer only. See "Use the Model Explorer with Stateflow Objects".

# **Destroy Stateflow Objects**

Most Stateflow objects have a destructor method named [delete](#page-151-0). In this example, a State object, s, is deleted:

s.delete;

The preceding command is equivalent to performing a mouse select and keyboard delete operation in the chart. Upon deletion, graphical Stateflow objects are sent to the clipboard; nongraphical objects, such as data, events, and message are deleted. The workspace variable s still exists but is no longer a handle to the deleted state.

# **See Also**

- • ["Overview of the Stateflow API" on page 1-2](#page-9-0)
- • ["Create Charts by Using the Stateflow API" on page 1-28](#page-35-0)

# <span id="page-19-0"></span>**Access Objects in Your Stateflow Chart**

You manipulate Stateflow API objects through MATLAB variables called handles. Once you have a handle to an API object, you can change the properties of the object, call methods on the object, and add new objects inside the object.

There are several ways to get handles for the API objects in a chart. For example, you can use the [find](#page-154-0) and [up](#page-190-0) methods to traverse the Stateflow hierarchy. You can also call the sfgco function to retrieve the most recently selected objects in a chart.

### **Find Handles to API Objects**

With the [find](#page-154-0) method, you specify search criteria for the API object that you want to locate. You can combine criteria such as:

- The type of object
- The name of a property or method
- A property name and value

For example, this command searches through the Root object rt and returns every State object with the name 'On':

```
onState = rt.find('-isa','Stateflow.State','Name','On')
```
If more than one object meets the search criteria, find returns an array of qualifying objects. For example, if more than one chart is open, this command returns an array of all Chart objects:

chartArray = rt.find('-isa','Stateflow.Chart')

#### **Find Objects at Different Levels of Containment**

Once you have a handle to an API object, you can navigate through the Stateflow hierarchy and find the objects that it contains (its children) or the object that contains it (its parent). For example, in this chart, state A is the parent state of the child states A1 and A2.

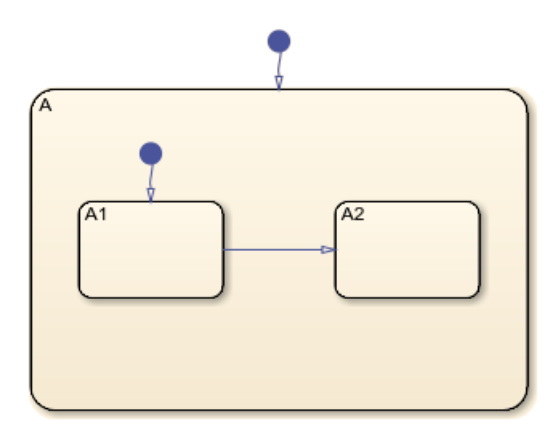

#### **Find Child Objects**

To find the children of an API object, call the [find](#page-154-0) method. By default, the find method finds objects at all depths of containment within an object. For instance, suppose that ch is a handle to the chart in the previous example. Calling the find method to find all the states in ch returns a vector of handles to three states:

```
states = ch.find('-isa','Stateflow.State');
states.get('Name')
ans = 3×1 cell array
     {'A'}
     {'A1'}
    \{A2'\}
```
To limit the maximum containment depth of a search, use the '-depth' argument as part of your search criteria. For example, to find the only State object at the first level of containment in ch, enter:

```
sA = ch.find('-isa','Stateflow.State','-depth',1);
sA.Name
ans =
```

```
 'A'
```
Similarly, to find all the states in A, you can call the find method on this State object. In this case, the search includes the zeroth level of containment, which is the searched object itself:

```
states = sA.find('-isa','Stateflow.State');
states.get('Name')
ans = 3×1 cell array
     {'A'}
    \{A1'\} {'A2'}
```
To exclude the state A from the search results, call the MATLAB function setdiff:

```
states = setdiff(states,sA);
states.get('Name')
ans = 2×1 cell array
     {'A1'}
     {'A2'}
```
#### **Find a Parent Object**

To find the parent of an API object, call the [up](#page-190-0) method. The up method returns a handle to the parent container object of an object. For instance, suppose that sA1 is a handle to state A1 in the previous example. Calling the up method on sA1 returns a handle to the state A:

 $pA1 = sA1.up;$ pA1.Name

```
ans = 'A'
```
Similarly, calling the up method on pA1 returns a handle to the chart:

```
ppA1 = pA1.up;ppA1.Name
ans = 'Chart'
```
#### **Retrieve Recently Selected Objects**

You can retrieve the most recently selected objects in a chart by calling the sfgco function. This function returns a handle or a vector of handles depending on your selection.

For instance, consider the chart in the previous example. Suppose that you select the transition from state A1 to state A2. Calling sfgco returns a handle to the corresponding Transition object:

```
tr = sfqco;str = ['Transition from ' tr.Source.Name ' to ' tr.Destination.Name]
str =
     'Transition from A1 to A2'
```
Similarly, if you simultaneously select the three states in the chart, calling sfgco returns a vector of handles to the corresponding State objects.

```
states = sfgco;
states.get('Name')
ans = 3×1 cell array
     {'A'}
     {'A1'}
     {'A2'}
```
**Note** The order of the State objects in the vector states depends on the order in which you select the states.

#### **See Also**

[find](#page-154-0) | setdiff | sfgco | [up](#page-190-0)

- • ["Overview of the Stateflow API" on page 1-2](#page-9-0)
- • ["Access Properties and Methods of Stateflow Objects" on page 1-6](#page-13-0)
- • ["Create and Destroy Stateflow Objects" on page 1-10](#page-17-0)

• ["Create Charts by Using the Stateflow API" on page 1-28](#page-35-0)

# <span id="page-23-0"></span>**Move Stateflow Graphical Objects**

#### **In this section...**

"How to Move Objects Programmatically" on page 1-16

"Move a Subcharted State" on page 1-16

"Rules for Moving Objects Programmatically" on page 1-16

#### **How to Move Objects Programmatically**

To move a graphical object programmatically, choose one of these techniques:

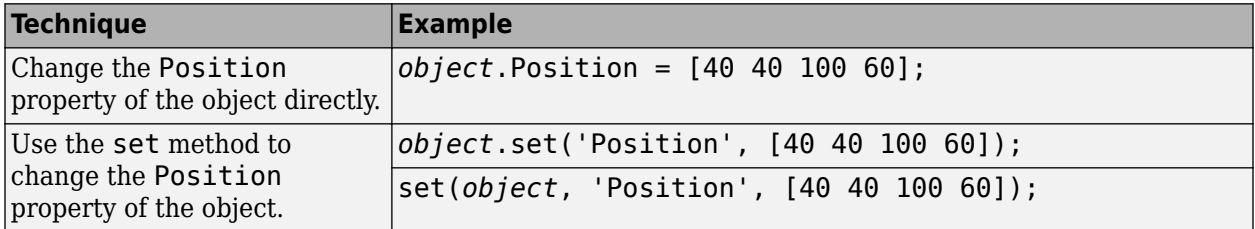

In each 1-by-4 array, the first two values are the  $(x,y)$  coordinates of the upper left corner of the object. The last two values are the width and height, respectively.

**Note** These programmatic techniques work only for objects that have the Position property.

#### **Move a Subcharted State**

You can adjust the location of a subcharted state as follows:

- **1** Open the [sf\\_elevator](matlab:sf_elevator) model.
- **2** Get a handle to the root object.

rt = sfroot;

**3** Get a handle to the subcharted state Elevator\_Manager in the Elevator System chart.

```
em = rt.find('-isa','Stateflow.State','Name','Elevator_Manager');
```
4 Change the chart position of Elevator Manager.

```
em.set('Position', [20 250 200 60]);
```
The following changes occur:

- The Elevator Manager subchart moves to the location (20,250) from the upper left corner of the chart.
- The subchart now has a width of 200 and a height of 60.

#### **Rules for Moving Objects Programmatically**

• You cannot change the position of a subchart boundary in the subviewer programmatically.

• For objects in a subcharted state, box, or graphical function, you cannot use the set method to move these objects between different levels of the chart hierarchy. See ["Copy and Paste Stateflow](#page-25-0) [Objects" on page 1-18](#page-25-0) for directions on copying and pasting objects from one container object to another.

# **See Also**

- • ["Overview of the Stateflow API" on page 1-2](#page-9-0)
- • ["Create Charts by Using the Stateflow API" on page 1-28](#page-35-0)

# <span id="page-25-0"></span>**Copy and Paste Stateflow Objects**

#### **Access the Clipboard Object**

The Clipboard object (only one exists) provides an interface to the clipboard used in copying Stateflow objects. You cannot directly create or destroy the Clipboard object as you do other Stateflow API objects. However, you can attach a handle to it to use its properties and methods to copy Stateflow objects.

You create a handle to the Clipboard object by using the sfclipboard function as follows:

 $cb = sfclipboard;$ 

Clipboard objects have two methods, [copy](#page-149-0) and [pasteTo](#page-168-0), that together provide the functionality to copy objects from one object to another. The copy method copies the specified objects to the Clipboard object, and the pasteTo method pastes the contents of the clipboard to a new container.

#### **copy Method Limitations**

The [copy](#page-149-0) method is subject to these limitations for all objects:

• The objects you copy must be *all* graphical (states, boxes, functions, transitions, junctions) or *all* nongraphical (data, events, messages).

You cannot copy a mixture of graphical and nongraphical objects to the clipboard in the same copy operation.

• To maintain the transition connections and containment relationships between copied objects, you must copy the entire array of related objects.

All related objects must be part of the array of objects copied to the clipboard. For example, if you try to copy two states connected by a transition to another container, you can only accomplish this by copying both the states and the transition at the same time. That is, you must do a single copy of a single array containing both the states and the transition that connects them.

If you copy a grouped state to the clipboard, you copy all the objects contained in the state, as well as all the relations among the objects in the grouped state. See "Copy by Grouping" on page 1- 18.

#### **Copy Graphical Objects**

The copy method is subject to these limitations for all graphical objects:

- Copying graphical objects also copies the Data, Event, and Message objects that the graphical objects contain.
- If all copied objects are graphical, they must all be visible in the same subviewer.

In other words, all graphical objects copied in a single copy command must reside in the same chart or subchart.

#### **Copy by Grouping**

Copying a grouped state in a Stateflow chart copies not only the state but all of its contents. By grouping a state before you copy it, you can copy it and all of its contained objects at all levels of

<span id="page-26-0"></span>containment with the Stateflow API. This method is the simplest way of copying objects. Use it whenever possible.

You use the Boolean IsGrouped property for a state to group that state. If you set the IsGrouped property for a state to a value of true  $(=1)$ , it is grouped. If you set IsGrouped to a value of false (=0), the state is not grouped.

This example procedure copies state A to the chart X through grouping. In this example, assume that you already have a handle to state A and chart X through the MATLAB variables sA and chX, respectively:

**1** If the state to copy is not already grouped, group it along with its contents by setting the **IsGrouped property for that state to true**  $(=1)$ **.** 

```
prevGrouping = sA.IsGrouped;
if (prevGrouping == 0)
    sA. IsGrouped = 1;end
```
**2** Get a handle to the Clipboard object.

cb = sfclipboard;

**3** Copy the grouped state to the clipboard using the Clipboard object.

```
cb.copy(sA);
```
**4** Paste the grouped object to its new container.

cb.pasteTo(chX);

**5** Set the copied state and its source state to its previous IsGrouped property value.

```
sA.IsGrouped=prevGrouping;
sNew=chX.find('-isa','Stateflow.State','Name',sA.Name);
sNew.IsGrouped=prevGrouping;
```
# **Copy Objects Individually**

You can copy specific objects from one object to another. However, in order to preserve transition connections and containment relations between objects, you must copy all the connected objects at once. To accomplish this, use the general technique of appending objects from successive finds in the MATLAB workspace to a growing array of objects before copying the finished object array to the clipboard.

For the example, in the following chart, you can copy states A1 and A2, along with the transition between them, to a new state.

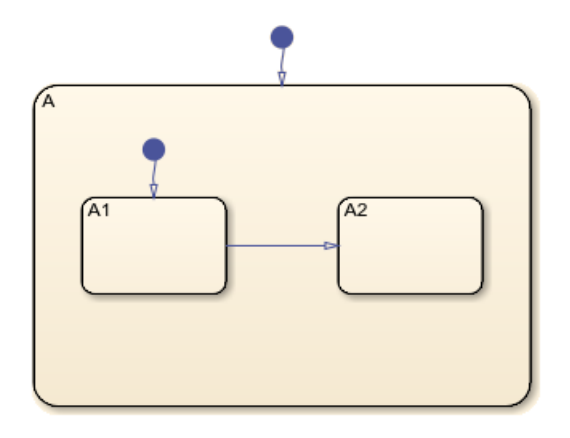

Suppose that ch is a handle to the chart.

**1** Find a handle to state A.

```
sA = ch.find('-isa','Stateflow.State','Name','A');
```
**2** Add a new state B.

```
sB = Stateflow.State(ch);
sB.Mame = 'B';
```
**3** Create an array sourceObjs containing handles to the states and transitions in state A.

```
objArrayS = sA.find('-isa','Stateflow.State','-depth',1);
objArrayT = sA.find('-isa','Stateflow.Transition','-depth',1);
sourceObjs = [objArrayS ; objArrayT];
```
**4** Create a handle to the clipboard object.

cb = sfclipboard;

**5** Copy the objects in sourceObjs and paste them in state B.

```
cb.copy(sourceObjs);
cb.pasteTo(sB);
```
You can also copy nongraphical data, event, and message objects individually. However, since there is no way for these objects to find their new owners, you must ensure that you copy each of these objects separately to its appropriate owner object.

**Note** Copying objects individually is harder than copying grouped objects. See ["Copy by Grouping"](#page-25-0) [on page 1-18](#page-25-0).

#### **See Also**

- • ["Overview of the Stateflow API" on page 1-2](#page-9-0)
- • ["Create Charts by Using the Stateflow API" on page 1-28](#page-35-0)

# <span id="page-28-0"></span>**View Stateflow Graphical Objects**

Use the Stateflow API method fitToView to zoom in on a graphical object in the chart. (See ["Get](#page-11-0) [Handles to API Objects" on page 1-4](#page-11-0) for information about obtaining object handles.)

# **Objects You Can Zoom**

You can zoom the following chart objects:

- Charts
- Subcharts
- **States**
- Transitions
- Graphical functions
- Truth table functions
- MATLAB functions
- Simulink functions
- Connective junctions
- History junctions
- Boxes
- Notes

#### **Zoom States in a Chart**

Follow these steps to zoom in on different states:

**1** At the MATLAB command prompt, type:

```
old_sf_car;
```
The chart shift logic appears.

**2** To define an object handle for the chart shift\_logic, type:

myChart = find(sfroot,'-isa','Stateflow.Chart', ... 'Name', 'shift logic');

**3** To define an object handle for the state upshifting, type:

```
myState = find(sfroot,'-isa','Stateflow.State', ...
     'Name','upshifting');
```
**4** To zoom in on the state upshifting, type:

myState.fitToView;

The chart zooms in on the state and highlights it.

**5** To define an object handle for the state downshifting, type:

```
myState = find(sfroot,'-isa','Stateflow.State', ...
     'Name','downshifting');
```
**6** To zoom in on the state downshifting, type:

myState.fitToView;

The chart zooms in on and highlights the state.

**7** To zoom out to the chart-level view, type:

myChart.fitToView;

The chart shift logic reappears.

- **8** You can also zoom in on a state using the sfgco function. Follow these steps:
	- **a** Click any state in the chart.
	- **b** At the MATLAB command prompt, type:

myState = sfgco;

This command assigns the selected state to the object handle myState.

**c** To zoom in on the selected state, type:

myState.fitToView;

The chart zooms in on the state and highlights it.

#### **See Also**

- • ["Overview of the Stateflow API" on page 1-2](#page-9-0)
- • ["Create Charts by Using the Stateflow API" on page 1-28](#page-35-0)

# <span id="page-30-0"></span>**Modify the Graphical Properties of Your Chart**

#### **In this section...**

"About Editor Objects" on page 1-23

"Access the Editor Object" on page 1-23

"Change the Display in the Stateflow Editor" on page 1-23

#### **About Editor Objects**

The Editor object provides access to the purely graphical properties and methods of Chart objects. Each Chart object has its own Editor object.

#### **Access the Editor Object**

You cannot directly create or destroy the Editor and Clipboard objects as you do other Stateflow API objects. However, you can attach a handle to them to use their properties and methods for modifications to Stateflow charts.

When you create a chart, an Editor object is automatically created for it. If ch is a workspace handle to a chart, you create a handle to the Editor object for that chart with this command:

ed = ch.Editor;

#### **Change the Display in the Stateflow Editor**

Use the handle ed from the preceding example to access the Editor object properties and methods. For example, this command calls the zoomIn method to zoom in the chart by a factor of 20%:

ed.zoomIn;

Or, you can simply set the ZoomFactor property to an absolute zoom factor of 150%:

ed.ZoomFactor =  $1.5$ ;

The ZoomFactor is based on a Dots Per Inch (DPI) of 72. If your screen DPI is different, for example 96, and you want to change the zoom level of the chart, you must to scale your ZoomFactor accordingly. For example, if you want 100%, you would set the ZoomFactor to 72/96 (0.75).

You can also use an Editor object to change the window position of the Stateflow Editor. For more information, see ["Stateflow.Editor" on page 2-22.](#page-63-0)

#### **See Also**

- • ["Overview of the Stateflow API" on page 1-2](#page-9-0)
- • ["Create Charts by Using the Stateflow API" on page 1-28](#page-35-0)

# <span id="page-31-0"></span>**Enter Multiline Labels in States and Transitions**

The following state uses a multiline label:

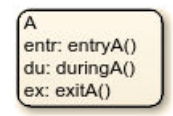

There are two ways to enter multiline labels for states and transitions. In the following examples, sA is a handle to the State object in the chart for state A:

• Use the MATLAB function sprintf:

```
str = sprintf('A\nen: entryA()\ndu: duringA()\nex: exitA()');
sA.LabelString = str;
```
In this example, the escape sequence  $\n\times$  inserts a new line into an expression.

• Use a concatenated text expression:

```
str = ['A', 10, 'entry: entryA()', 10, 'du: duringA()', ... 10,'ex: exitA()'];
sA.LabelString = str;
```
In this example, the ASCII equivalent of a new line, the integer 10, inserts new lines into a concatenated text expression.

#### **See Also**

- • ["Overview of the Stateflow API" on page 1-2](#page-9-0)
- • ["Create Charts by Using the Stateflow API" on page 1-28](#page-35-0)

# <span id="page-32-0"></span>**Create Default Transition Objects**

Default transitions differ from normal transitions in not having a source object. You can create a default transition with these steps:

- **1** Create a transition.
- **2** Attach the destination end of the transition to an object.
- **3** Position the source endpoint for the transition.

If you assume that the variable sA is a handle to state A, these commands create a default transition and position the source 25 pixels above and 15 pixels to the left of the top midpoint of state A:

```
dt = Stateflow.Transition(sA);
dt.Destination = sA;
dt.DestinationOClock = 0;
xsource = sA.Position(1)+sA.Position(3)/2;ysource = sA.Position(2)-30;
dt.SourceEndPoint = [xsource ysource];
dt.MidPoint = [xsource ysource+15];
```
The created default transition looks like this:

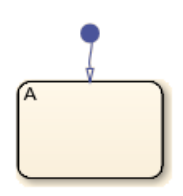

This method is also used for adding the default transitions toward the end of the example chart constructed in ["Create Charts by Using the Stateflow API" on page 1-28](#page-35-0).

#### **See Also**

- • ["Overview of the Stateflow API" on page 1-2](#page-9-0)
- • ["Create Charts by Using the Stateflow API" on page 1-28](#page-35-0)

# <span id="page-33-0"></span>**Create Supertransition Objects**

The Stateflow API does not currently support the direct creation of supertransitions. Supertransitions are transitions between different levels in a chart. A supertransition can be between a state in a toplevel chart and a state in one of its substates, or between states residing in different substates. For a better understanding of supertransitions, see "Move Between Levels of Hierarchy by Using Supertransitions".

You can use a workaround for indirectly creating supertransitions. In this example, a supertransition is desired from a junction inside a subchart to a junction outside the subchart. In order to use the Stateflow API to create the supertransition in this example, first use the API to create the superstate as an ordinary state with a transition between its contained junction and a junction outside it.

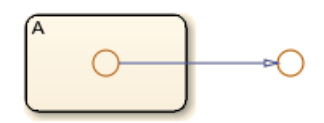

Now set the IsSubchart property of the state A to true.

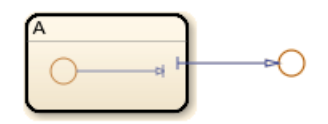

This step makes state A a subchart, and the transition between the junctions is now a supertransition.

You can also connect supertransitions to and from objects in an existing subchart (state A, for example) with these steps:

**1** Save the original position of subchart A to a temporary workspace variable.

For example, if the subchart A has the API handle sA, store its position with this command:

sA\_pos = sA.Position;

**2** Convert subchart A to a state by setting the IsSubchart property to false.

sA.IsSubchart = false;

**3** Ungroup state A by setting the IsGrouped property to false.

sA.IsGrouped = false;

When you convert a subchart to a normal state, it stays grouped to hide the contents of the subchart. When you ungroup the subchart, it might resize to display its contents.

**4** Make the necessary transition connections.

See ["Create Charts by Using the Stateflow API" on page 1-28](#page-35-0) for an example of creating a transition.

**5** Set the IsSubchart property of state A back to true (=1). For example,

sA.IsSubchart = 1;

**6** Assign subchart A its original position.

sA.Position = sA\_pos;

When you convert a subchart to a normal state and ungroup it, it might resize to accommodate the size of its contents. The first step of this procedure stores the original position of the subchart so that this position can be restored after the transition connection is made.

#### **See Also**

- • ["Overview of the Stateflow API" on page 1-2](#page-9-0)
- • ["Create Charts by Using the Stateflow API" on page 1-28](#page-35-0)

# <span id="page-35-0"></span>**Create Charts by Using the Stateflow API**

This example shows how to create a Stateflow® chart by using the Stateflow application programming interface (API). The Stateflow API is a tool to create or change Stateflow charts through MATLAB® commands. For more information, see ["Overview of the Stateflow API" on page 1-2.](#page-9-0)

#### **Create a Stateflow Chart**

This Stateflow chart presents the logic underlying a half-wave rectifier. The chart contains two states labeled On and Off. In the On state, the chart output signal y is equal to the input x. In the Off state, the output signal is set to zero. When the input signal crosses some threshold  $t\theta$ , the chart transitions between these states. The actions in each state update the value of y at each time step of the simulation.

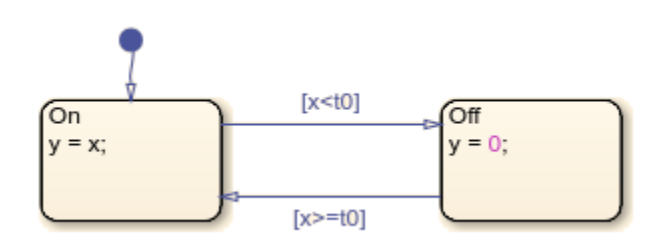

For more information on simulating this chart, see "Construct and Run a Stateflow Chart".

1. Close all models.

bdclose all

2. Create a Simulink® model called rectify that contains an empty Stateflow Chart block.

sfnew rectify

#### **Access the Chart Object**

To use the Stateflow API, you begin by finding a handle to the Root object, which is the parent of all objects in the Stateflow API. Once you have a Root object handle, you can find a handle to the API objects that correspond to the Stateflow objects with which you want to work.

1. Use the function sfroot to get a handle to the Root object.

rt = sfroot;

2. Call the [find](#page-154-0) method to get a handle to the Chart object that corresponds to the chart in your model.

ch = rt.find('-isa','Stateflow.Chart');

3. To open the chart in the Stateflow Editor, call its [view](#page-191-0) method.

ch.view;

4. To change the action language, modify the ActionLanguage property of the chart.

 $ch$ . ActionLanguage =  $^{\circ}C^{\circ}$ ;
## **Add States**

To create a Stateflow API object, call the constructor method that corresponds to the object. Each constructor method takes a parent object as an input and returns a handle to the new object. For more information, see ["Create and Destroy Stateflow Objects" on page 1-10](#page-17-0).

1. Call the constructor method [Stateflow.State](#page-186-0) to add a state to the chart.

s1 = Stateflow.State(ch);

2. Adjust the position of the state by changing the Position property of the corresponding State object.

s1.Position = [30 30 90 60];

3. Specify the name and label for the state by changing the LabelString property, as described in ["Enter Multiline Labels in States and Transitions" on page 1-24.](#page-31-0)

```
s1.LabelString = ['On', 10, 'y = x; '];
```
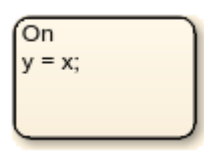

4. Create a second state. Adjust its position and specify its name and label.

s2 = Stateflow.State(ch); s2.Position = [230 30 90 60]; s2.LabelString =  $['0ff', 10,'y = 0;"]$ ;

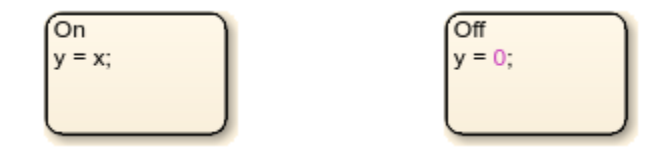

#### **Add Transitions**

When you add a transition, you specify its source and destination by modifying its Source and Destination properties. For a default transition, you specify a destination but no source.

1. Call the constructor method [Stateflow.Transition](#page-187-0) to add a transition to the chart.

```
t1 = Stateflow.Transition(ch);
```
2. Set the transition source and destination.

 $t1.Source = s1;$ t1.Destination = s2;

3. Adjust the position of the transition by modifying its SourceOClock property.

t1.SourceOClock = 2.1;

4. Specify the transition label and its position by changing the LabelString and LabelPosition properties.

```
t1.LabelString = '[x < t0]';
t1.LabelPosition= [159 23 31 16];
```
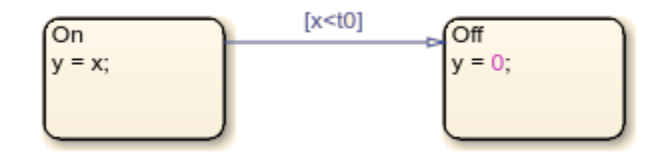

5. Create a second transition. Specify its source, destination, and label.

```
t2 = Stateflow.Transition(ch);
t2.Source = s2;t2.Destination = s1;
t2.SourceOClock = 8.1;t2.LabelString = '(x)=t0];
t2.LabelPosition= [155 81 38 16];
```
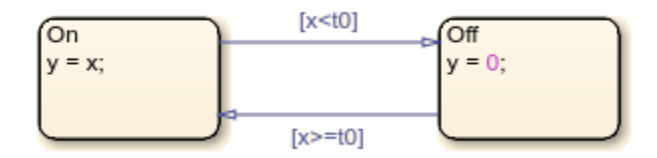

6. Add a default transition to the state On. To make a vertical transition, modify the values of the SourceEndpoint and Midpoint properties. For more information, see ["Create Default Transition](#page-32-0) [Objects" on page 1-25](#page-32-0).

```
t0 = Stateflow.Transition(ch);
t0.Destination = s1;
t0.DestinationOClock = 0;
t0.SourceEndpoint = t0.DestinationEndpoint-[0 30];t0.Midpoint = t0.DestinationEndpoint-[0 30];
```
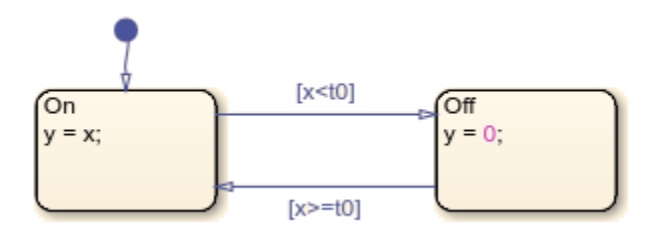

#### **Add Data**

Before you can simulate your chart, you must define each data symbol that you use in the chart and specify its scope and type.

1. Call the constructor method [Stateflow.Data](#page-178-0) to add a data object that represents the input to the chart.

 $x =$  Stateflow.Data(ch);

2. Specify the name of the data object as 'x' and its scope as 'Input'.

```
x.Name = 'x':x.Scope = 'Input';
```
3. To specify that the input x has type double, set its Props. Type. Method property to 'Builtin'. The default built-in data type is 'double'.

```
x.Props.Type.Method = 'Built-in';x.DataType
```

```
ans ='double'
```
4. Add a data object that represents the output for the chart. Specify its name as 'y' and its scope as 'Output'.

```
y = Stateflow.Data(ch);
y.Name = 'y';
y.Scope = 'Output';
```
5. To specify that the output y has type single, set its Props. Type. Method property to 'Builtin' and its DataType property to 'single'.

```
y.Props.Type.Method = 'Built-in';
y.DataType = 'single';
y.DataType
ans =
```
'single'

6. Add a data object that represents the transition threshold in the chart. Specify its name as 't0' and its scope as 'Constant'. Set its initial value to 0.

```
t0 = Stateflow.Data(ch);
t0.Name = 't0t0.Scope = 'Constant';
t0.Props.InitialValue = 0';
```
7. To specify that the threshold t0 has a fixed-point data type, set its Props.Type.Method property to 'Fixed-point'. Then specify the values of the Props.Type properties that apply to fixed-point data.

```
t0.Props.Type.Method = 'Fixed point';
t0.Props.Type.Signed = true;
t0.Props.Type.WordLength = '5';
t0.Props.Type.Fixpt.ScalingMode = 'Binary point';
t0.Props.Type.Fixpt.FractionLength = '2';
t0.DataType
ans ='fixdt(1,5,2)'
```
#### **Save and Simulate Your Chart**

To save the model that contains your completed chart, call the sfsave function.

#### sfsave

To simulate the chart, connect it to other blocks in the Simulink model through input and output ports.

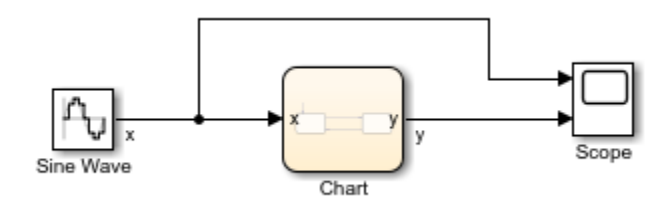

For more information, see "Simulate the Chart as a Simulink Block".

# **See Also**

```
Chart | Stateflow.Data | Stateflow.State | Stateflow.Transition | bdclose | find |
sfnew | sfroot | sfsave | view
```
# **More About**

- • ["Overview of the Stateflow API" on page 1-2](#page-9-0)
- • ["Create and Destroy Stateflow Objects" on page 1-10](#page-17-0)
- • ["Access Properties and Methods of Stateflow Objects" on page 1-6](#page-13-0)
- • ["Enter Multiline Labels in States and Transitions" on page 1-24](#page-31-0)

# **Create Charts by Using a MATLAB Script**

This example shows how to include Stateflow® API commands in a MATLAB® function or script. Creating a script of API commands allows you to avoid repetitive chart creation steps and recreate the same model with a single command. For more information, see ["Overview of the Stateflow API"](#page-9-0) [on page 1-2.](#page-9-0)

## **Run the MATLAB Function**

The function makeMyModel, which is defined at the bottom of this page on page 1-0 , produces a "base" Stateflow chart that you can reuse as a template for your applications.

```
ch = makeMyModel;
ch.view
```
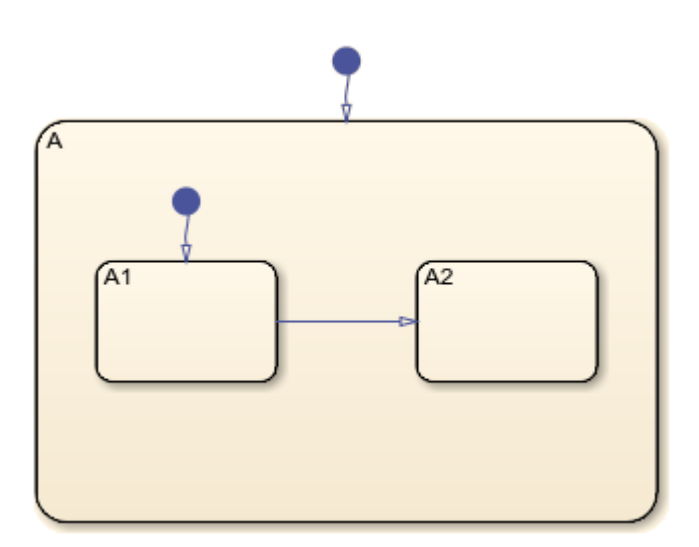

#### **Create Base Chart Function**

This function creates a Stateflow chart and returns a handle to the corresponding Chart object.

```
function ch = makeMyModel
```

```
% Create model and get handle for new chart
     rt = sfroot;
     prev_machines = rt.find('-isa','Stateflow.Machine');
     sfnew;
    curr machines = rt.find('-isa','Stateflow.Machine');
    m = \overline{setdiff(curr_machines,prev_machines)};
    ch = m.find(' -isa', 'Stateflow.Chart');% Create state A in chart
     sA = Stateflow.State(ch);
    sA.Name = 'A'; sA.Position = [50 50 310 200];
% Create state A1 inside of state A
```

```
 sA1 = Stateflow.State(ch);
    sA1.Name = 'A1'; sA1.Position = [80 120 90 60];
% Create state A2 inside of state A
     sA2 = Stateflow.State(ch);
    sA2.Name = 'A2'; sA2.Position = [240 120 90 60];
% Create transition from A1 to A2
     tA1A2 = Stateflow.Transition(ch);
     tA1A2.Source = sA1;
     tA1A2.Destination = sA2;
     tA1A2.SourceOClock = 3;
     tA1A2.DestinationOClock = 9;
% Add default transition to state A
     dtA = Stateflow.Transition(ch);
     dtA.Destination = sA;
     dtA.DestinationOClock = 0;
     dtA.SourceEndPoint = dtA.DestinationEndpoint-[0 30];
     dtA.MidPoint = dtA.DestinationEndpoint-[0 15];
% Add default transition to state A1
     dtA1 = Stateflow.Transition(ch);
     dtA1.Destination = sA1;
    d<sub>t</sub>A1. Destination OClock = 0;
    d<sub>th</sub>1. SourceEndPoint = d<sub>th</sub>1.Definition Endpoint - [0 30];d<sub>tal</sub>.MidPoint = dtA1.DestinationEndpoint-[0 15];
```
#### end

# **See Also**

[Stateflow.State](#page-186-0) | [Stateflow.Transition](#page-187-0) | [find](#page-154-0) | setdiff | sfnew | sfroot | [view](#page-191-0)

# **More About**

- • ["Overview of the Stateflow API" on page 1-2](#page-9-0)
- • ["Create Charts by Using the Stateflow API" on page 1-28](#page-35-0)

# **API Object Reference**

# **Properties and Methods Sorted by Stateflow Object**

The following reference tables for Stateflow API properties and methods have these columns:

- **Name** The name of the property or method. To access or set a property value or to call a method, use its name in dot notation along with a Stateflow object. Properties with multiple levels of hierarchy (such as the LoggingInfo and Props properties of data objects) must be set individually. For more information, see ["Access Properties and Methods of Stateflow Objects" on](#page-13-0) [page 1-6.](#page-13-0)
- **Type** The data type for the property. Some property types are other Stateflow API objects. For example, the Machine property of an object is the Stateflow.Machine object that contains the object.
- **Access** An access type for the property.
	- RW (read/write): You can access or set the value of these properties by using the Stateflow API.
	- RO (read-only): These properties are set by the Stateflow software.
- **Description** A description of the property or method.

# **Constructor Methods**

These methods create Stateflow API objects. Each method takes a parent object as an input and returns a handle to the new object. For more information, see ["Create and Destroy Stateflow Objects"](#page-17-0) [on page 1-10](#page-17-0).

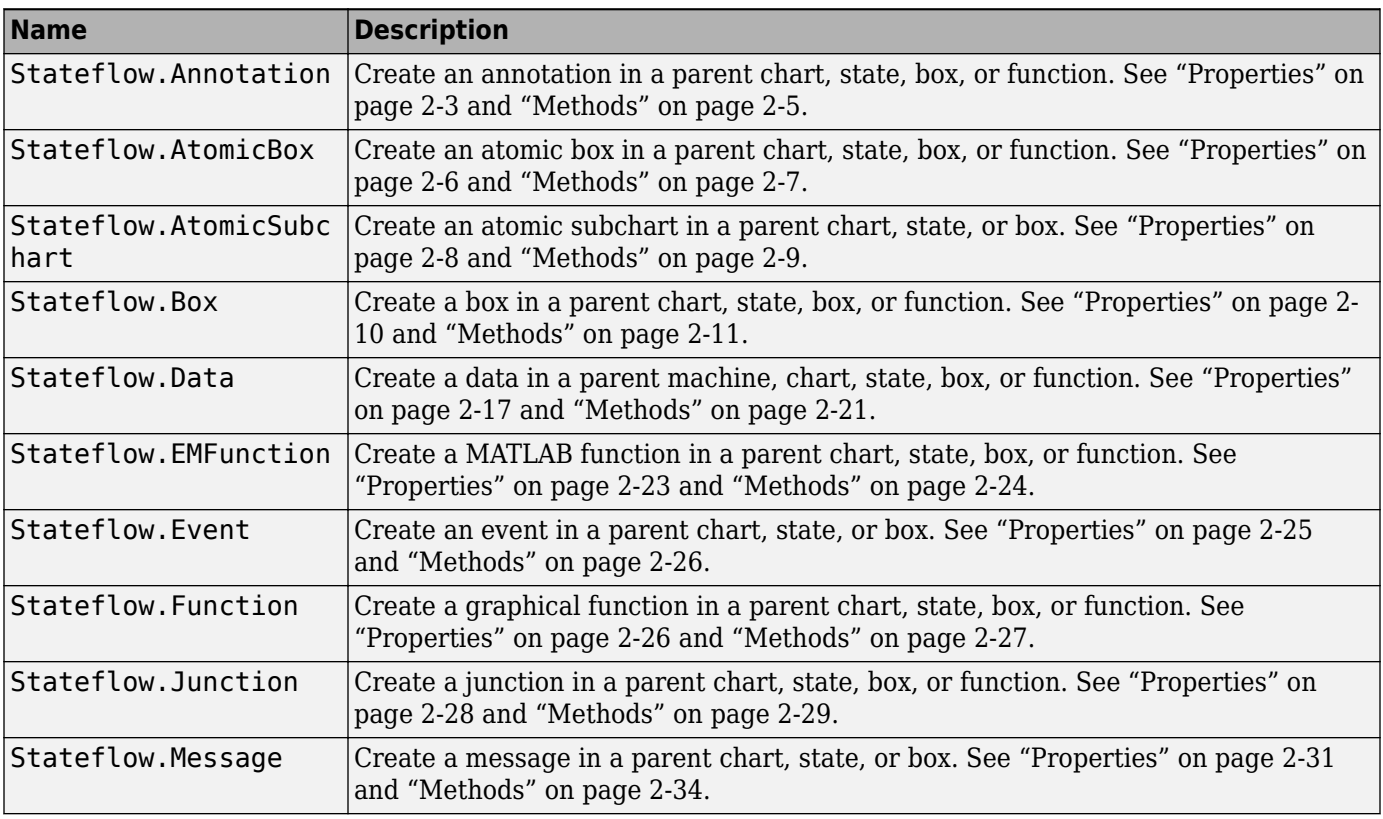

<span id="page-44-0"></span>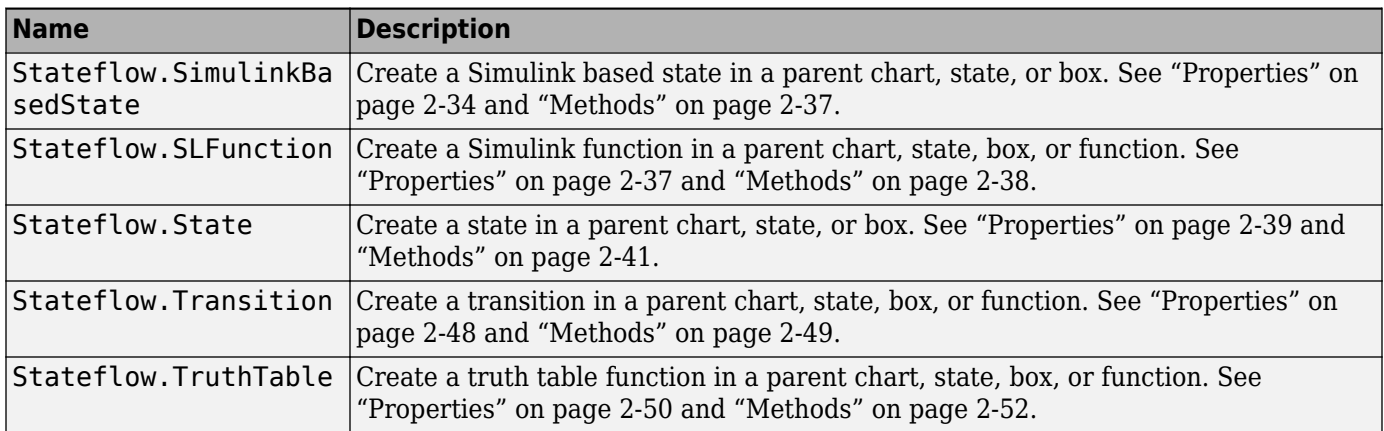

# **Root Object**

The Root object is the parent of all Stateflow API objects. You automatically create a Root object when you load a Simulink model that contains a Stateflow chart or call the function sfnew. To create a handle to the Root object, call the sfroot function:

## rt = sfroot;

For more information, see ["Overview of the Stateflow API" on page 1-2.](#page-9-0)

## **Methods**

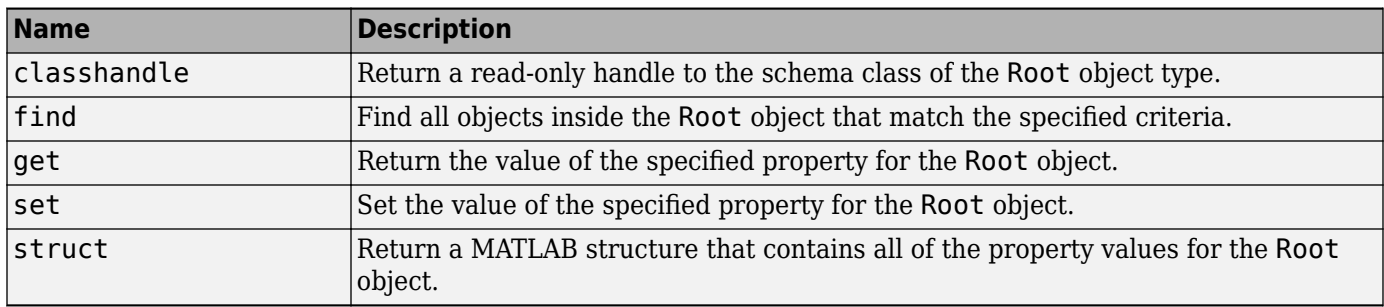

# **Stateflow.Annotation**

To create an annotation in a parent chart, state, box, or function, use the constructor method [Stateflow.Annotation](#page-174-0). For example, if ch is a handle to a Chart object, enter:

an = Stateflow.Annotation(ch);

For more information, see "Add Descriptive Comments in a Chart".

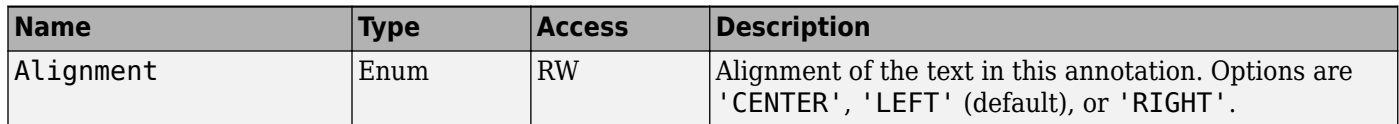

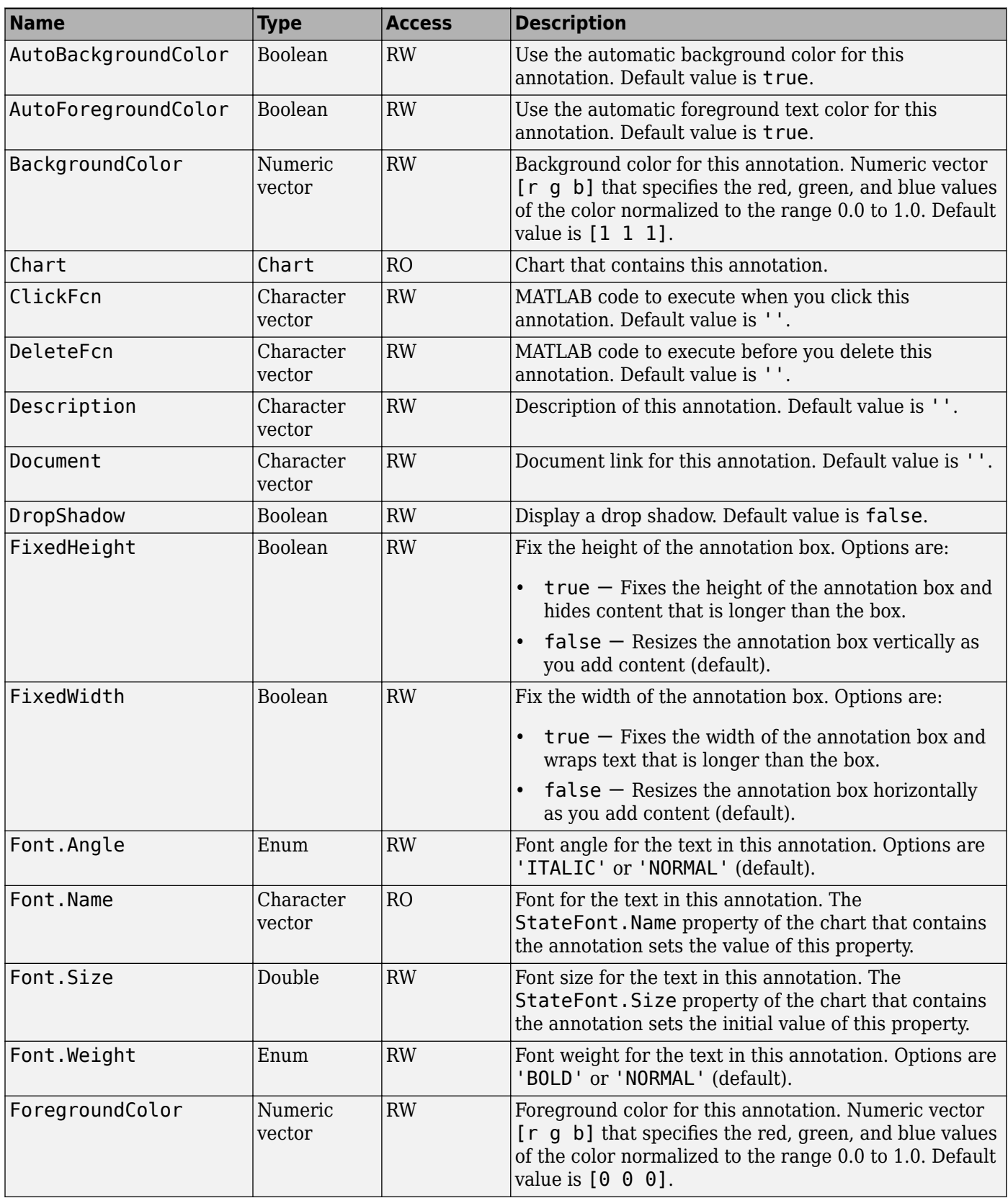

<span id="page-46-0"></span>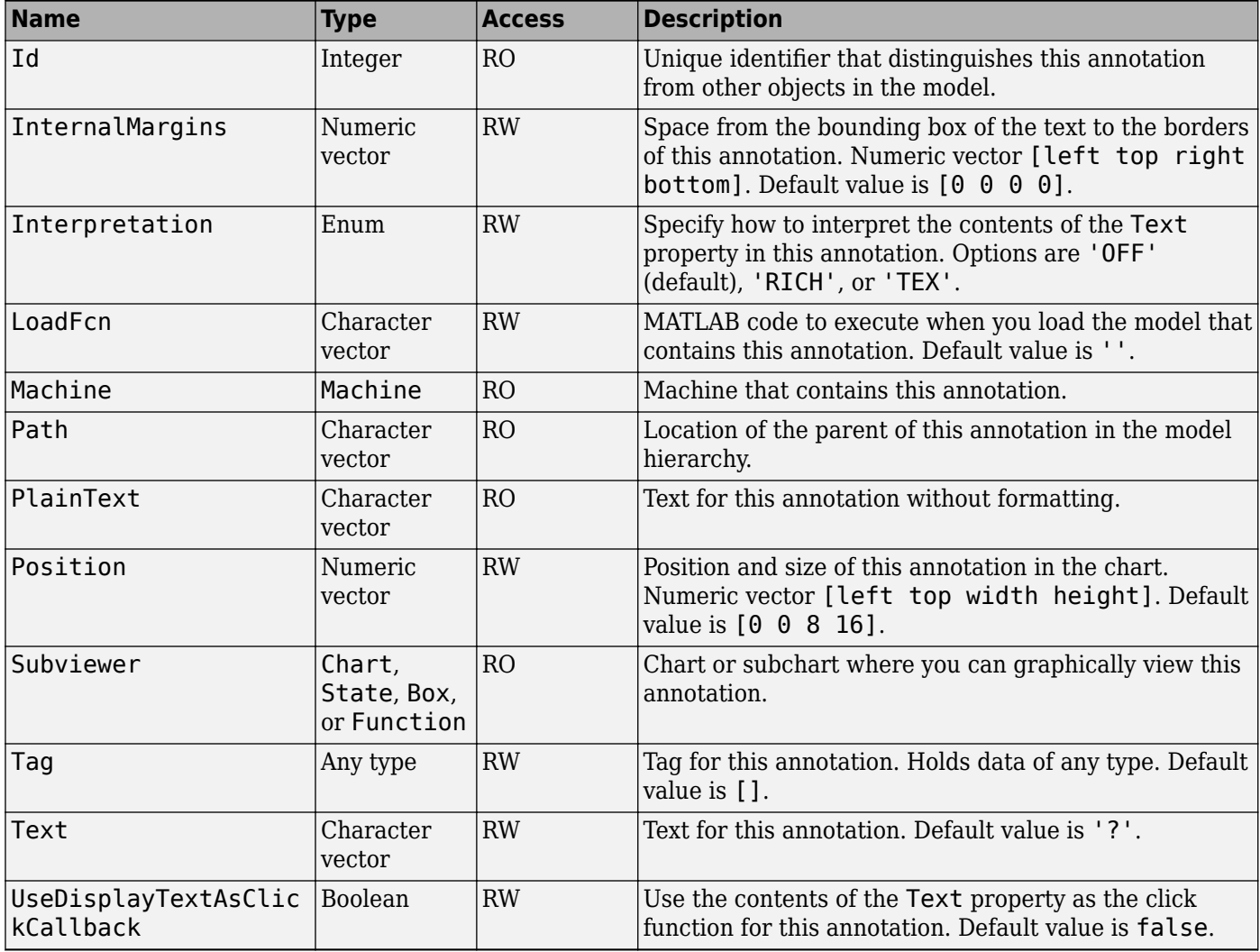

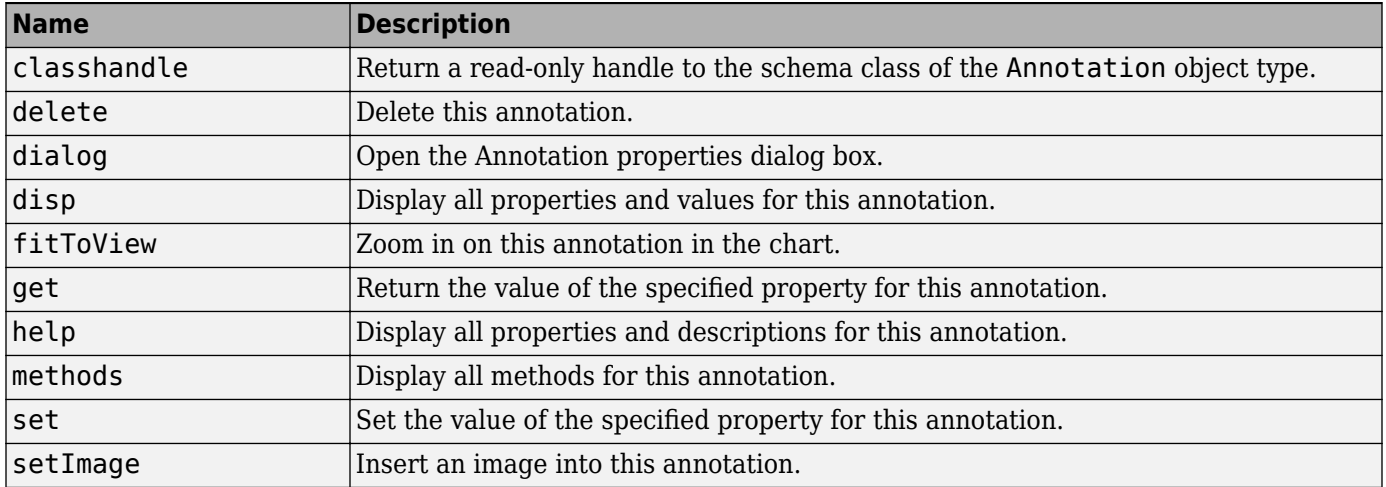

<span id="page-47-0"></span>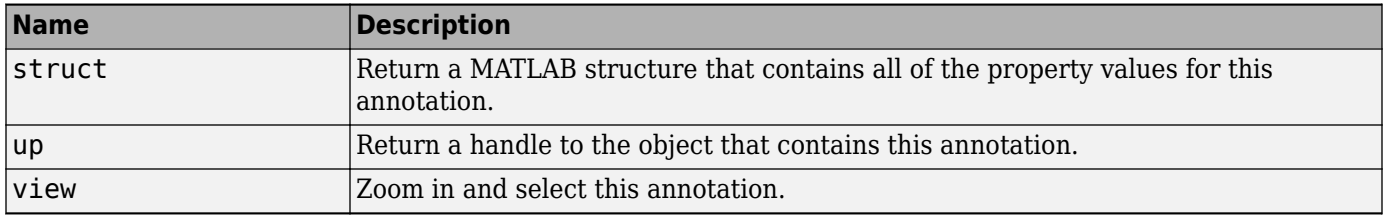

# **Stateflow.AtomicBox**

To create an atomic box in a parent chart, state, box, or function, use the constructor method [Stateflow.AtomicBox](#page-175-0). For example, if ch is a handle to a Chart object, enter:

ab = Stateflow.AtomicBox(ch);

For more information, see "Reuse Functions by Using Atomic Boxes".

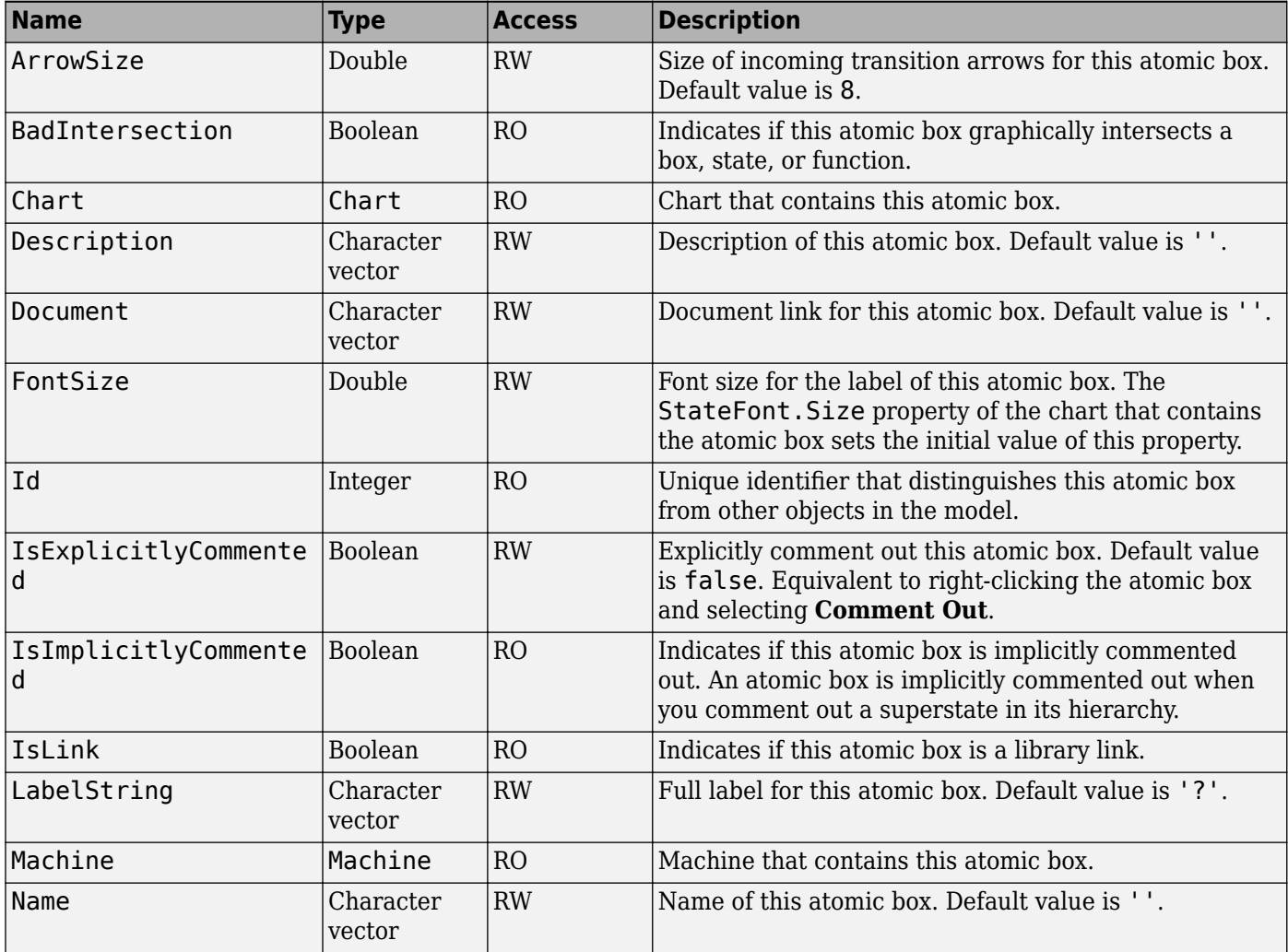

<span id="page-48-0"></span>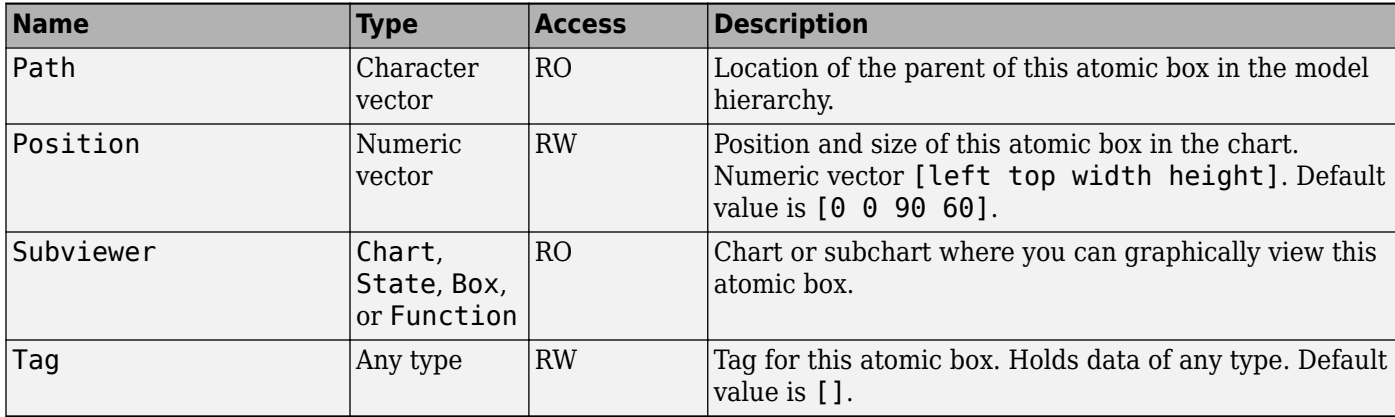

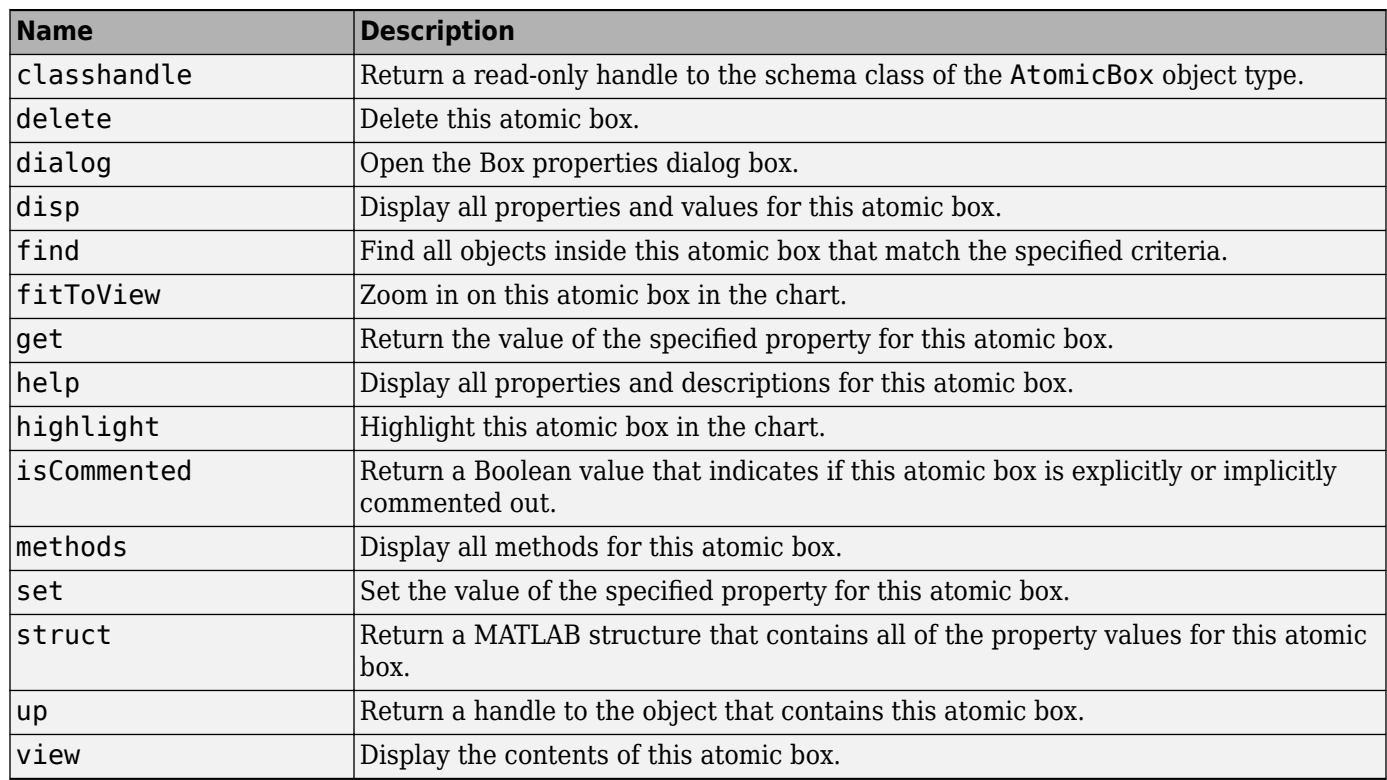

# **Stateflow.AtomicSubchart**

To create an atomic subchart in a parent chart, state, or box, use the constructor method [Stateflow.AtomicSubchart](#page-176-0). For example, if ch is a handle to a Chart object, enter:

as = Stateflow.AtomicSubchart(ch);

For more information, see "Create Reusable Subcomponents by Using Atomic Subcharts".

<span id="page-49-0"></span>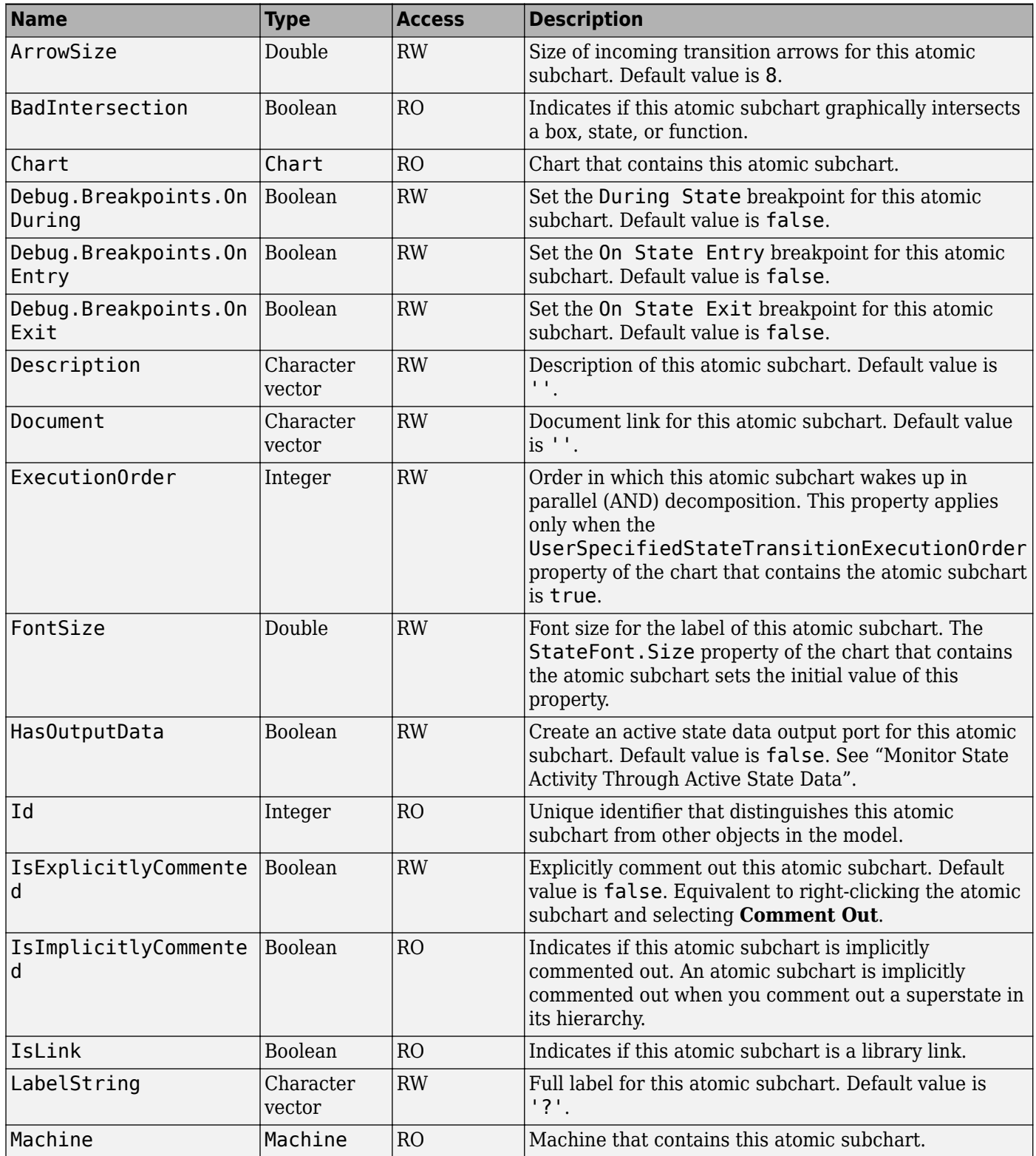

<span id="page-50-0"></span>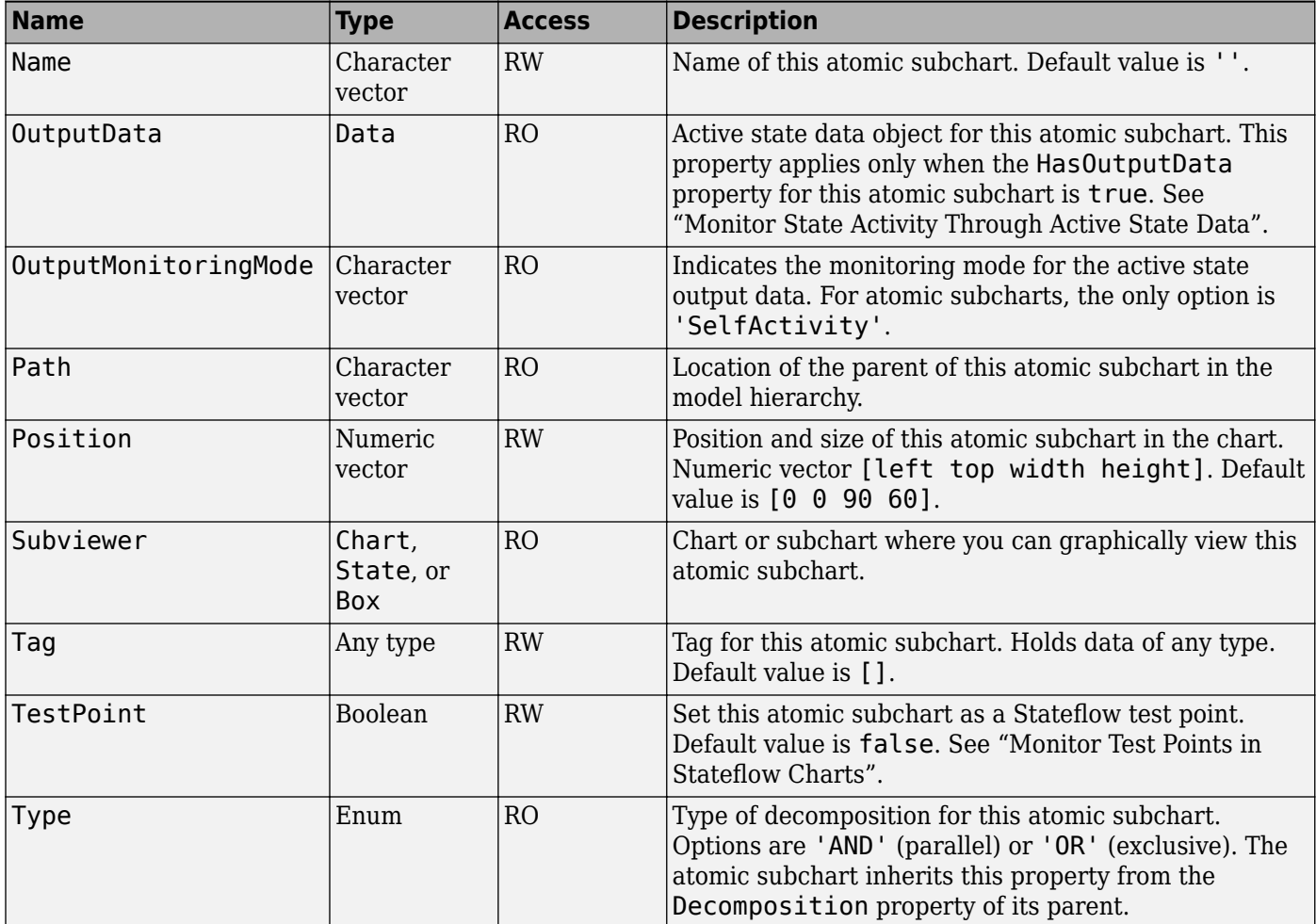

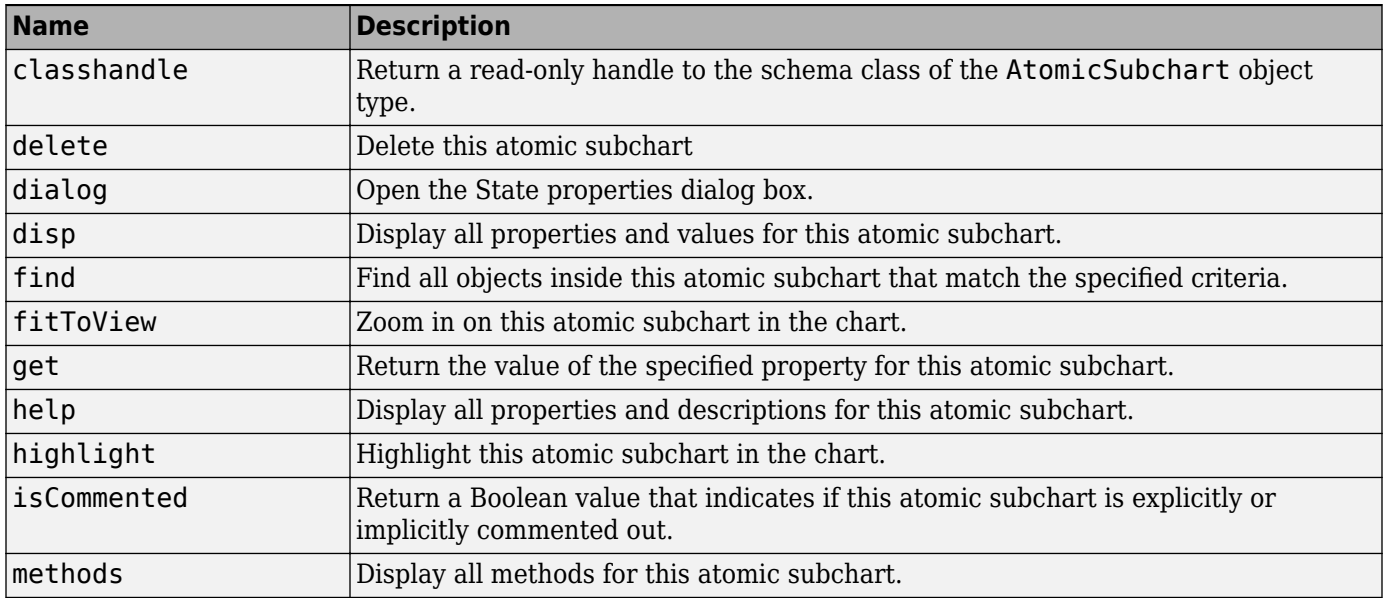

<span id="page-51-0"></span>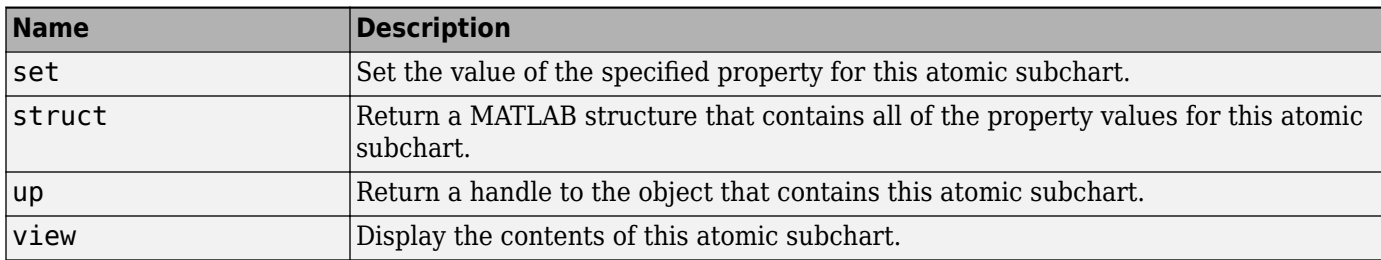

# **Stateflow.Box**

To create a box in a parent chart, state, box, or function, use the constructor method [Stateflow.Box](#page-177-0). For example, if ch is a handle to a Chart object, enter:

bx = Stateflow.Box(ch);

For more information, see "Group Chart Objects by Using Boxes".

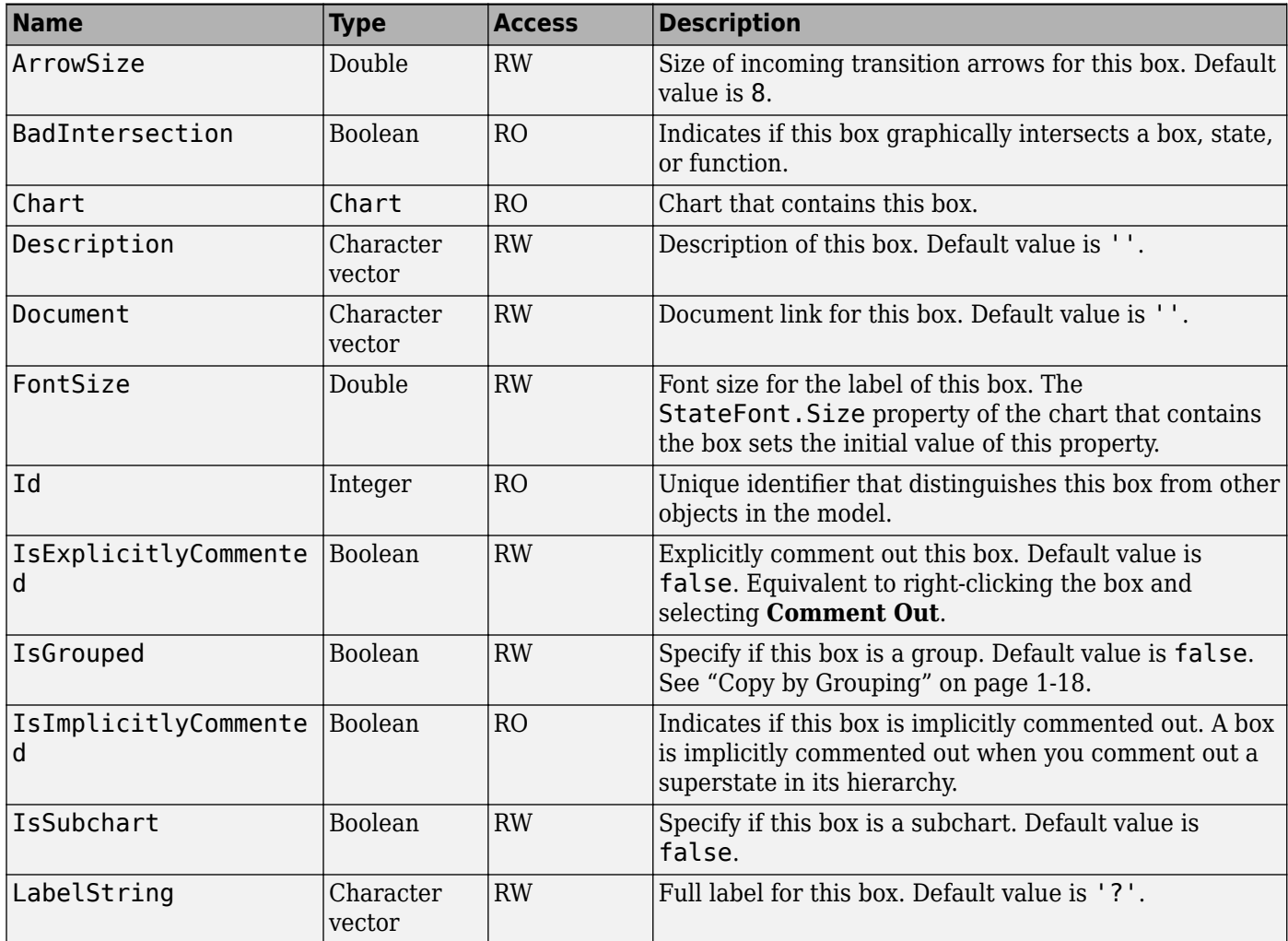

<span id="page-52-0"></span>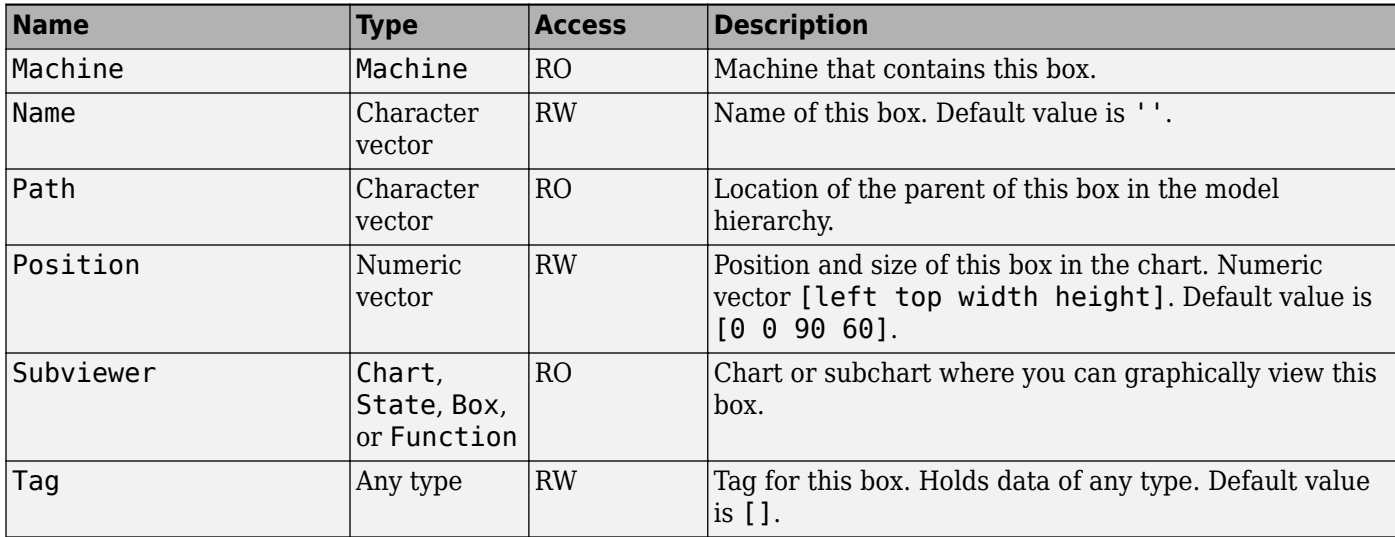

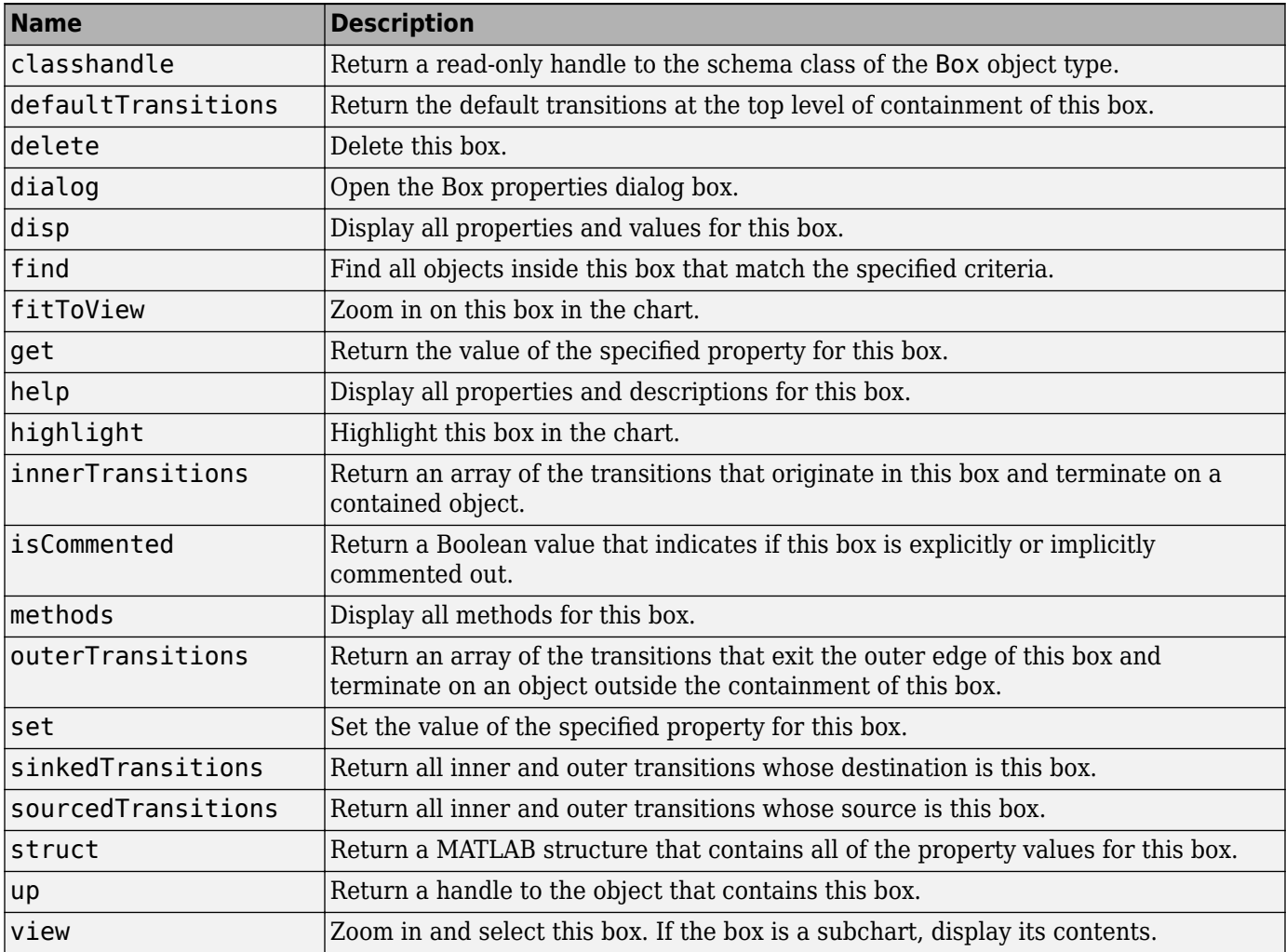

# **Stateflow.Chart**

To create a Simulink model that contains an empty Stateflow chart, call the function sfnew:

sfnew

For more information, see ["Create Charts by Using the Stateflow API" on page 1-28](#page-35-0).

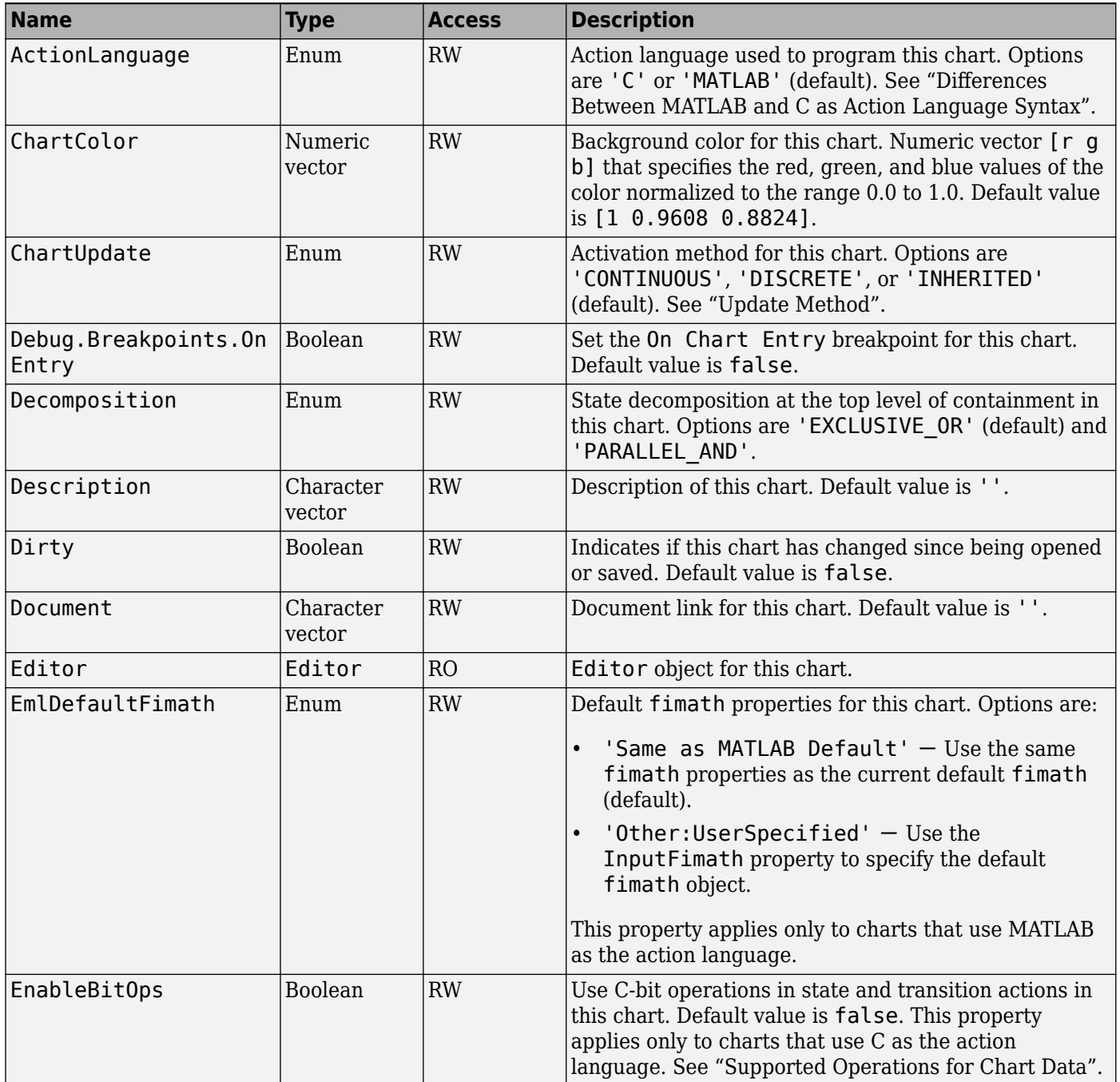

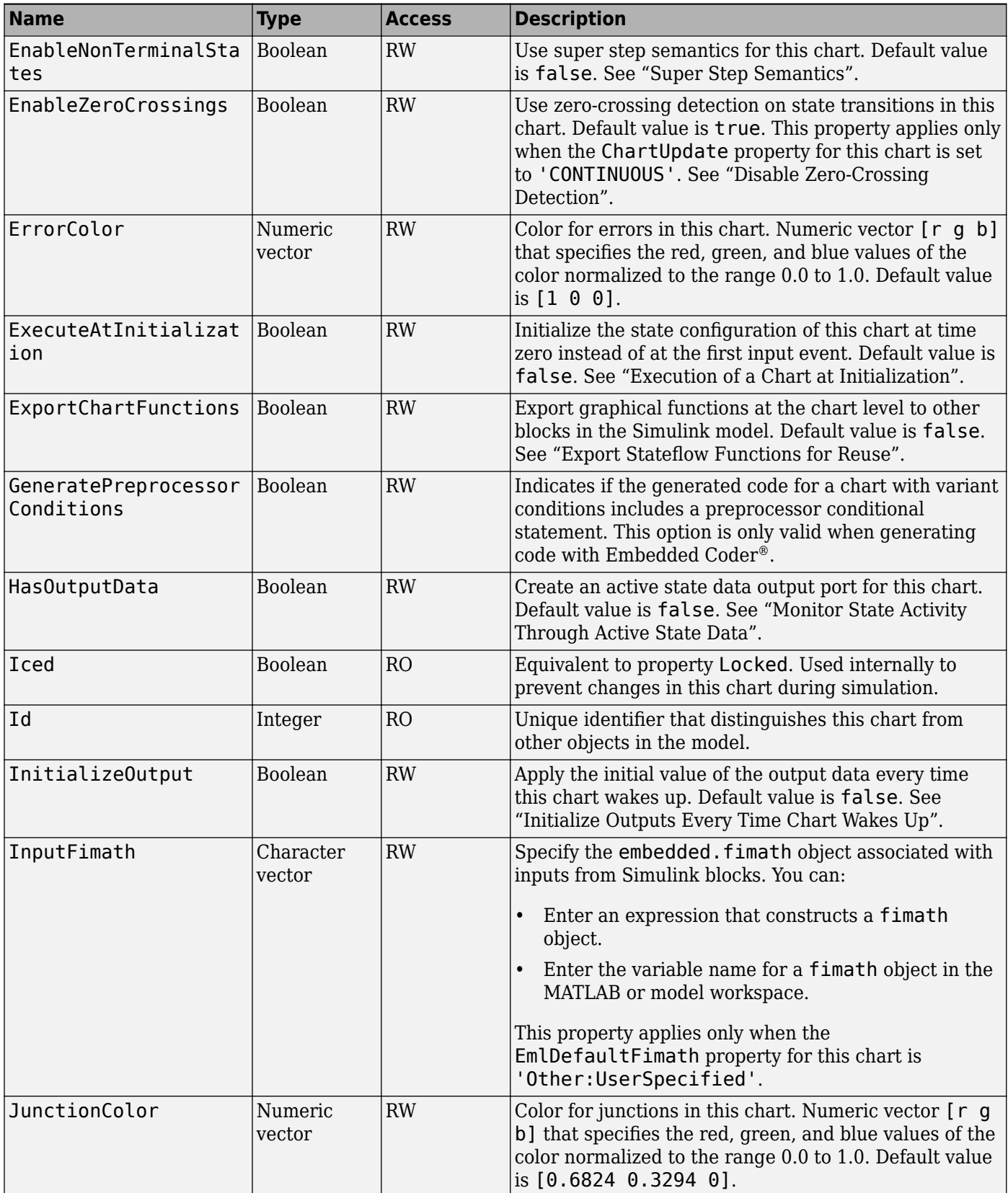

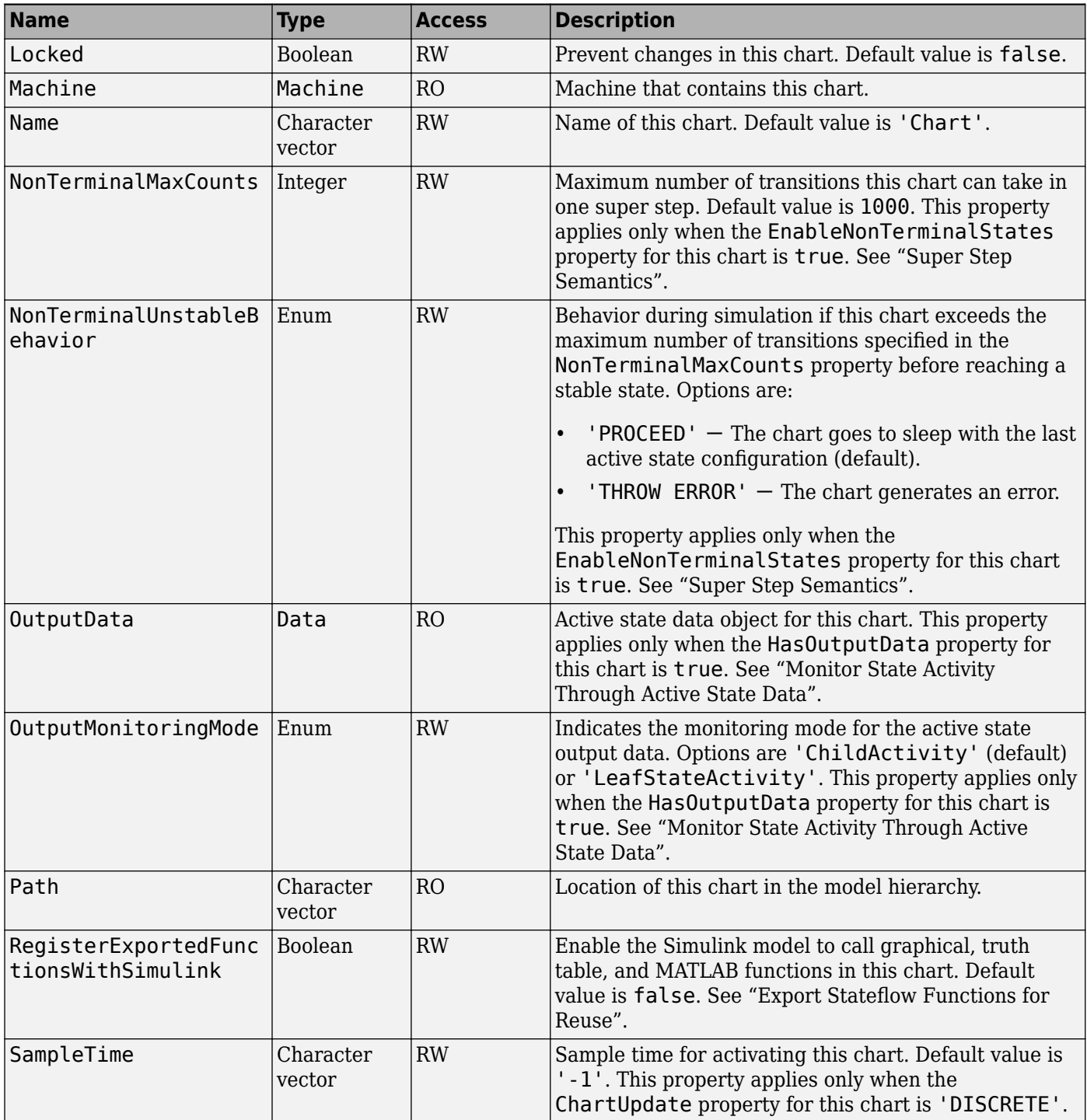

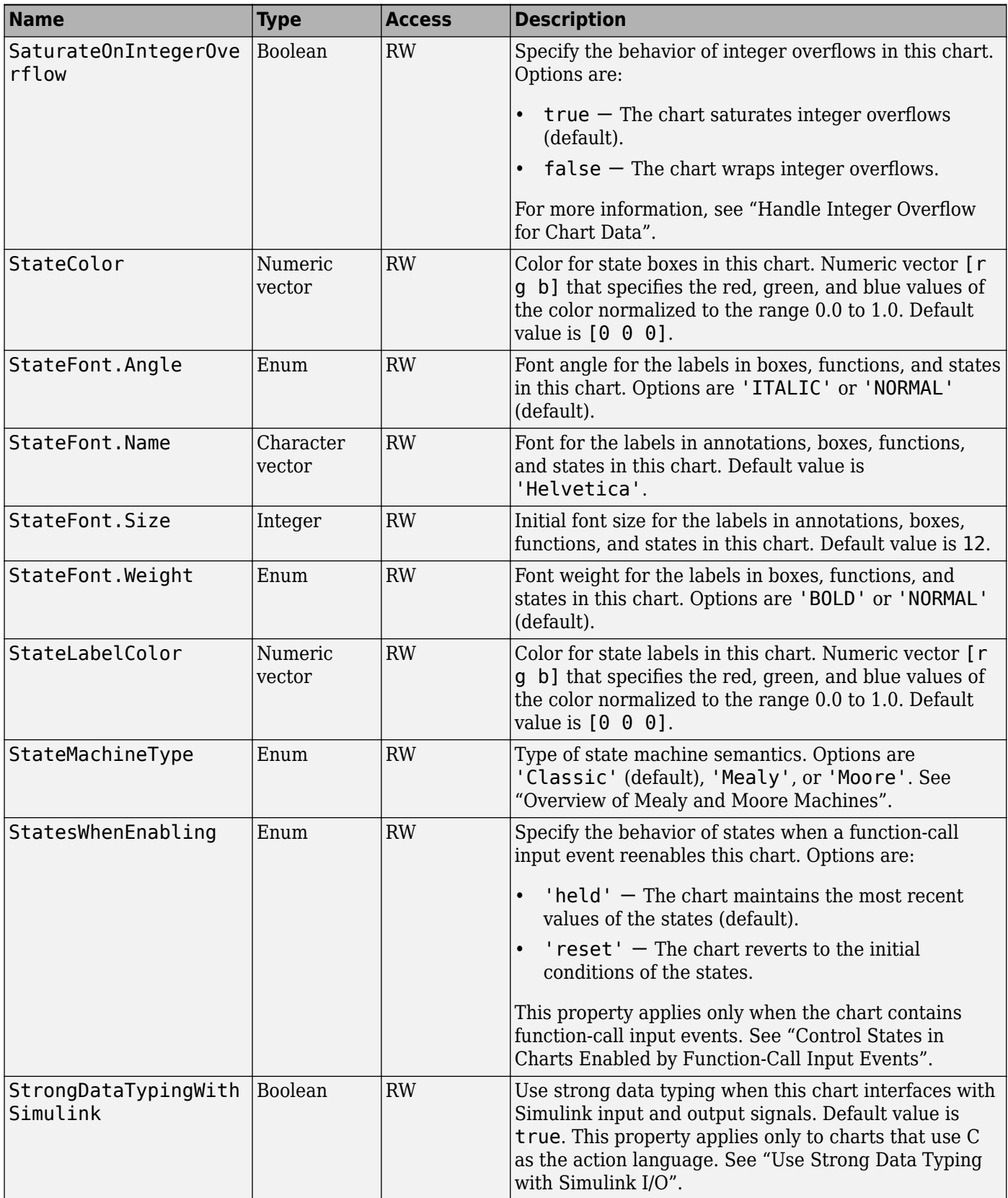

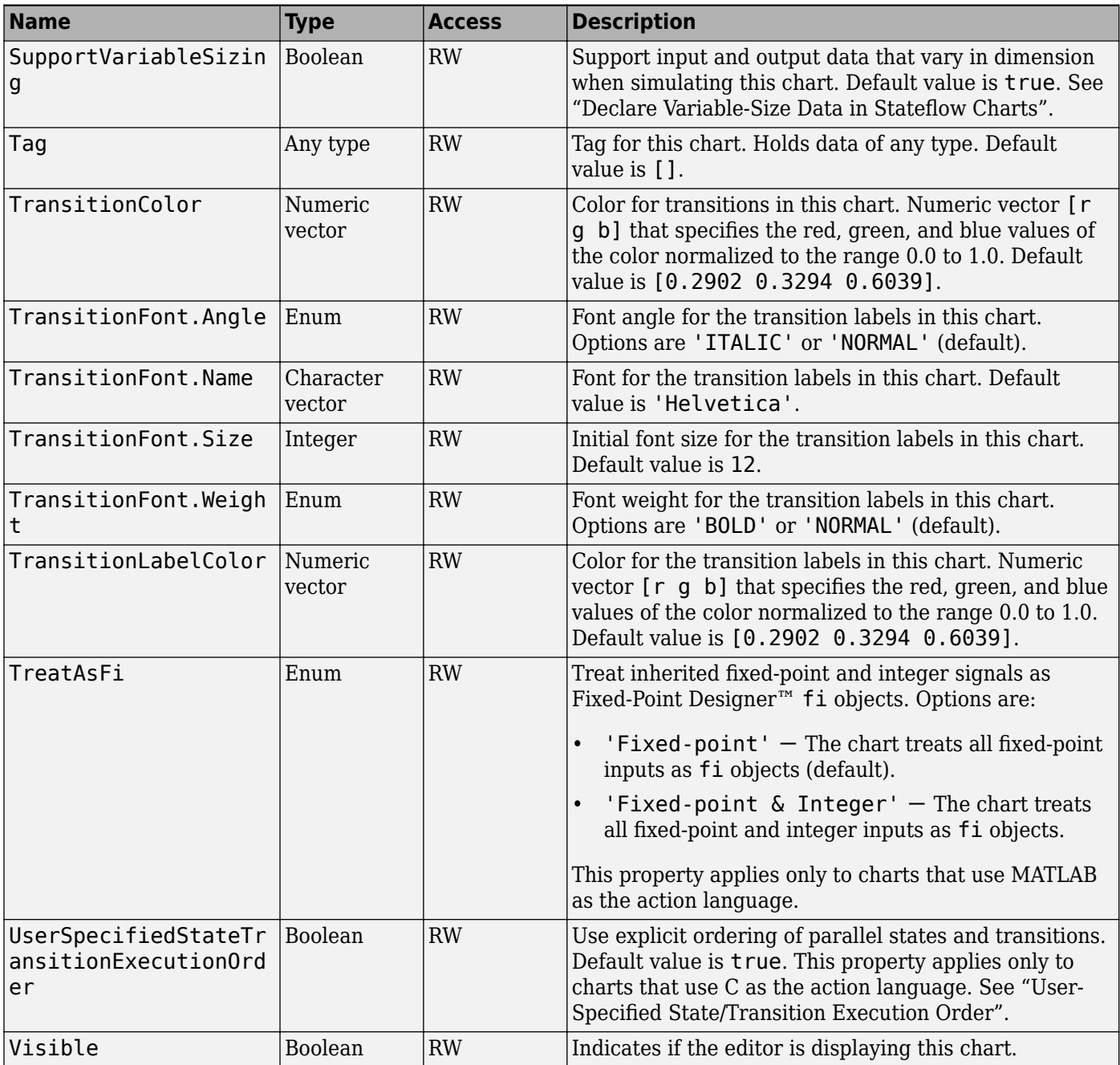

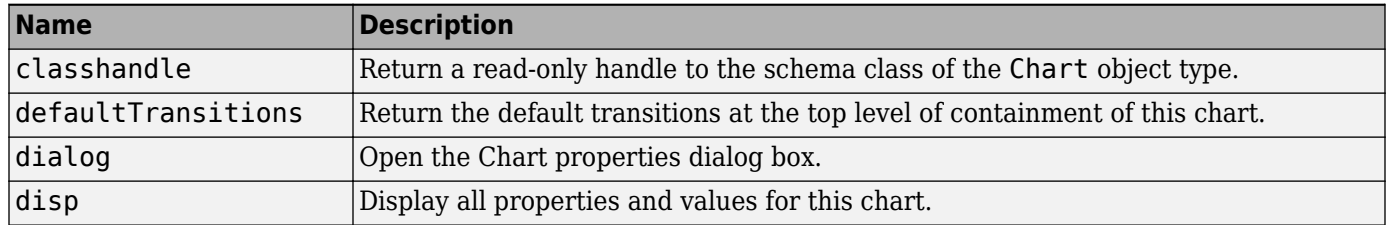

<span id="page-58-0"></span>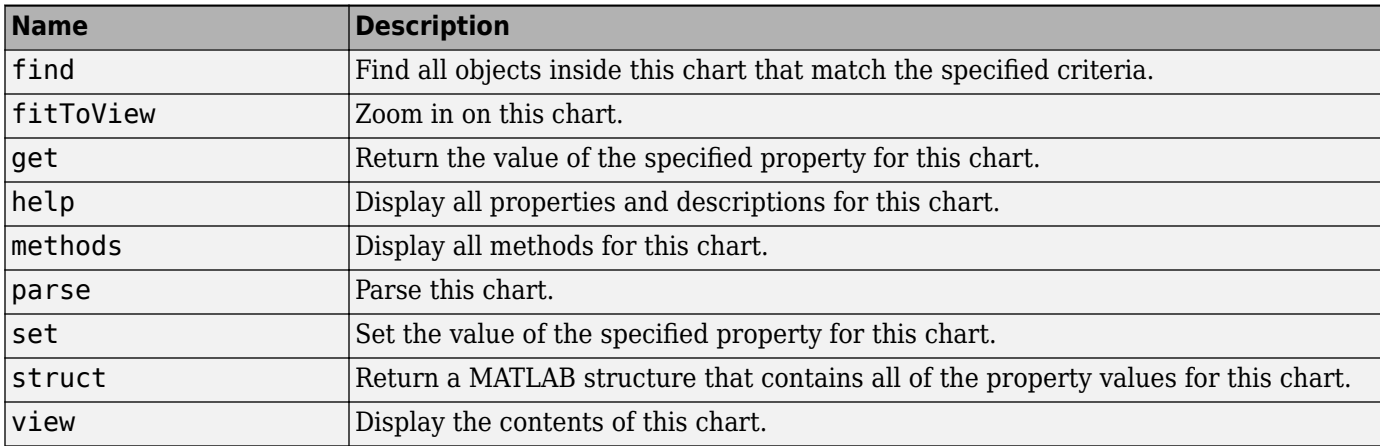

# **Stateflow.Clipboard**

To create a handle to the Clipboard object, call the sfclipboard function:

cb = sfclipboard;

For more information, see ["Copy and Paste Stateflow Objects" on page 1-18.](#page-25-0)

## **Methods**

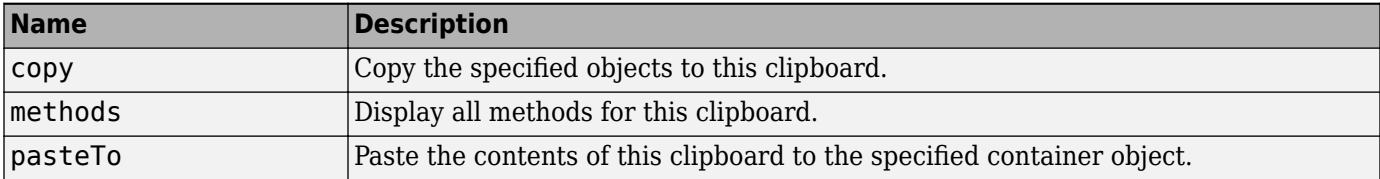

# **Stateflow.Data**

To create a data object in a parent machine, chart, state, box, or function, use the constructor method [Stateflow.Data](#page-178-0). For example, if ch is a handle to a Chart object, enter:

x = Stateflow.Data(ch);

For more information, see "Set Data Properties".

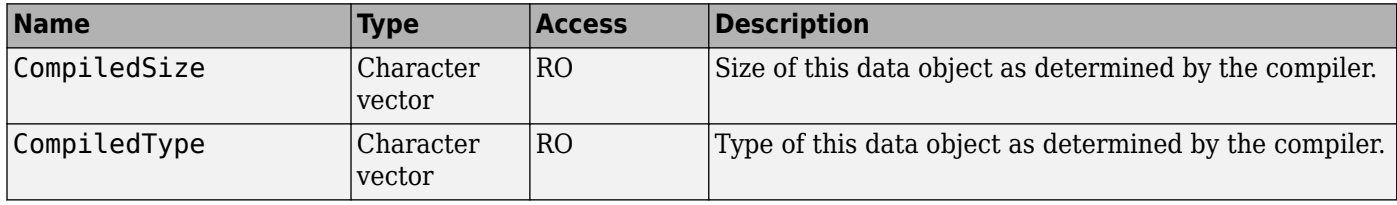

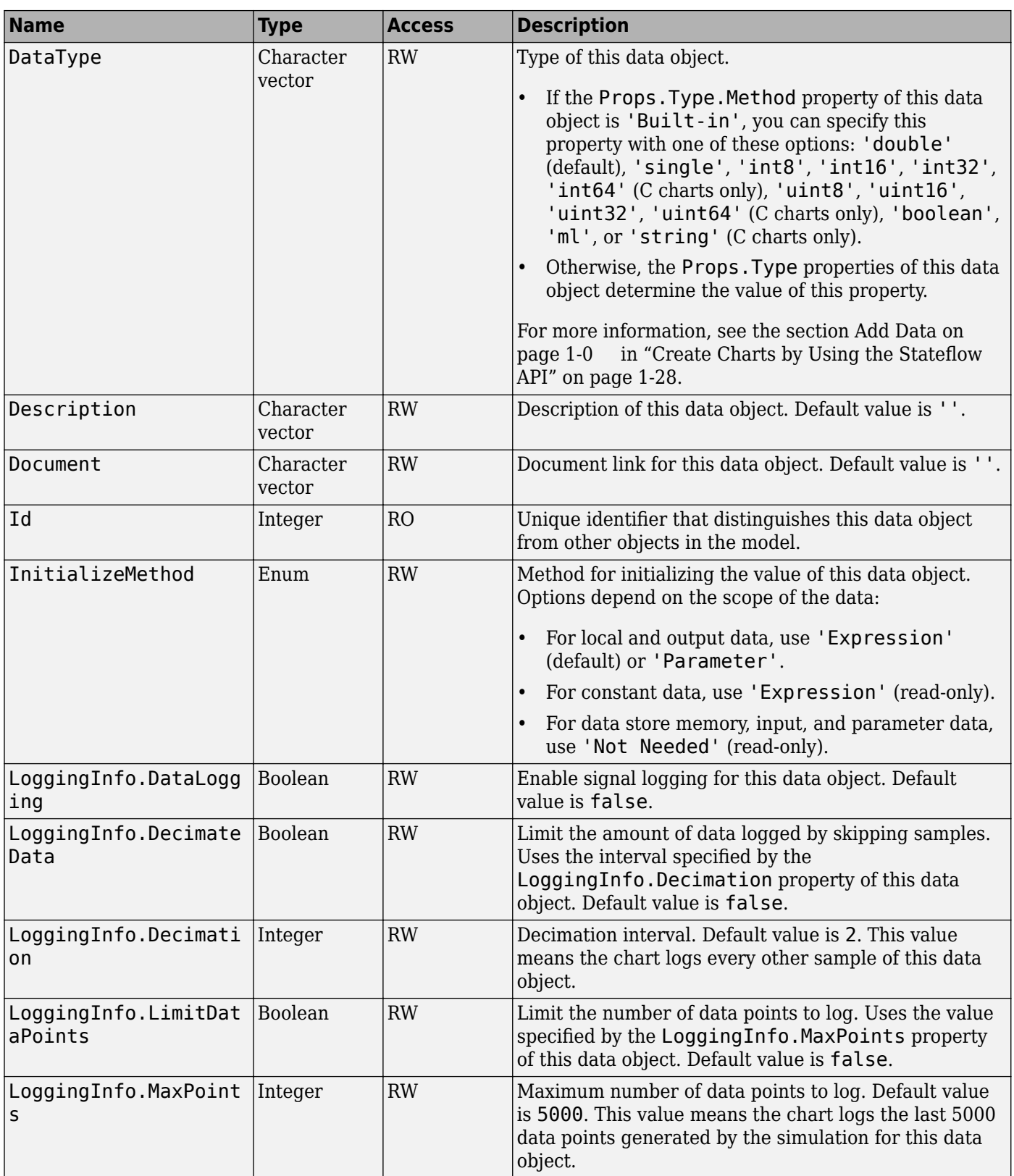

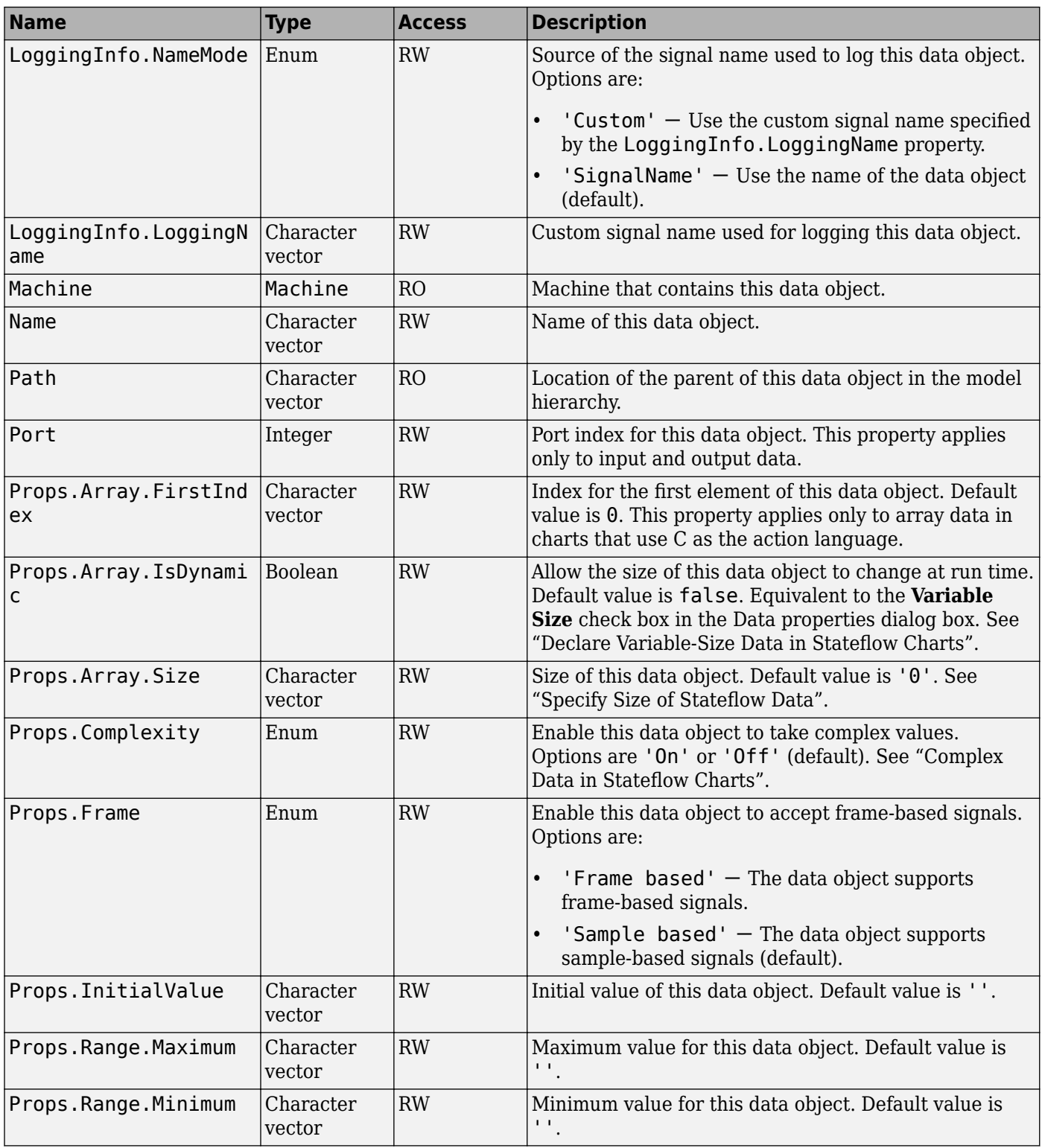

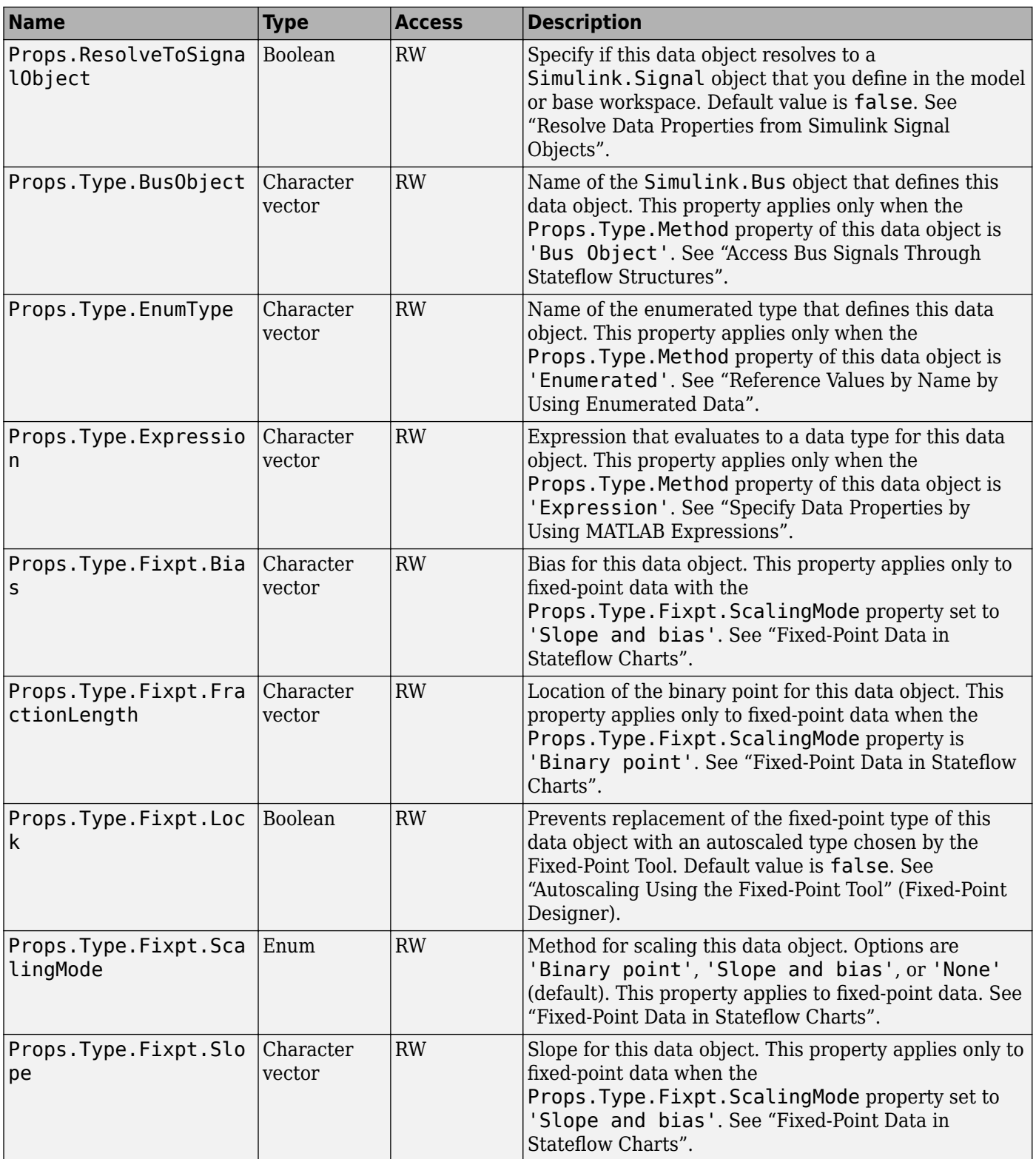

<span id="page-62-0"></span>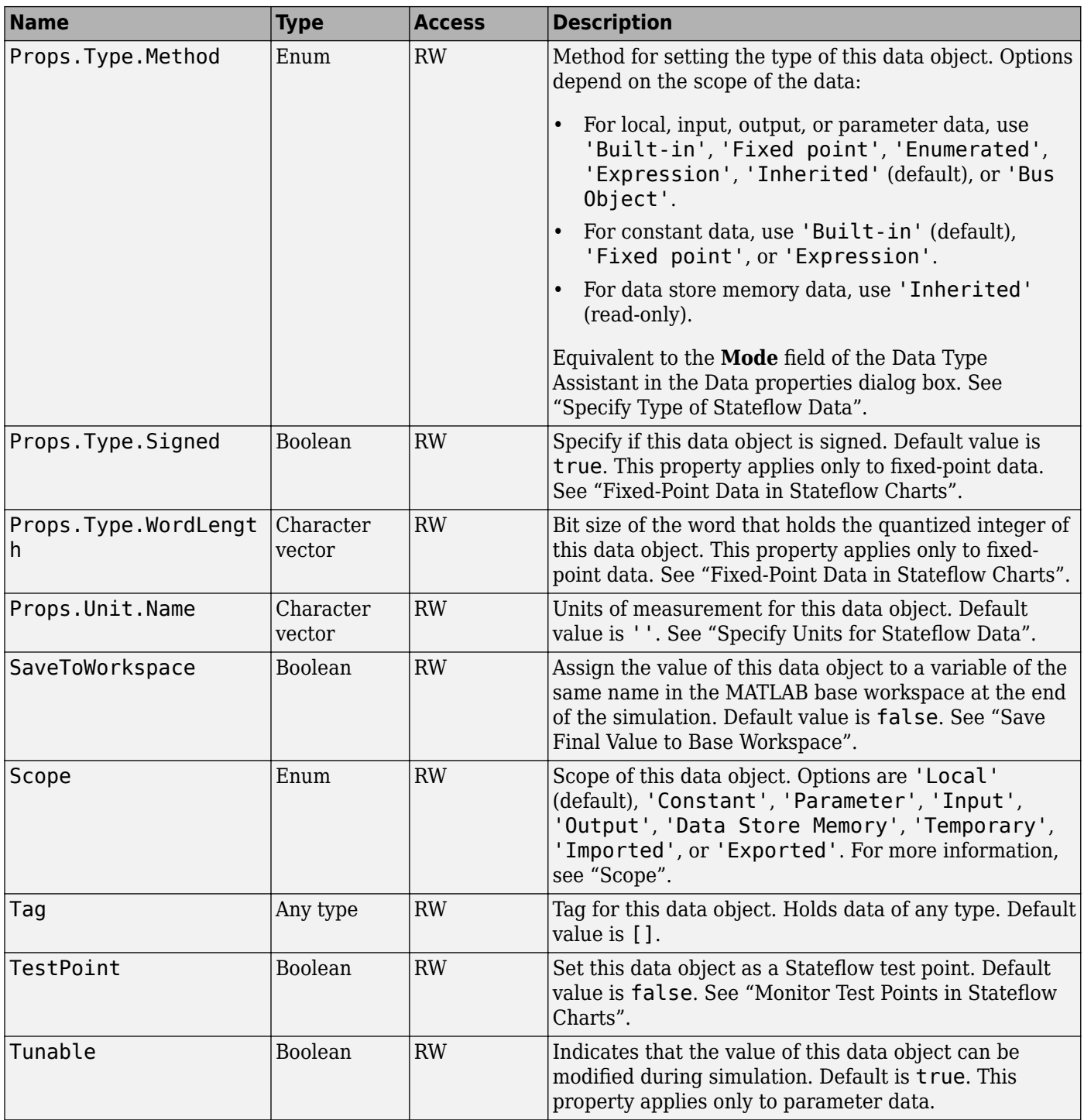

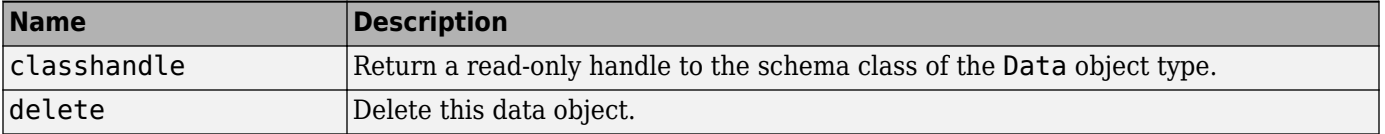

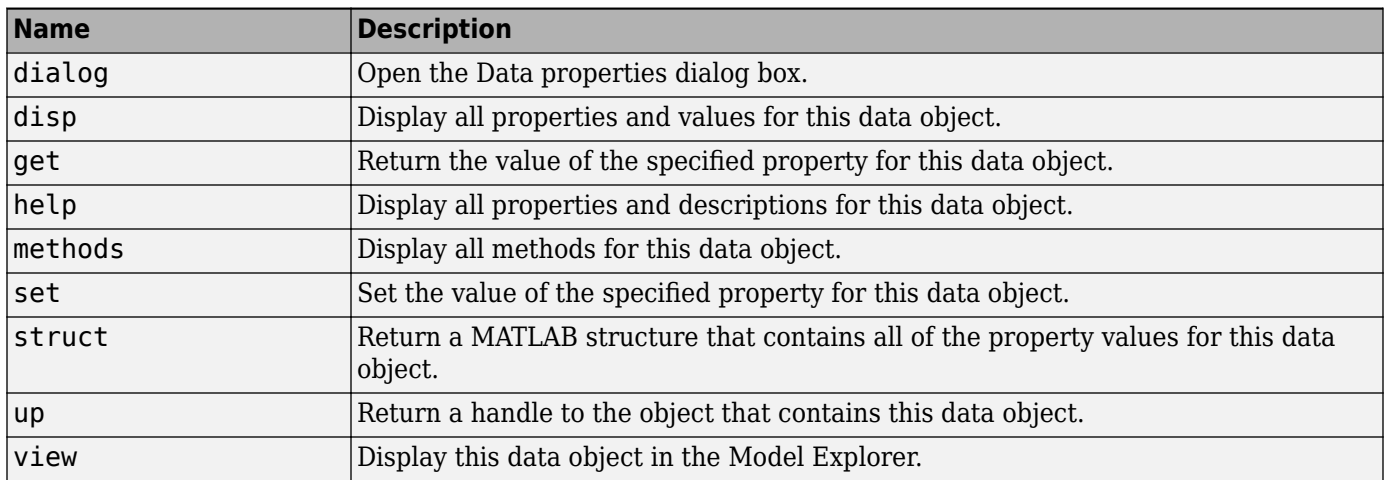

# **Stateflow.Editor**

Each chart has its own Editor object. To create a handle to an Editor object, access the Editor property for the chart. For example, if ch is a handle to a Chart object, enter:

ed = ch.Editor;

For more information, see ["Modify the Graphical Properties of Your Chart" on page 1-23](#page-30-0).

## **Properties**

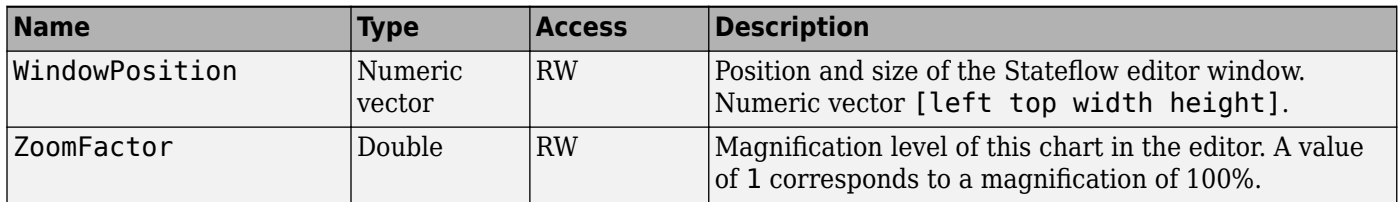

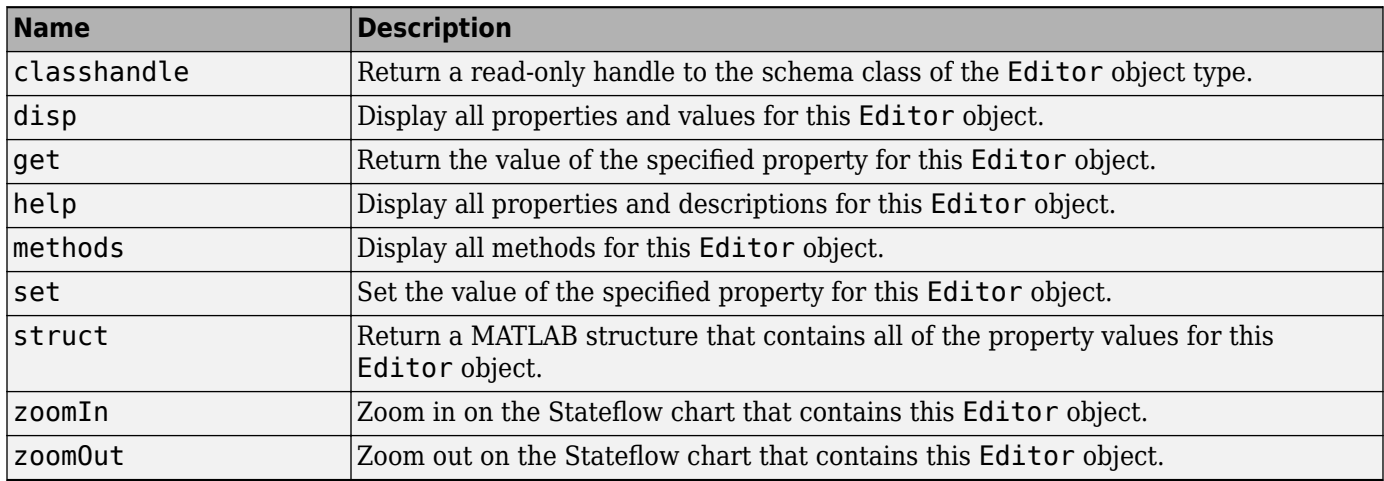

# <span id="page-64-0"></span>**Stateflow.EMFunction**

To create a MATLAB function in a parent chart, state, box, or function, use the constructor method [Stateflow.EMFunction](#page-179-0). For example, if ch is a handle to a Chart object, enter:

f = Stateflow.EMFunction(ch);

For more information, see "Reuse MATLAB Code by Defining MATLAB Functions".

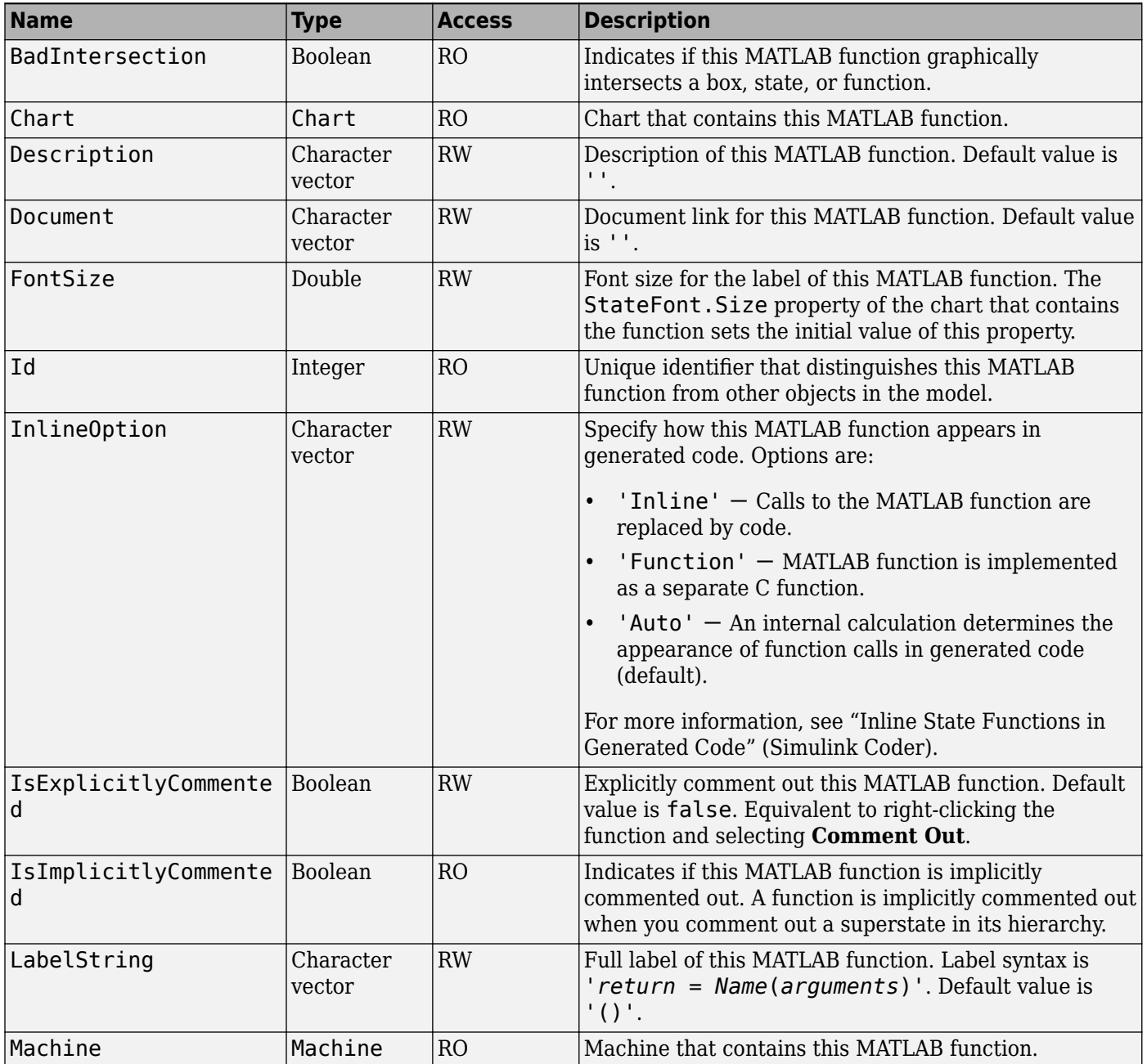

<span id="page-65-0"></span>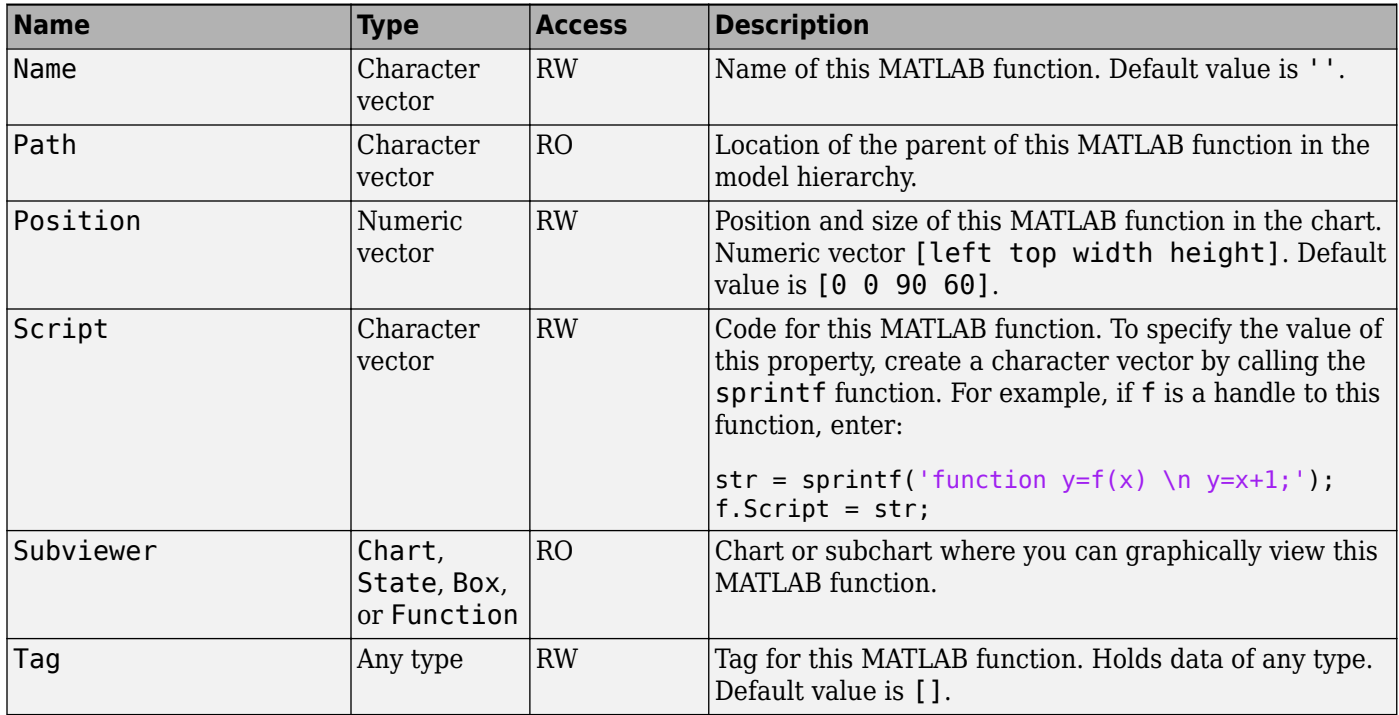

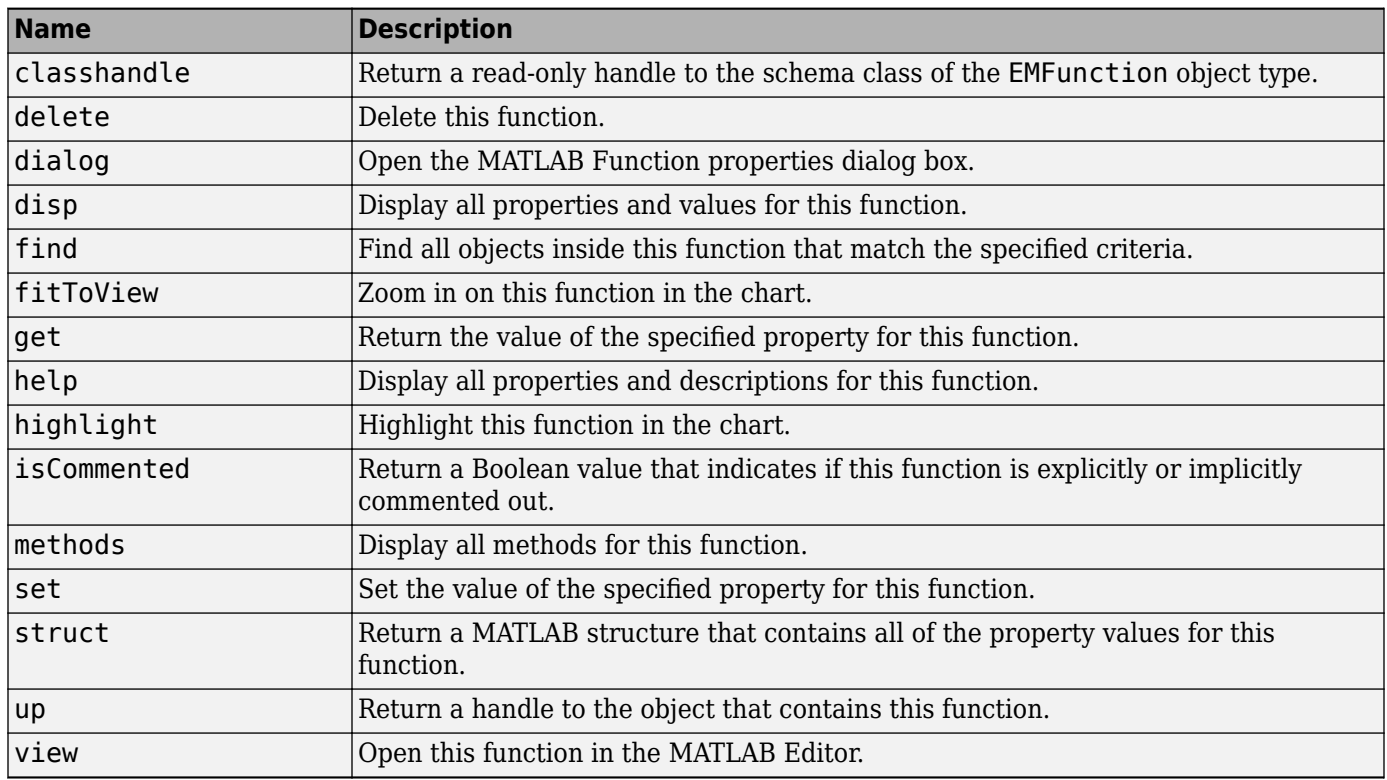

# <span id="page-66-0"></span>**Stateflow.Event**

To create an event in a parent chart, state, or box, use the constructor method [Stateflow.Event](#page-180-0). For example, if ch is a handle to a Chart object, enter:

e = Stateflow.Event(ch);

For more information, see "Synchronize Model Components by Broadcasting Events".

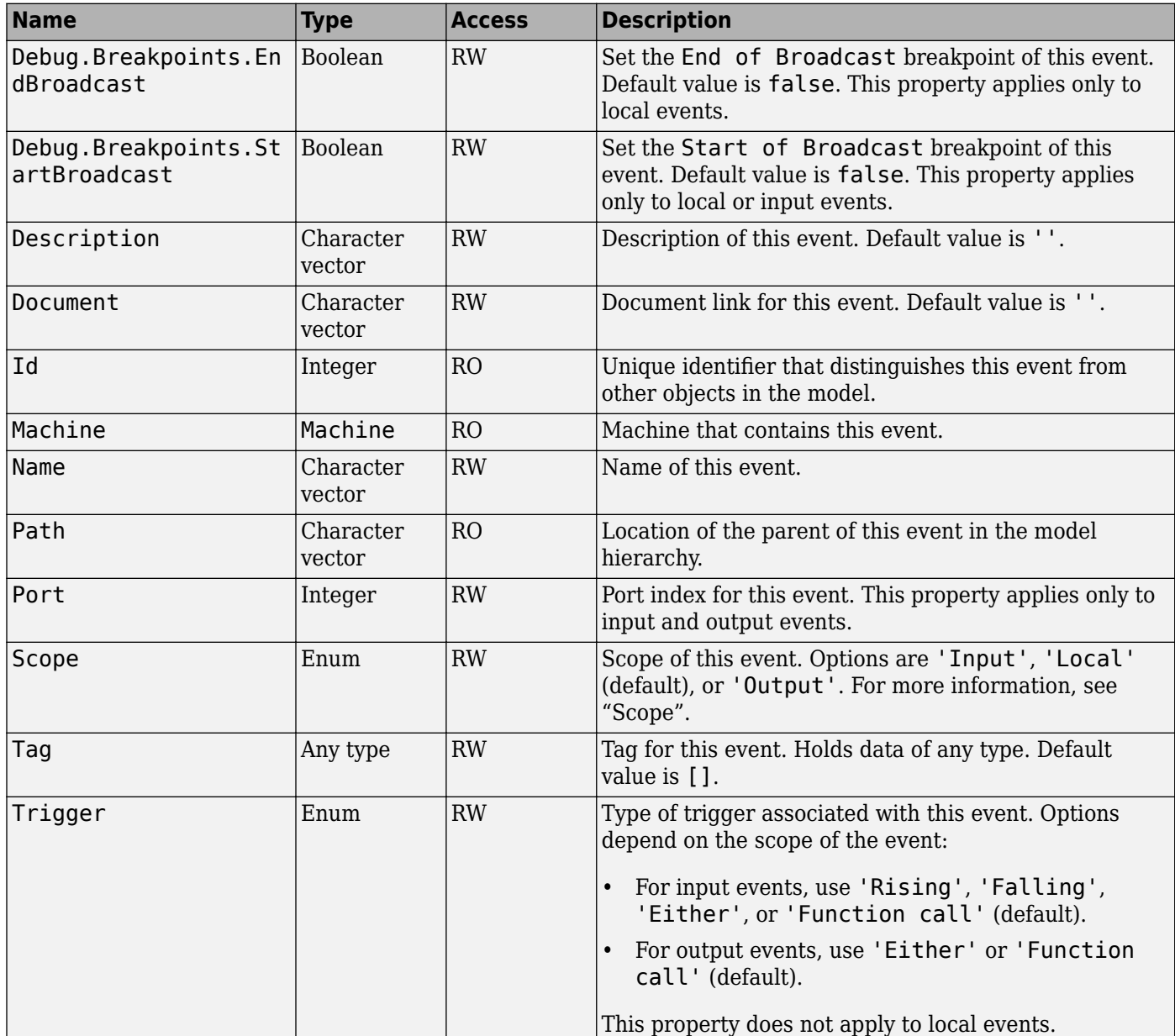

<span id="page-67-0"></span>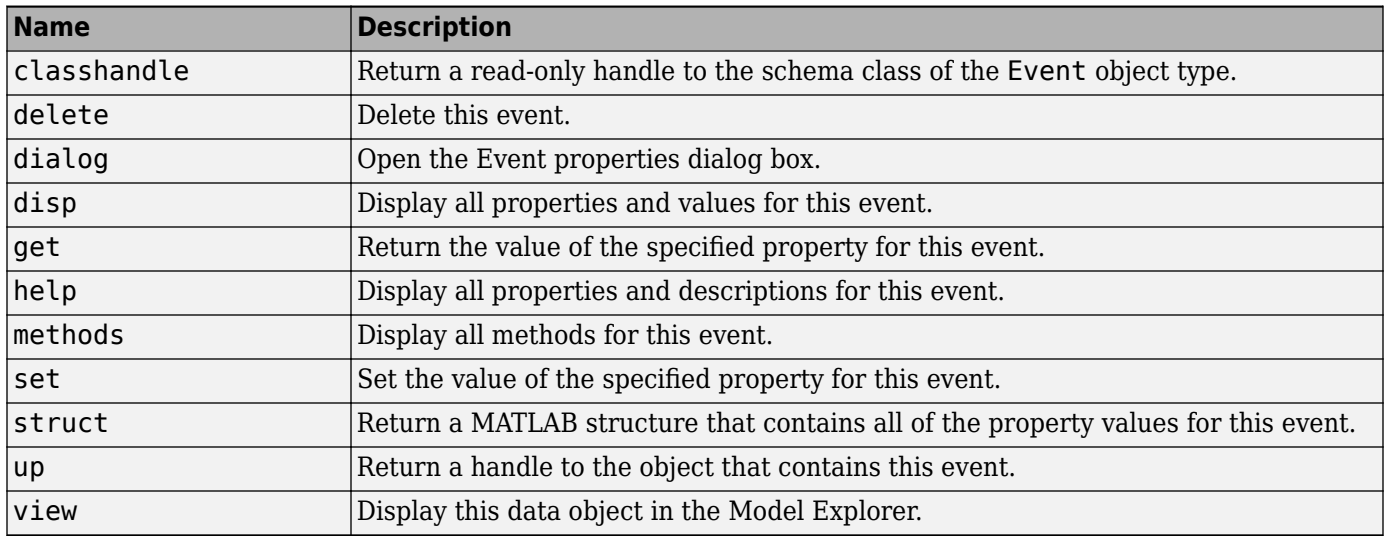

# **Stateflow.Function**

To create a graphical function in a parent chart, state, box, or function, use the constructor method [Stateflow.Function](#page-181-0). For example, if ch is a handle to a Chart object, enter:

f = Stateflow.Function(ch);

For more information, see "Reuse Logic Patterns by Defining Graphical Functions".

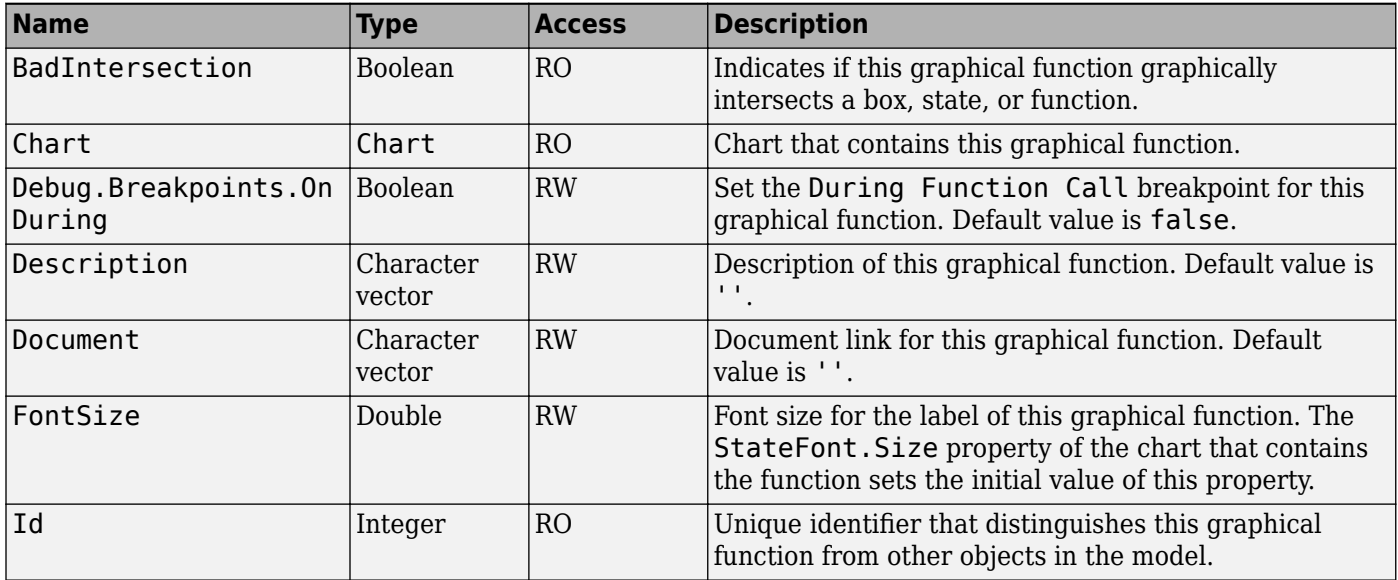

<span id="page-68-0"></span>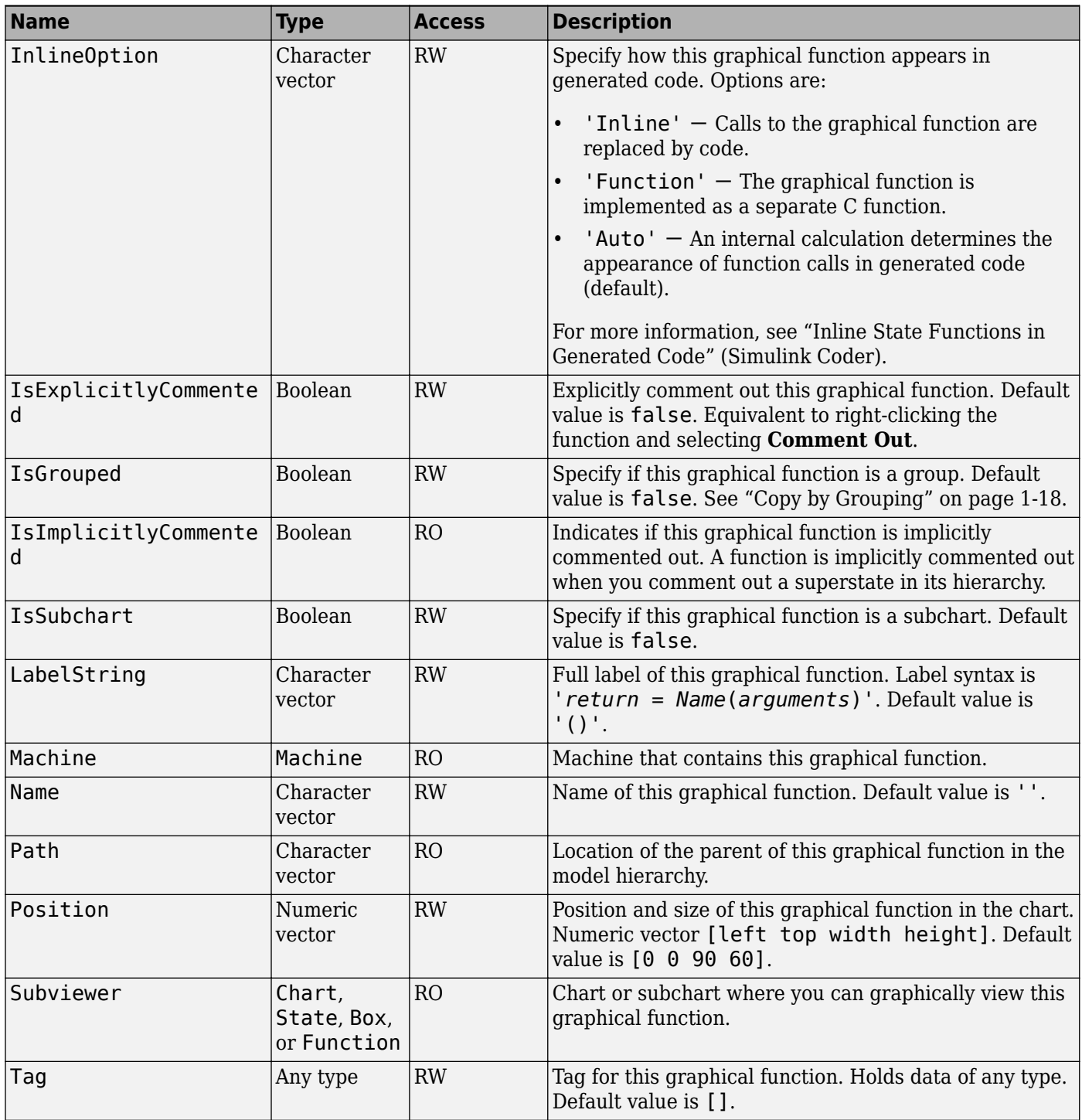

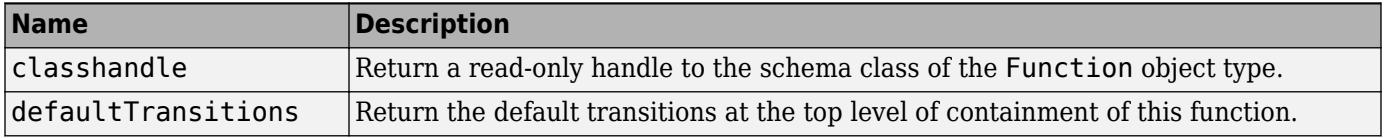

<span id="page-69-0"></span>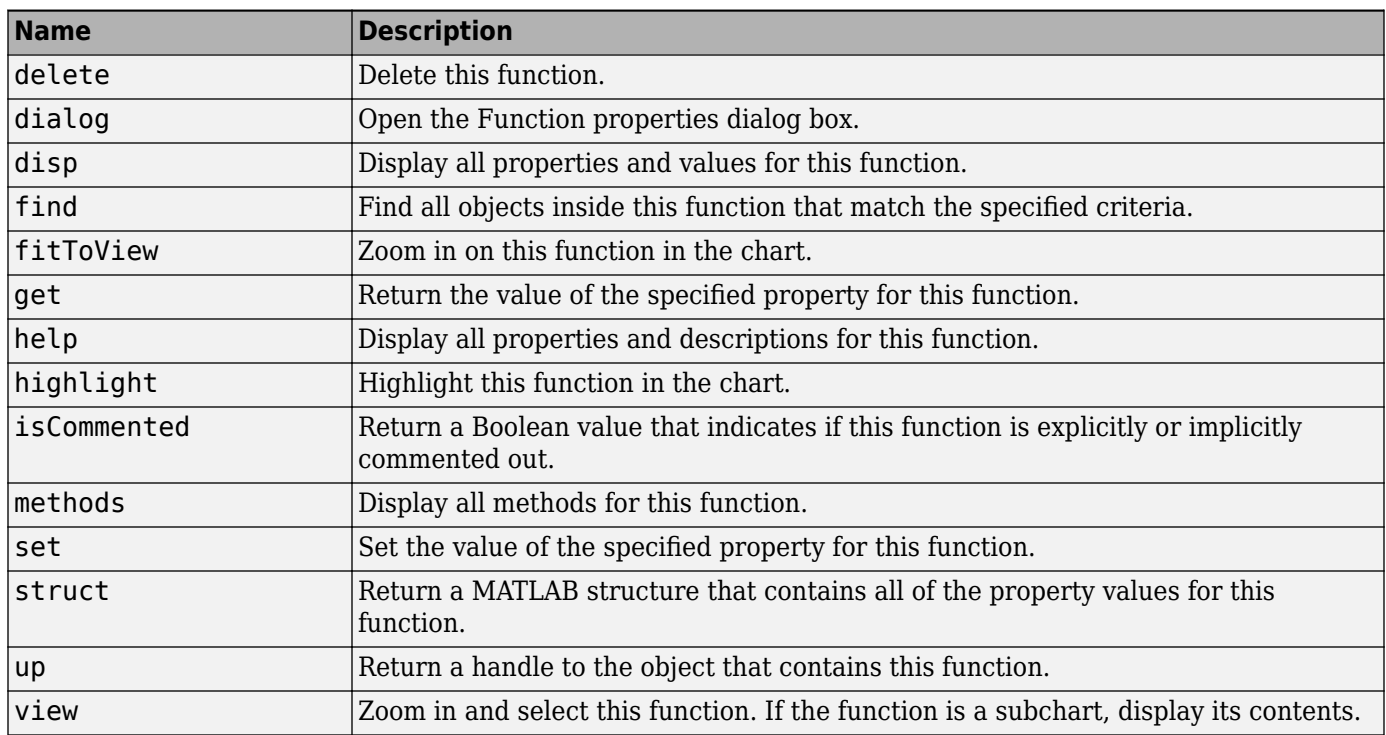

# **StateflowJunction**

To create a junction in a parent chart, state, box, or function, use the constructor method [Stateflow.Junction](#page-182-0). For example, if ch is a handle to a Chart object, enter:

j = Stateflow.Junction(ch);

For more information, see "Combine Transitions and Junctions to Create Branching Paths" and "Record State Activity by Using History Junctions".

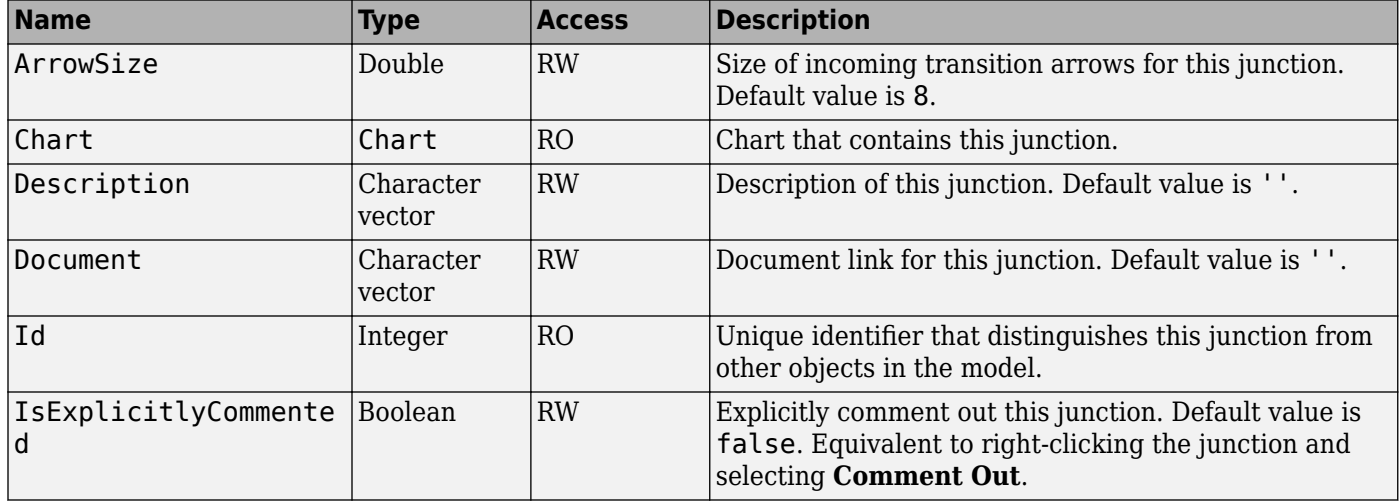

<span id="page-70-0"></span>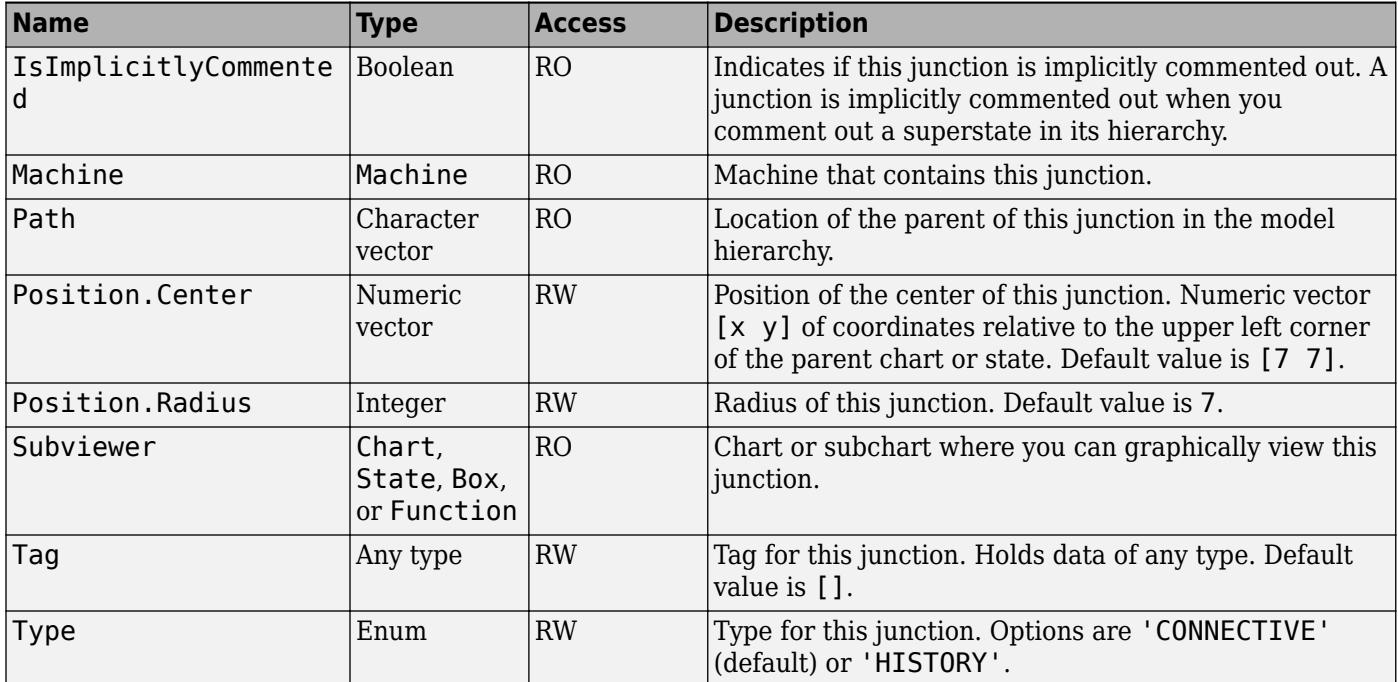

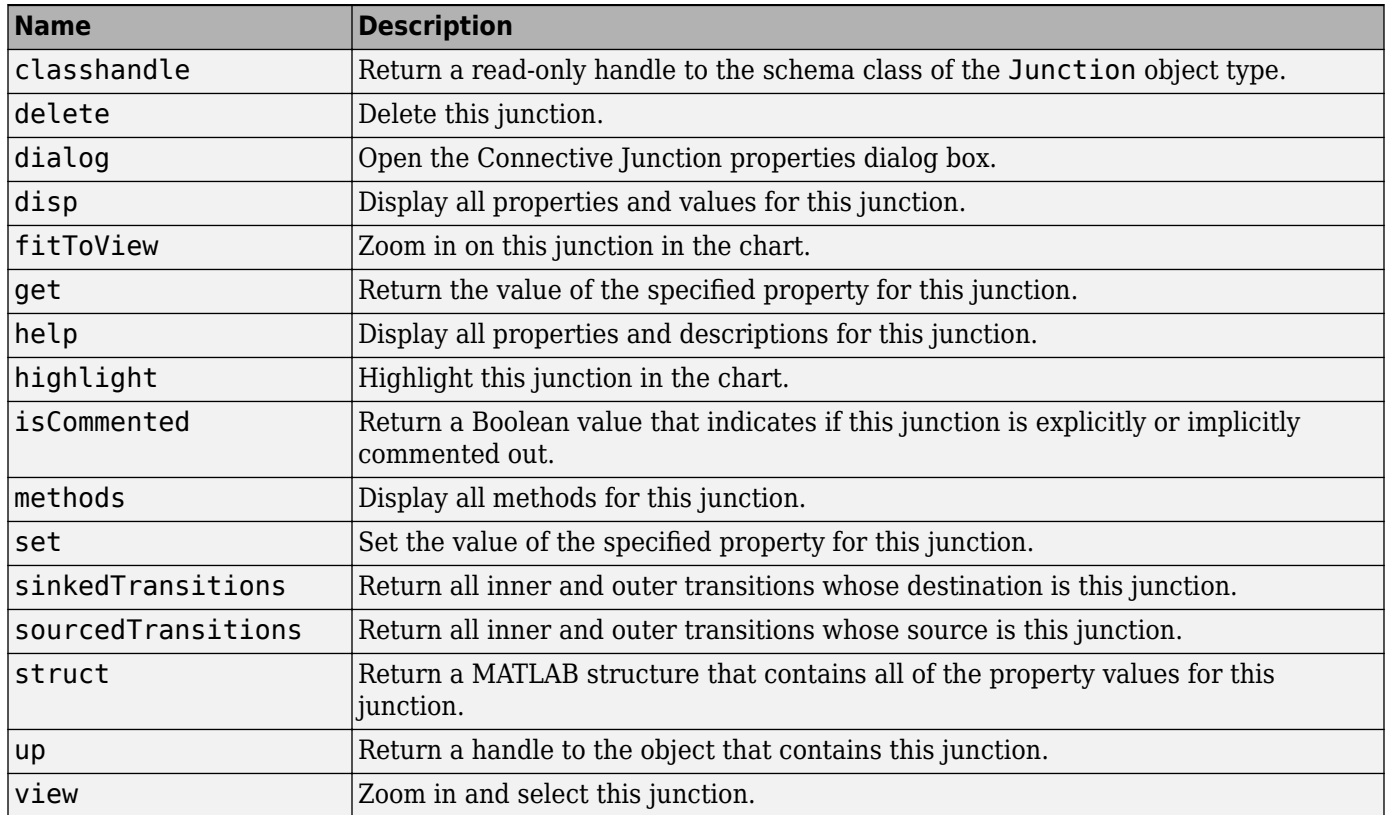

# **Stateflow.Machine**

The Stateflow machine contains all the charts in a Simulink model. You automatically create a Machine object when you load a model that contains a Stateflow chart or call the function sfnew.

To create a handle to the Machine object, use the [find](#page-154-0) method of the Root object. For example, if rt is a handle to a Root object, enter:

m = rt.find('-isa','Stateflow.Machine');

For more information, see ["Overview of the Stateflow API" on page 1-2.](#page-9-0)

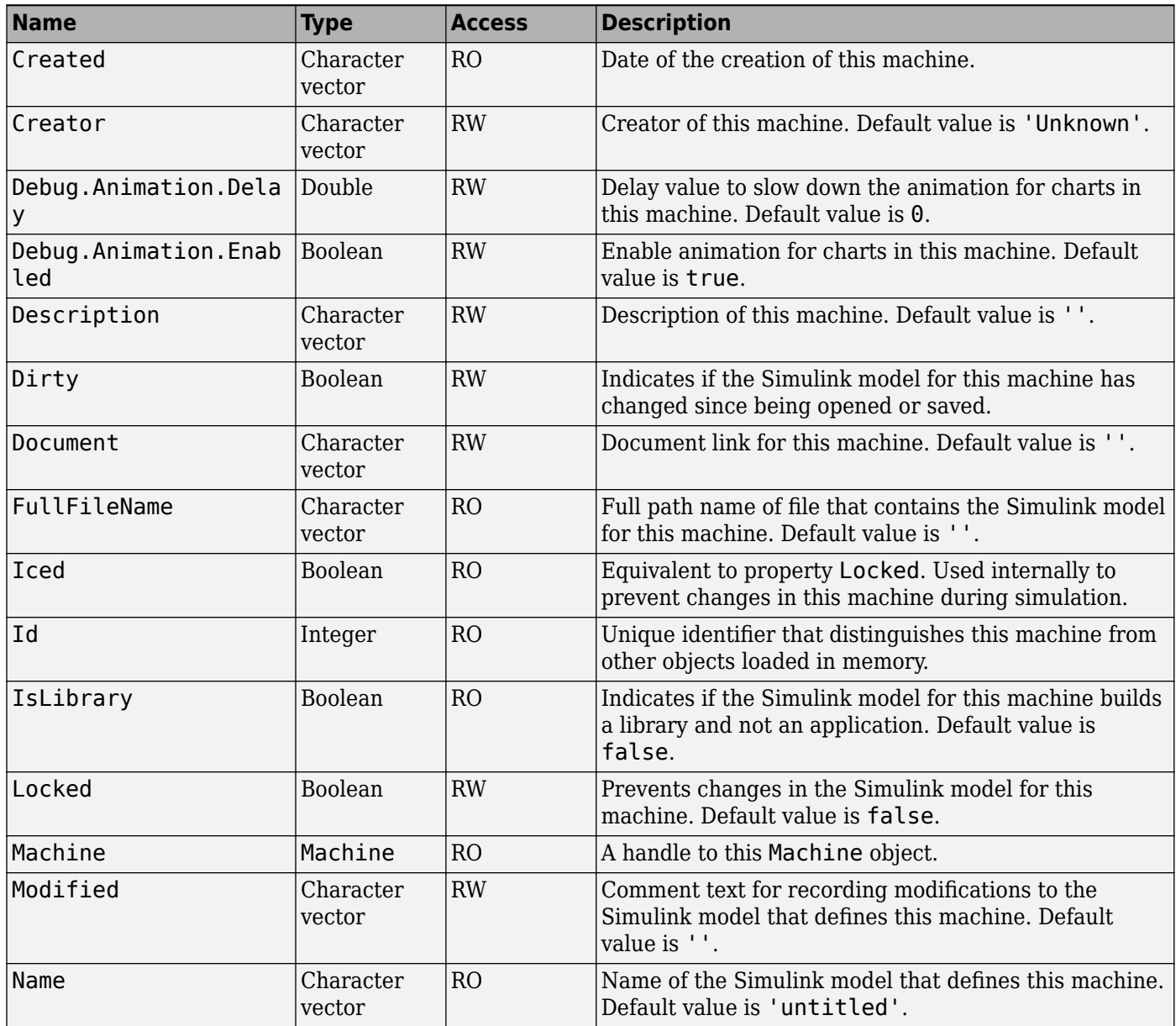
<span id="page-72-0"></span>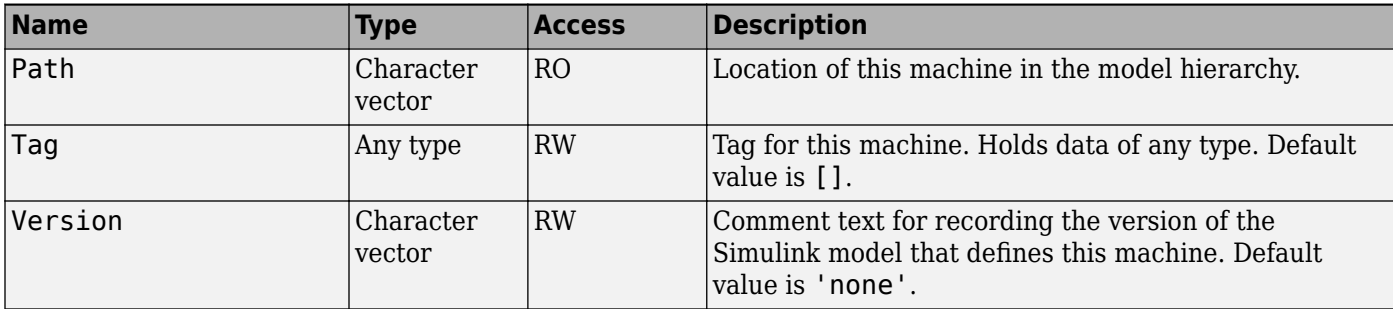

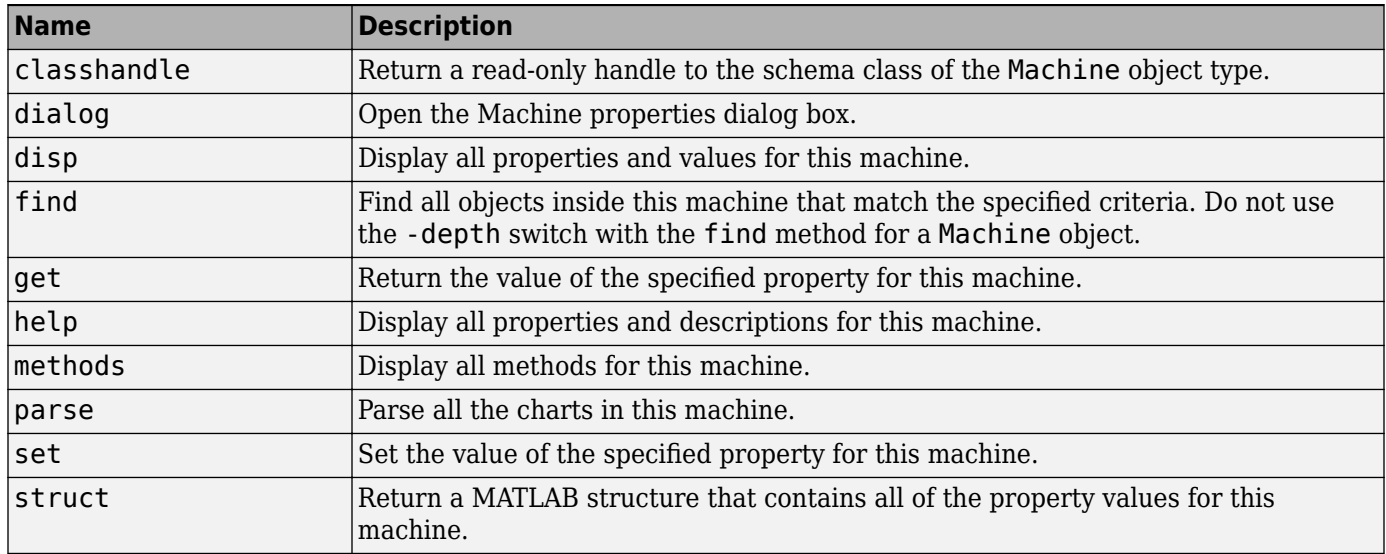

# **Stateflow.Message**

To create a message in a parent chart, state, or box, use the constructor method [Stateflow.Message](#page-183-0). For example, if ch is a handle to a Chart object, enter:

msg = Stateflow.Message(ch);

For more information, see "Communicate with Stateflow Charts by Sending Messages".

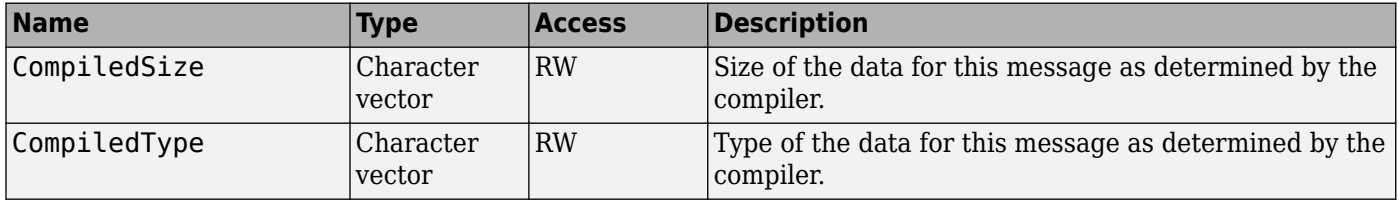

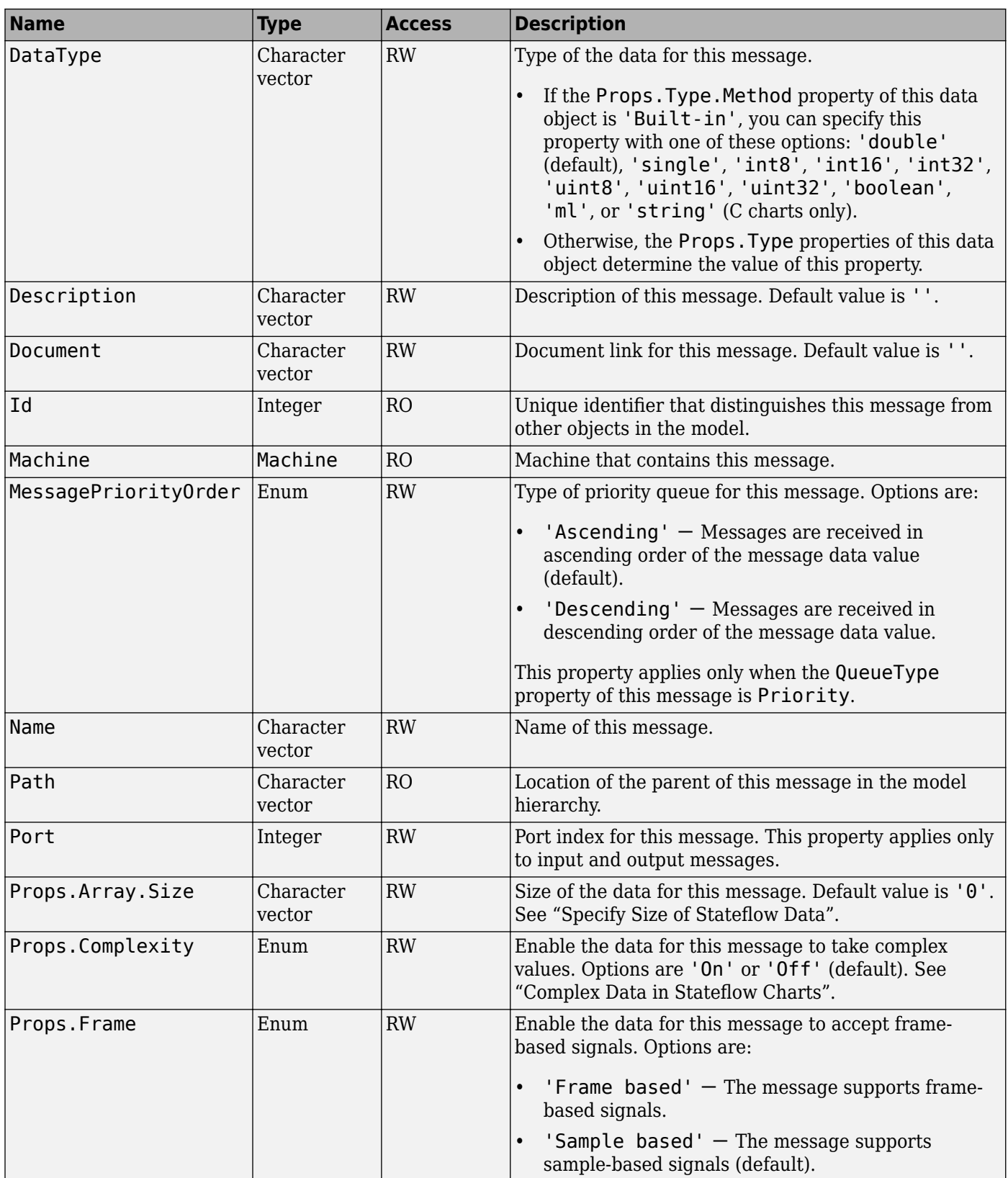

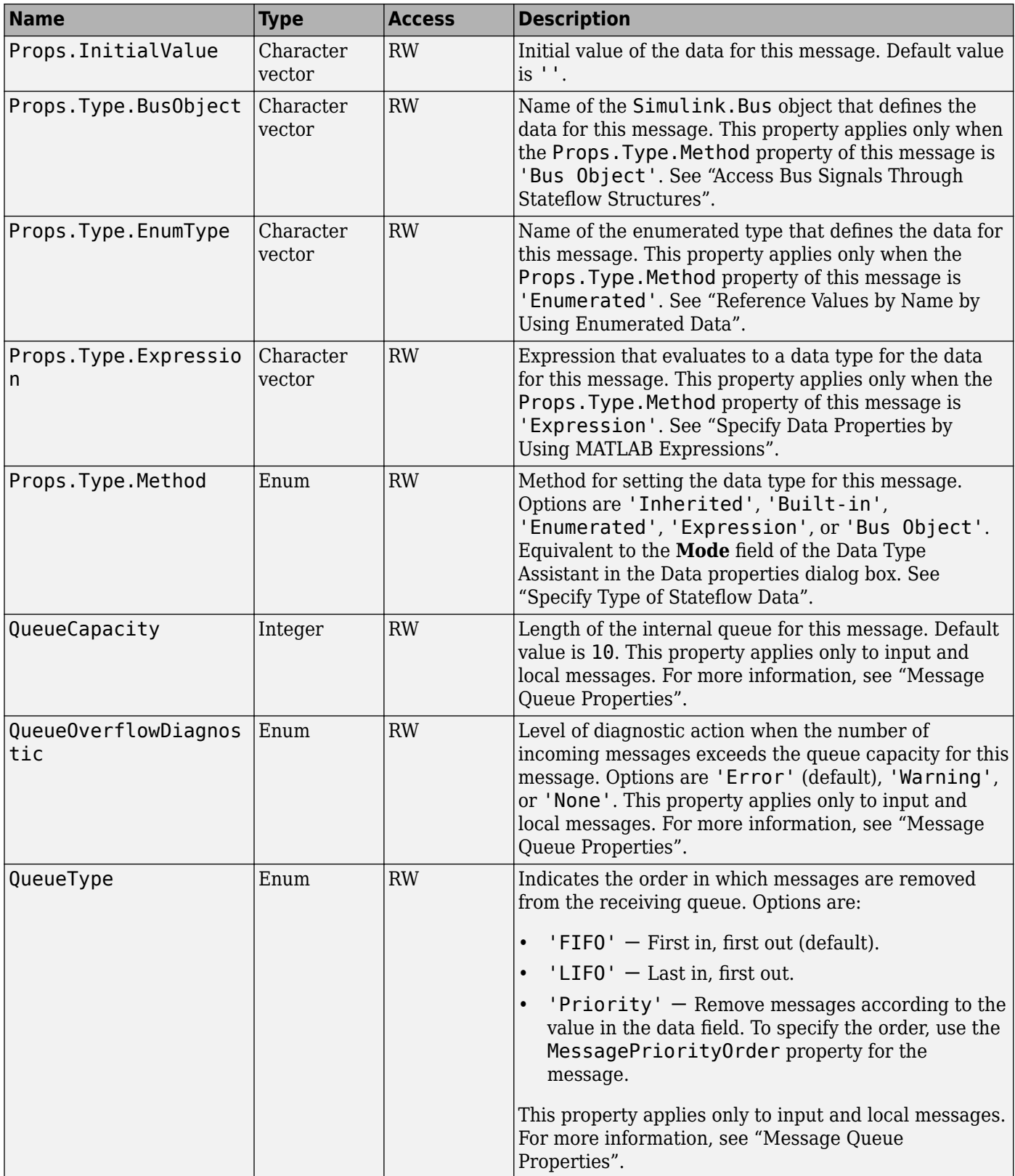

<span id="page-75-0"></span>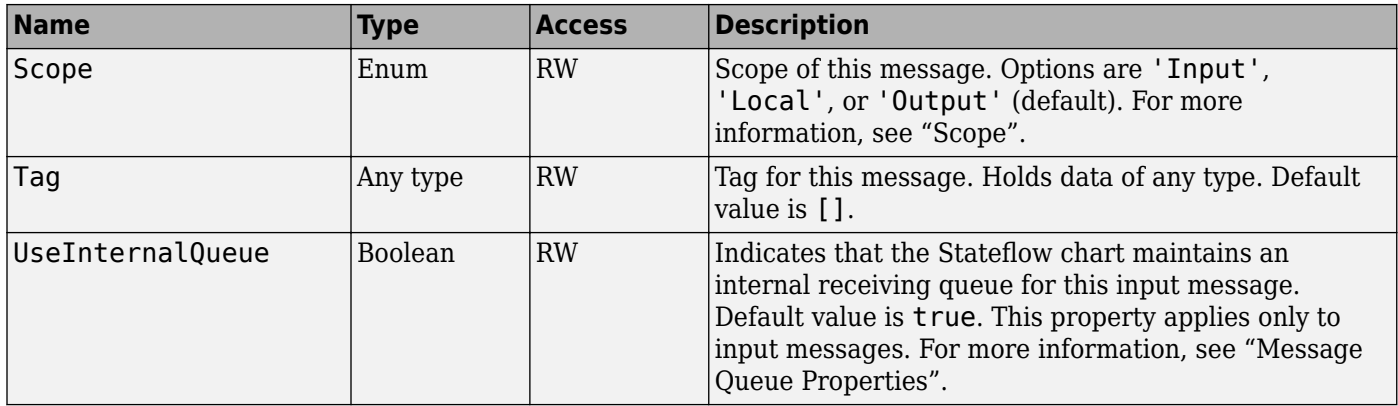

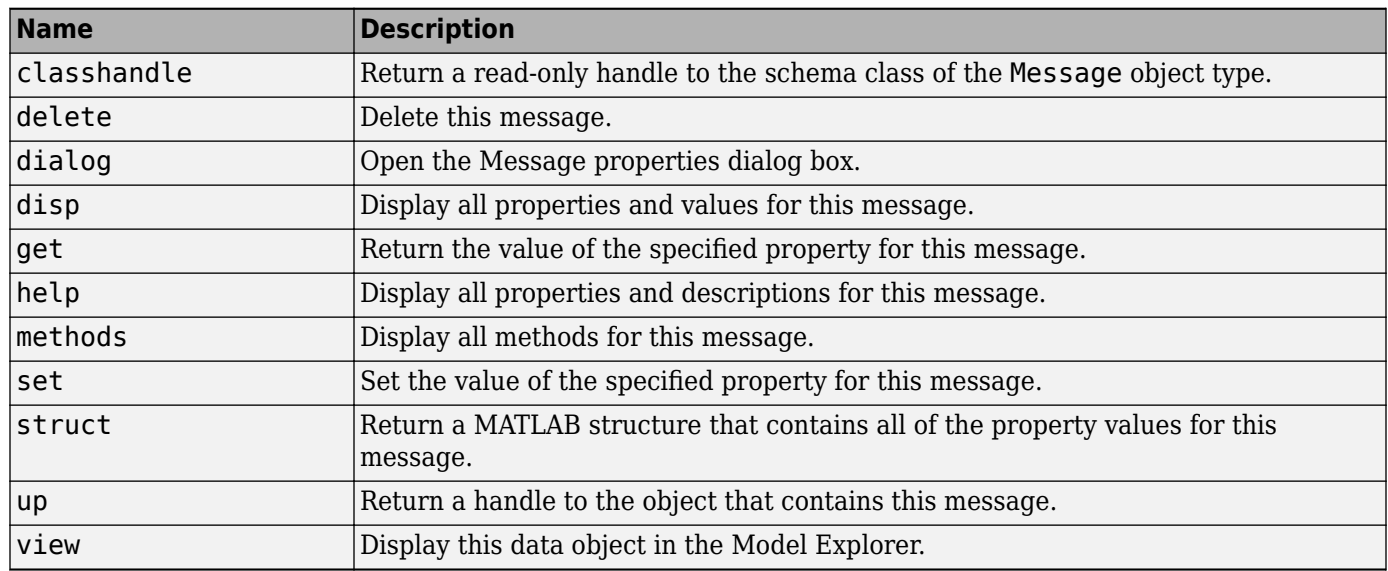

# **Stateflow.SimulinkBasedState**

To create a Simulink based state in a parent chart, state, or box, use the constructor method [Stateflow.SimulinkBasedState](#page-184-0). For example, if ch is a handle to a Chart object, enter:

sbs = Stateflow.SimulinkBasedState(ch);

For more information, see "Simulink Subsystems as States".

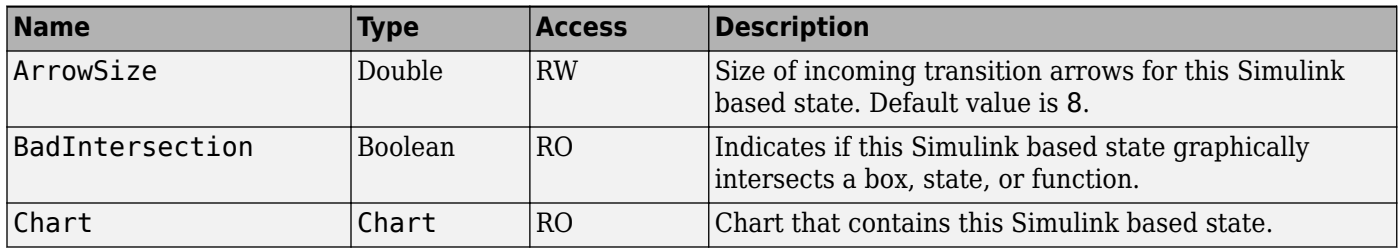

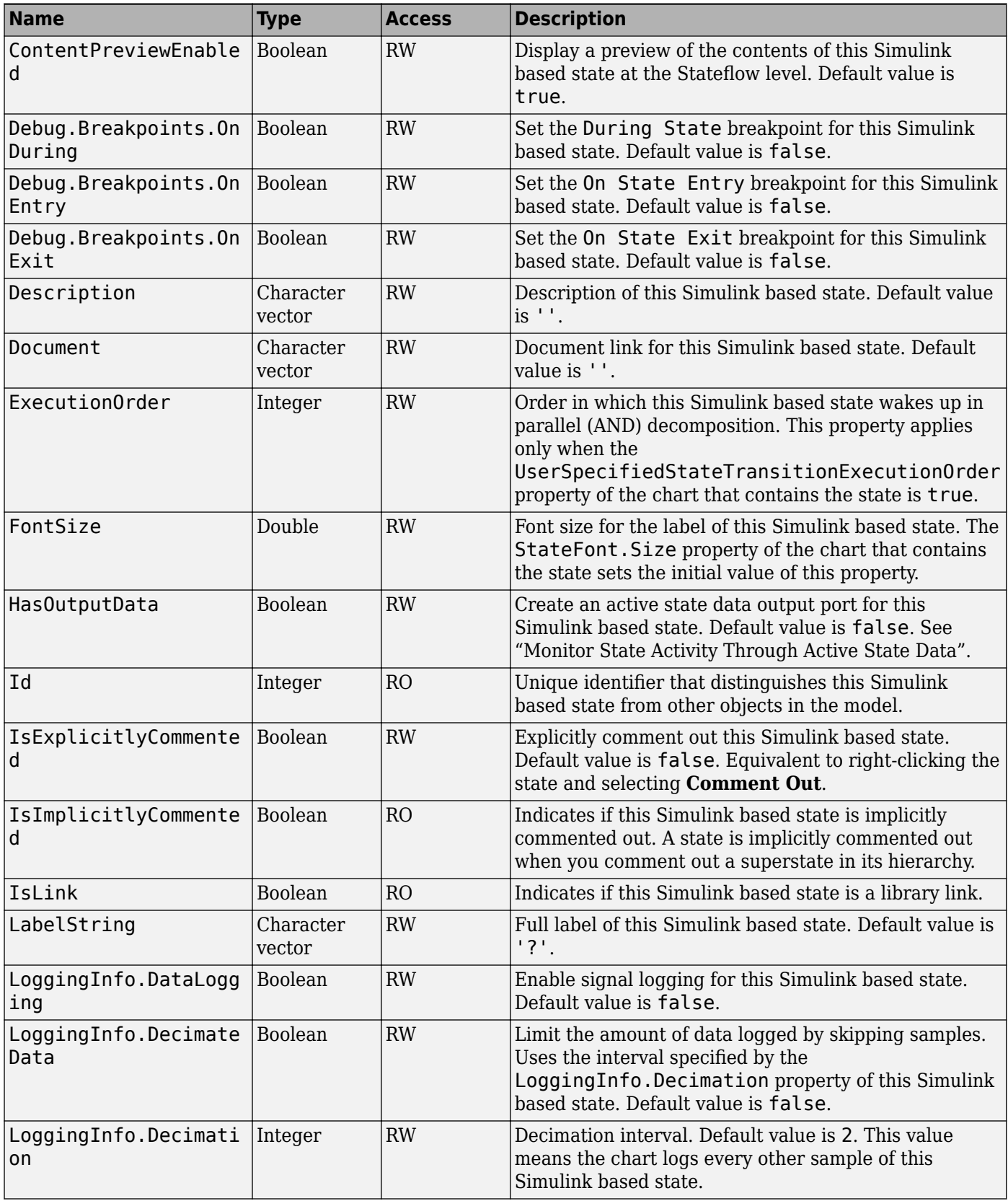

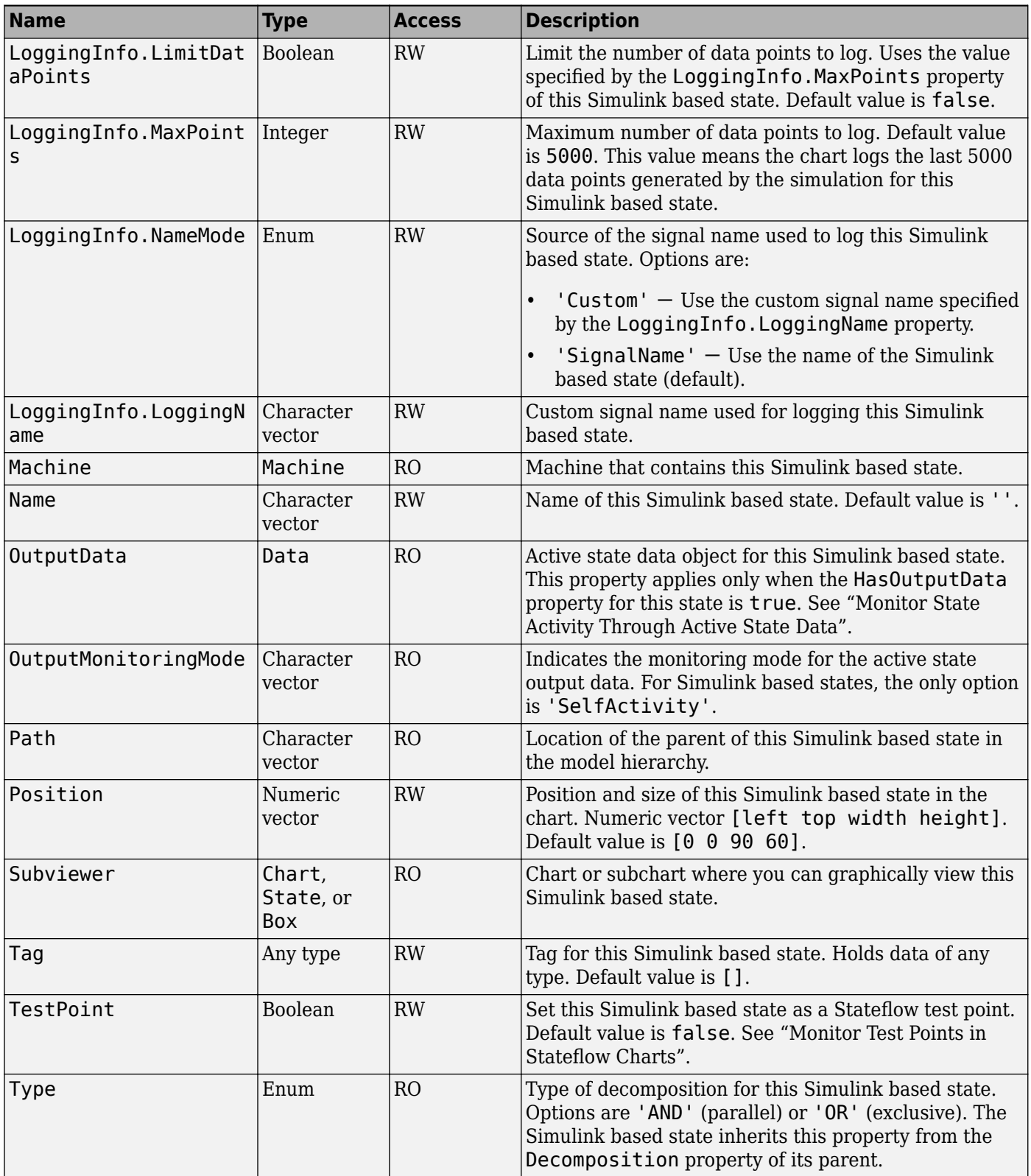

<span id="page-78-0"></span>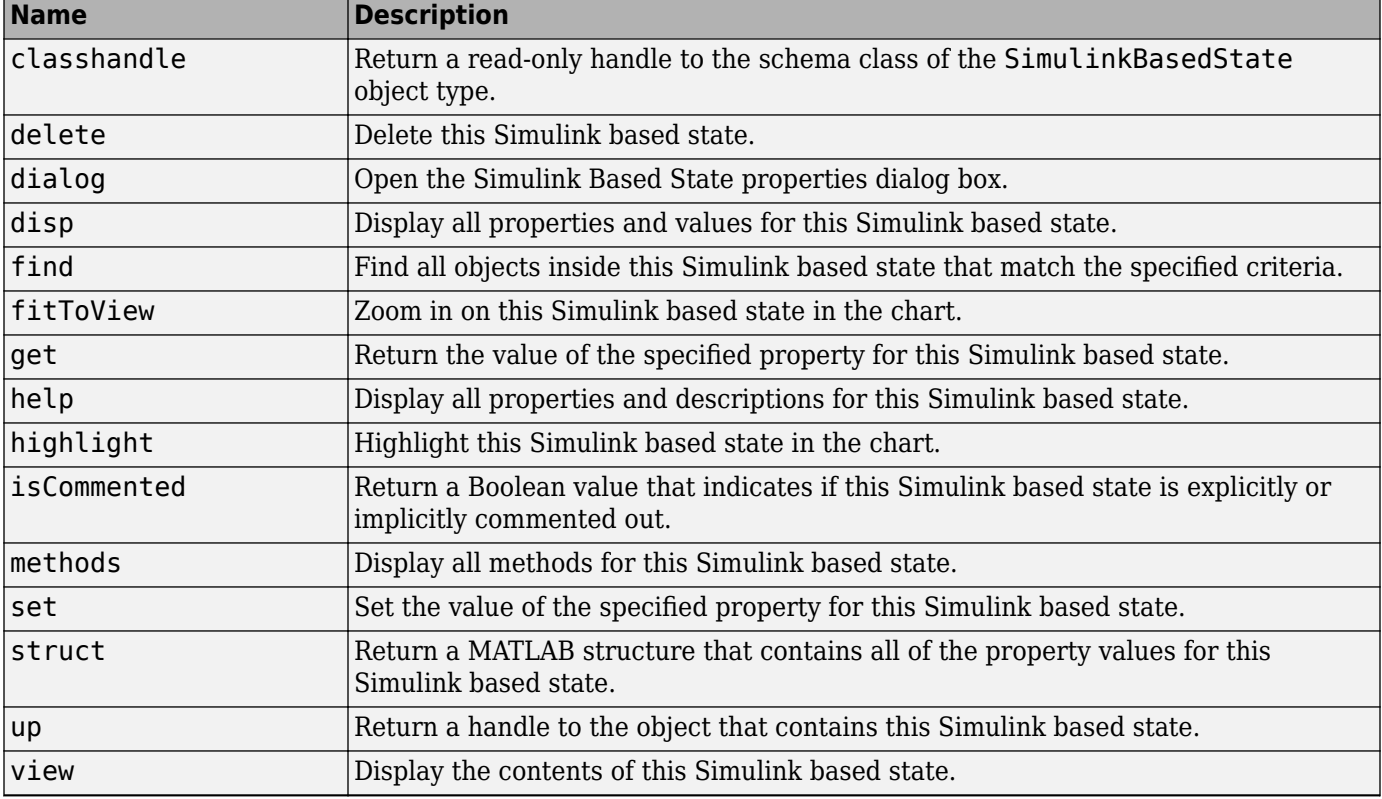

# **Stateflow.SLFunction**

To create a Simulink function in a parent chart, state, box, or function, use the constructor method [Stateflow.SLFunction](#page-185-0). For example, if ch is a handle to a Chart object, enter:

f = Stateflow.SLFunction(ch);

For more information, see "Reuse Simulink Components in Stateflow Charts".

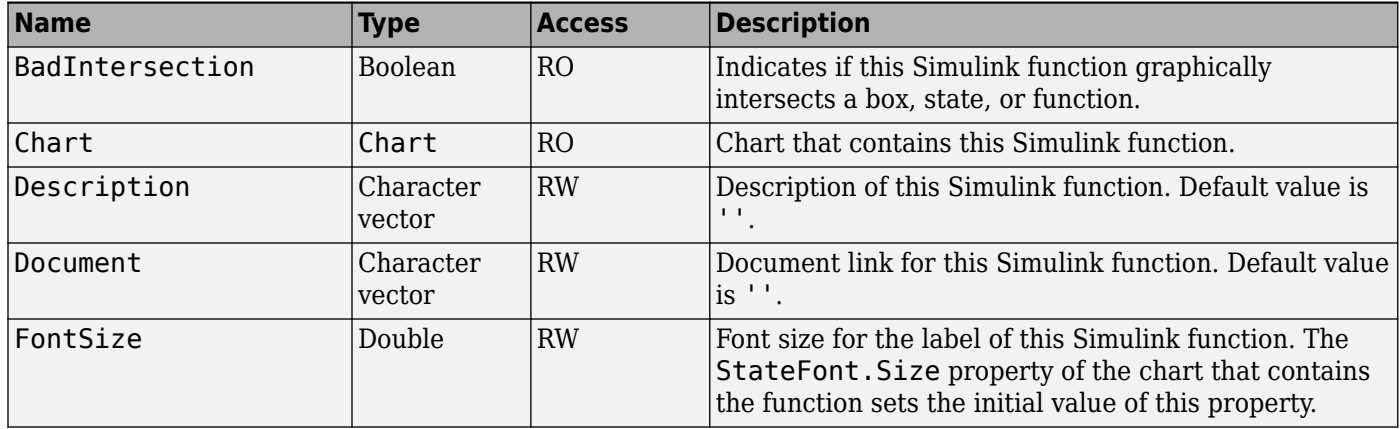

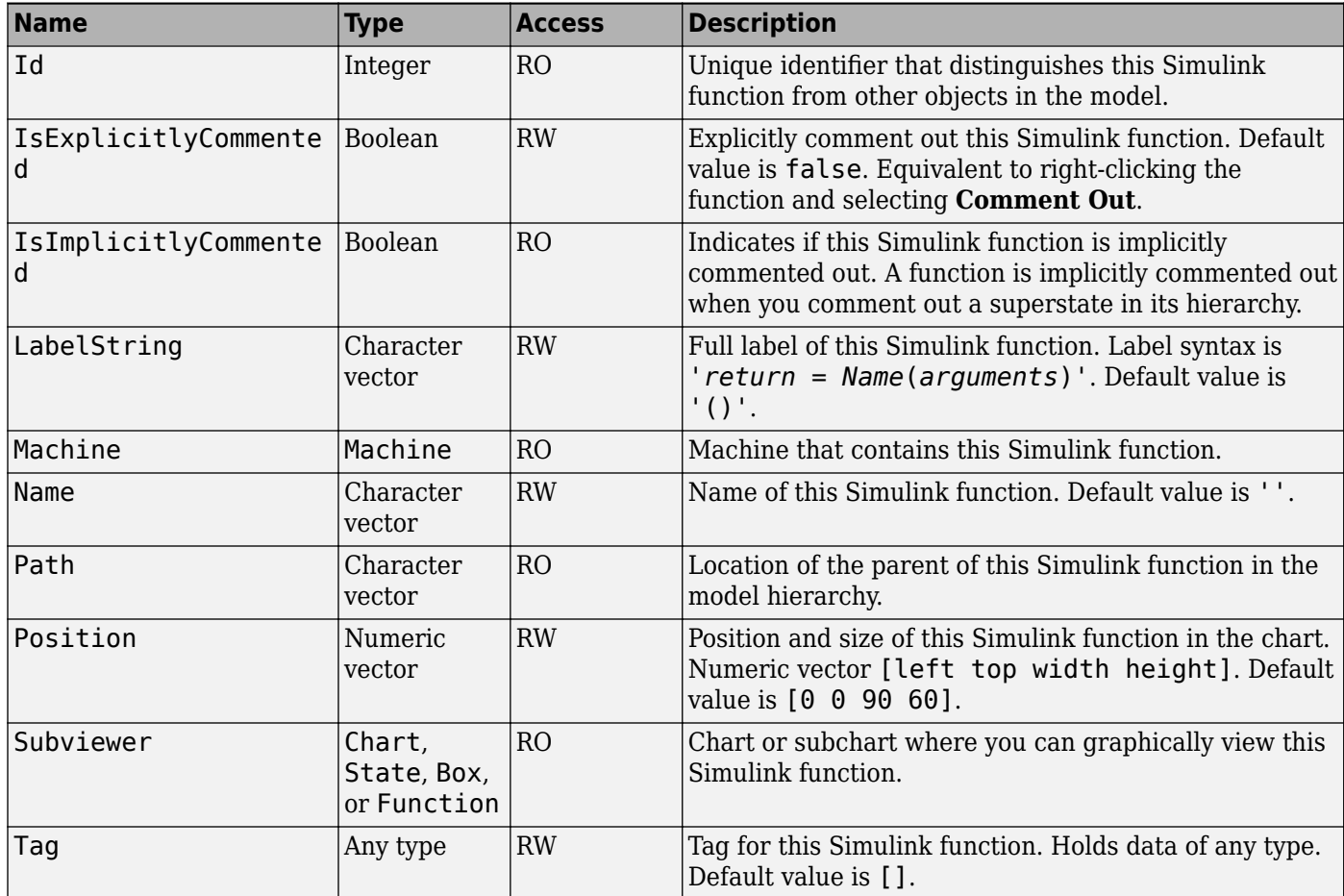

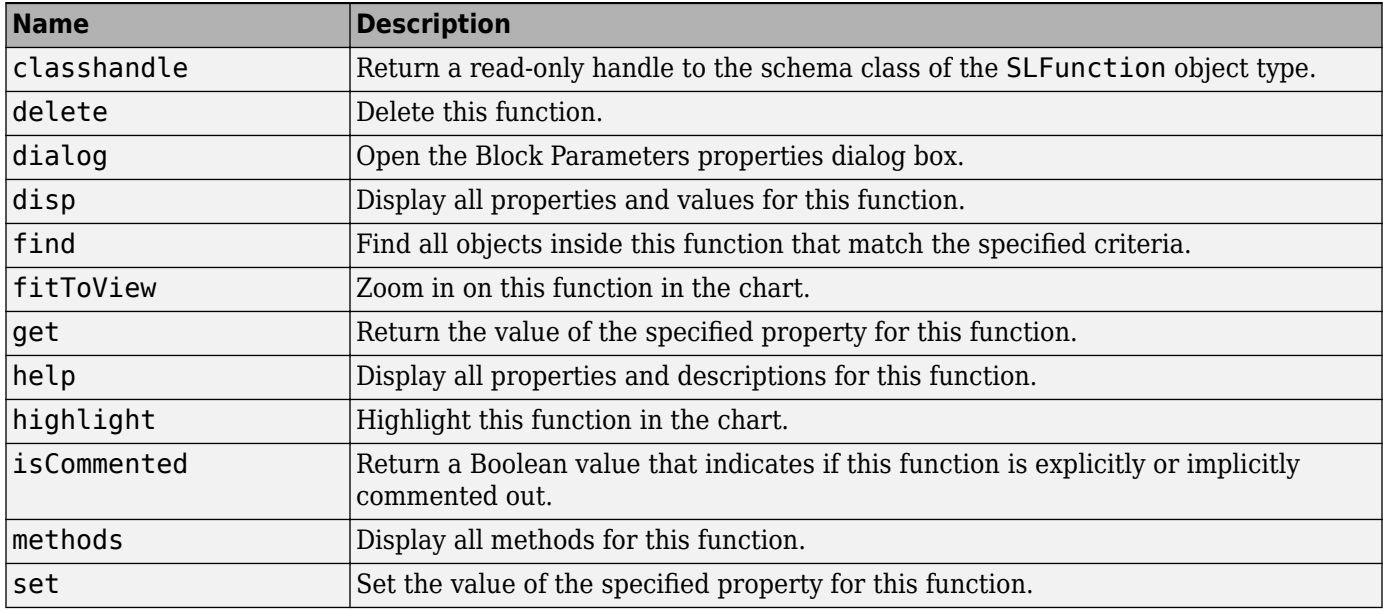

<span id="page-80-0"></span>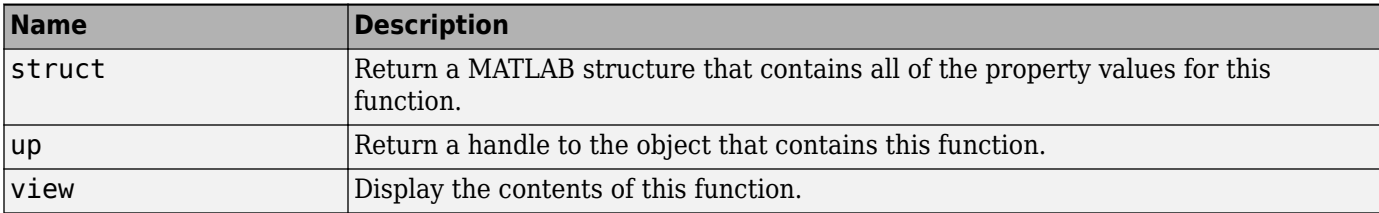

# **Stateflow.State**

To create a state in a parent chart, state, or box, use the constructor method [Stateflow.State](#page-186-0). For example, if ch is a handle to a Chart object, enter:

st = Stateflow.State(ch);

For more information, see "Represent Operating Modes by Using States".

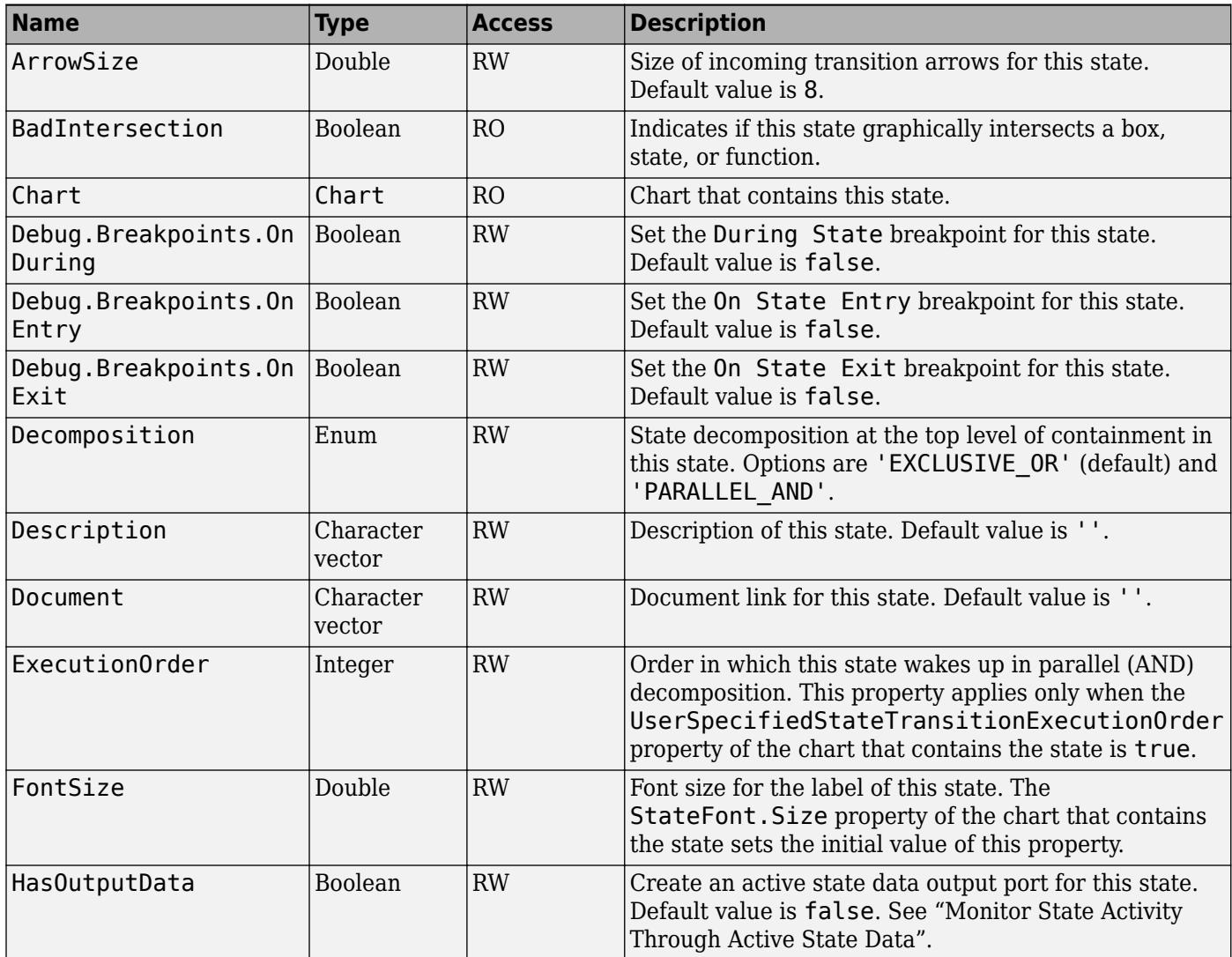

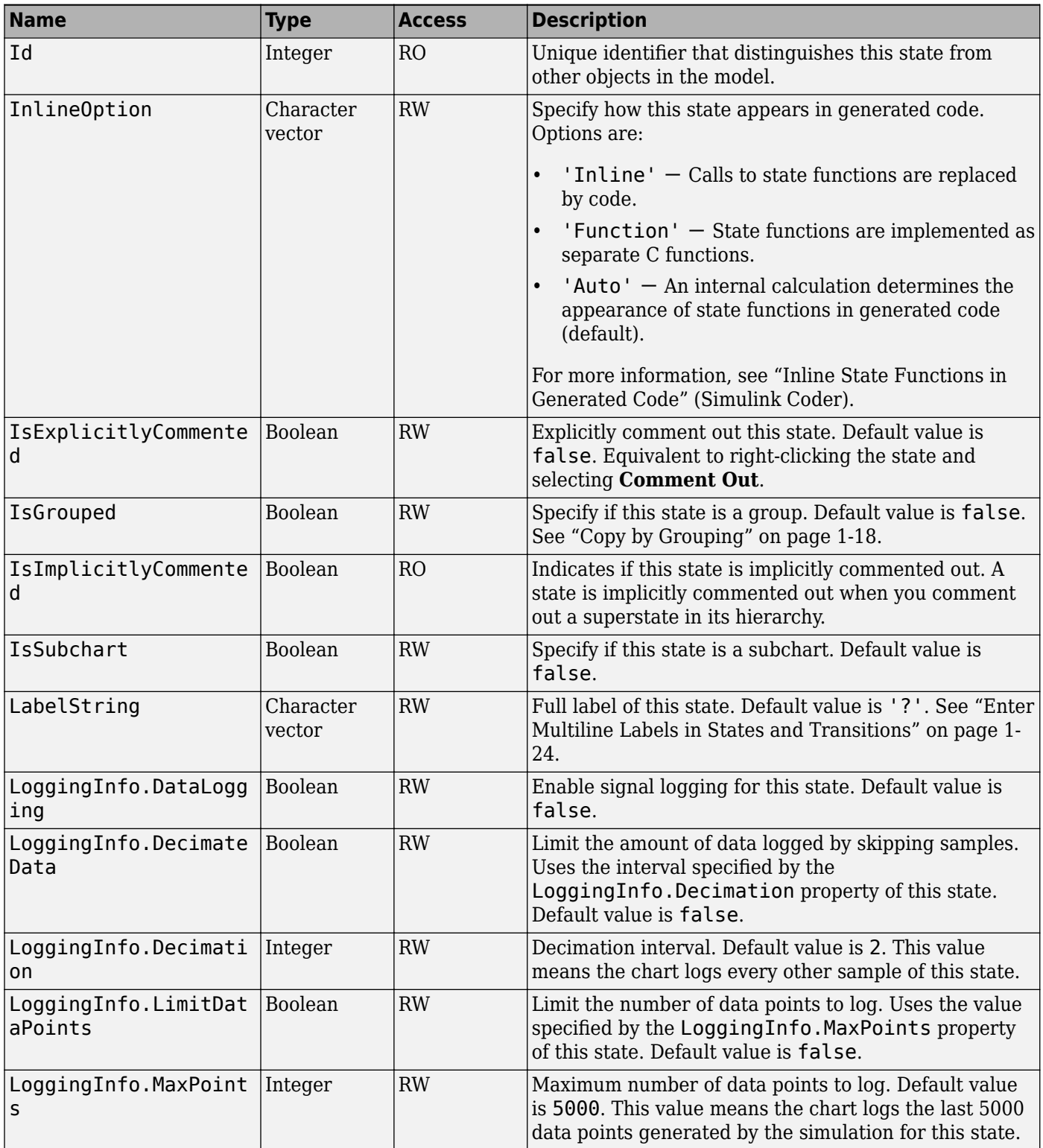

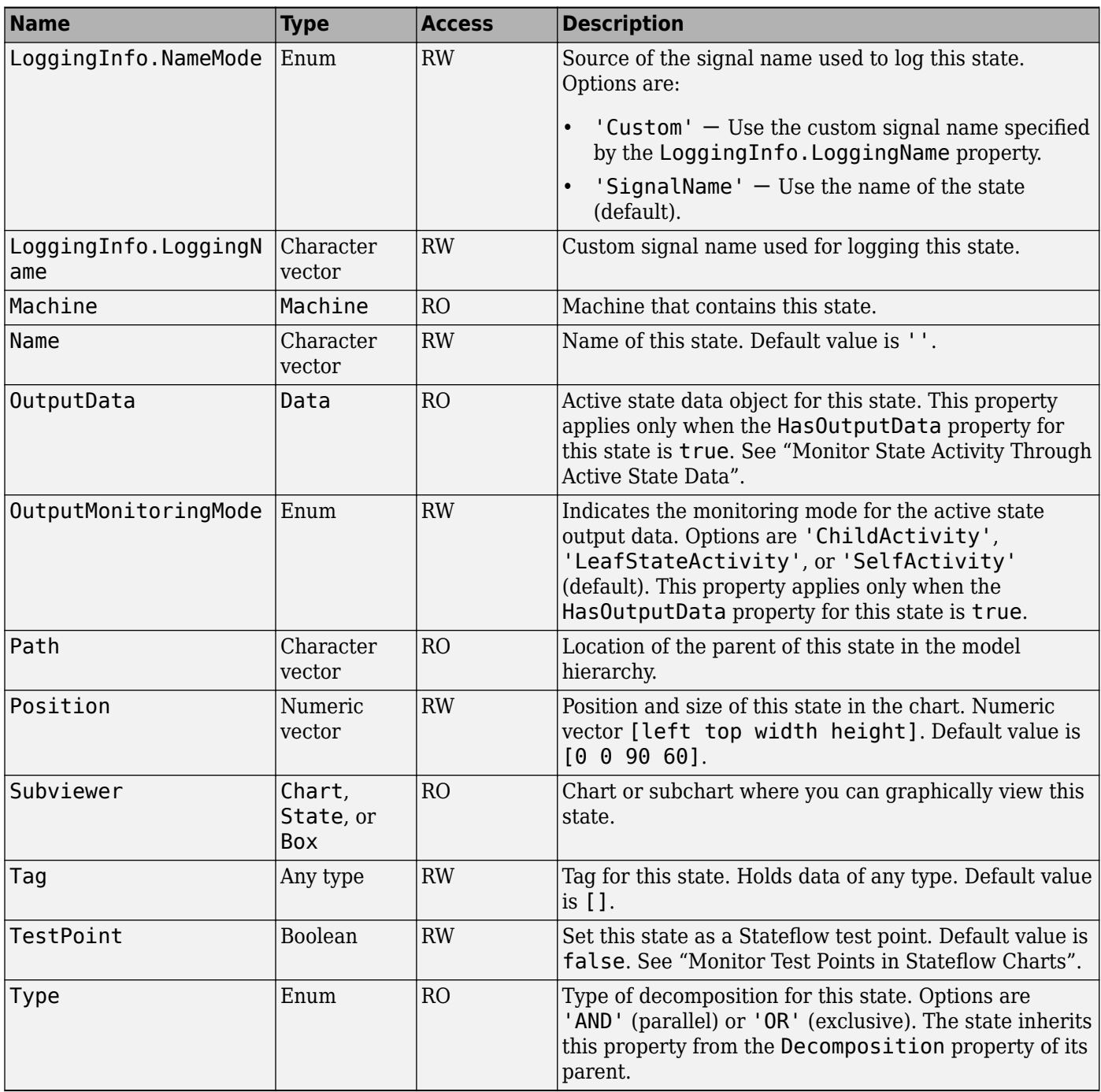

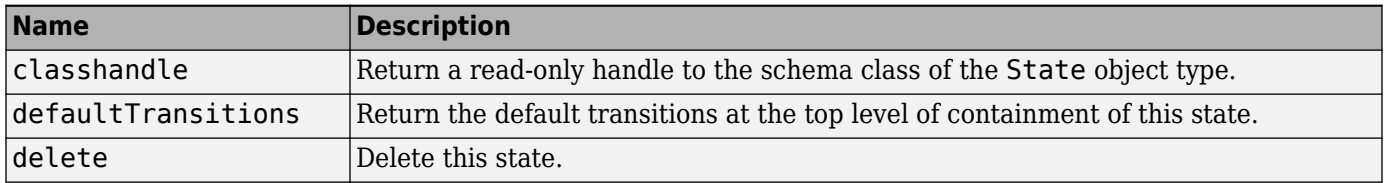

<span id="page-83-0"></span>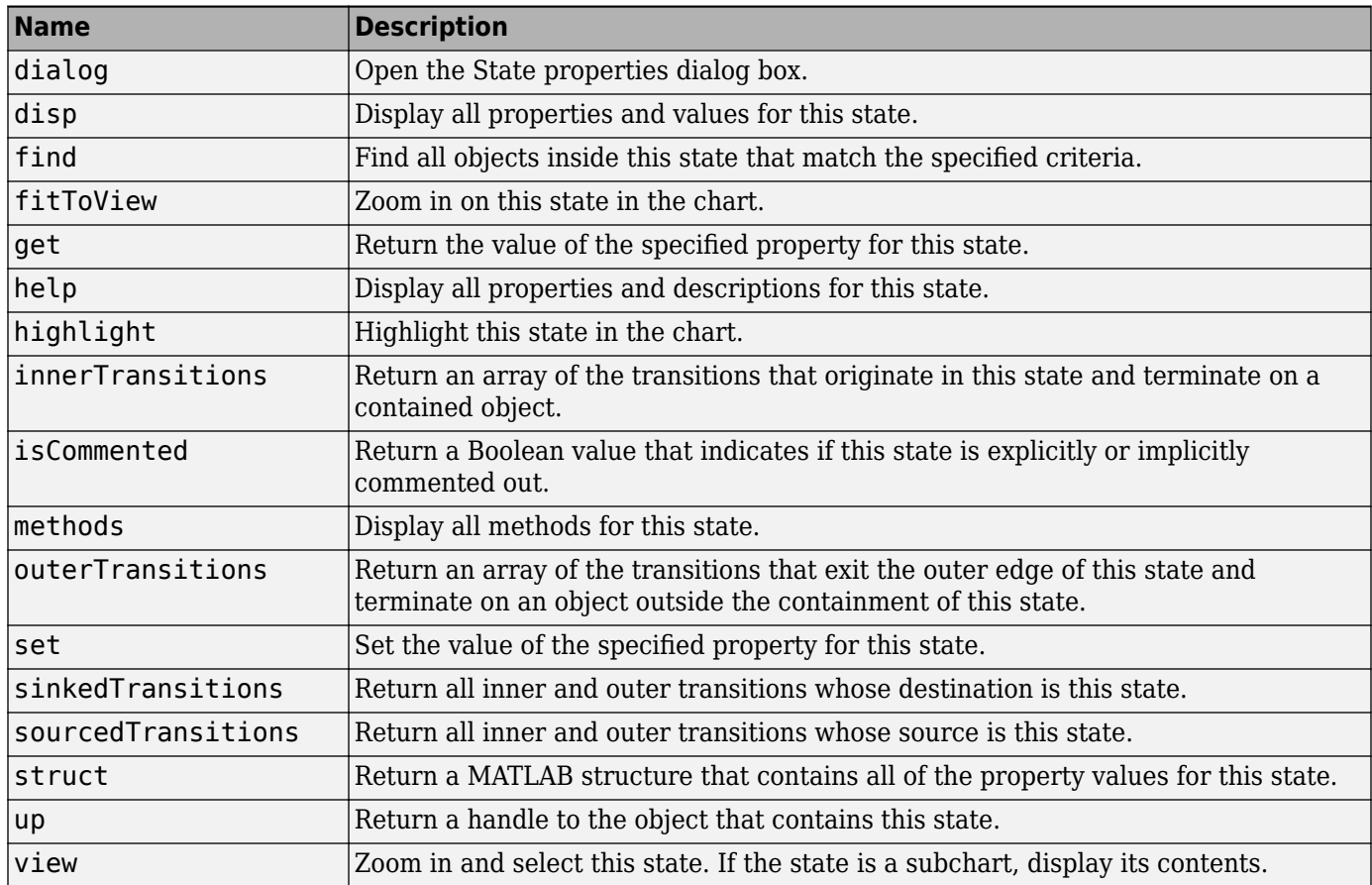

# **Stateflow.StateTransitionTableChart**

To create a Simulink model that contains an empty State Transition Table block, call the function sfnew:

```
sfnew -STT
```
For more information, see "State Transition Tables in Stateflow".

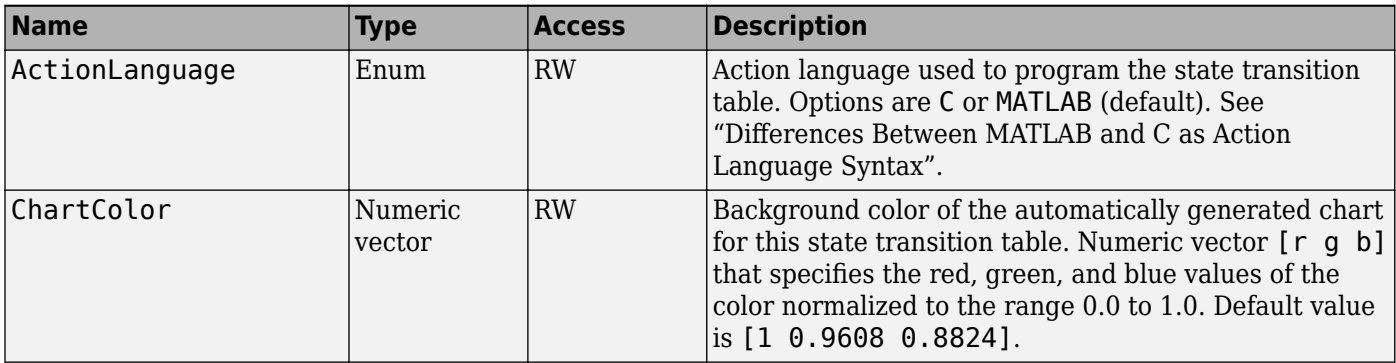

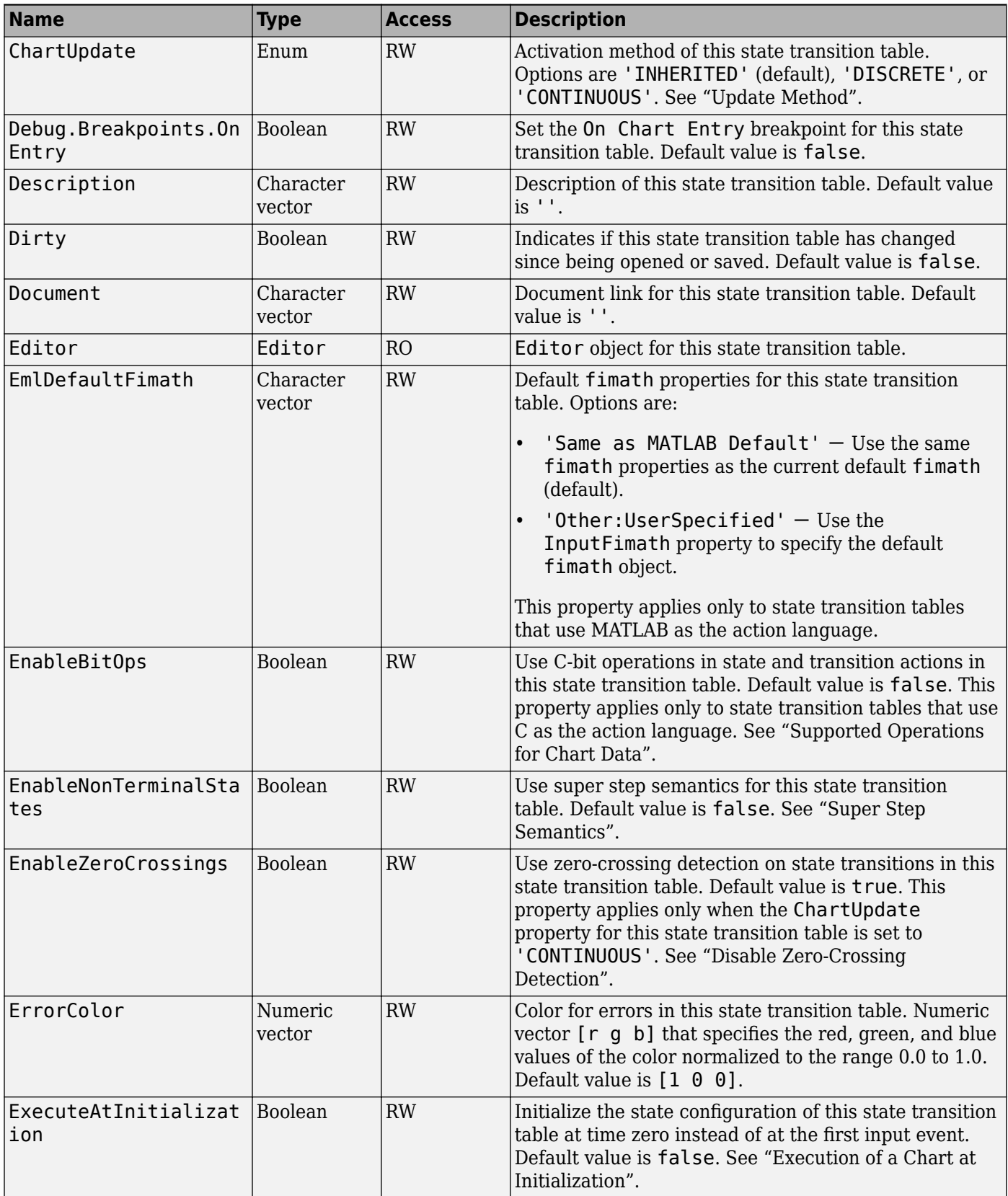

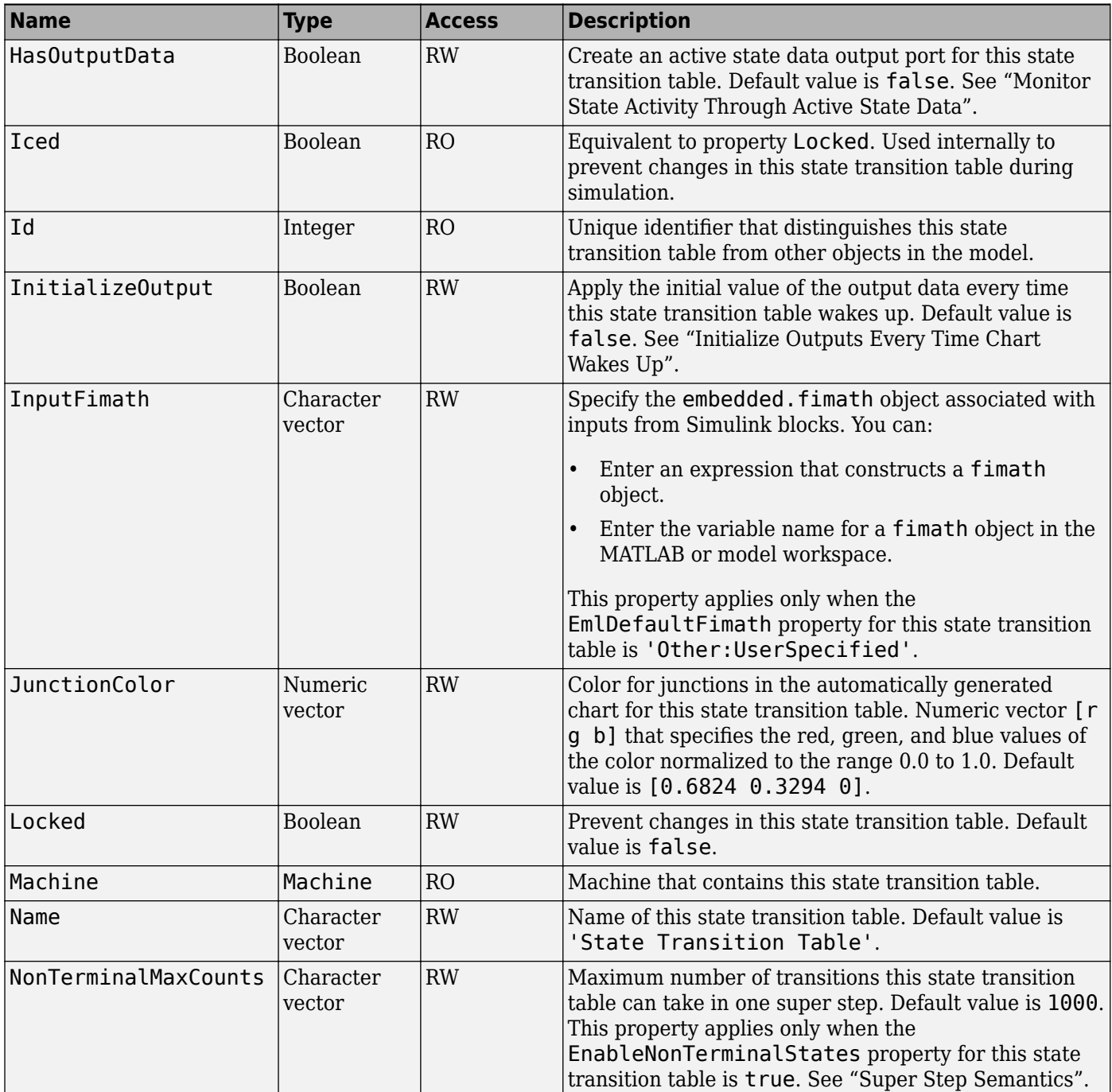

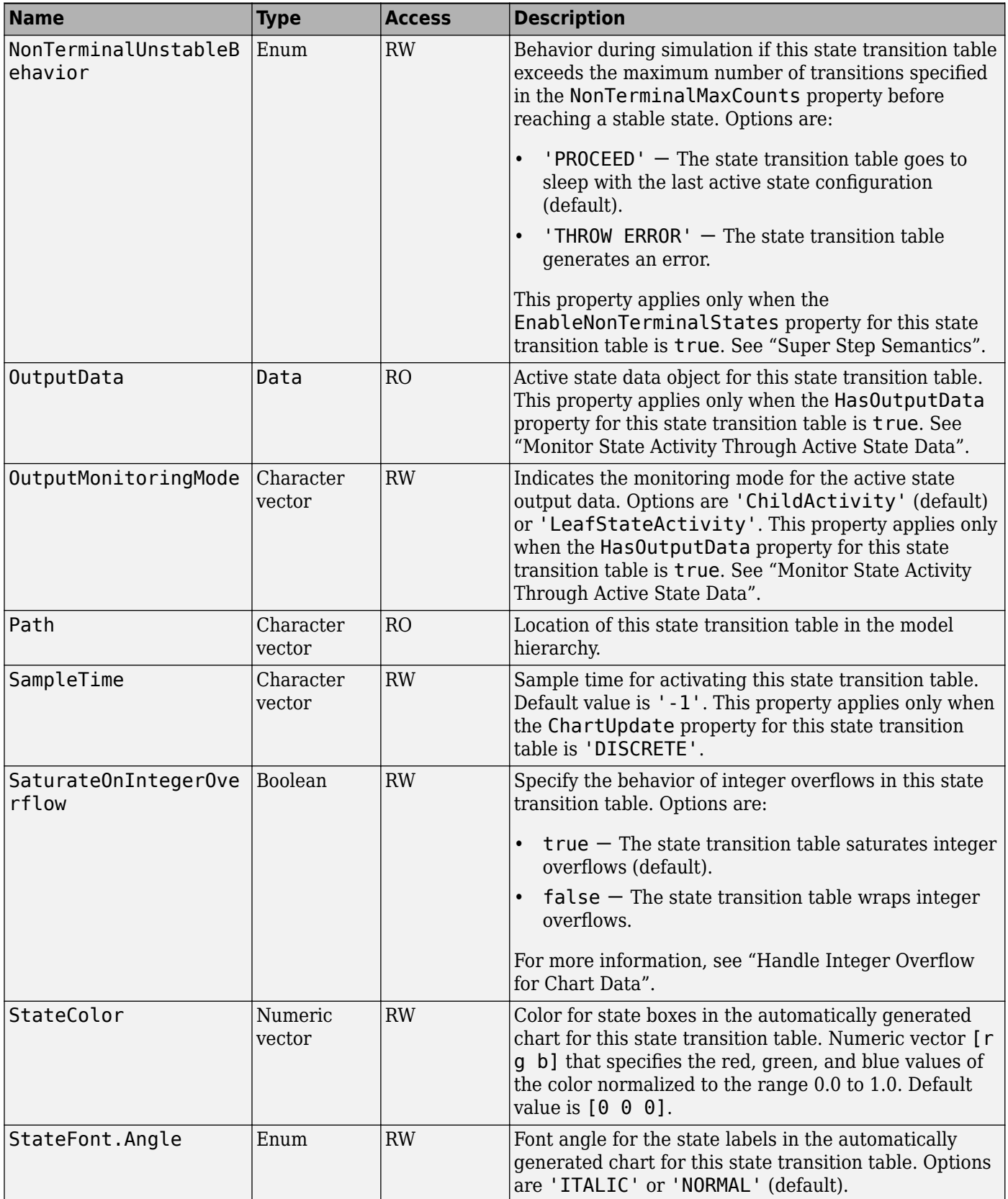

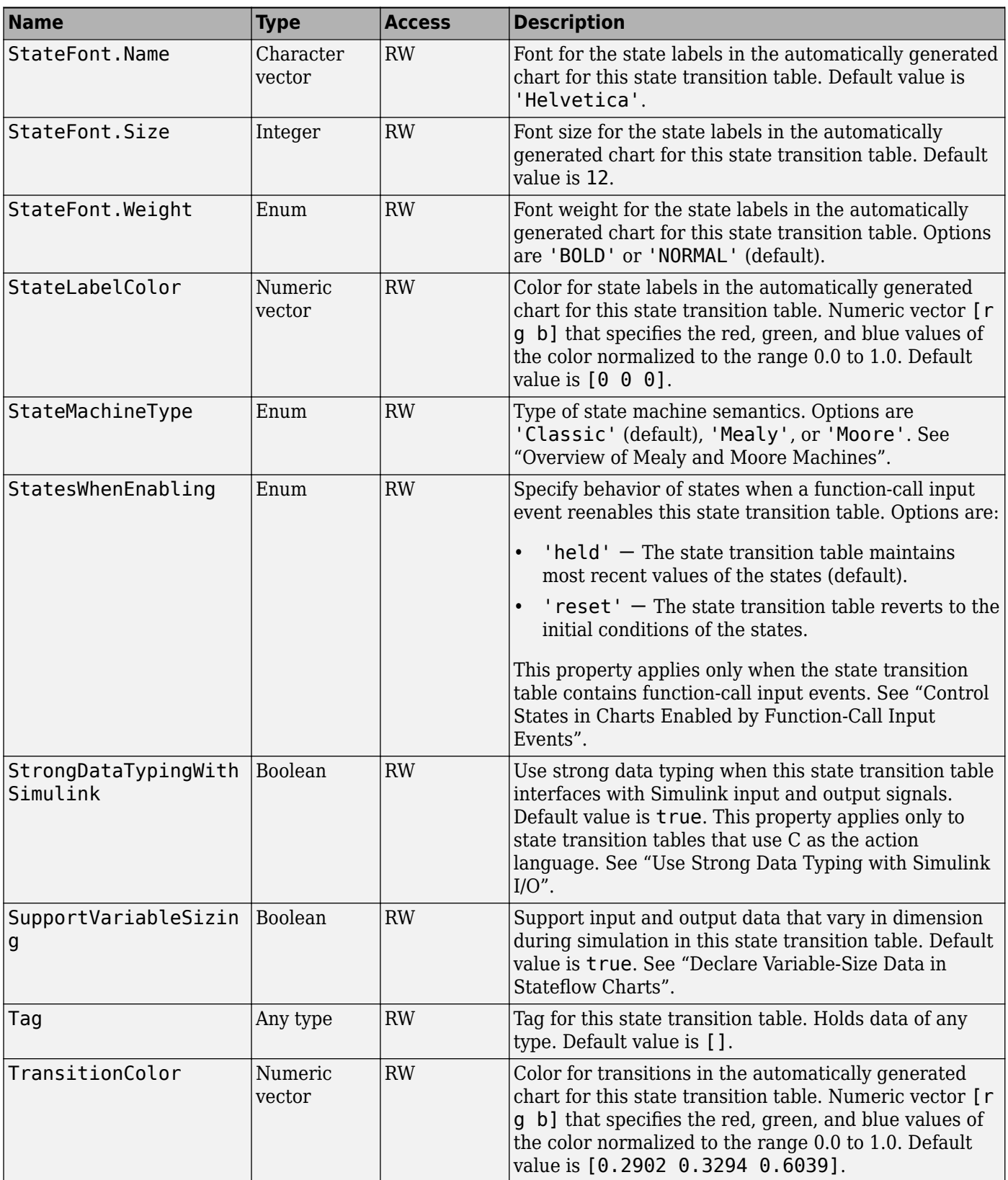

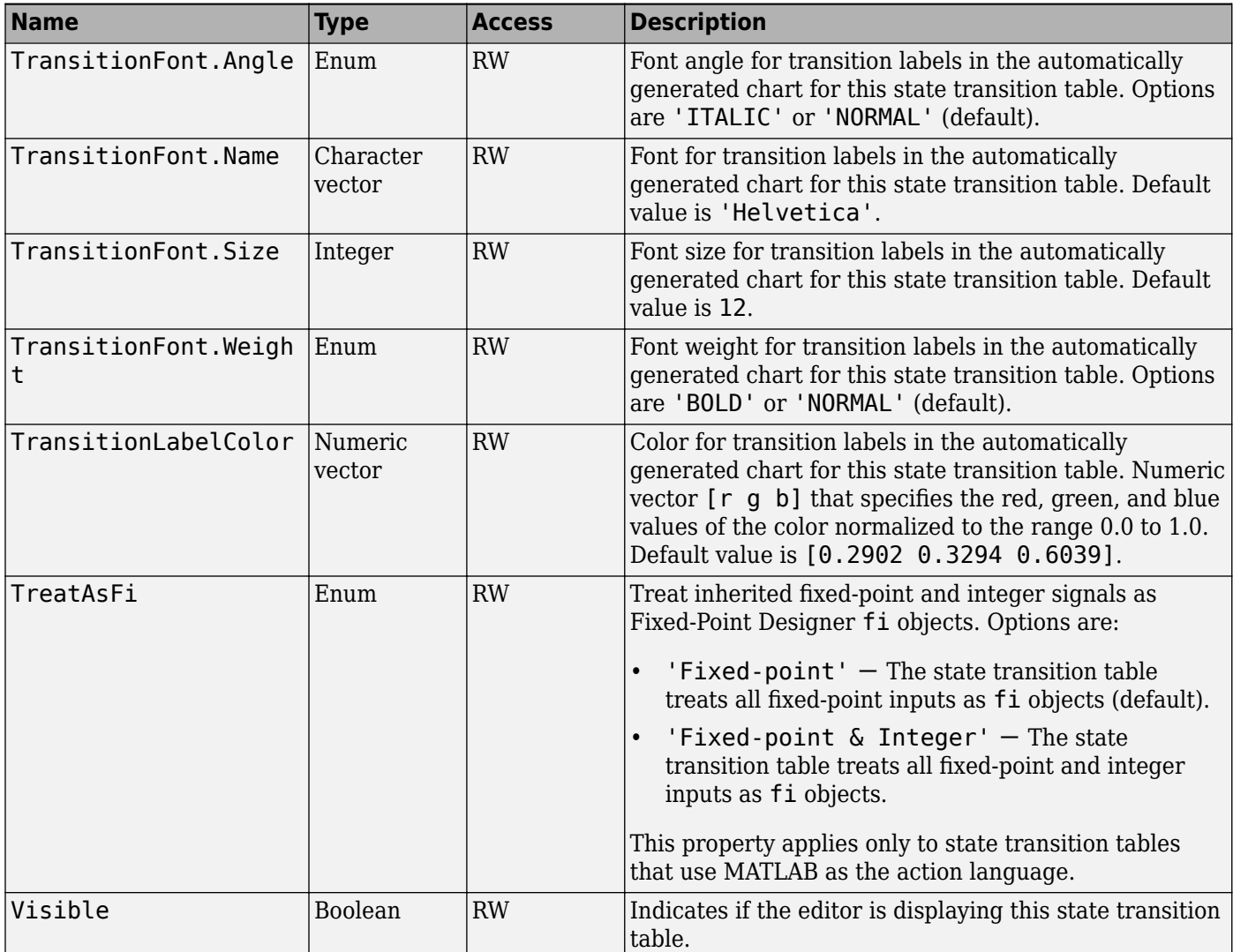

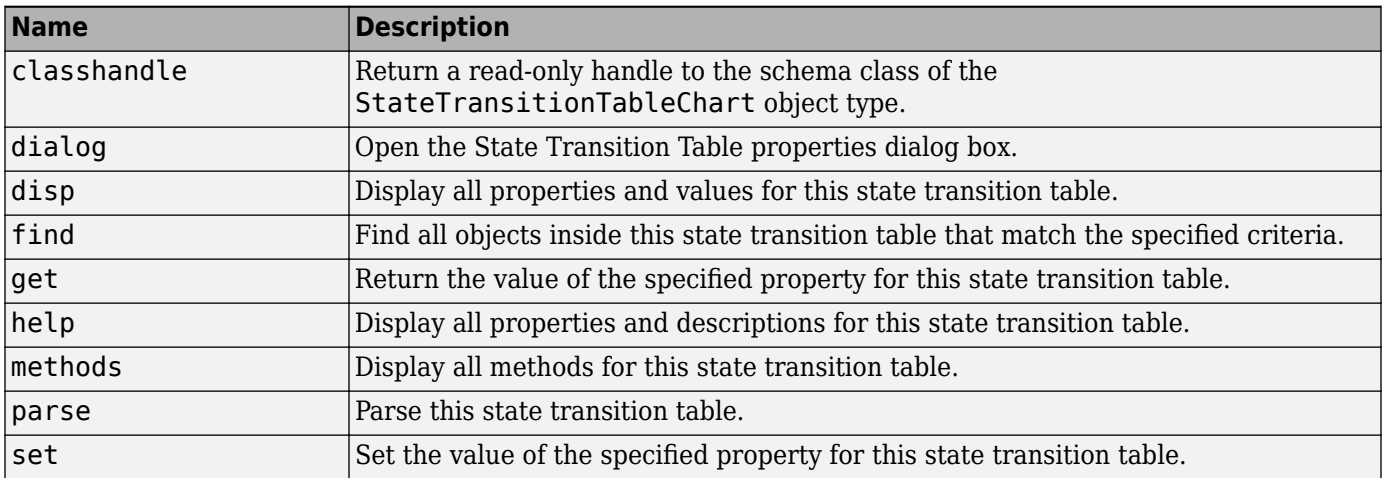

<span id="page-89-0"></span>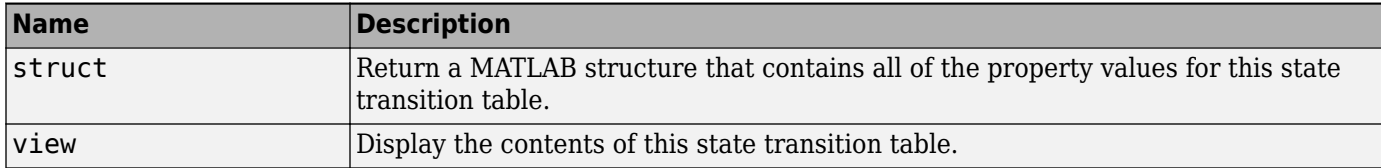

# **Stateflow.Transition**

To create a transition in a parent chart, state, box, or function, use the constructor method [Stateflow.Transition](#page-187-0). For example, if ch is a handle to a Chart object, enter:

tr = Stateflow.Transition(ch);

For more information, see "Transition Between Operating Modes".

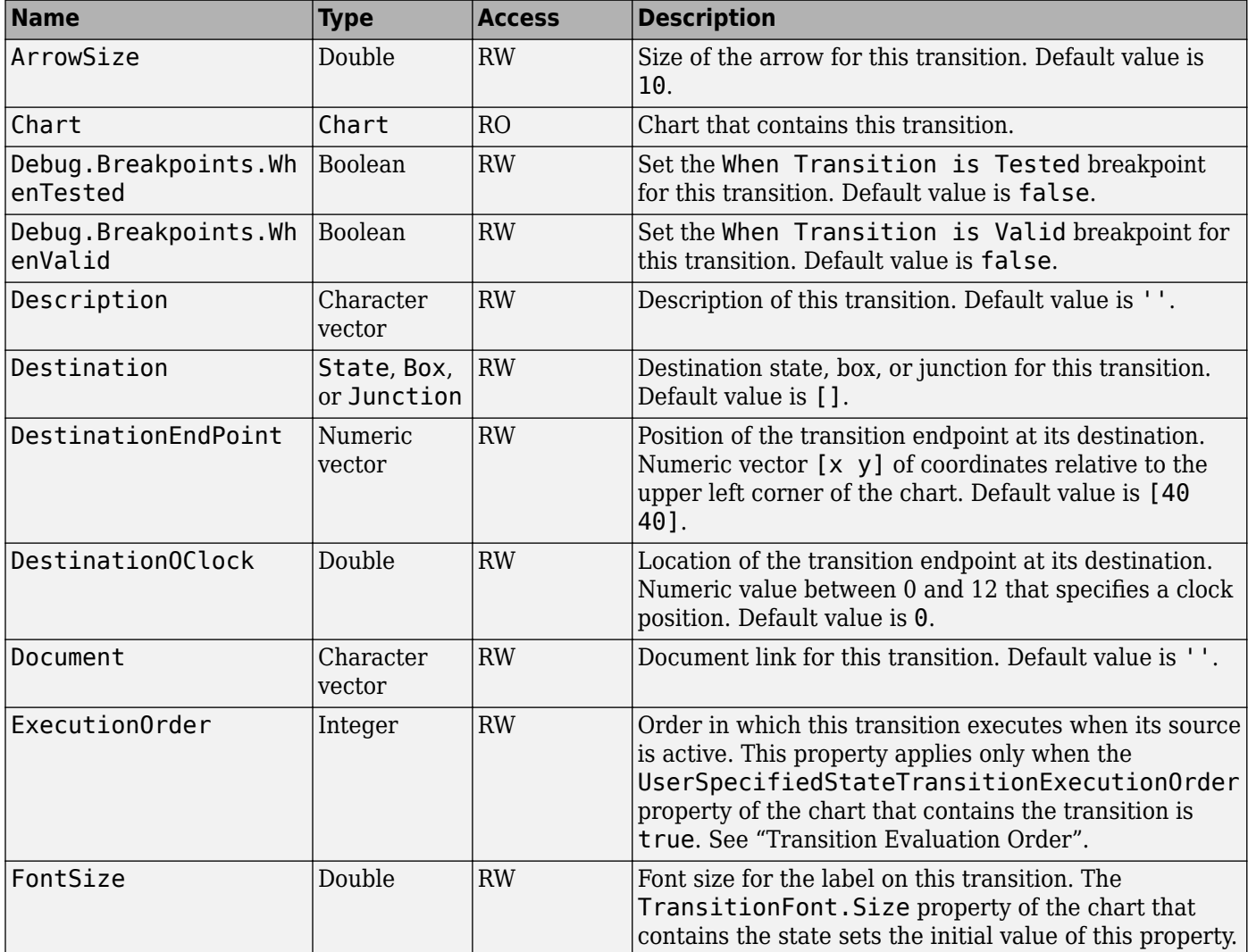

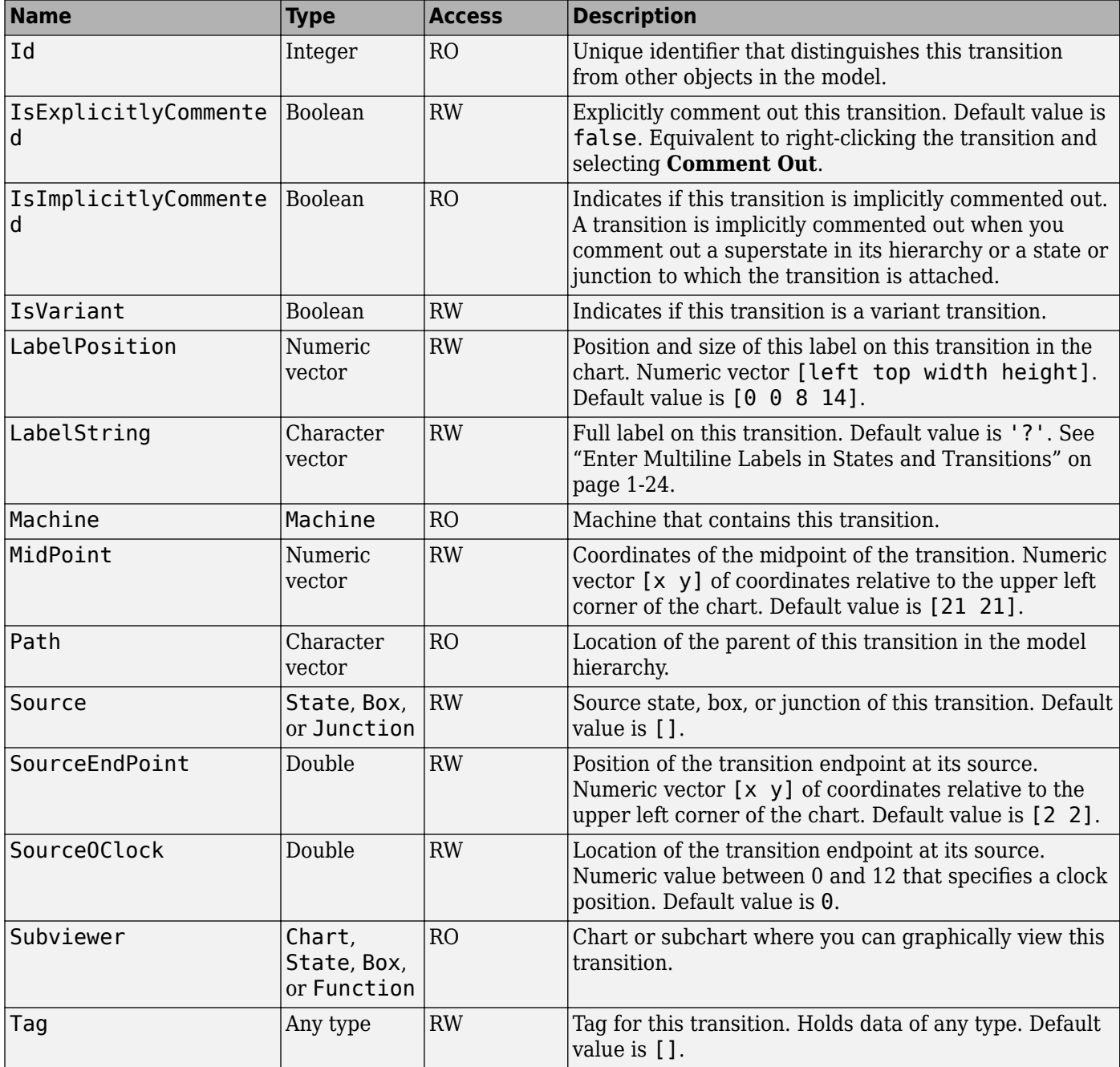

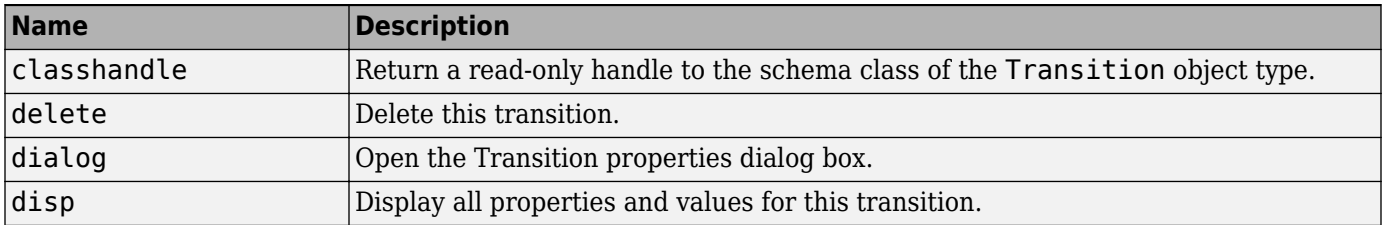

<span id="page-91-0"></span>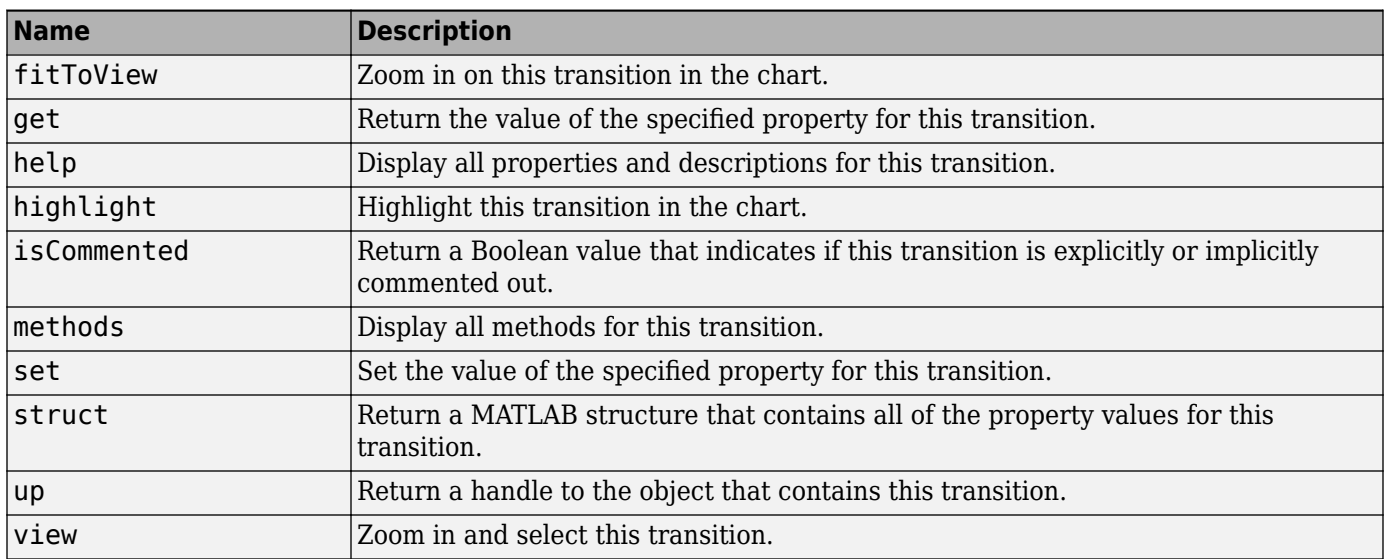

# **Stateflow.TruthTable**

To create a truth table function in a parent chart, state, box, or function, use the constructor method [Stateflow.TruthTable](#page-188-0). For example, if ch is a handle to a Chart object, enter:

f = Stateflow.TruthTable(ch);

For more information, see "Use Truth Tables to Model Combinatorial Logic".

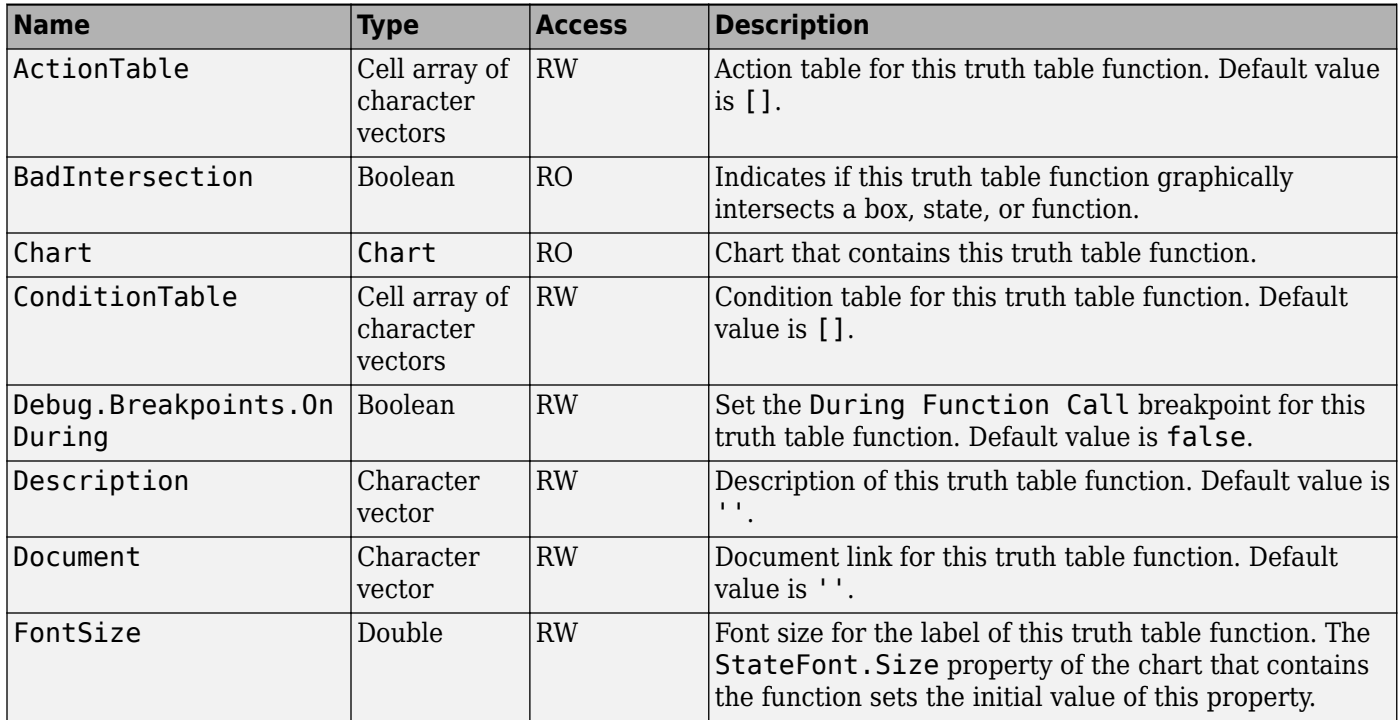

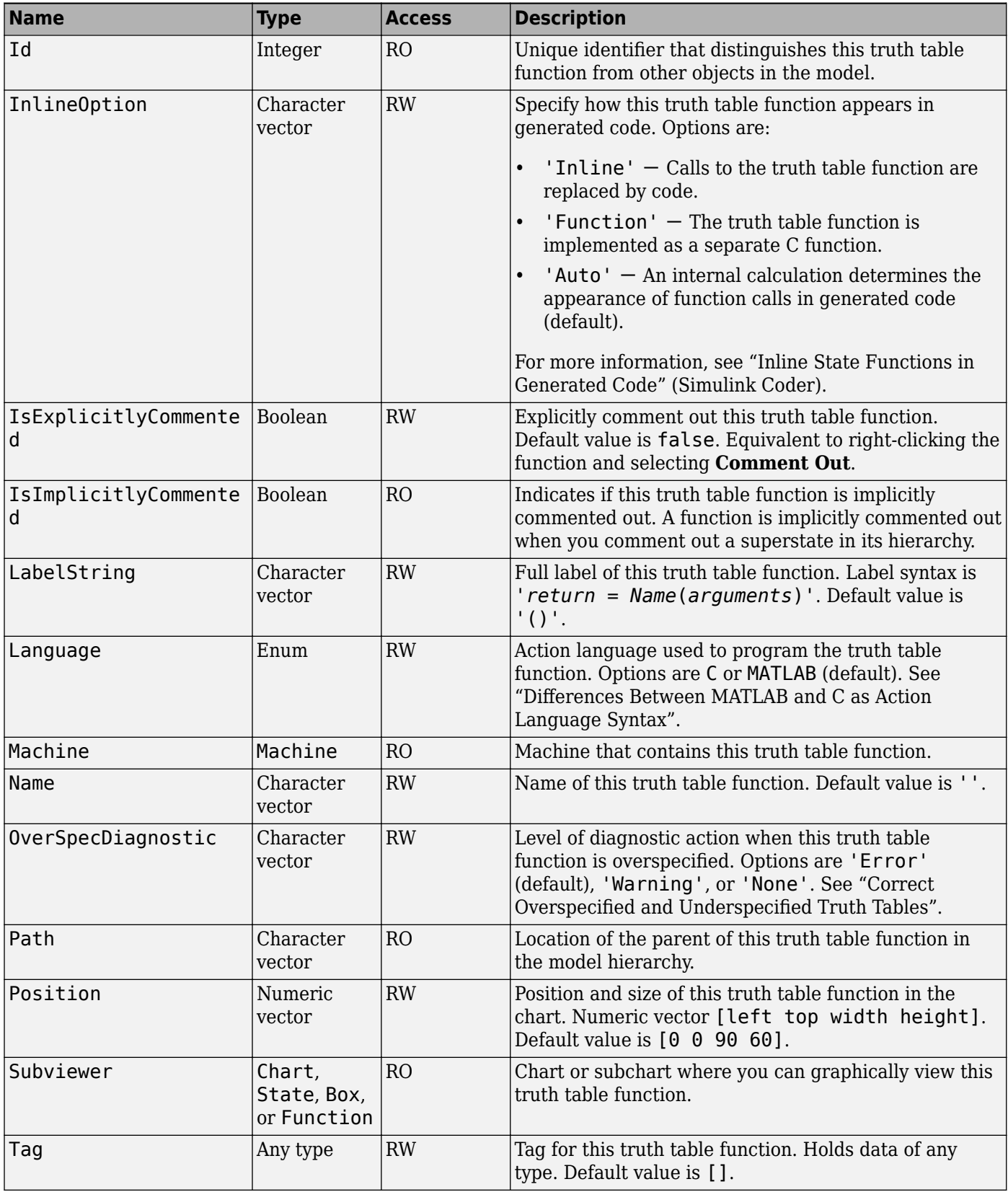

<span id="page-93-0"></span>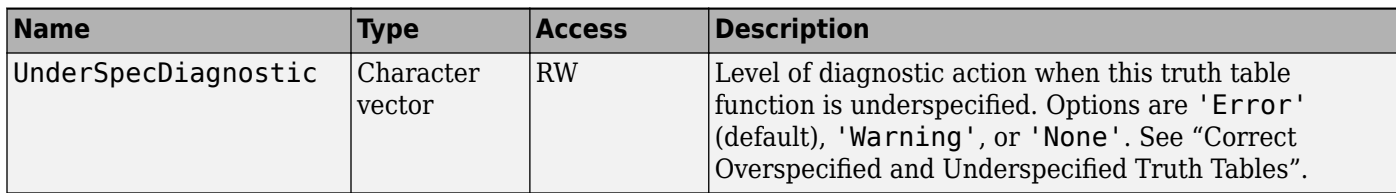

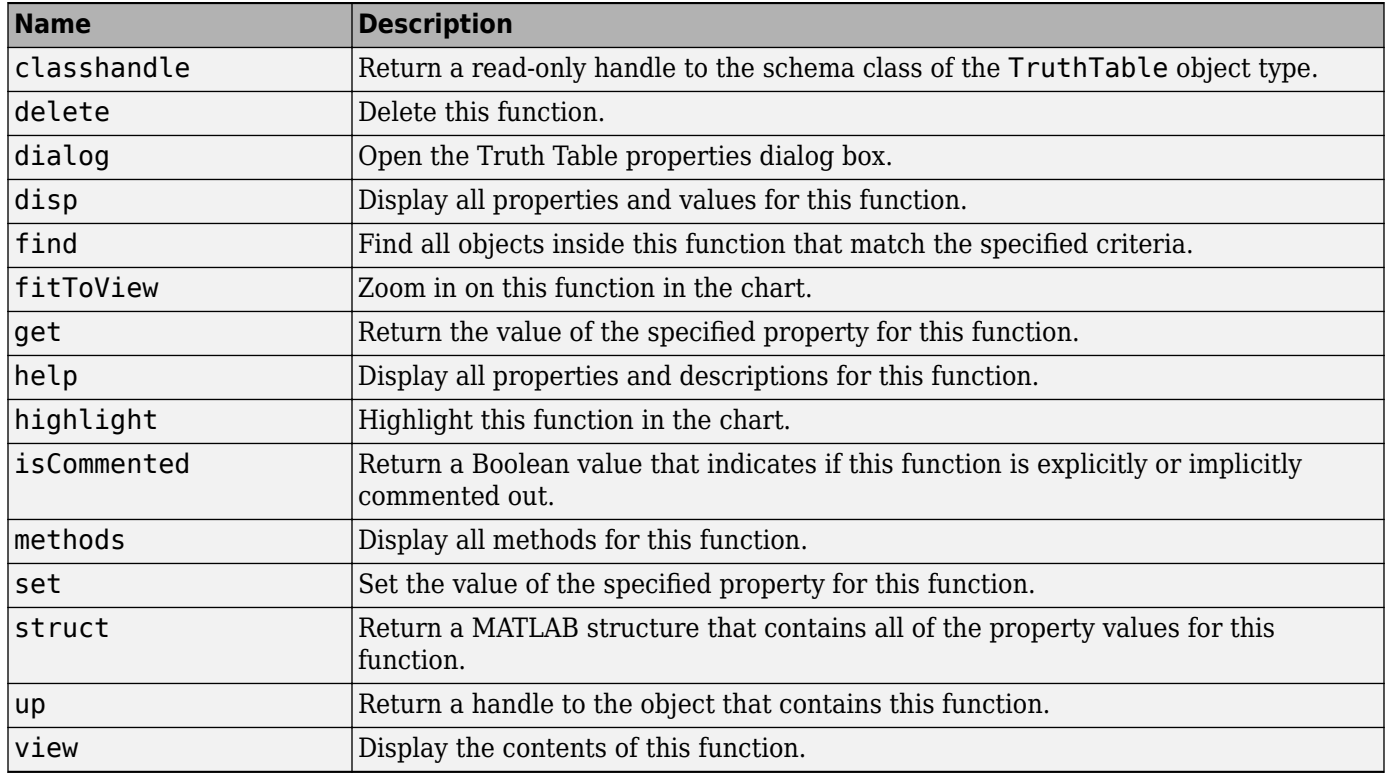

# **Stateflow.TruthTableChart**

To create a Simulink model that contains an empty Truth Table block, call the function sfnew:

sfnew -TT

For more information, see "Use Truth Tables to Model Combinatorial Logic".

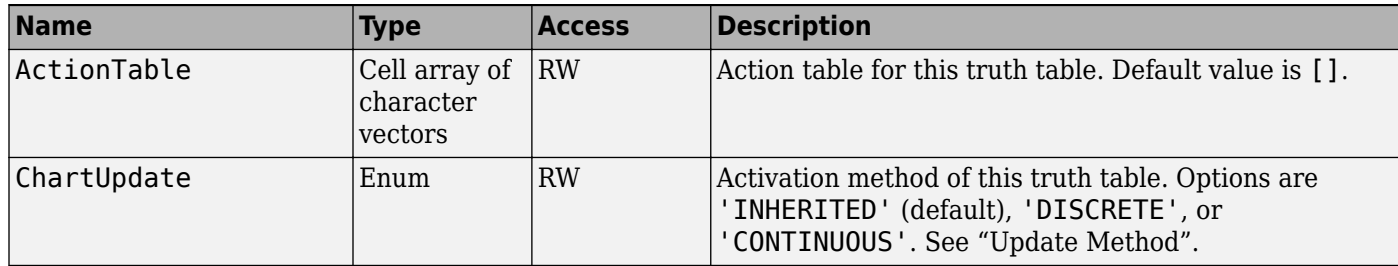

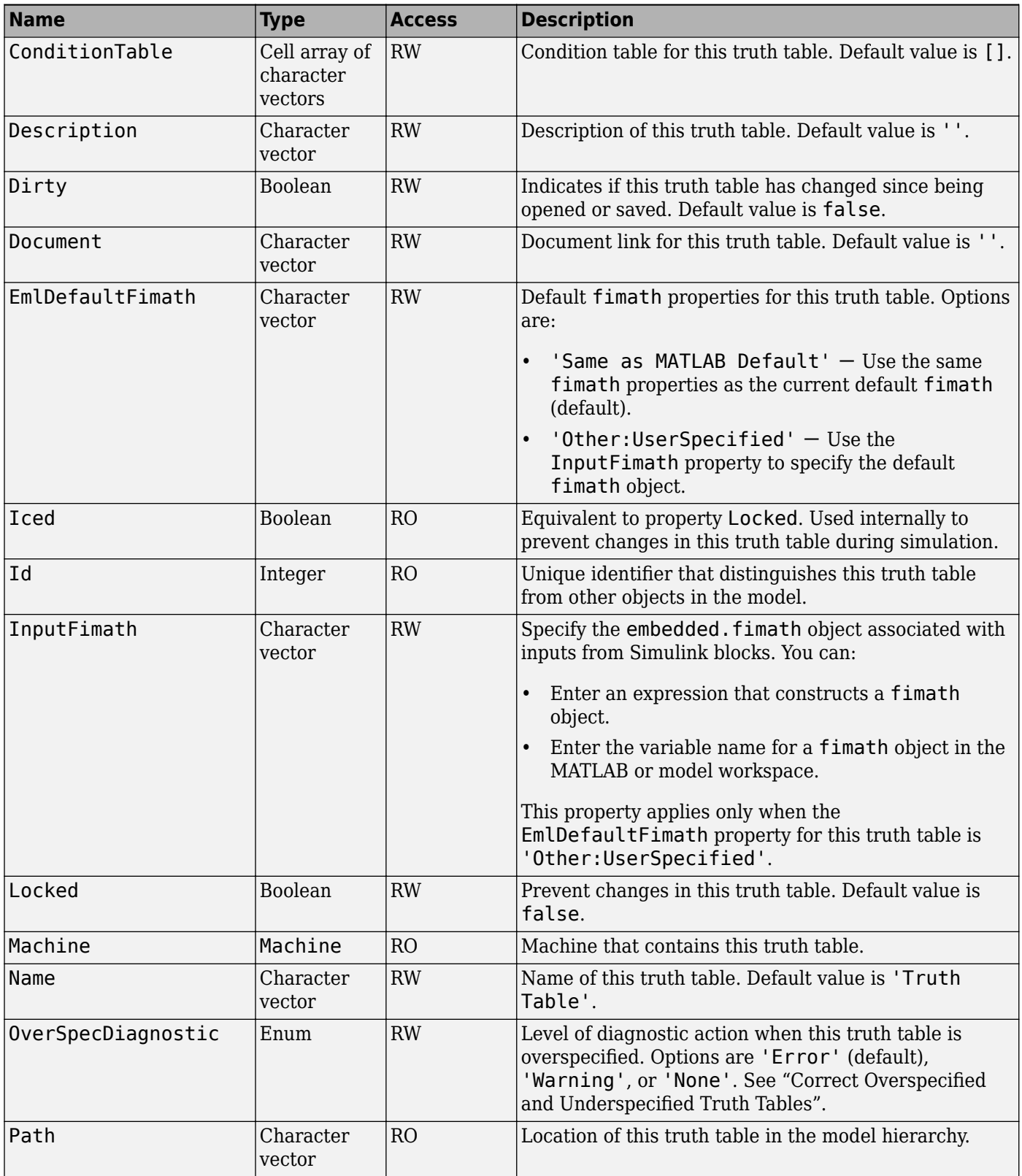

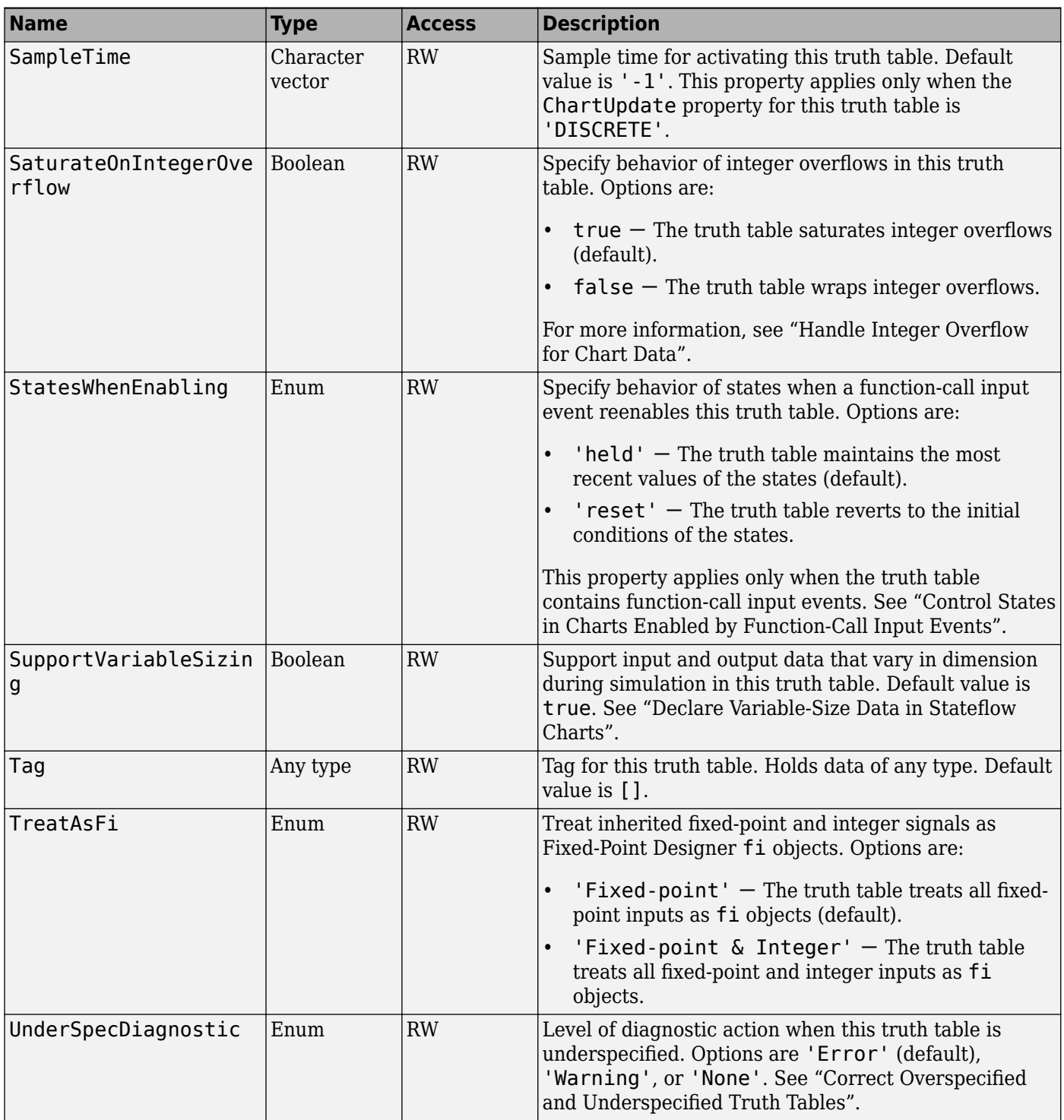

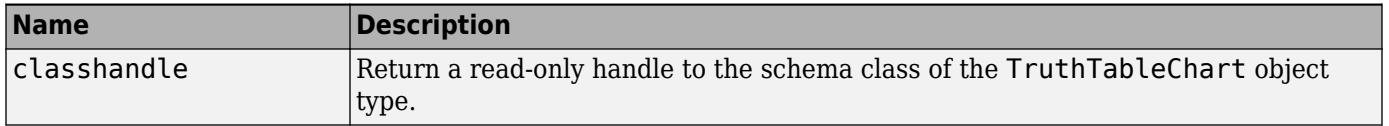

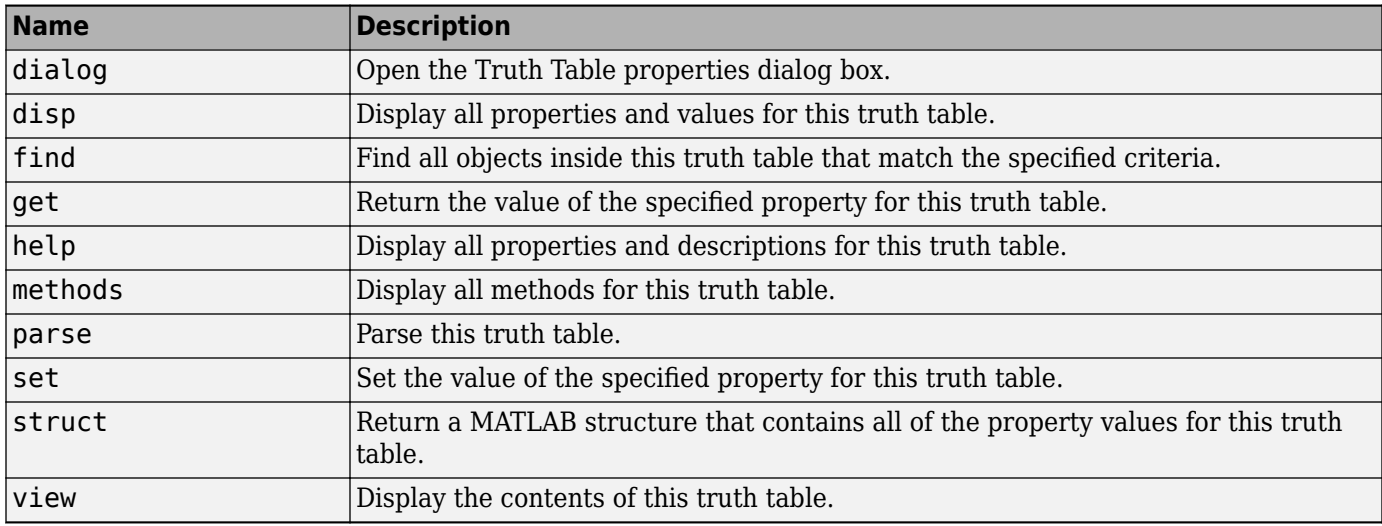

# **See Also**

sfclipboard | sfnew | sfroot

# **More About**

- • ["Create Charts by Using the Stateflow API" on page 1-28](#page-35-0)
- • ["Create and Destroy Stateflow Objects" on page 1-10](#page-17-0)
- • ["Access Properties and Methods of Stateflow Objects" on page 1-6](#page-13-0)
- • ["Copy and Paste Stateflow Objects" on page 1-18](#page-25-0)
- • ["Modify the Graphical Properties of Your Chart" on page 1-23](#page-30-0)

# **API Object Properties and Methods**

# **Properties and Methods Sorted By Application**

The following reference tables for Stateflow API properties and methods have these columns:

- **Name** The name of the property or method. To access or set a property value or to call a method, use its name in dot notation along with a Stateflow object. Properties with multiple levels of hierarchy (such as the LoggingInfo and Props properties of data objects) must be set individually. For more information, see ["Access Properties and Methods of Stateflow Objects" on](#page-13-0) [page 1-6.](#page-13-0)
- **Type** The data type for the property. Some property types are other Stateflow API objects. For example, the Machine property of an object is the Stateflow.Machine object that contains the object.
- **Access** An access type for the property.
	- RW (read/write): You can access or set the value of these properties by using the Stateflow API.
	- RO (read-only): These properties are set by the Stateflow software.
- **Description** A description of the property or method.
- **Objects** The types of objects that have this property or method. The object types are listed as: Annotation ([A on page 2-3\)](#page-44-0), Atomic Box ([AB on page 2-6](#page-47-0)), Atomic Subchart [\(AS on page 2-7\)](#page-48-0), Box ([B on page 2-10](#page-51-0)), Chart ([C on page 2-12\)](#page-53-0), Clipboard [\(CB on page 2-17](#page-58-0)), Data [\(D on page 2-17\)](#page-58-0), Event ([E on page 2-25](#page-66-0)), Editor ([ED on page 2-22\)](#page-63-0), Graphical Function [\(GF on page 2-26\)](#page-67-0), Junction ([J on page 2-28](#page-69-0)), Machine [\(M on page 2-30\)](#page-71-0), MATLAB Function ([MLF on page 2-23\)](#page-64-0), Message ([MSG on page 2-31](#page-72-0)), Root [\(R on page 2-3](#page-44-0)), State ([S on page 2-39](#page-80-0)), Simulink Based State ([SBS on](#page-75-0) [page 2-34](#page-75-0)), Simulink Function ([SLF on page 2-37](#page-78-0)), State Transition Table ([STT on page 2-42](#page-83-0)), Transition [\(T on page 2-48](#page-89-0)), Truth Table ([TT on page 2-52](#page-93-0)), and Truth Table Function ([TTF on](#page-91-0) [page 2-50](#page-91-0)).

# **Access**

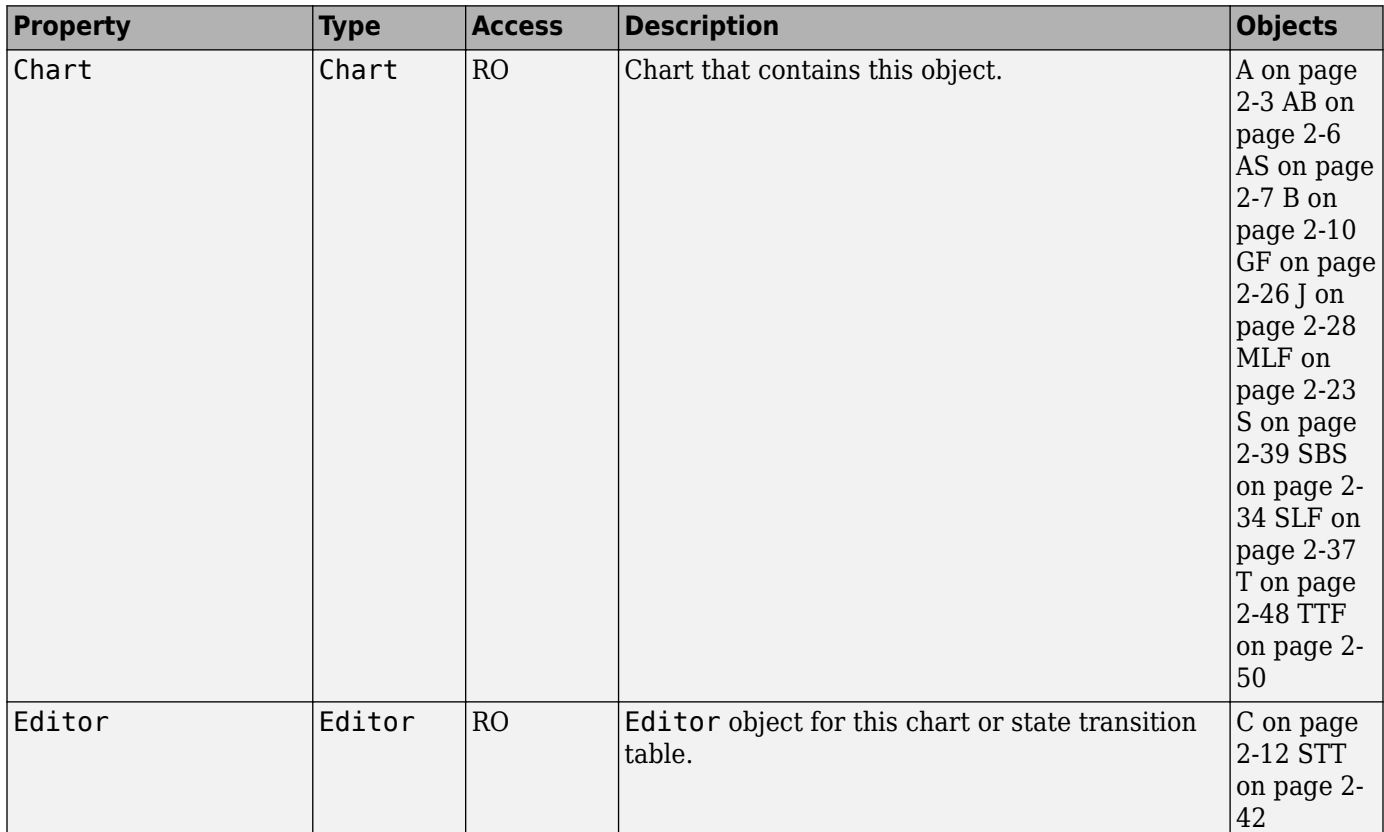

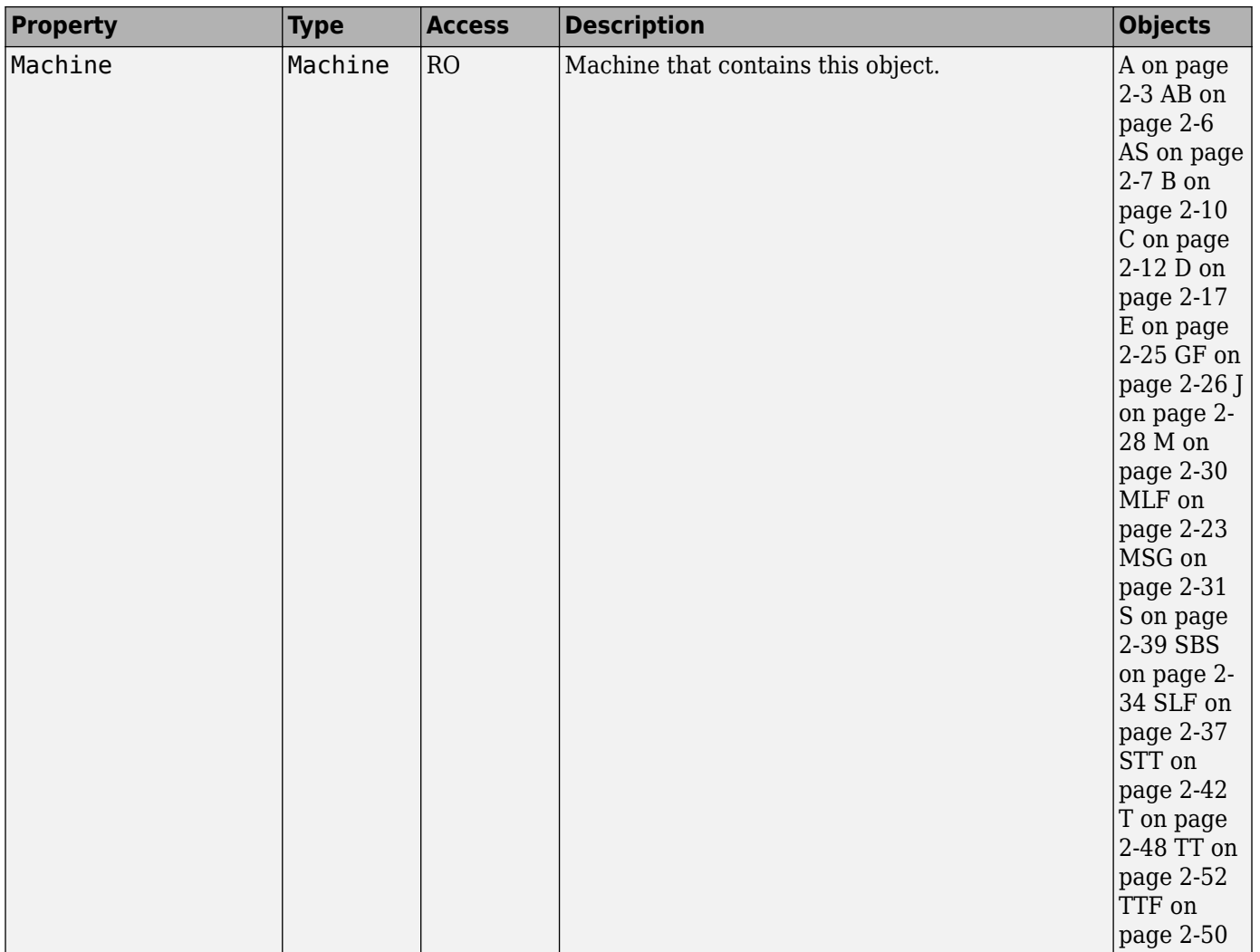

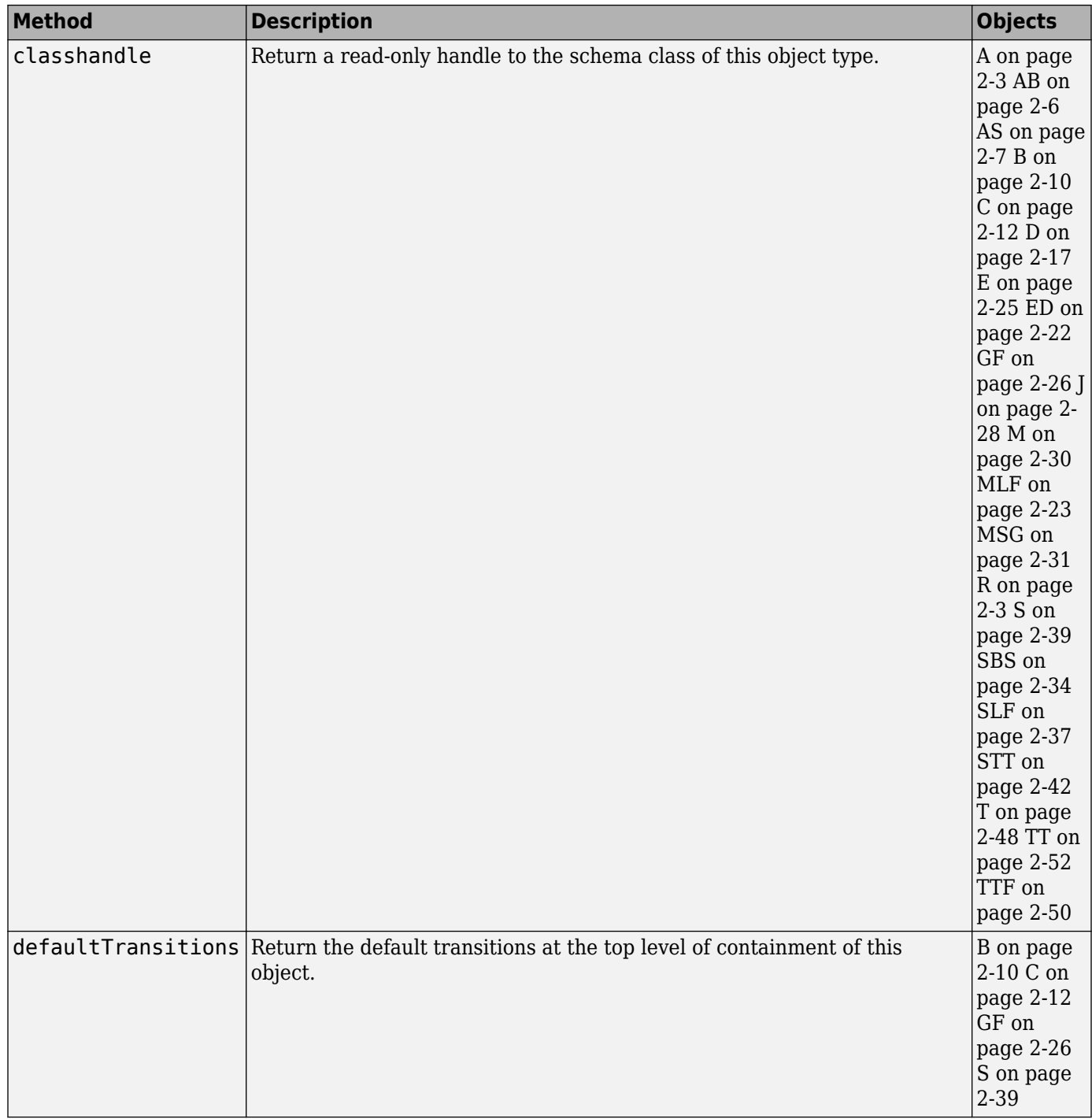

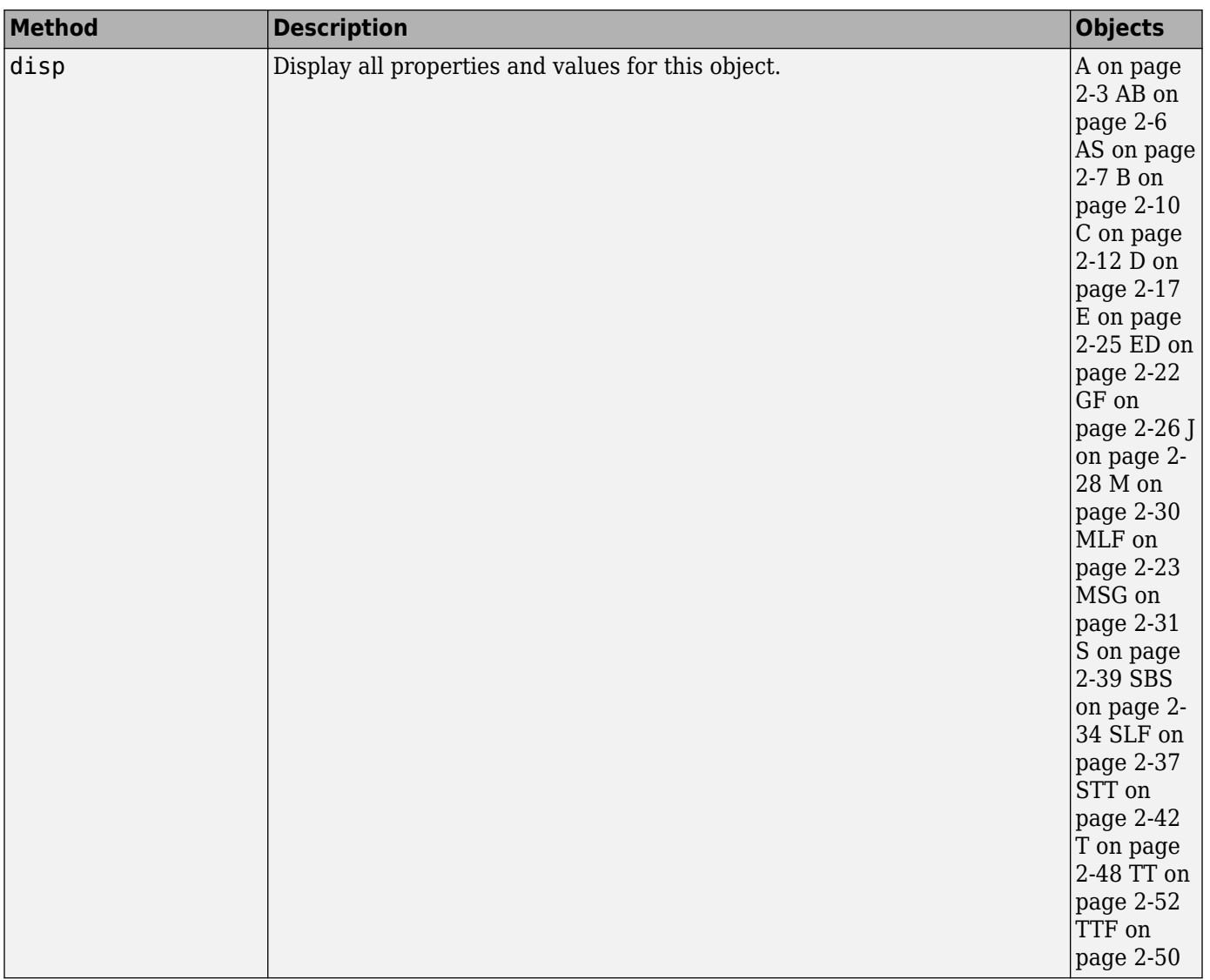

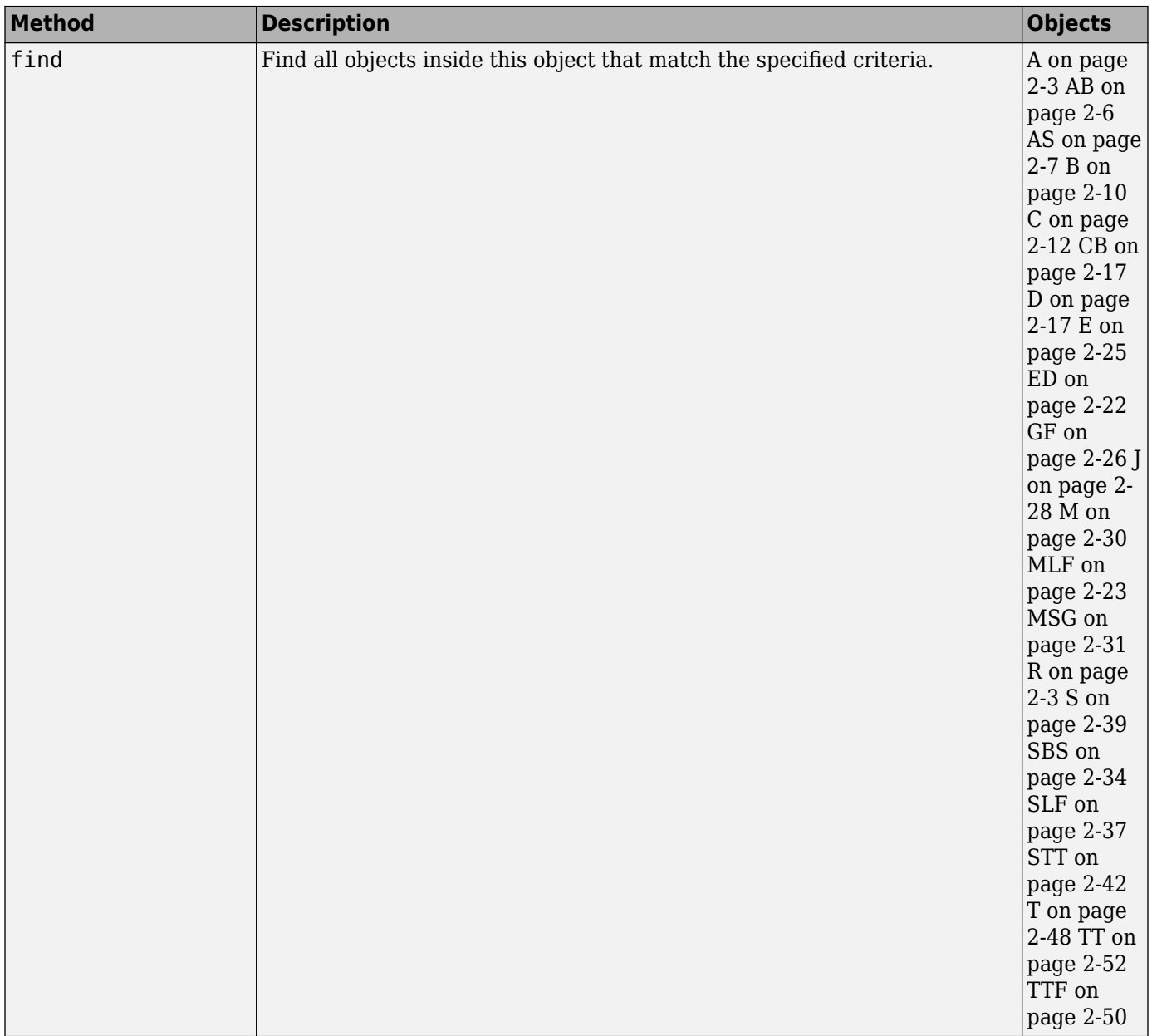

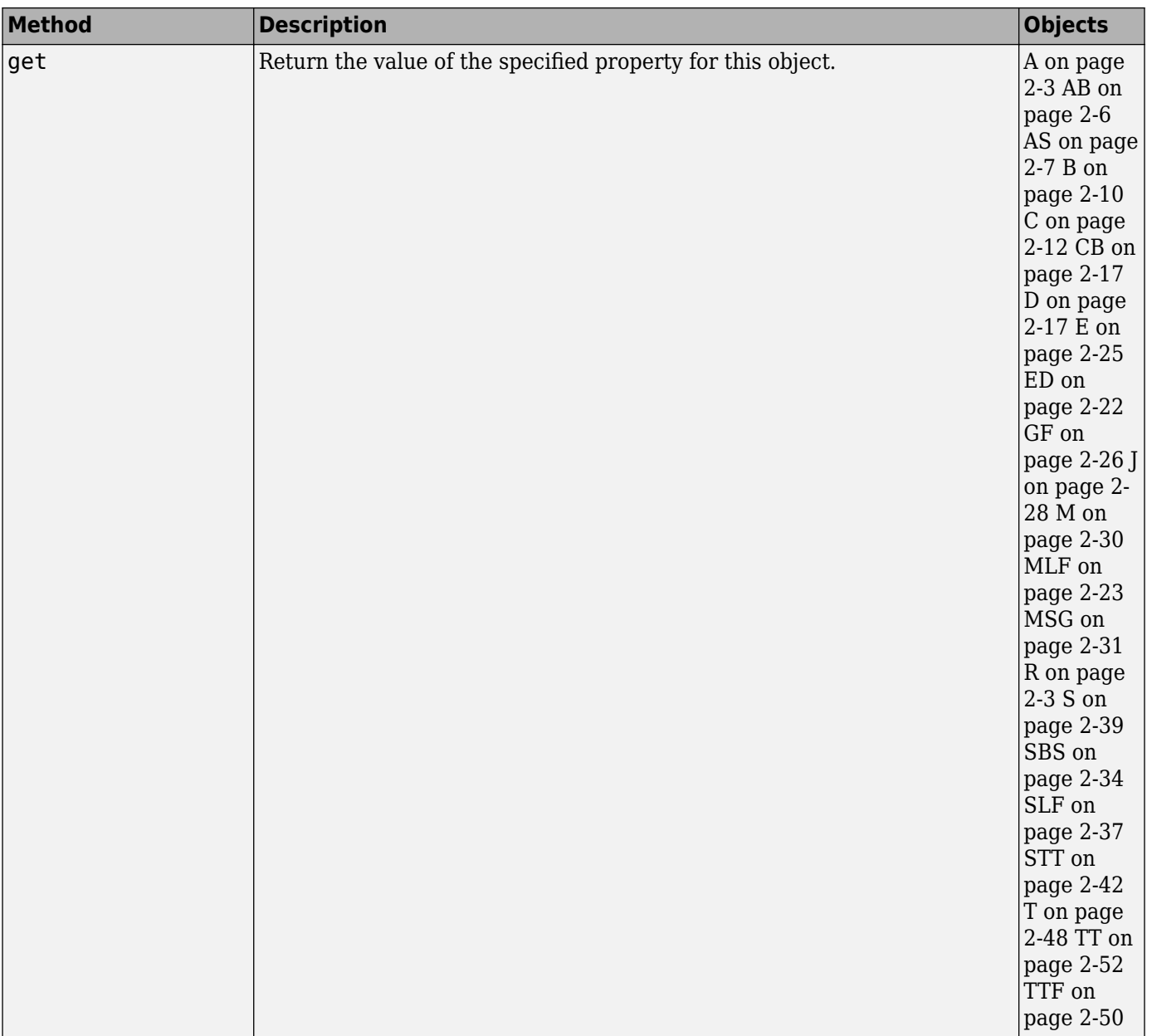

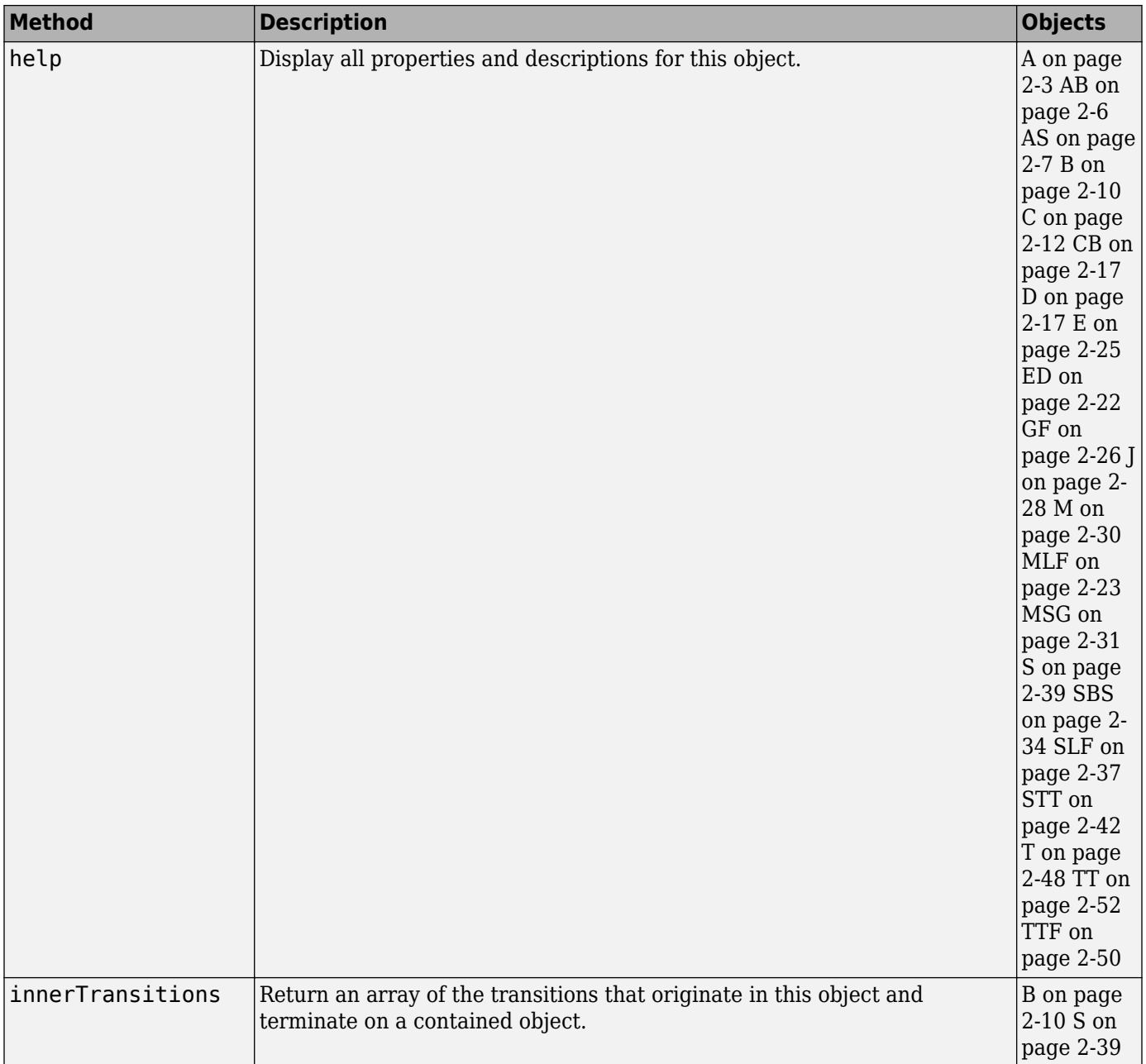

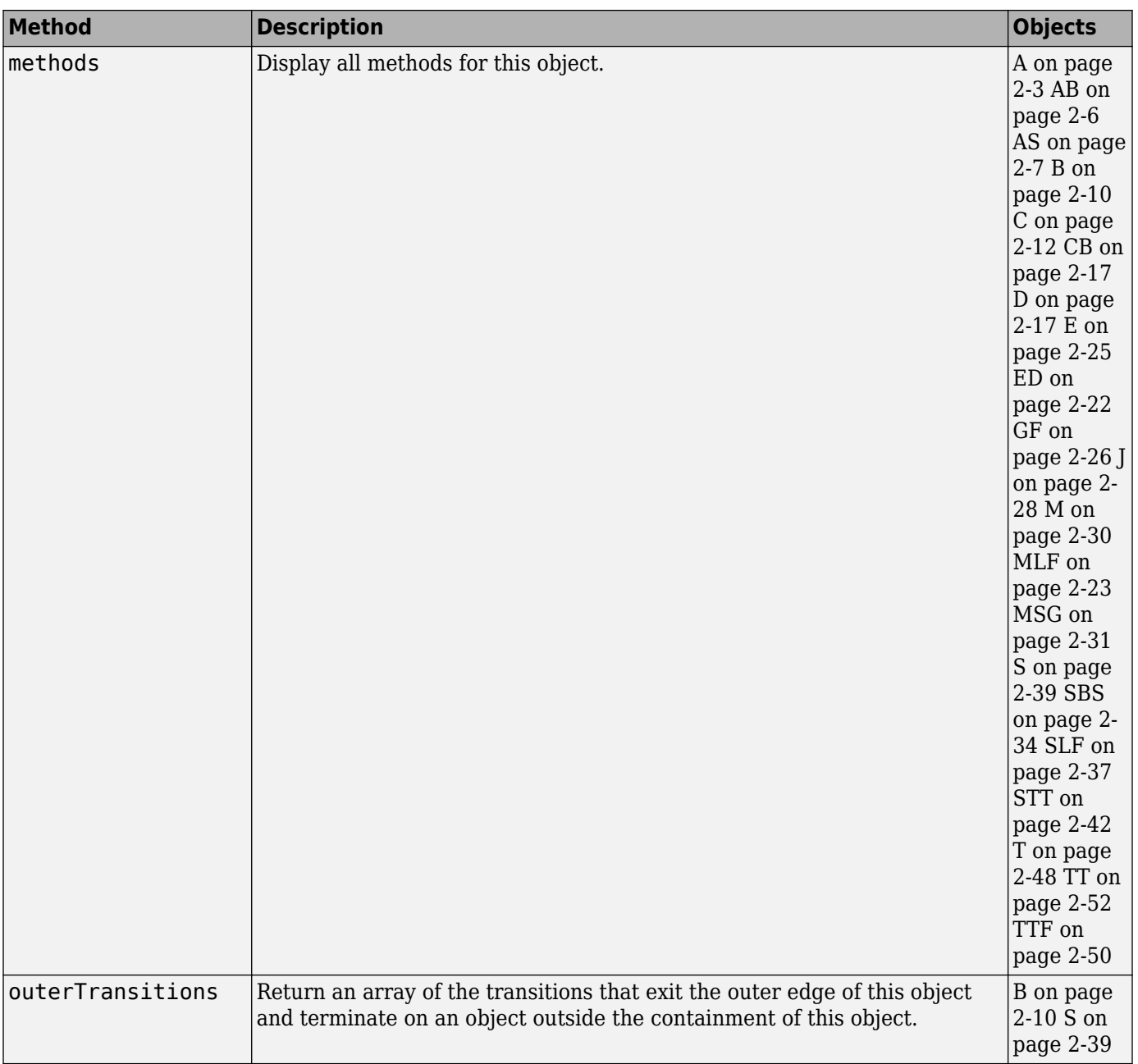
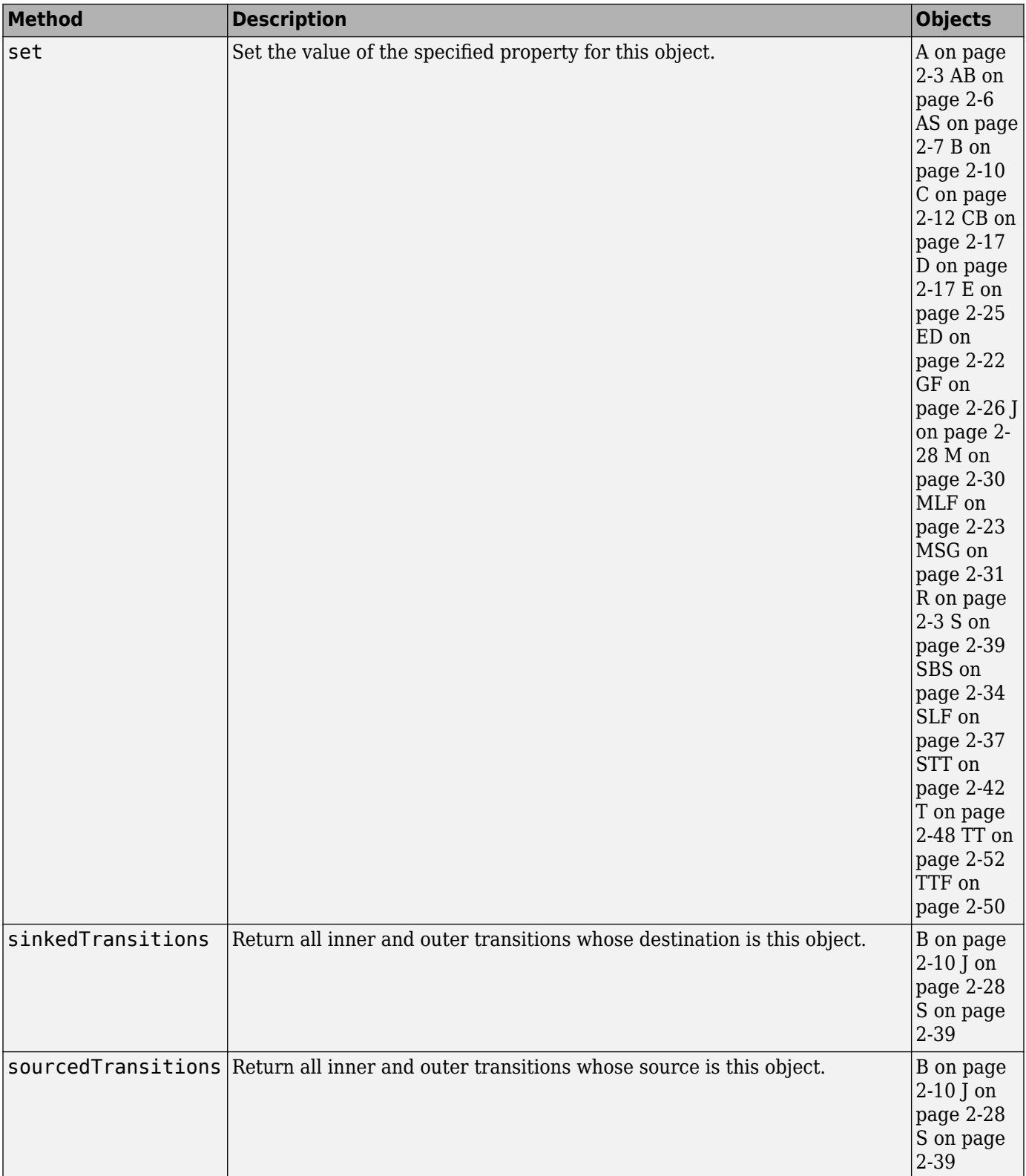

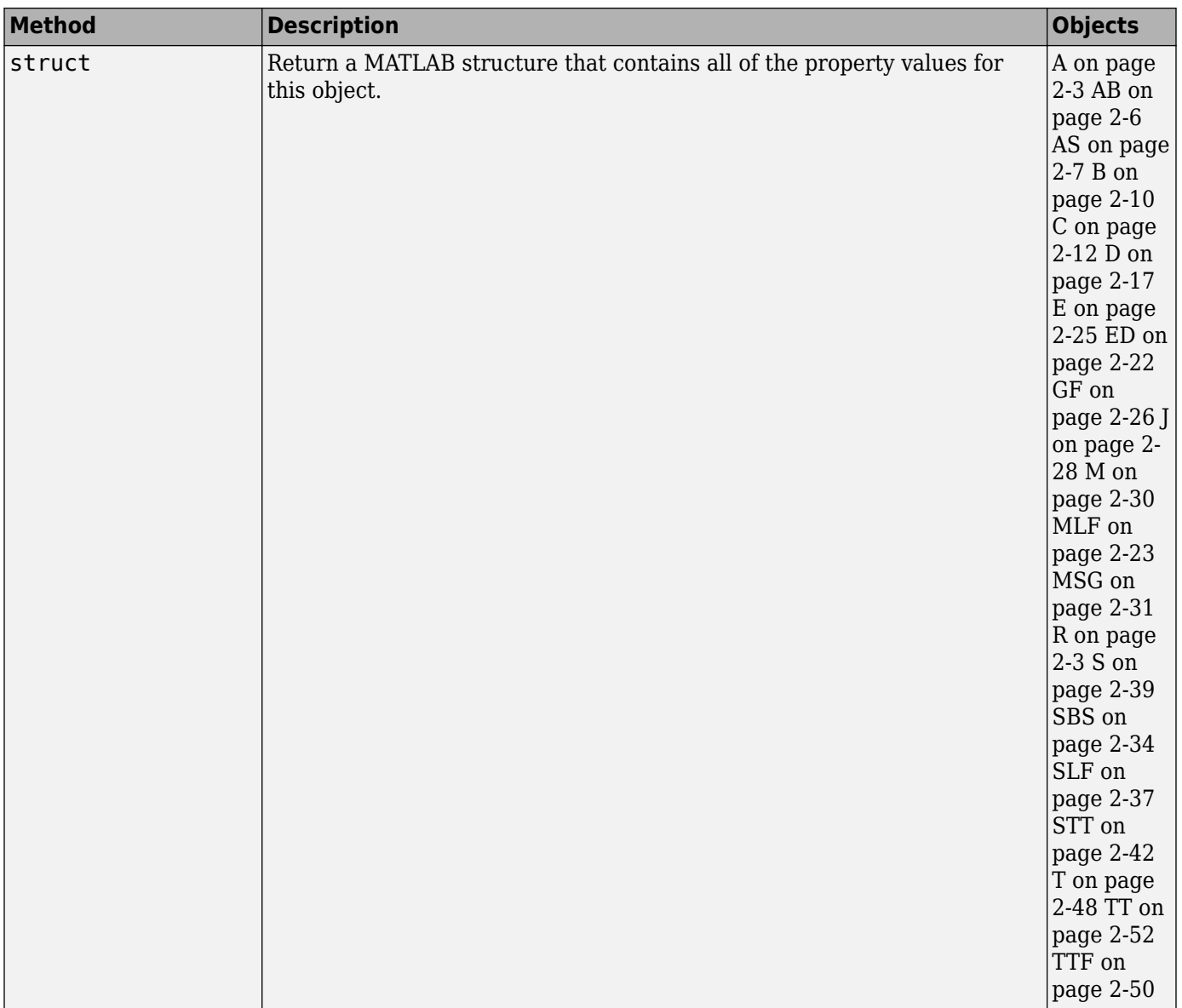

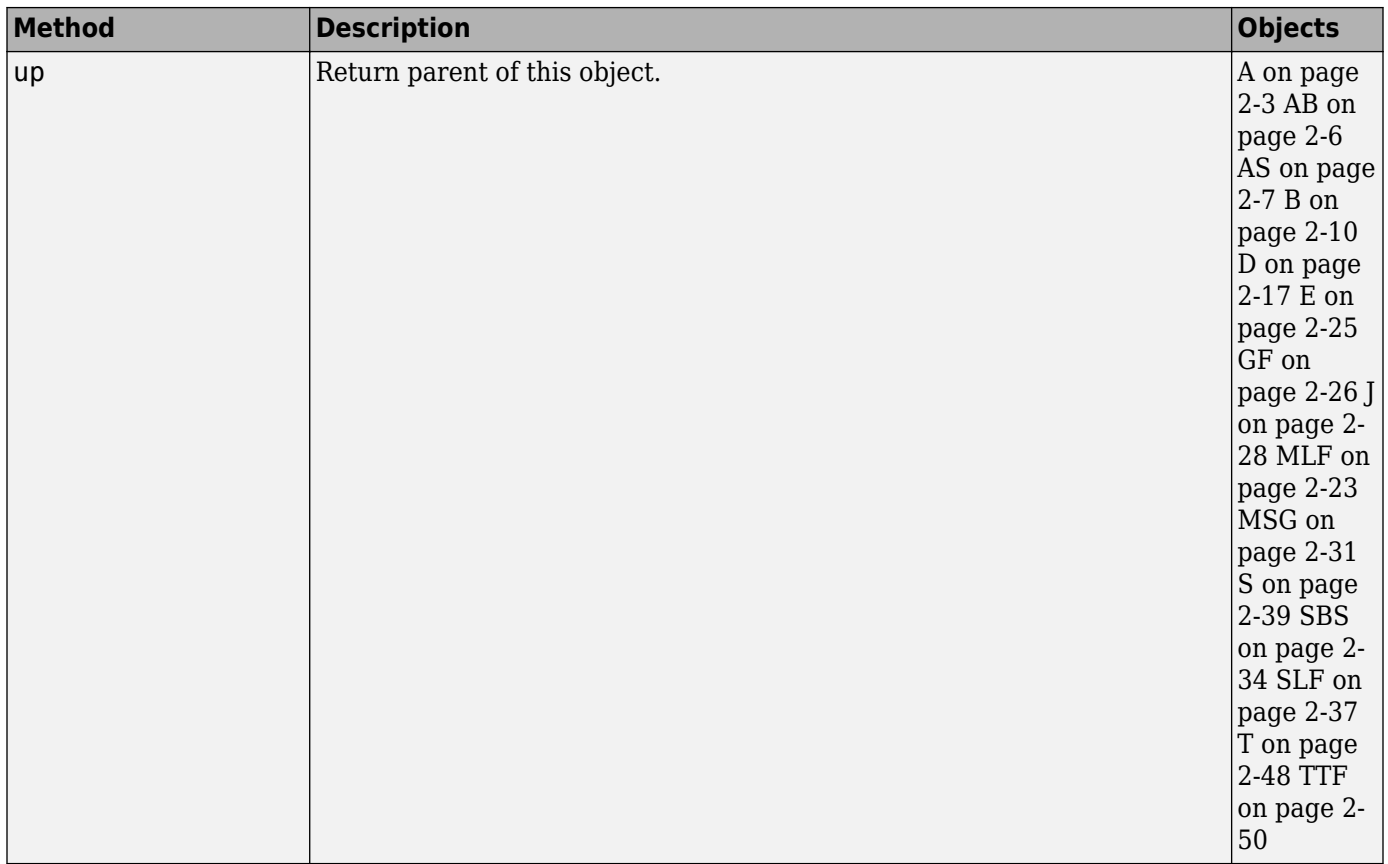

## **Creation and Deletion**

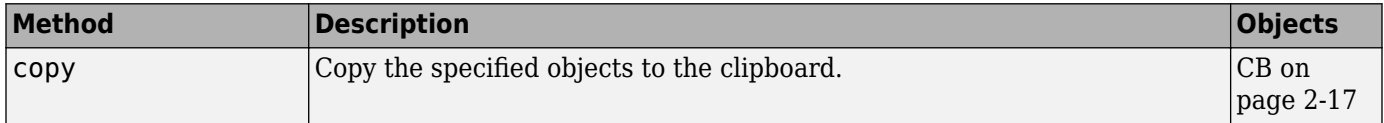

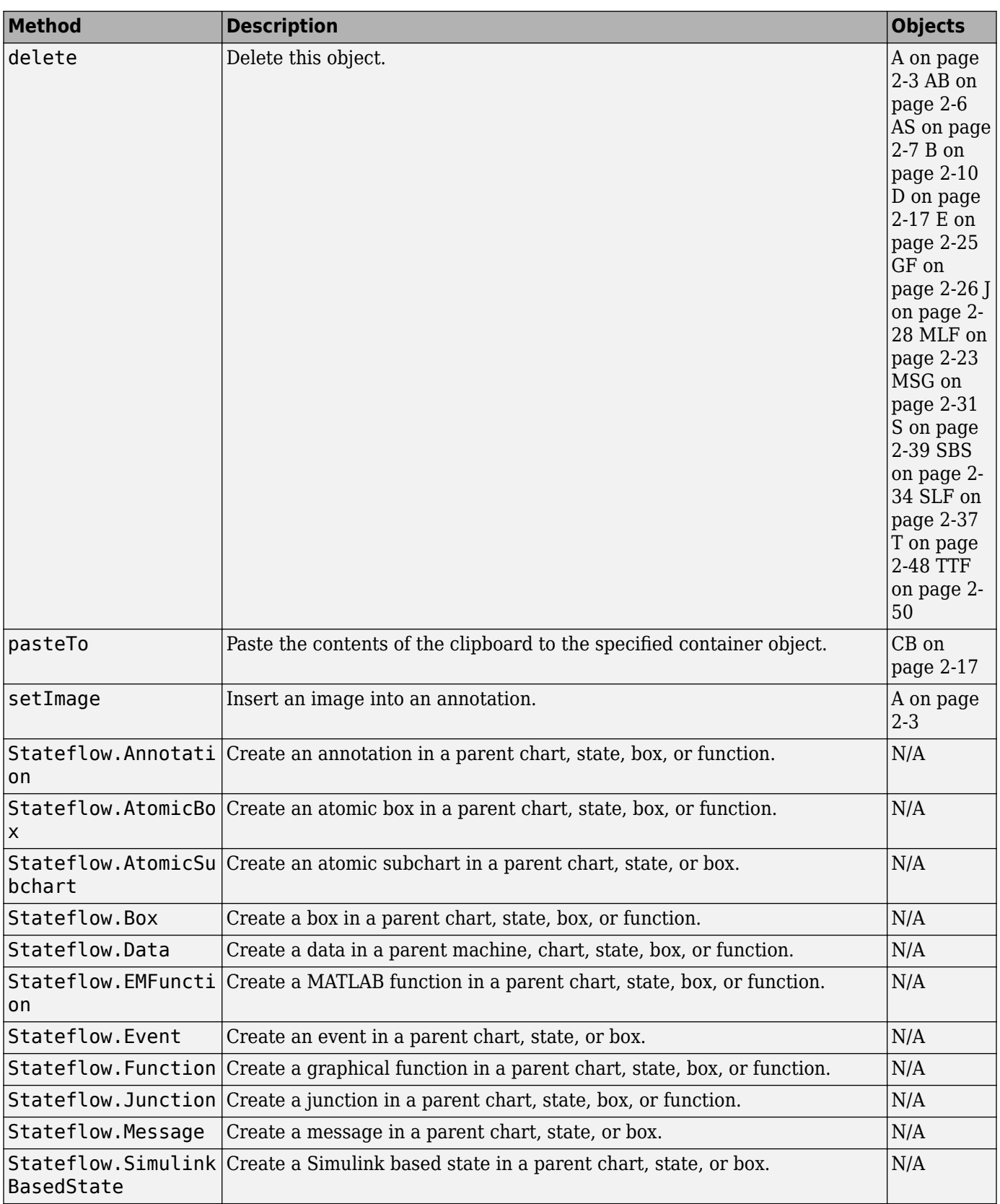

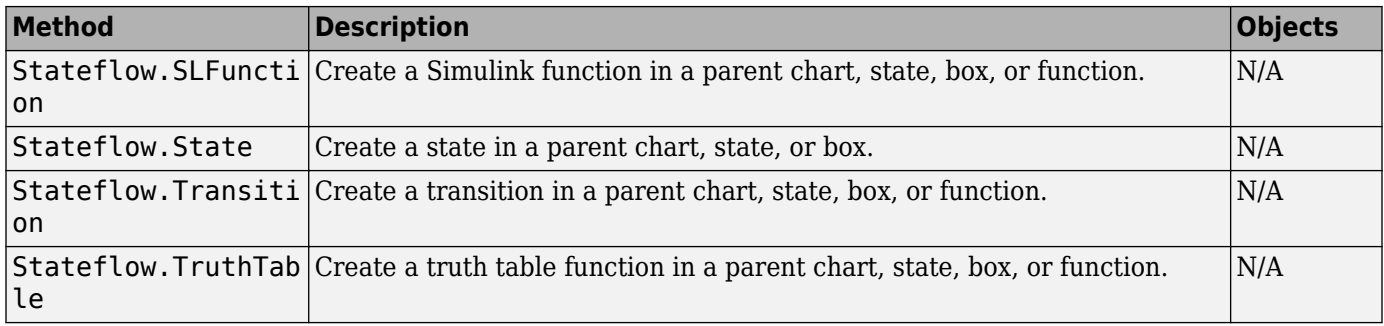

# **Debugging**

### **Properties**

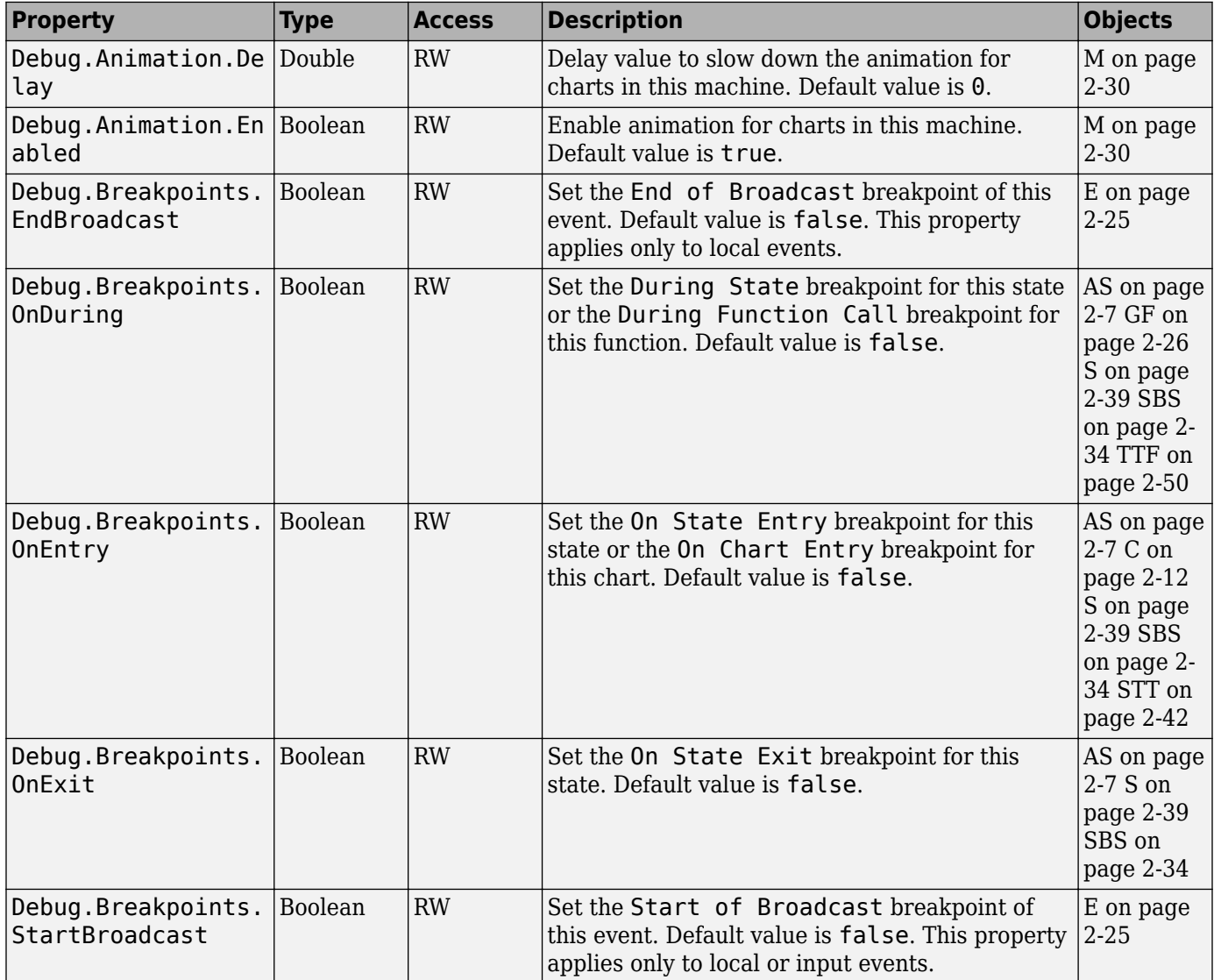

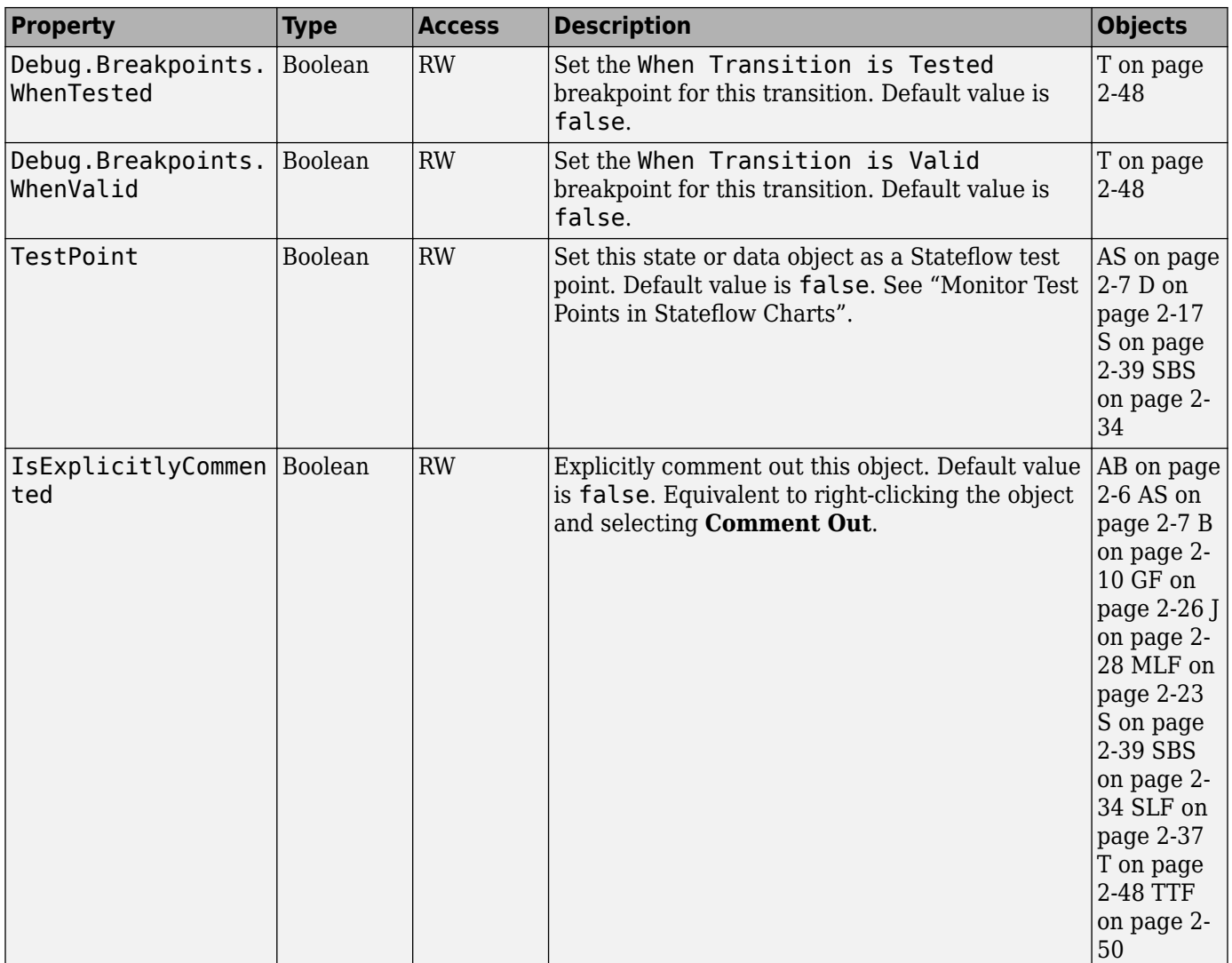

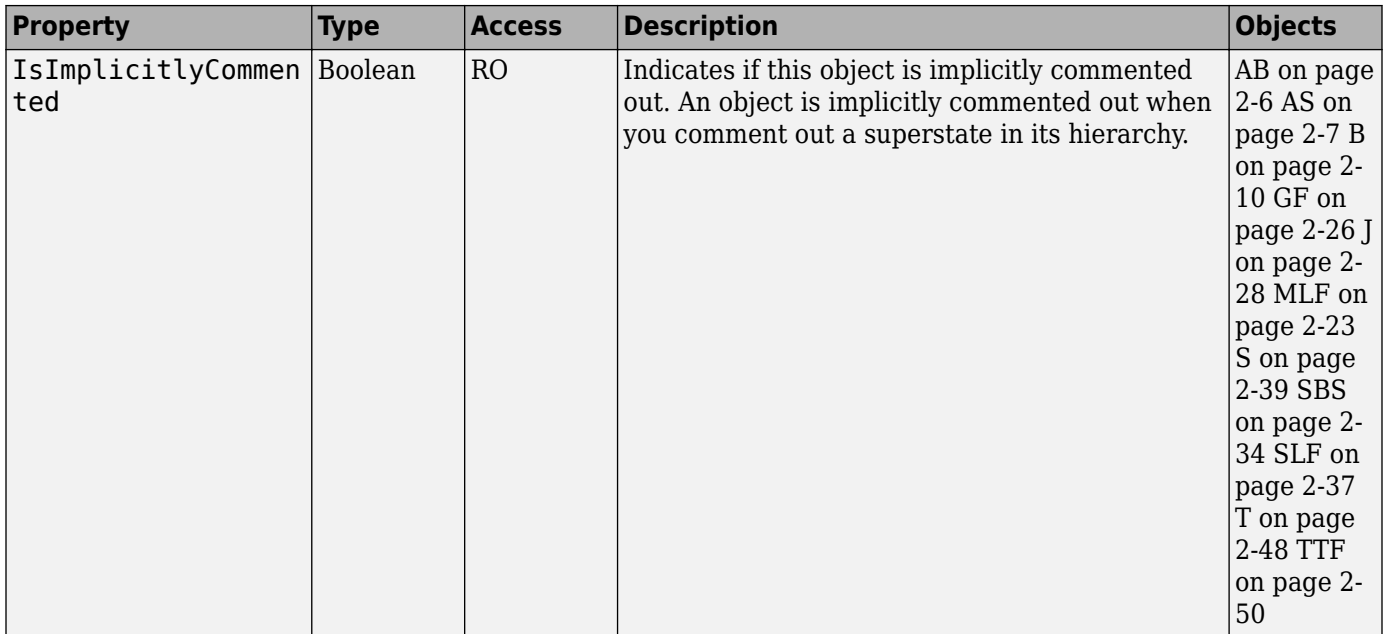

#### **Methods**

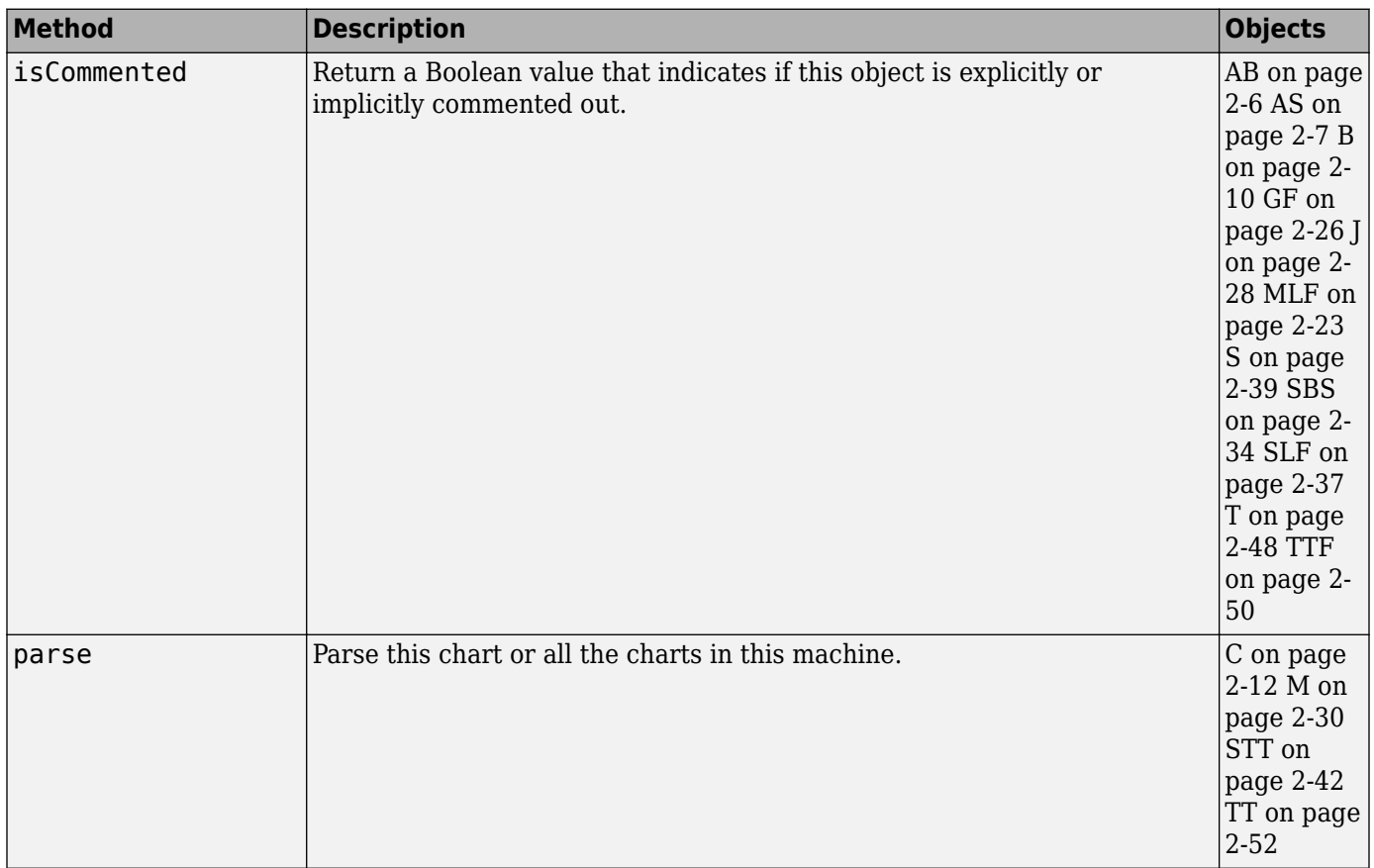

# **Display Control**

### **Properties**

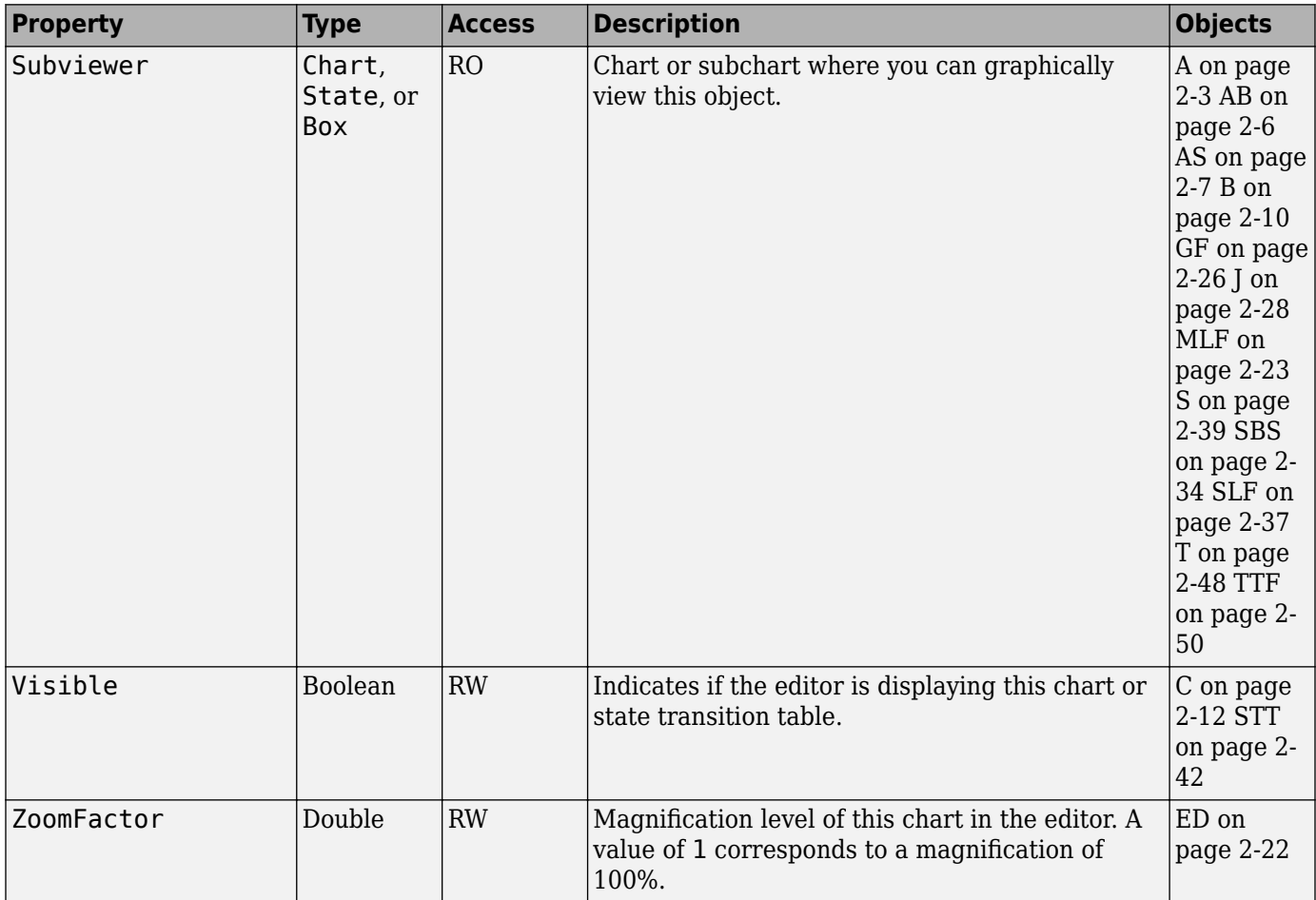

#### **Methods**

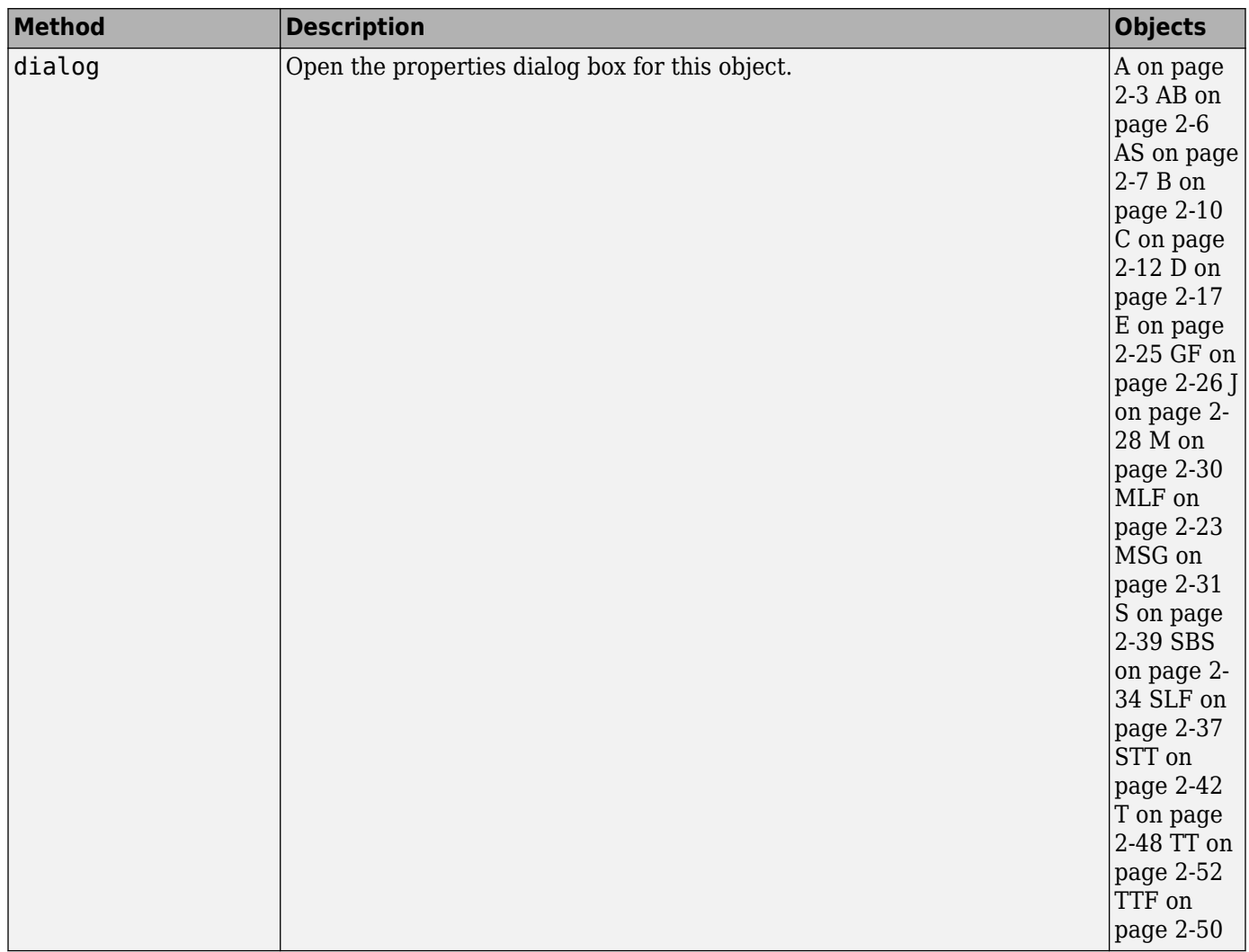

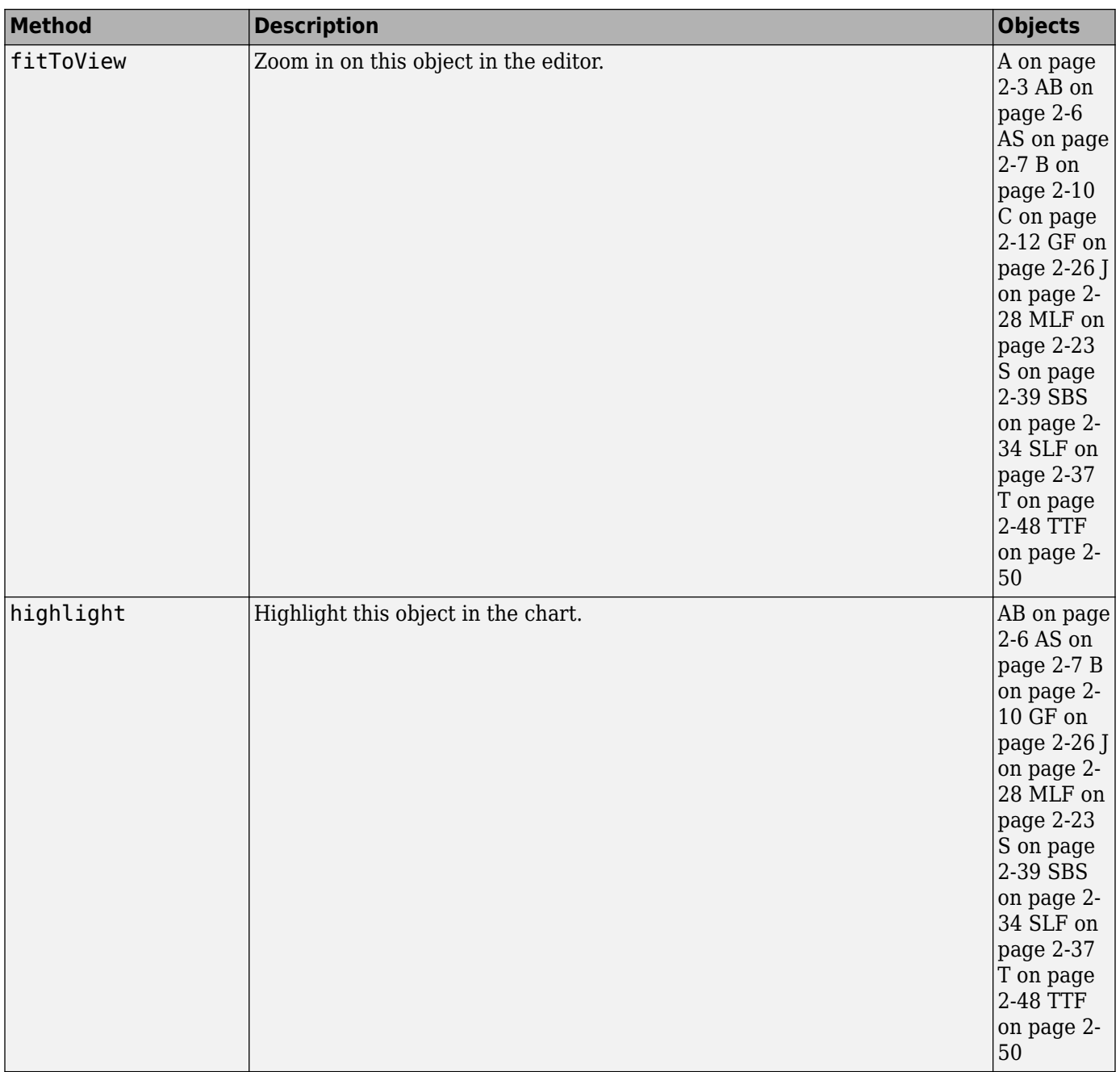

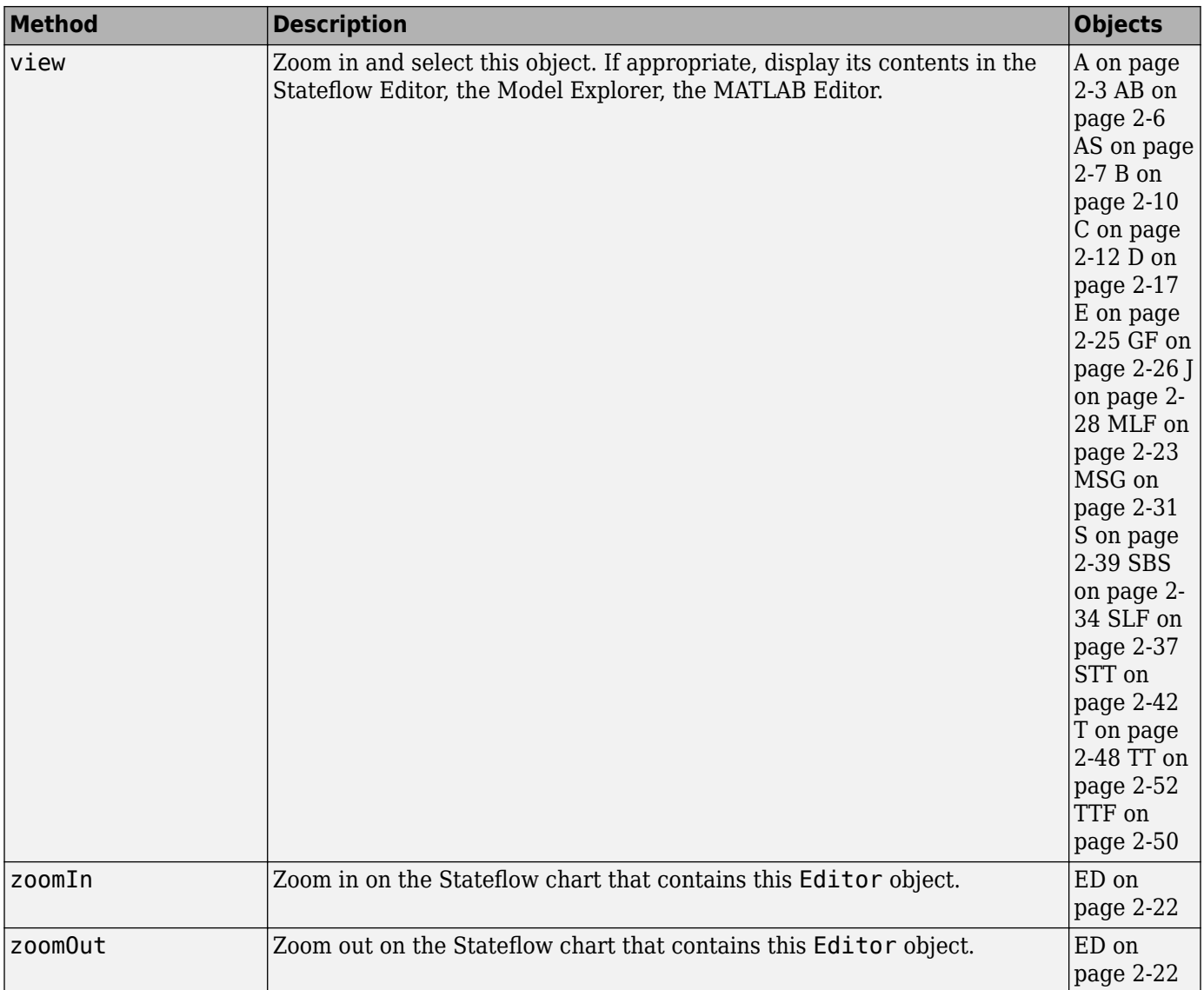

# **Graphical Appearance**

### **Color Properties**

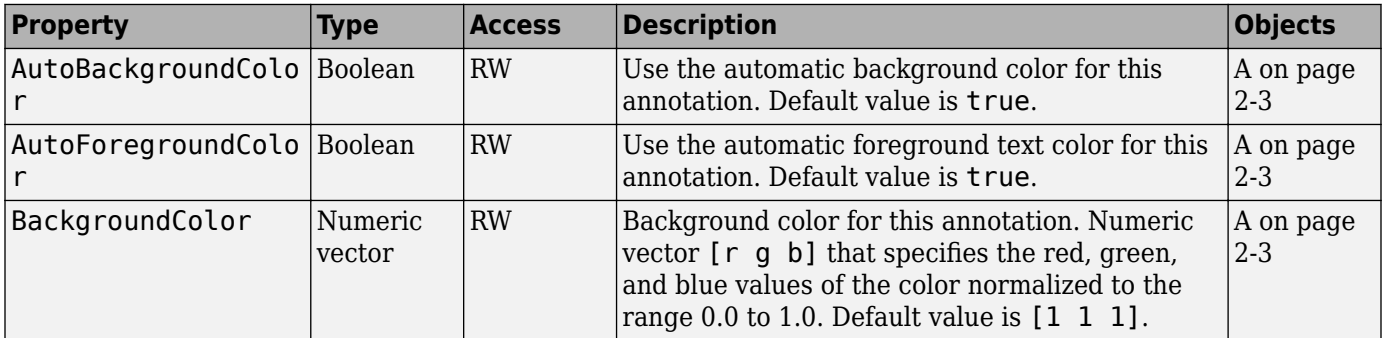

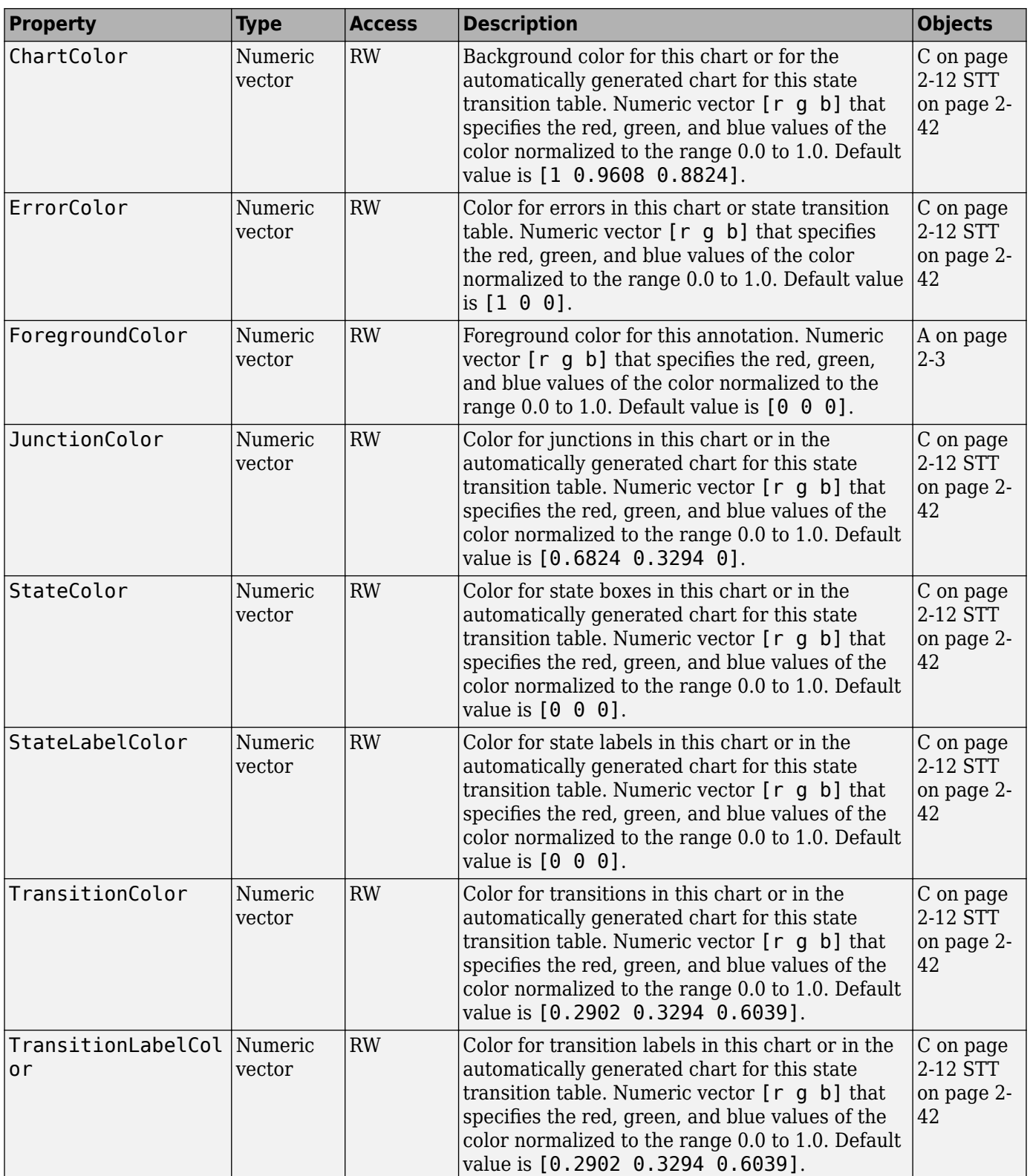

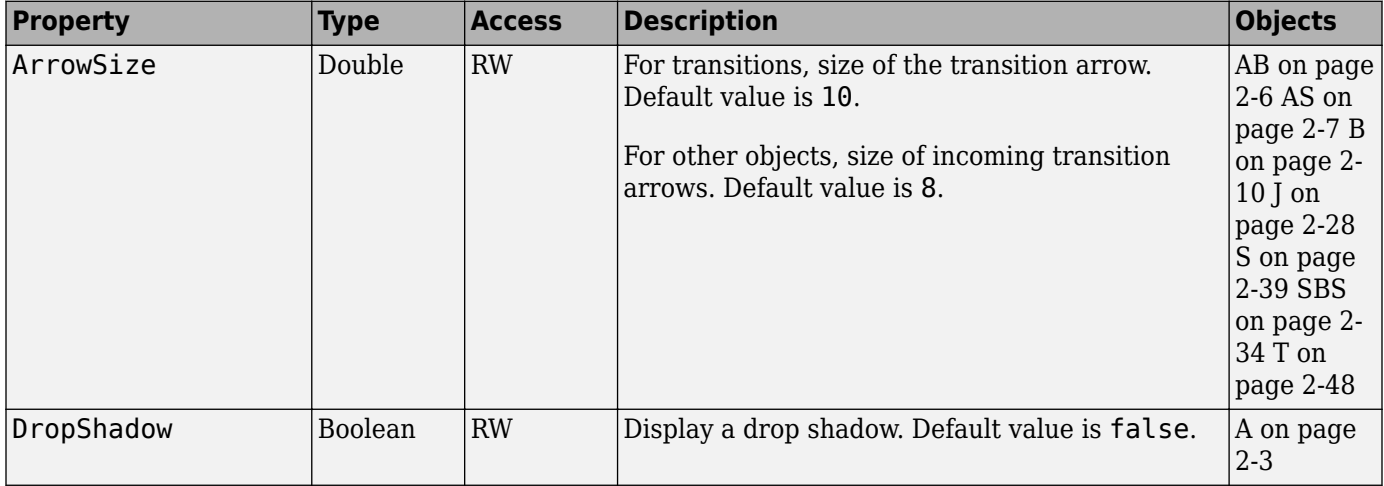

### **Drawing Properties**

#### **Font Properties**

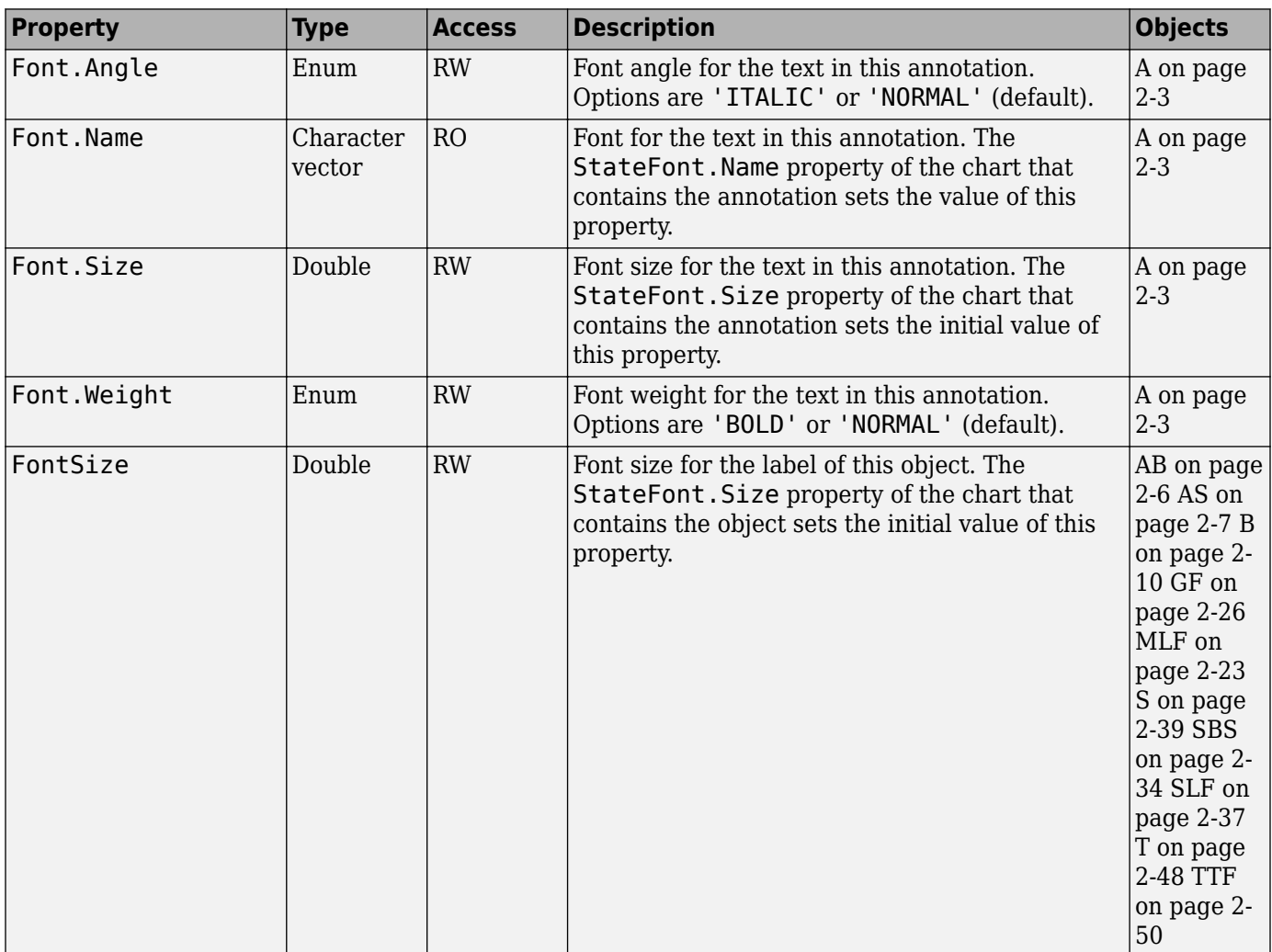

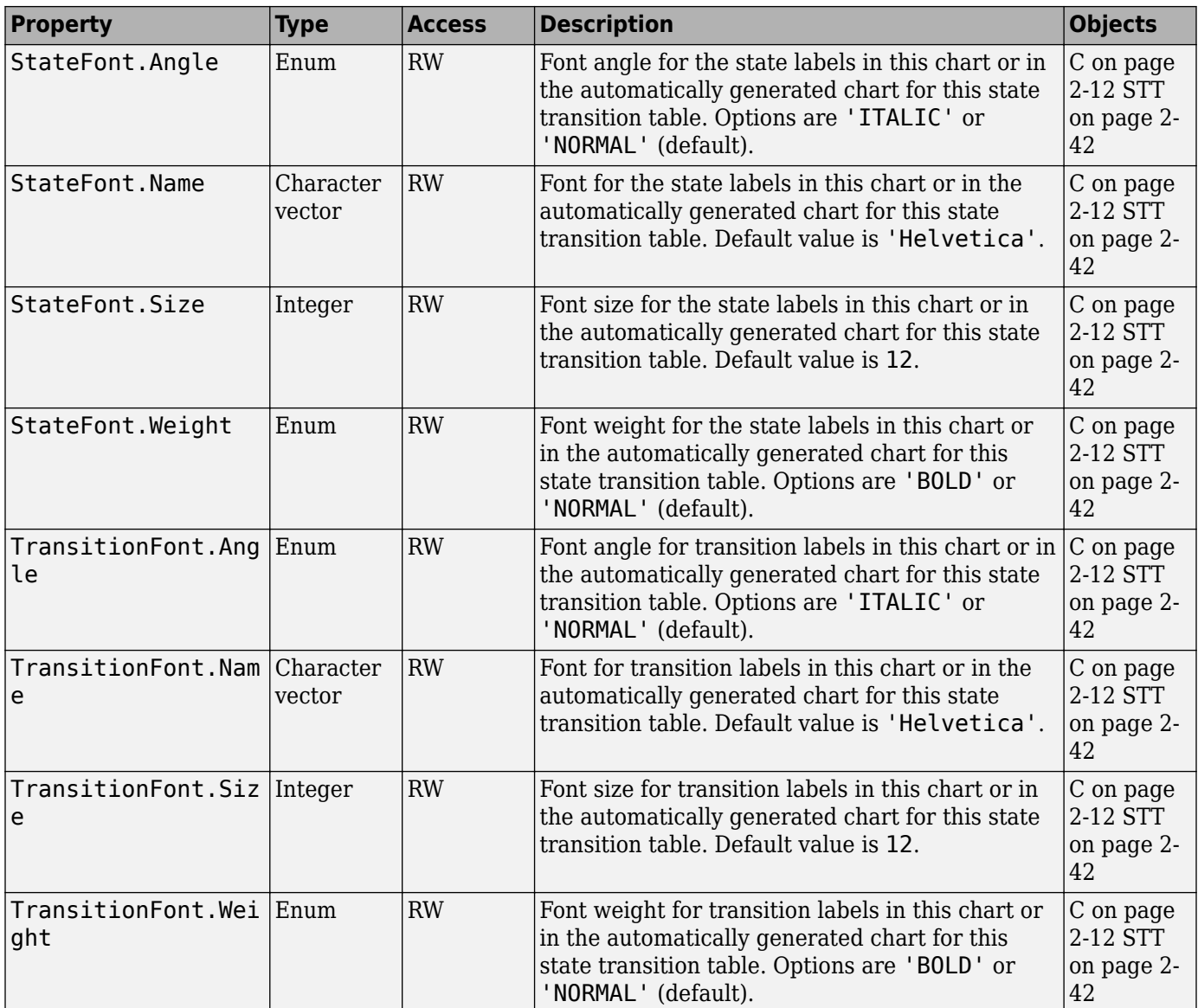

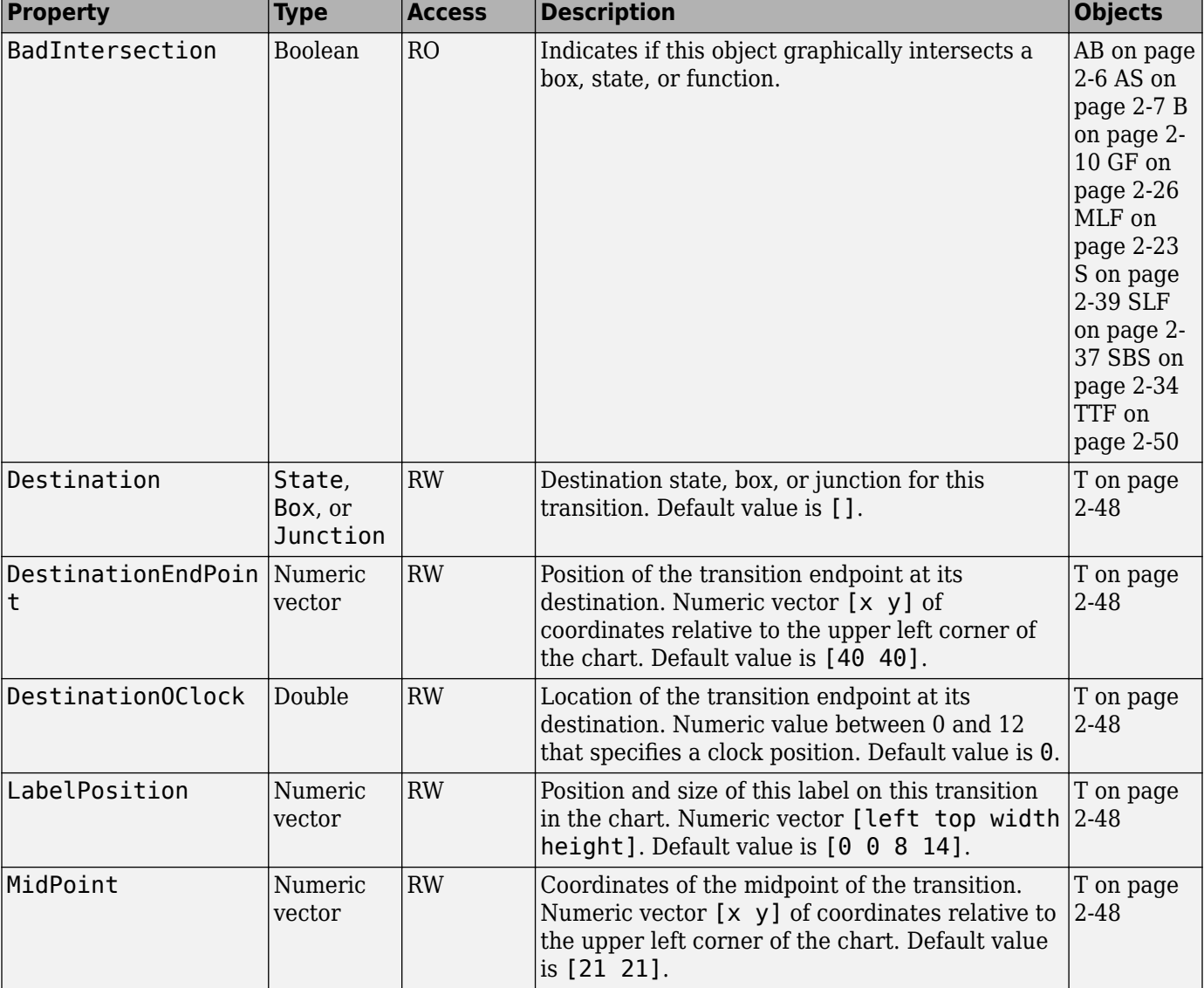

#### **Position Properties**

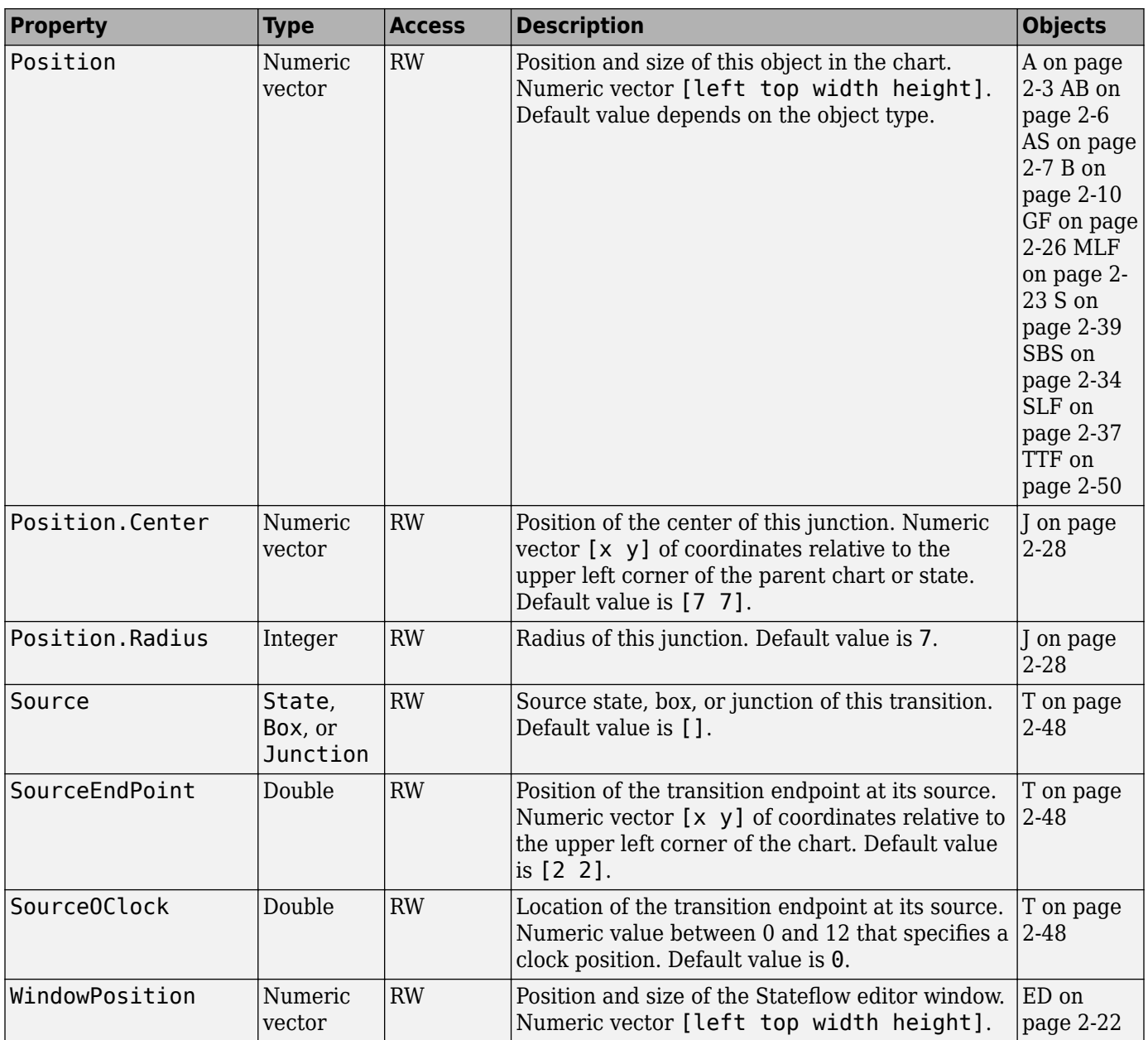

#### **Text Properties**

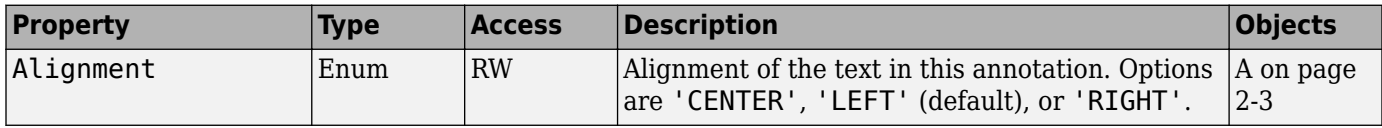

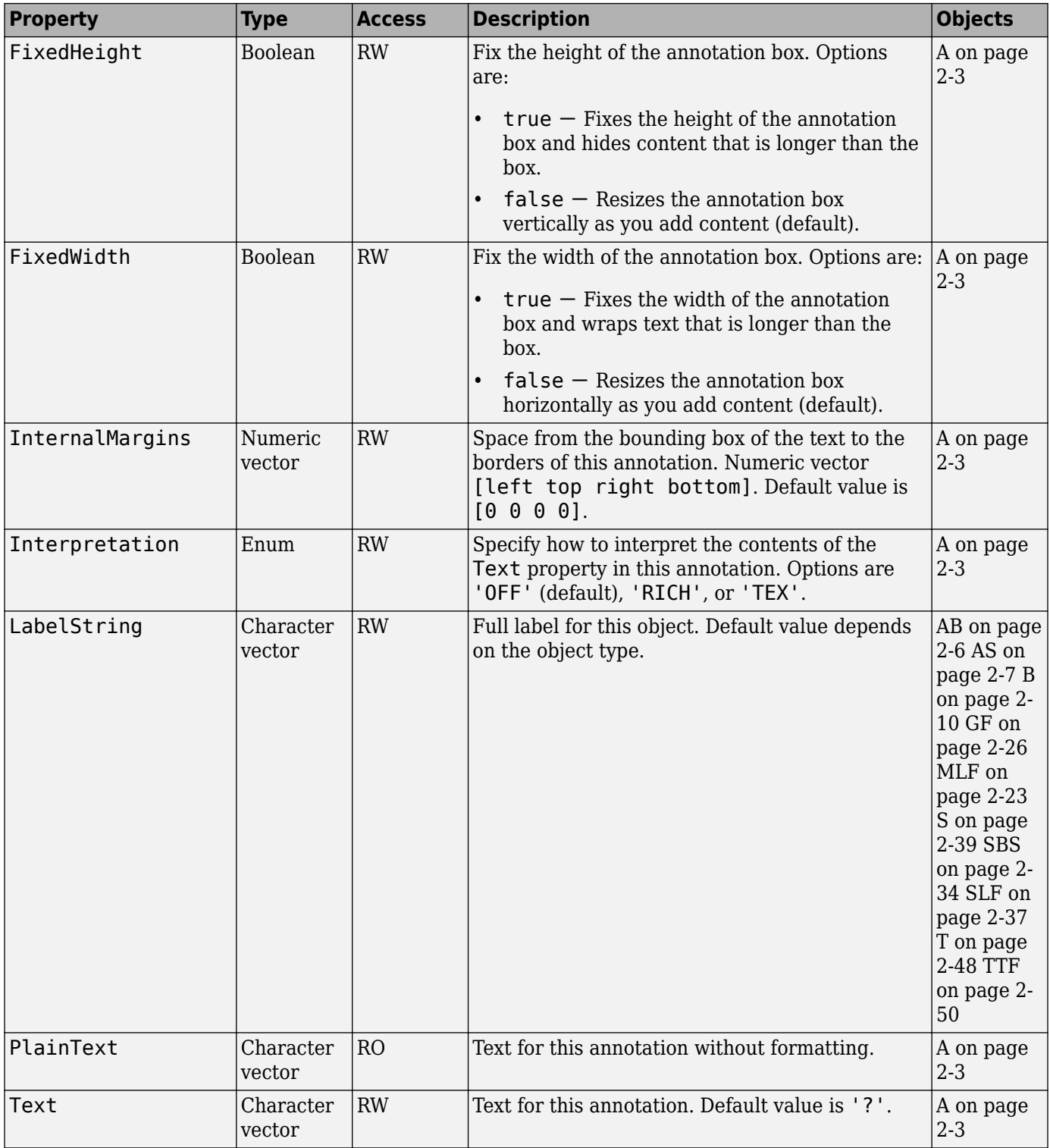

### **Identifiers**

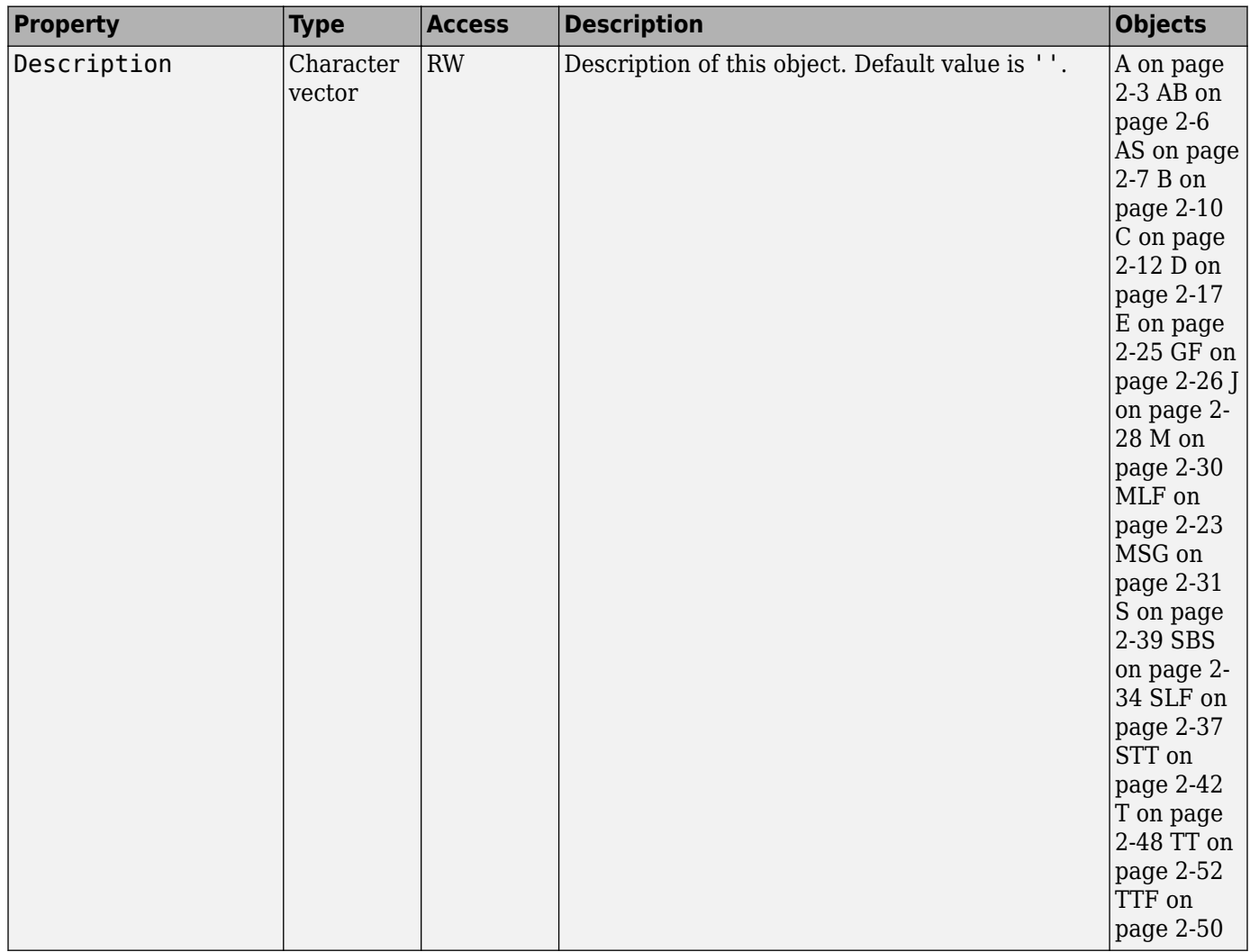

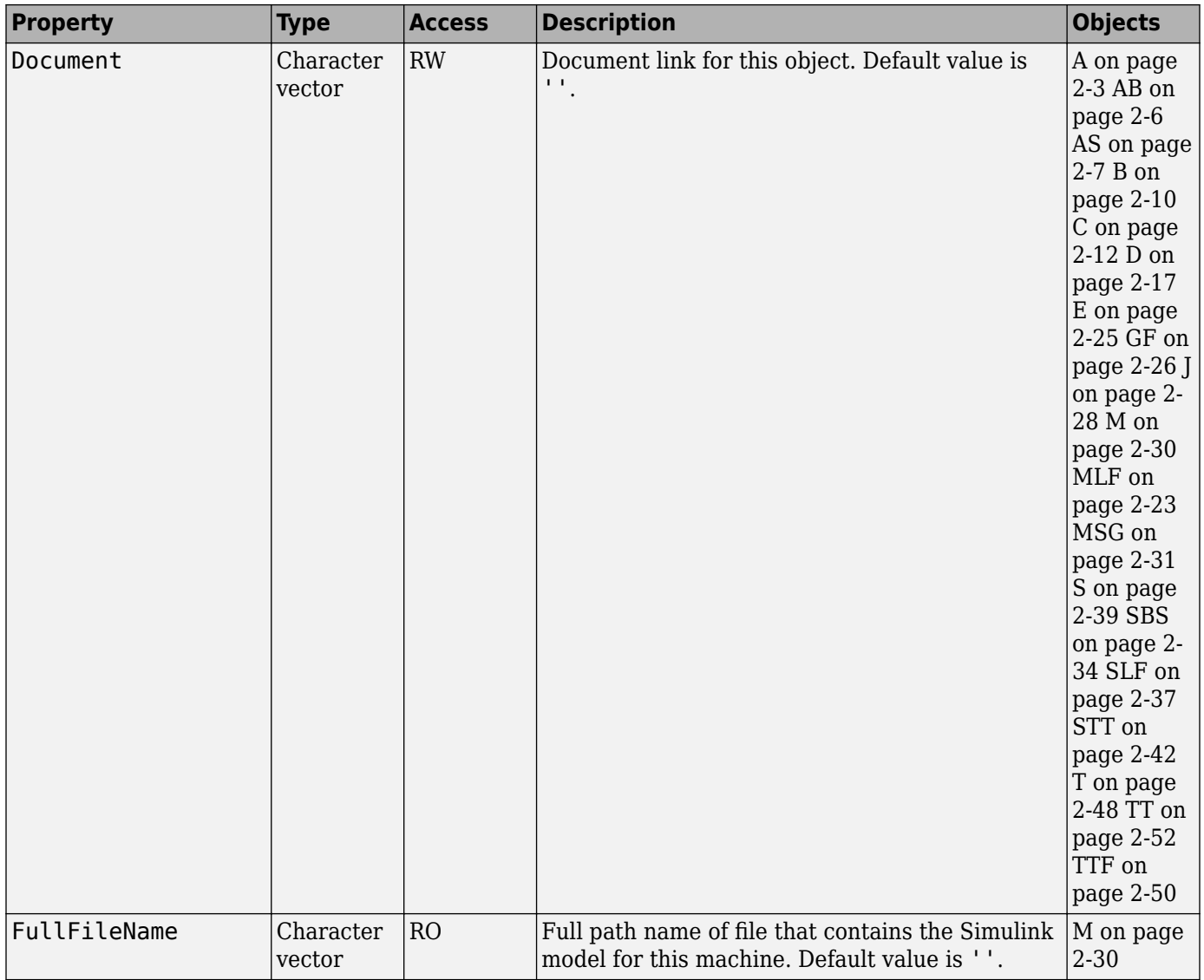

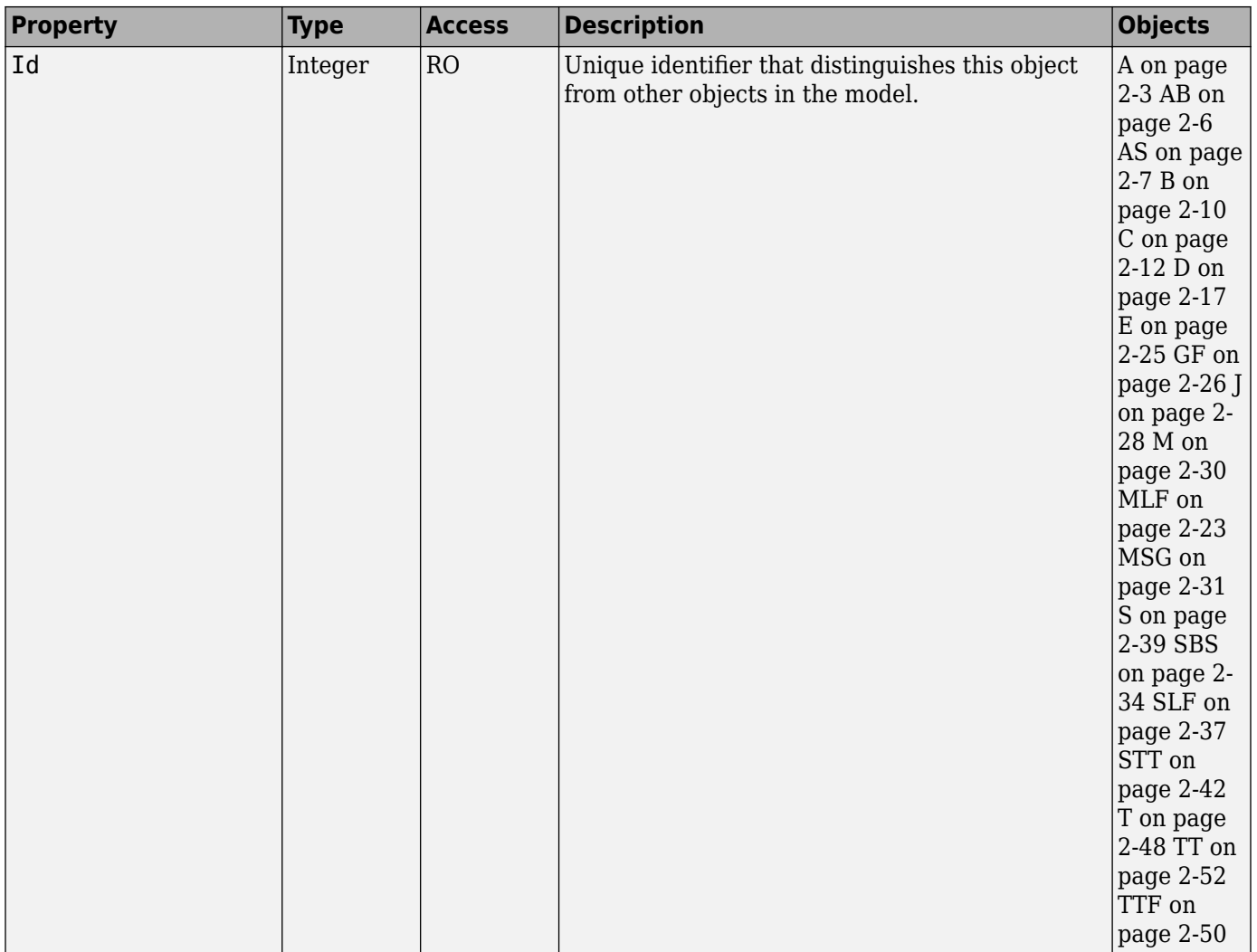

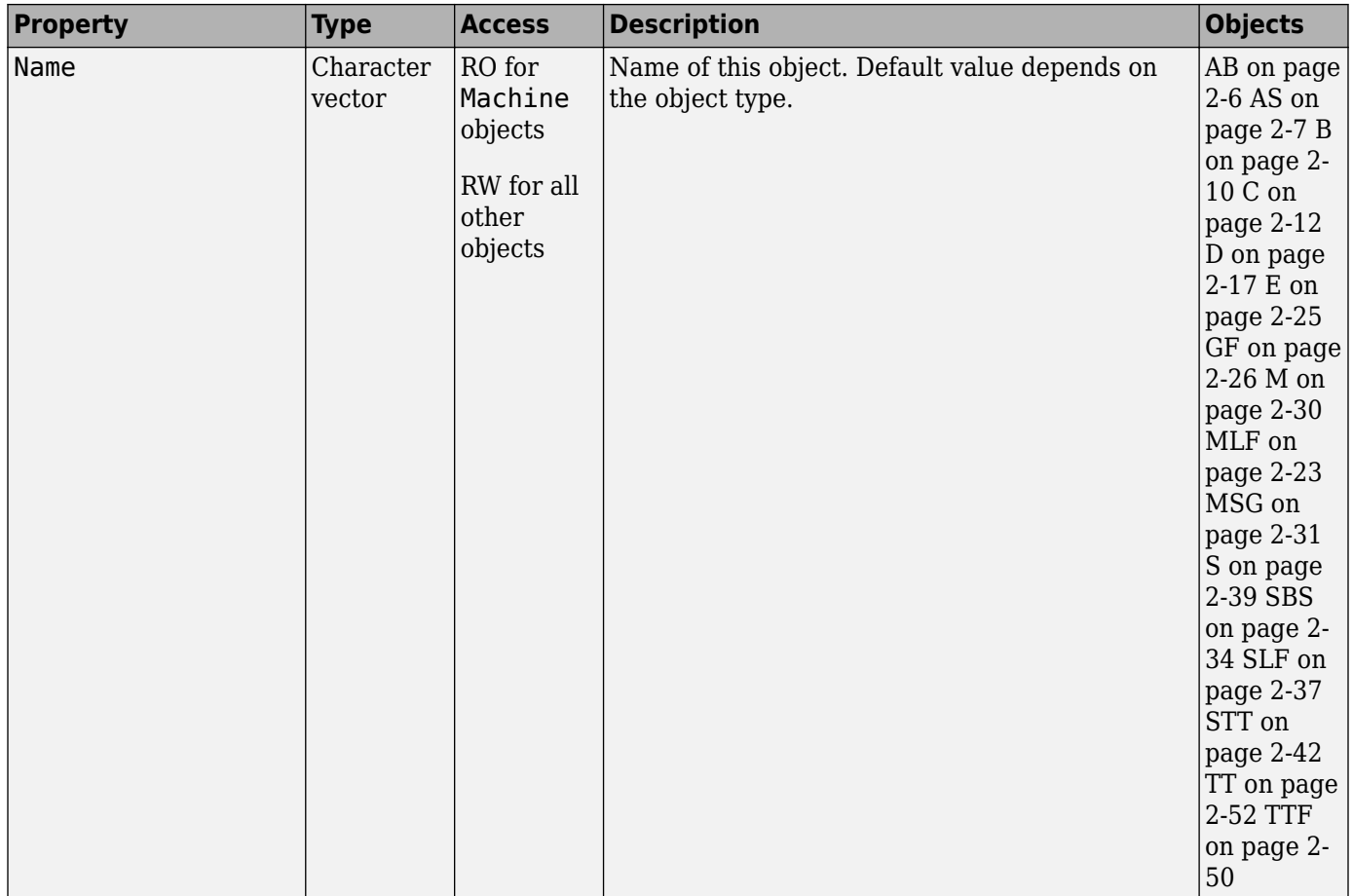

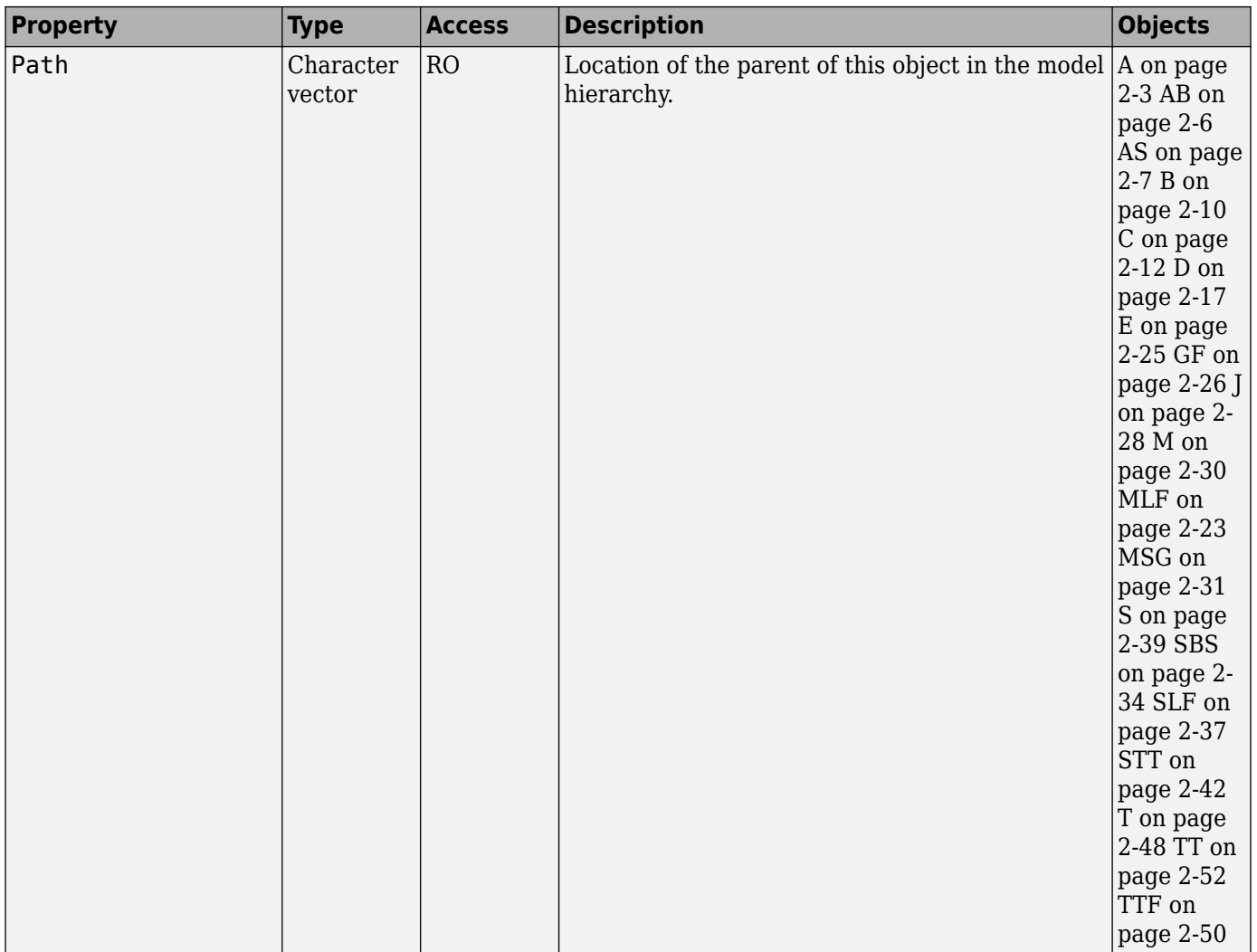

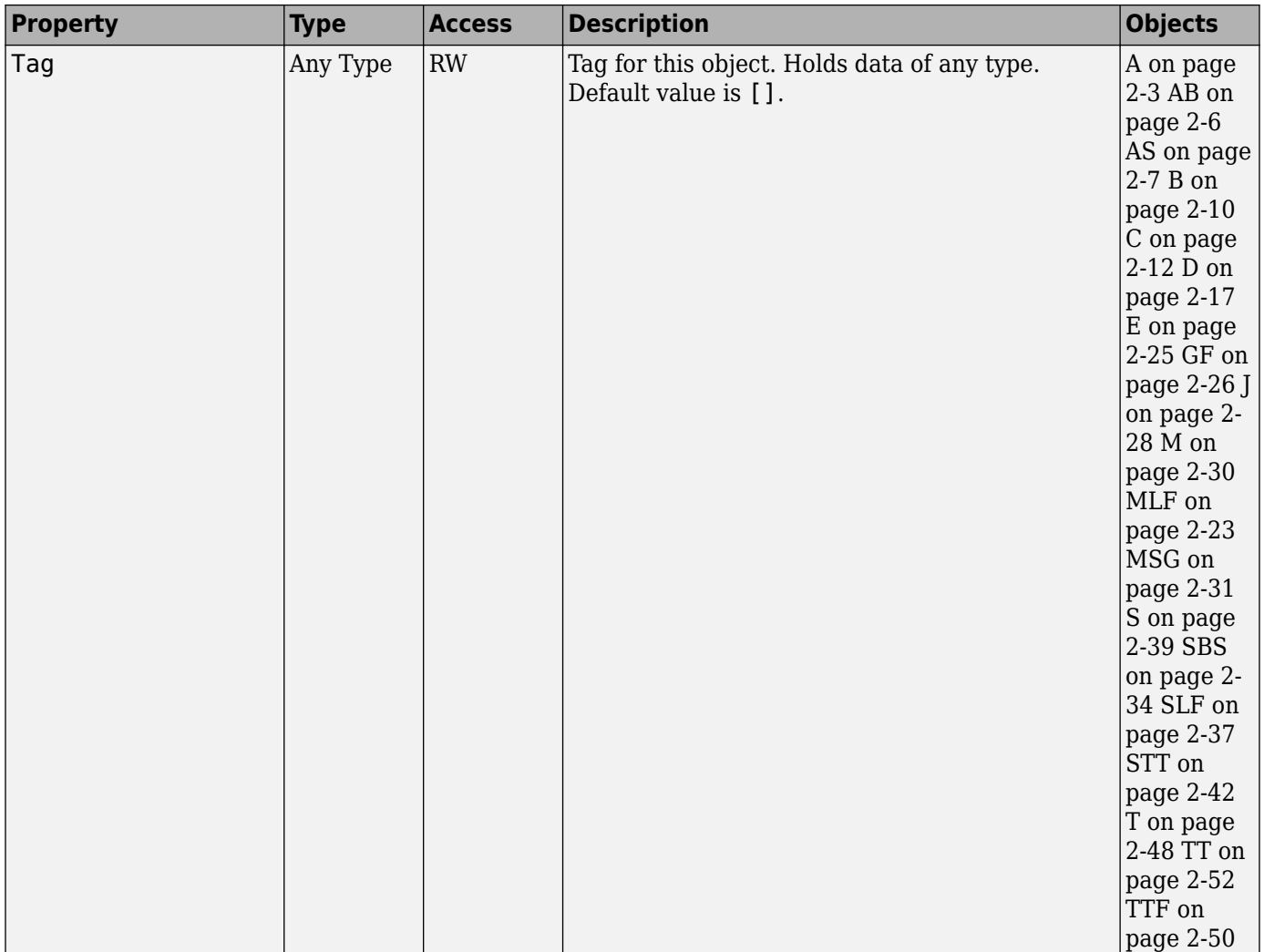

## **Interface with Simulink**

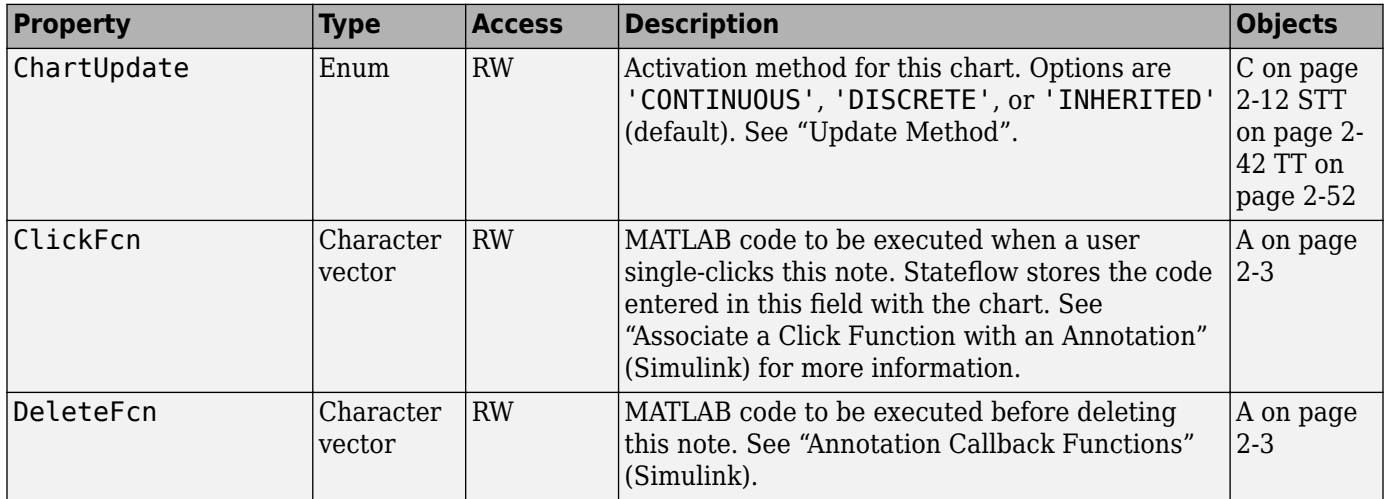

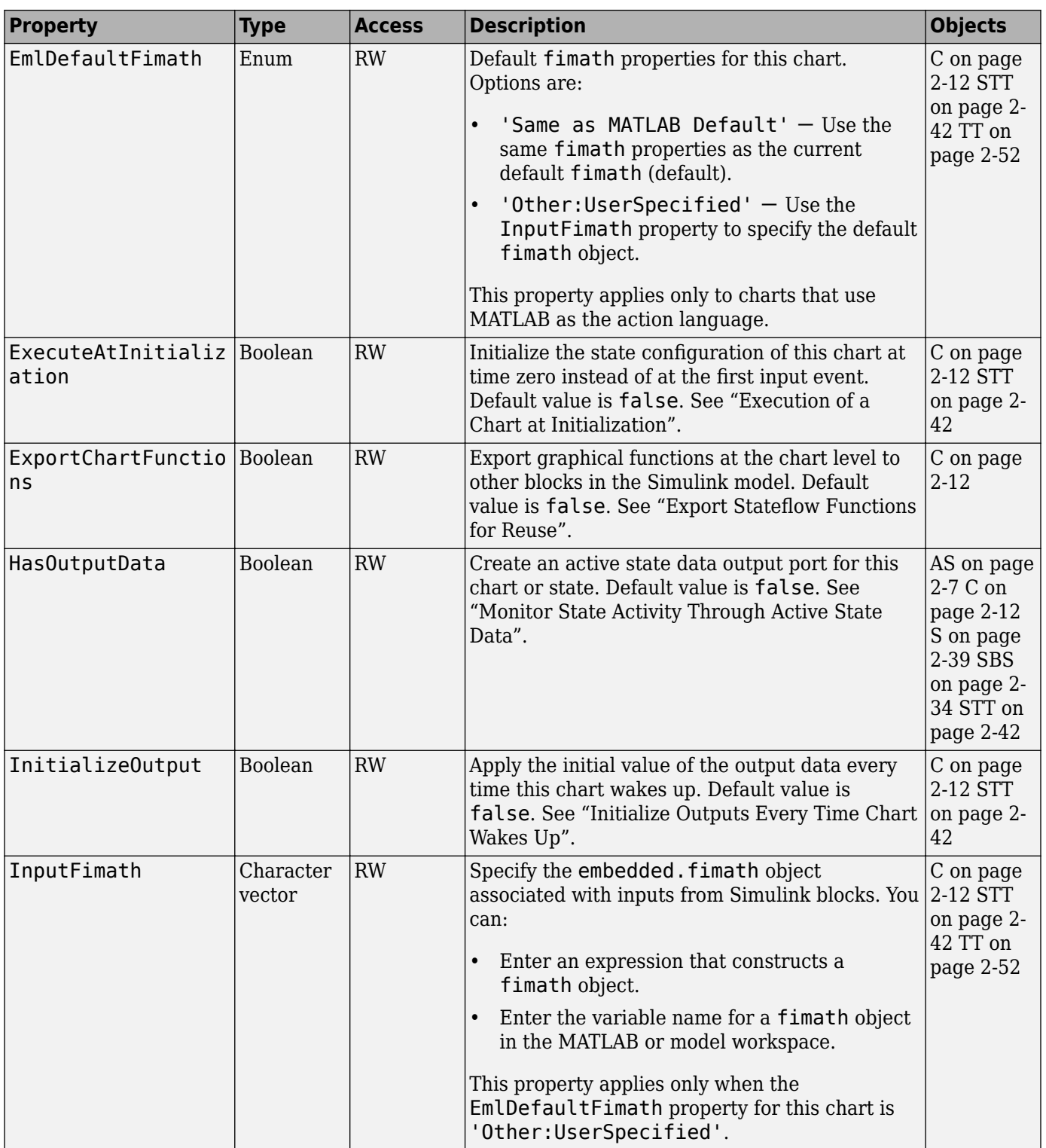

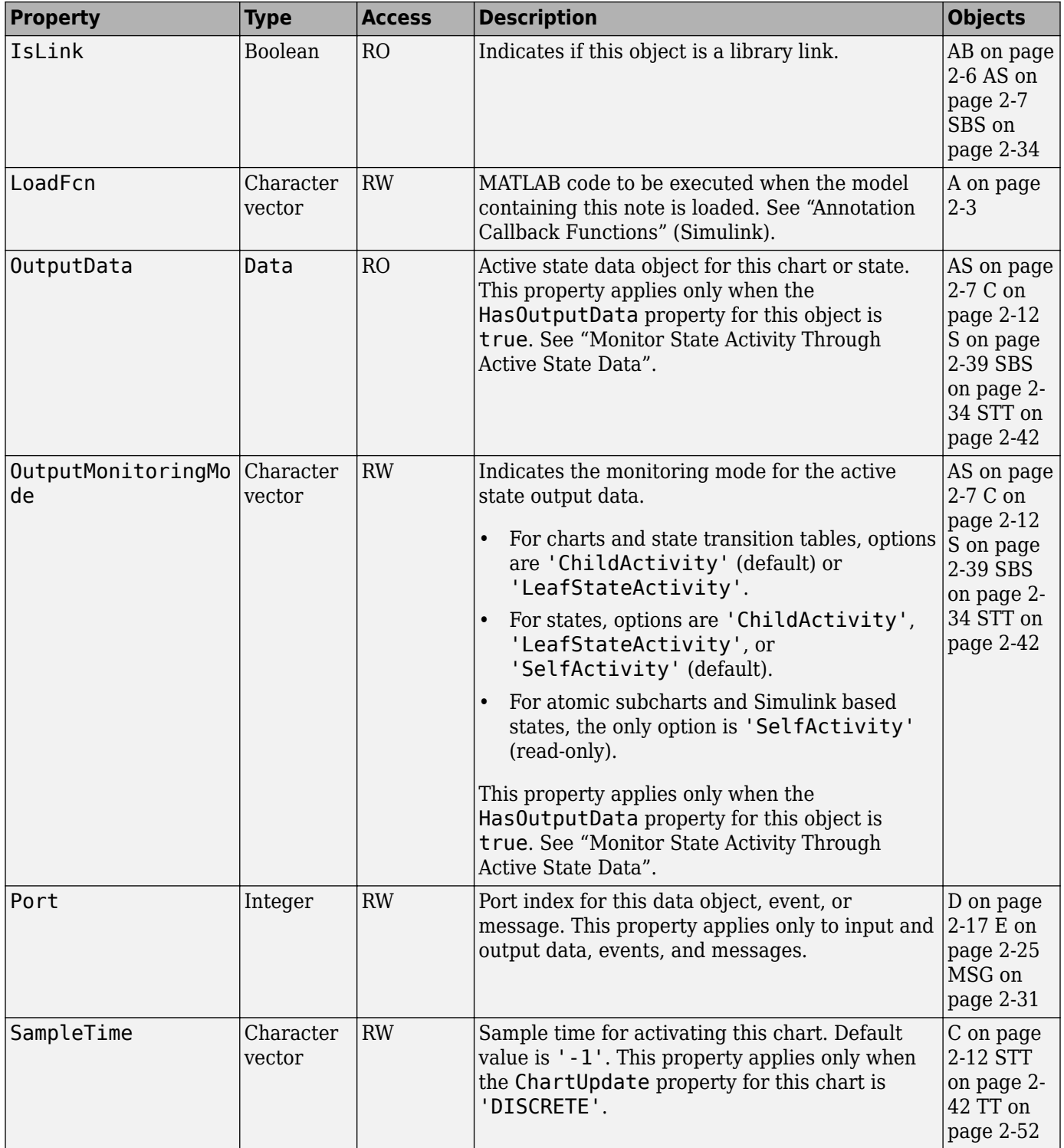

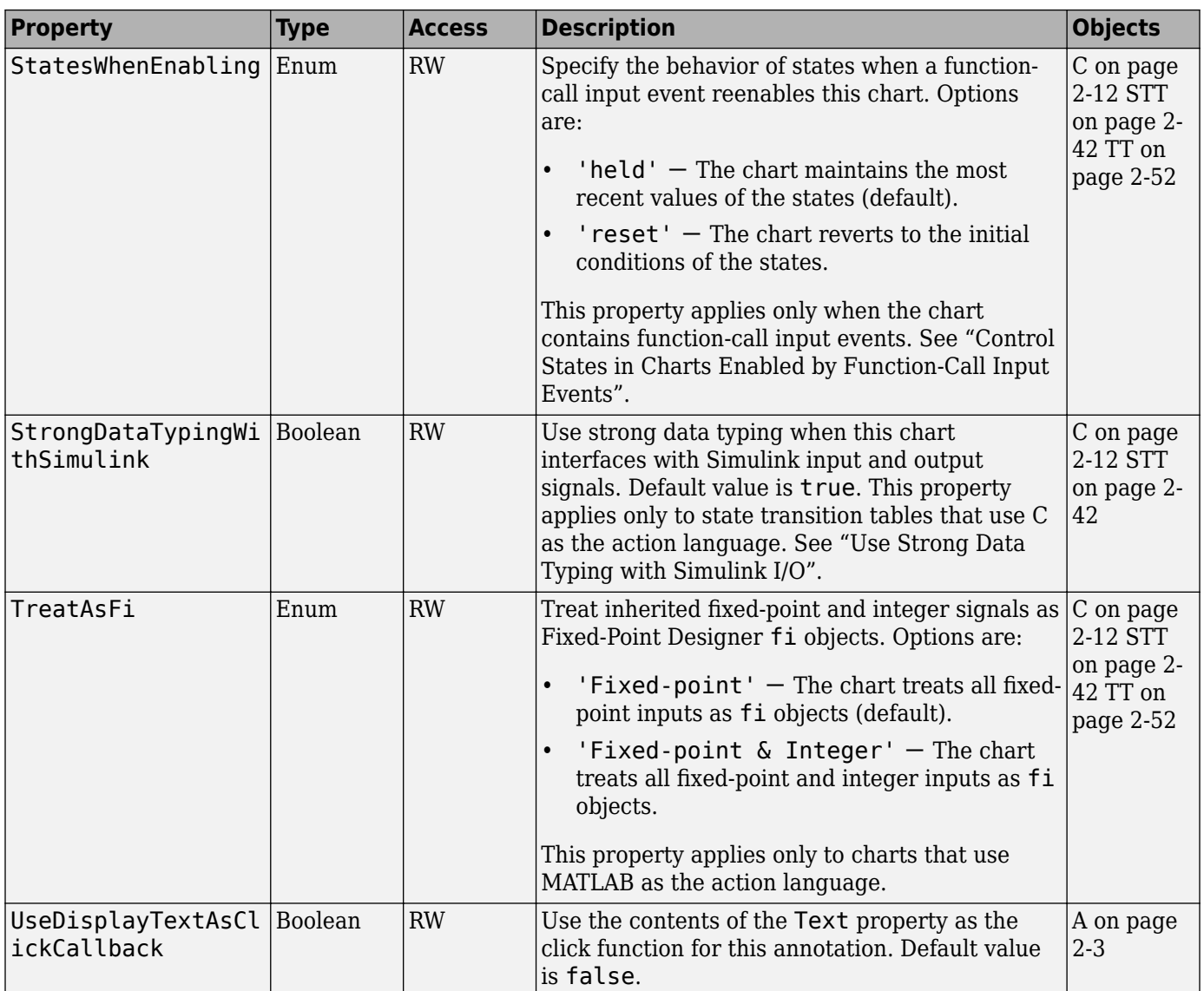

# **Logging**

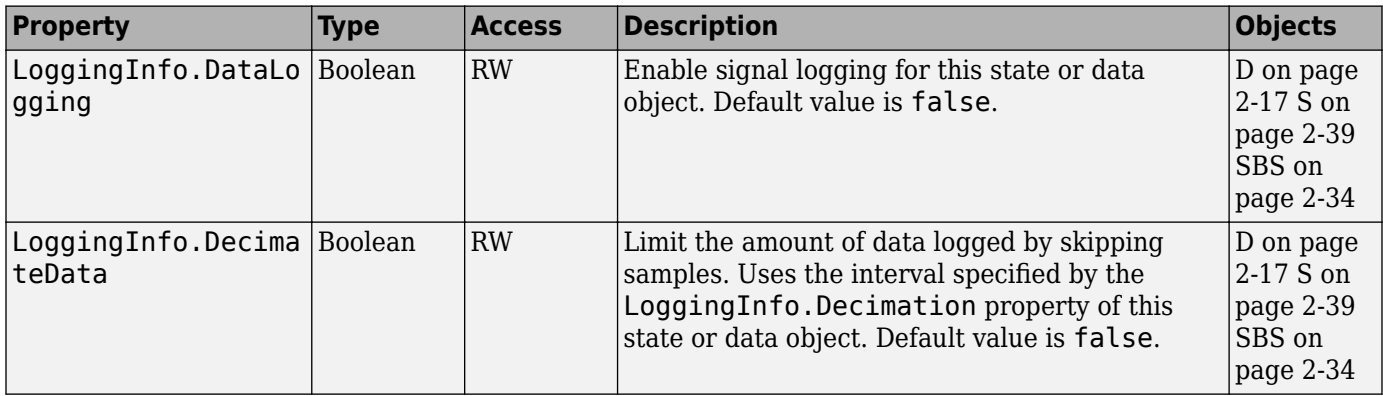

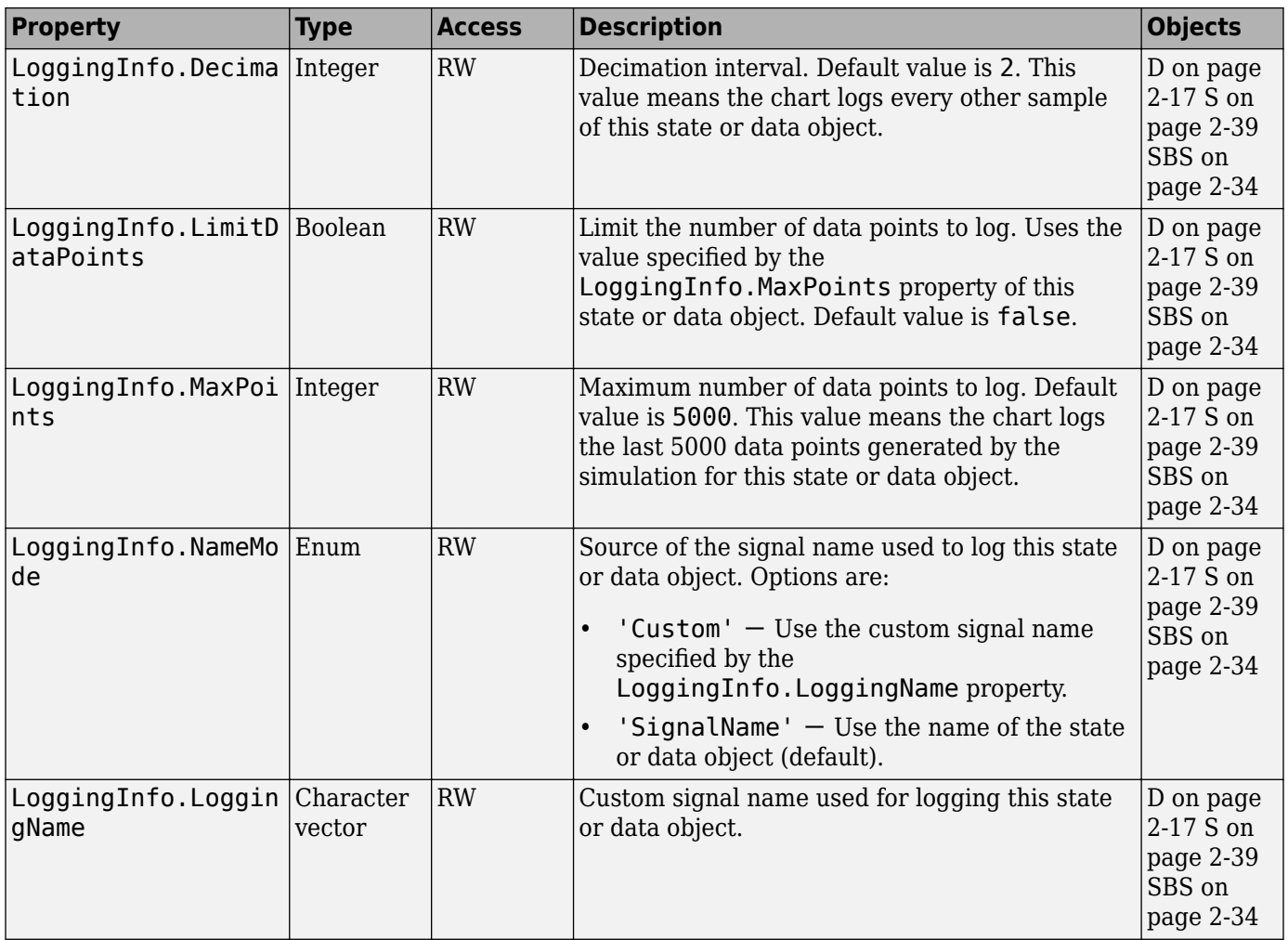

# **Specification**

#### **Chart and Machine**

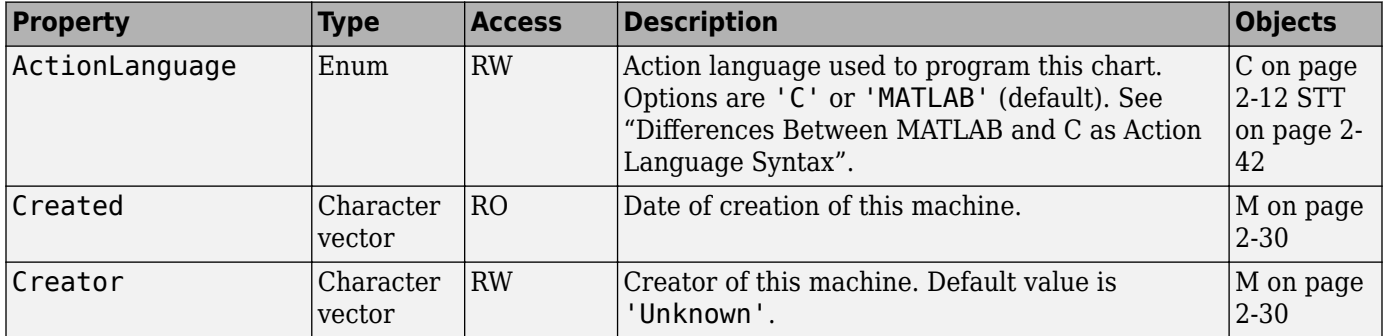

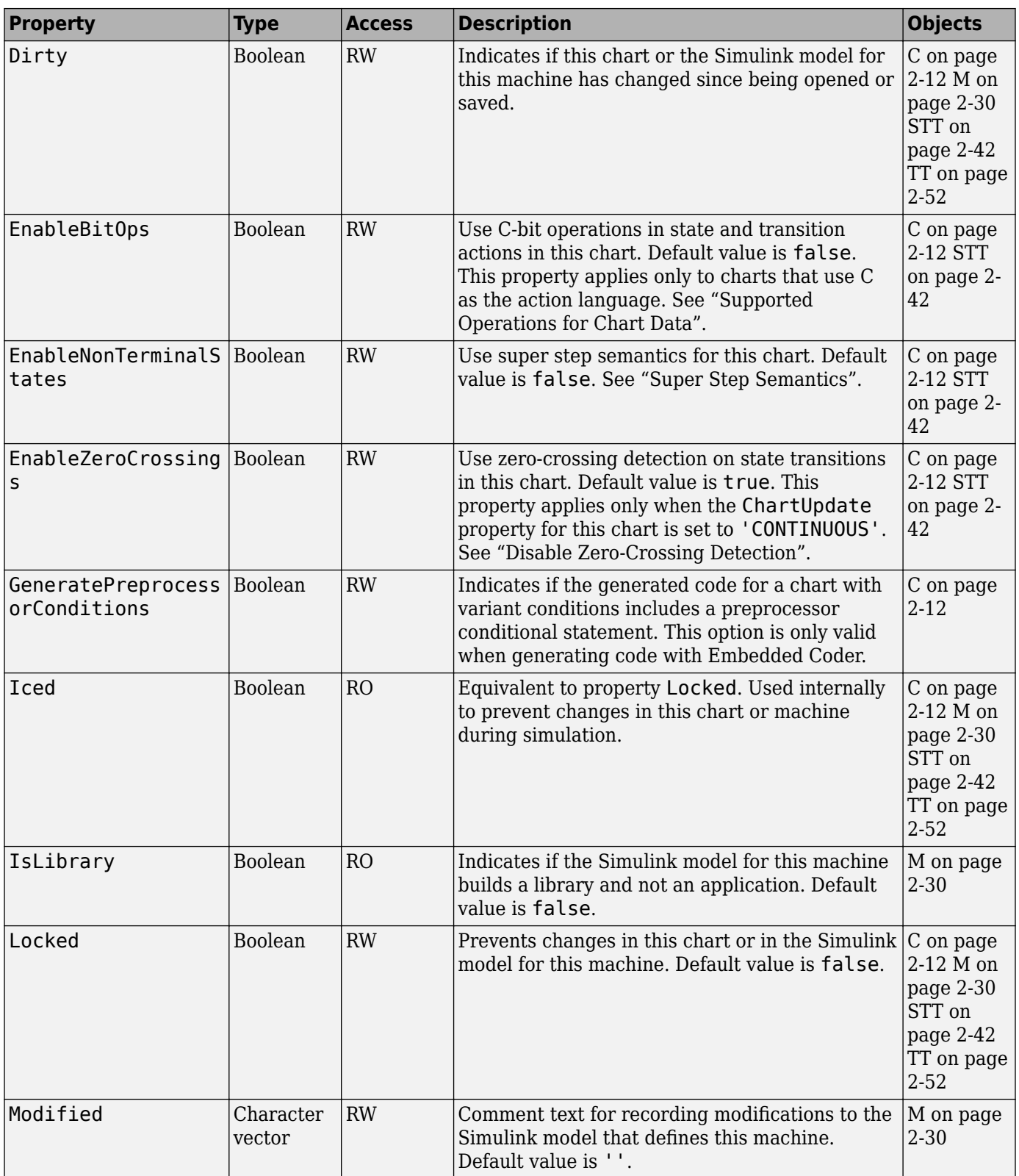

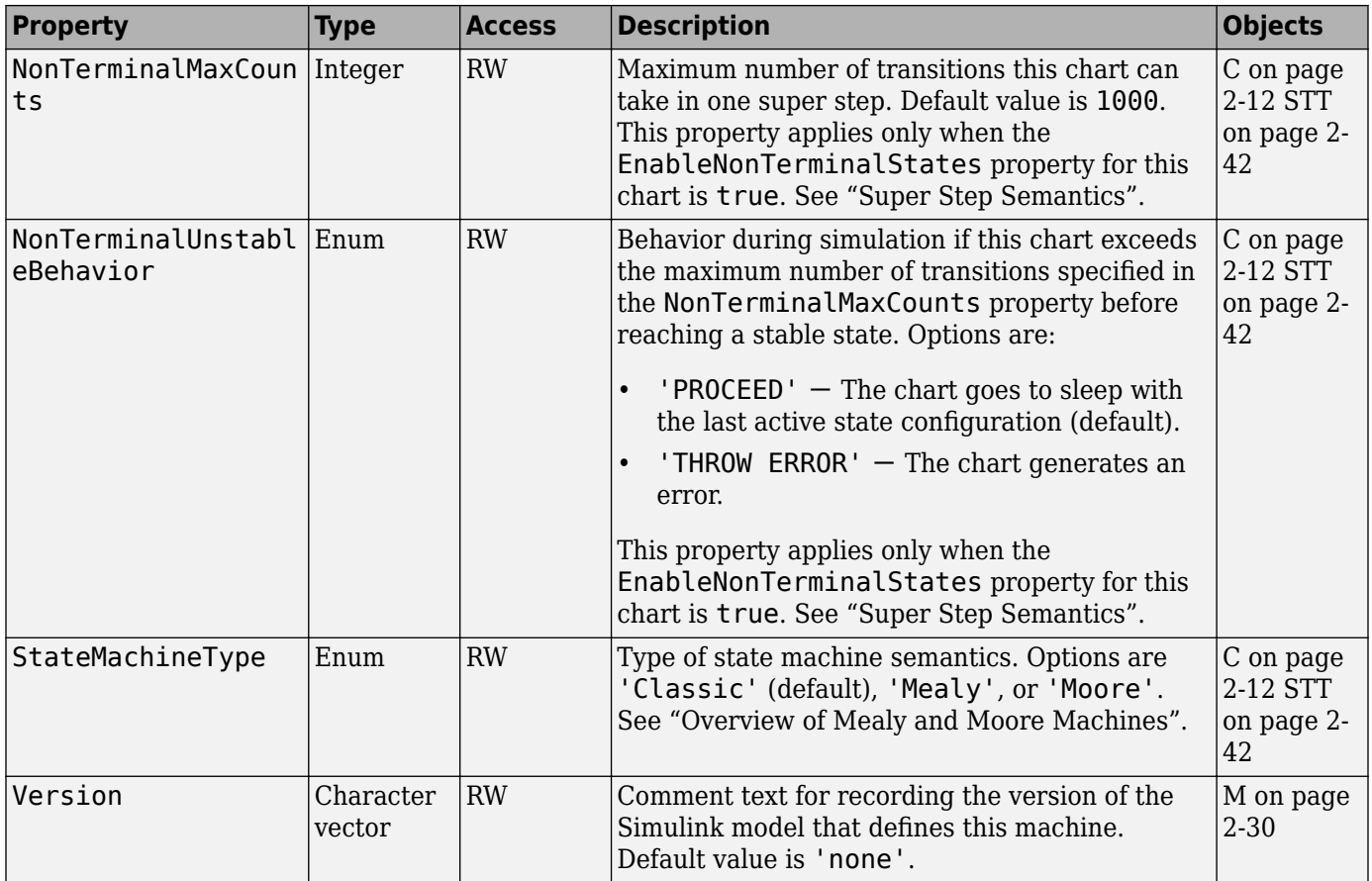

### **Data, Events, and Messages**

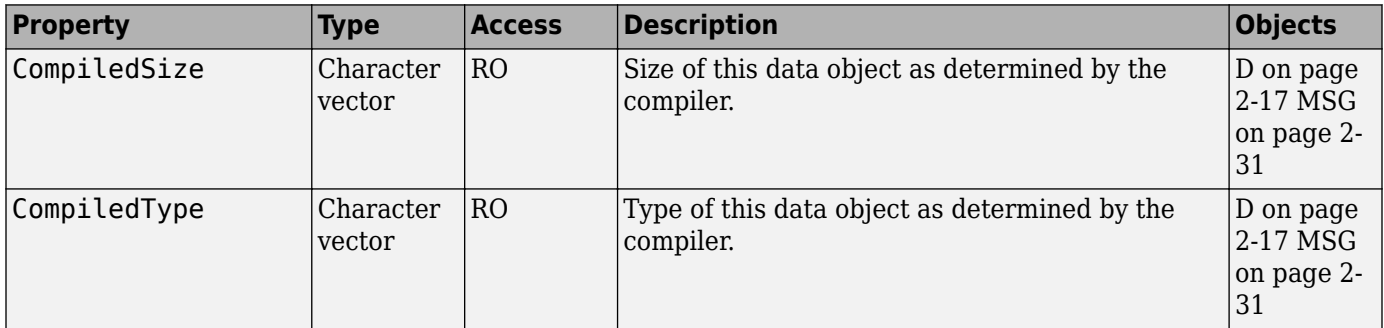

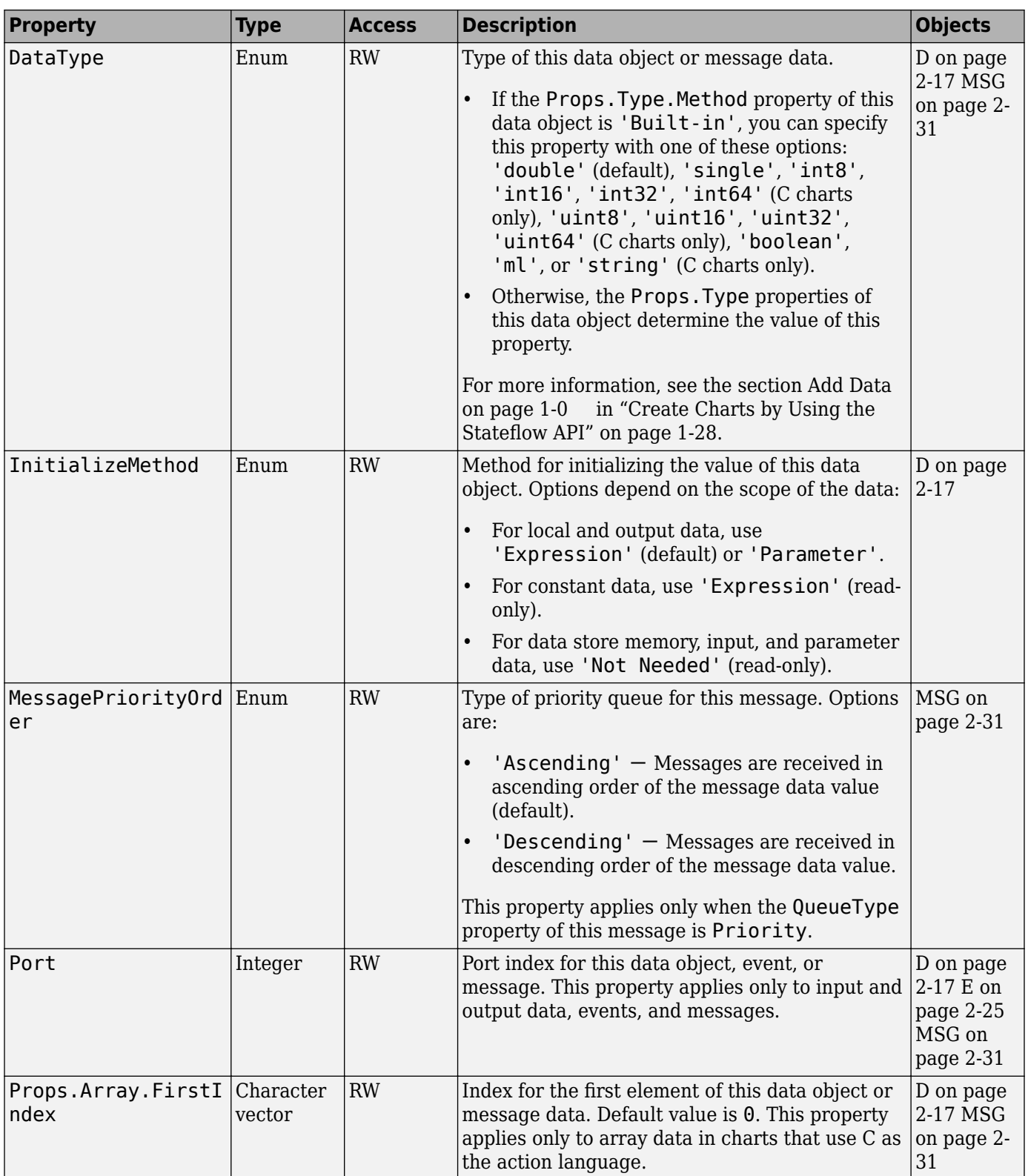

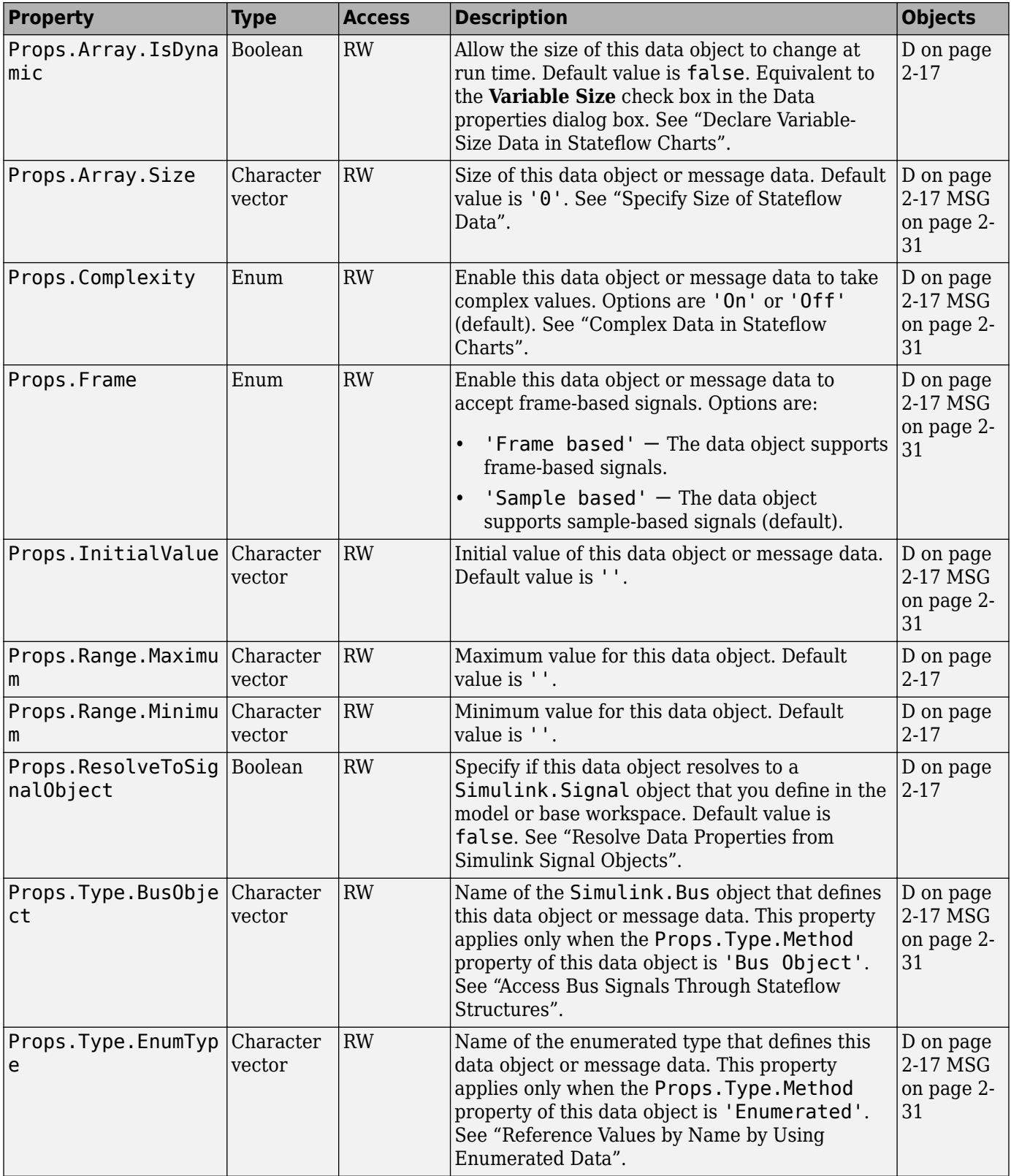

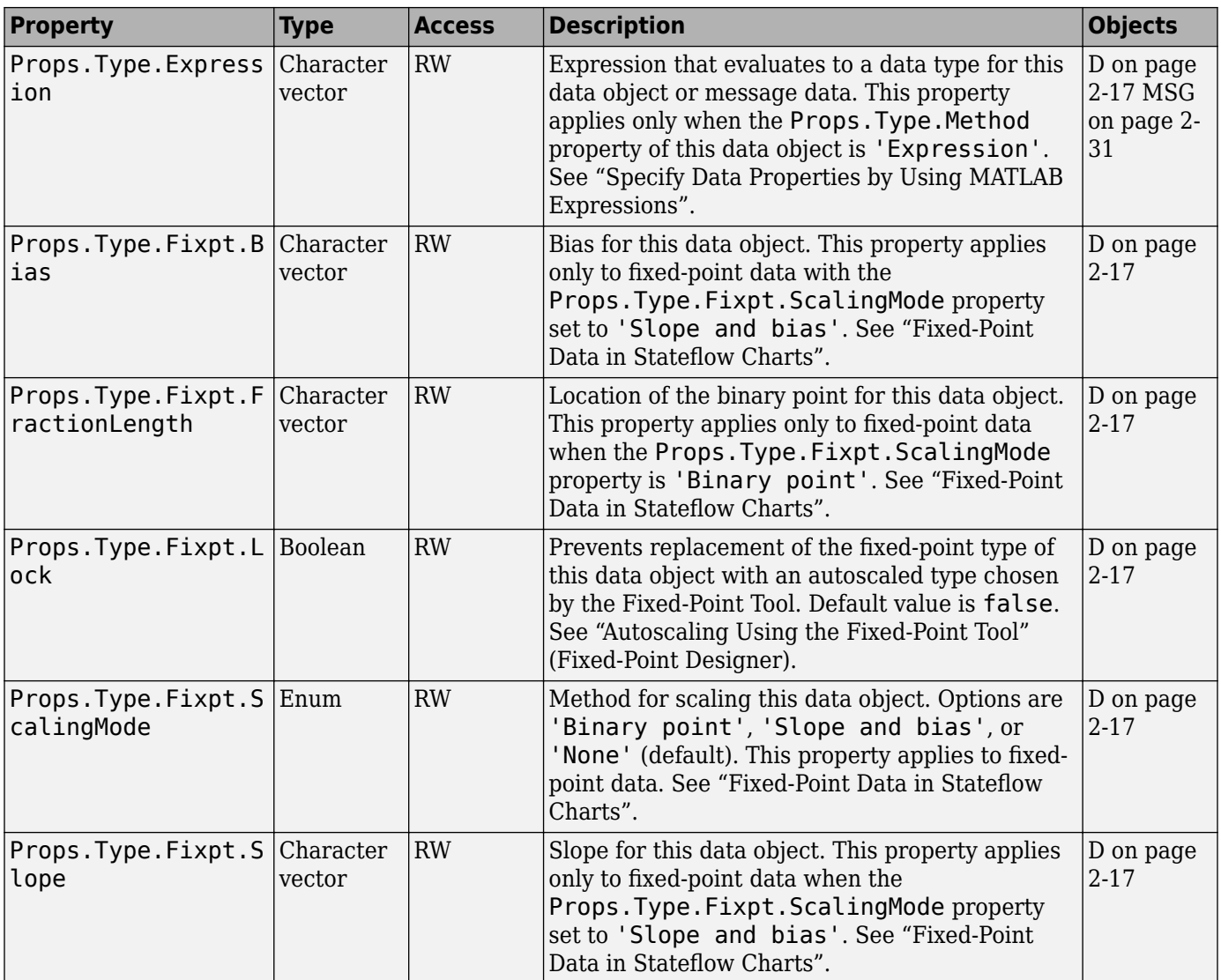

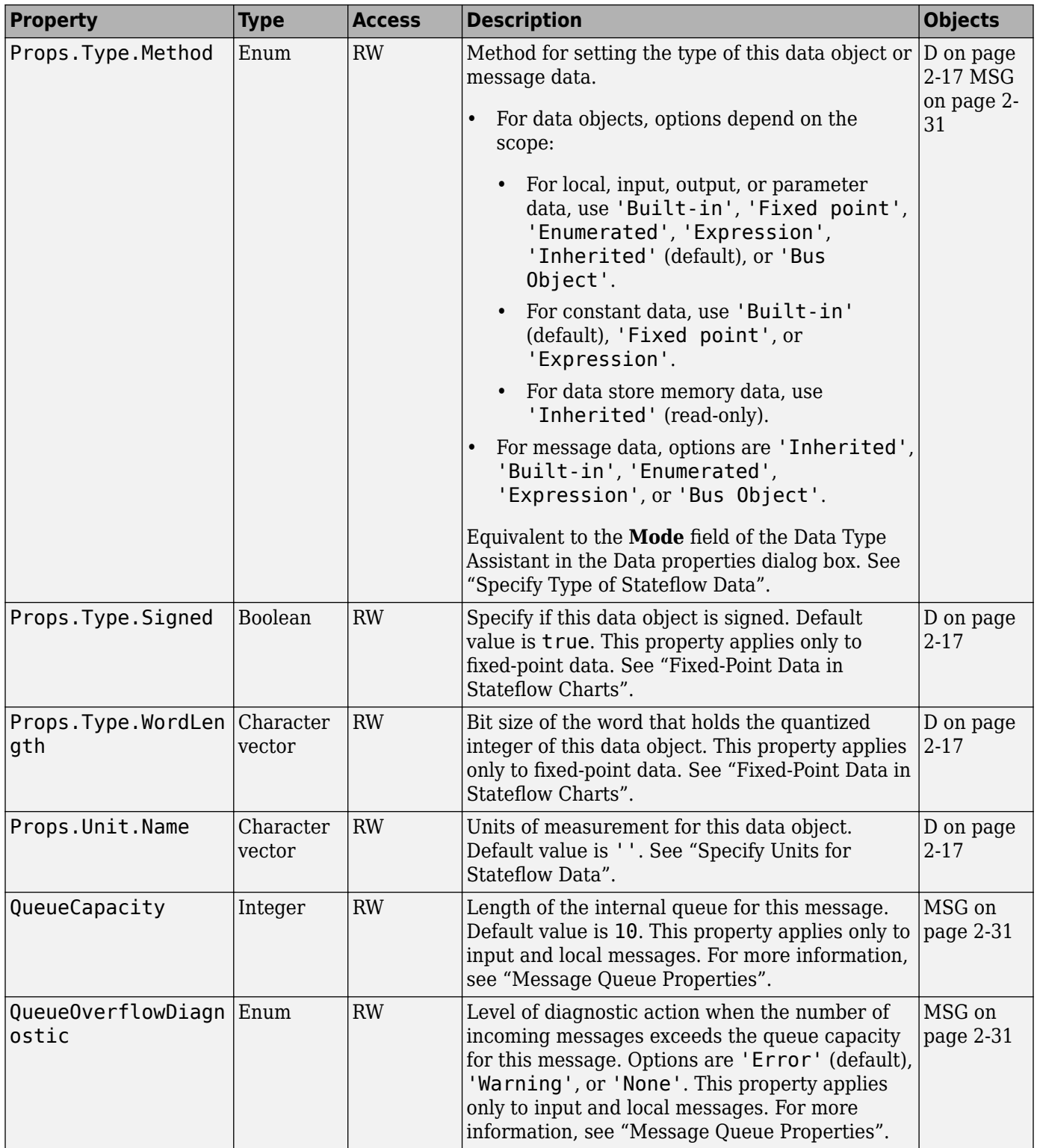

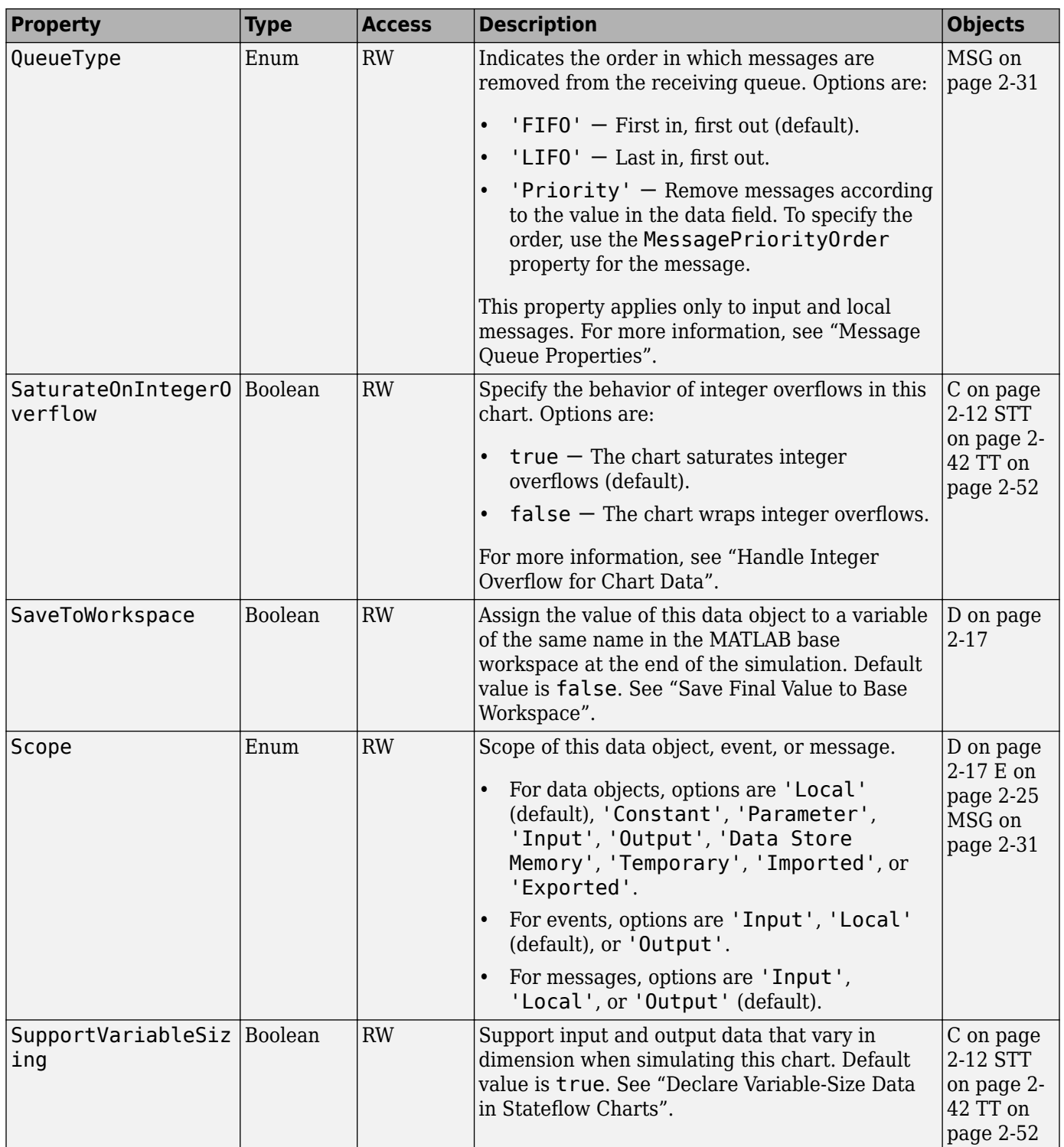

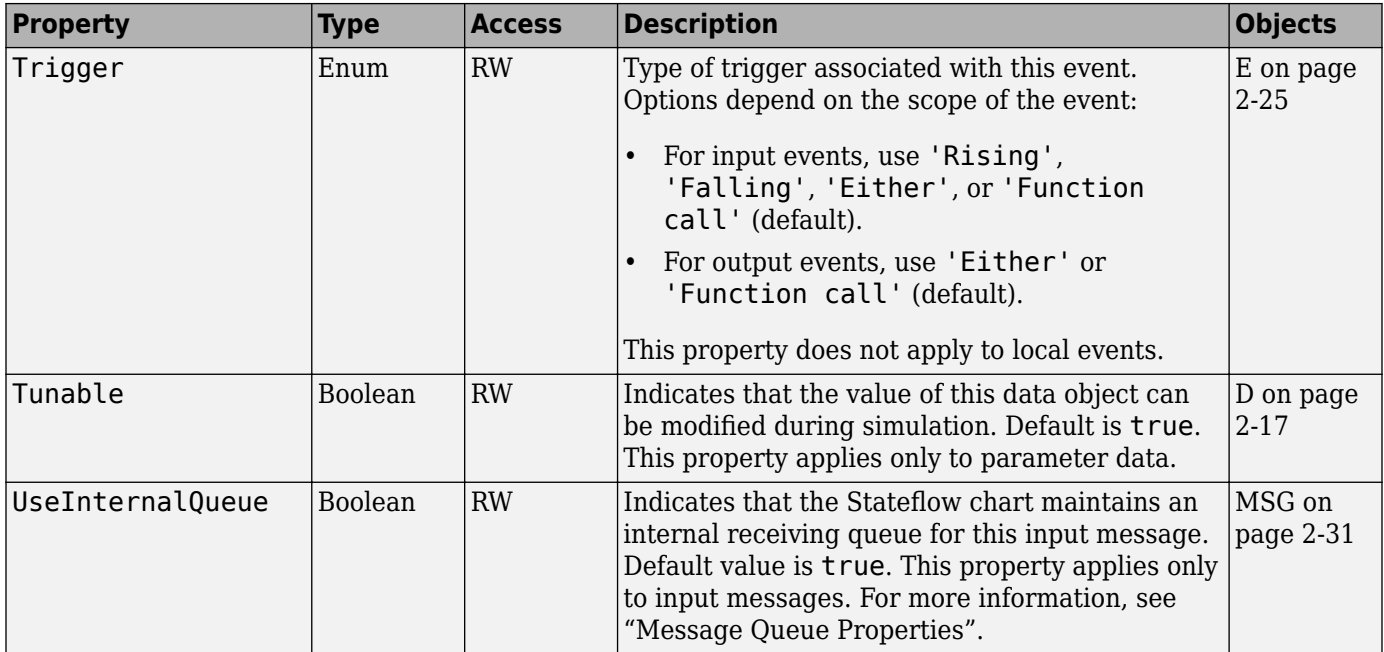

### **Graphical Objects**

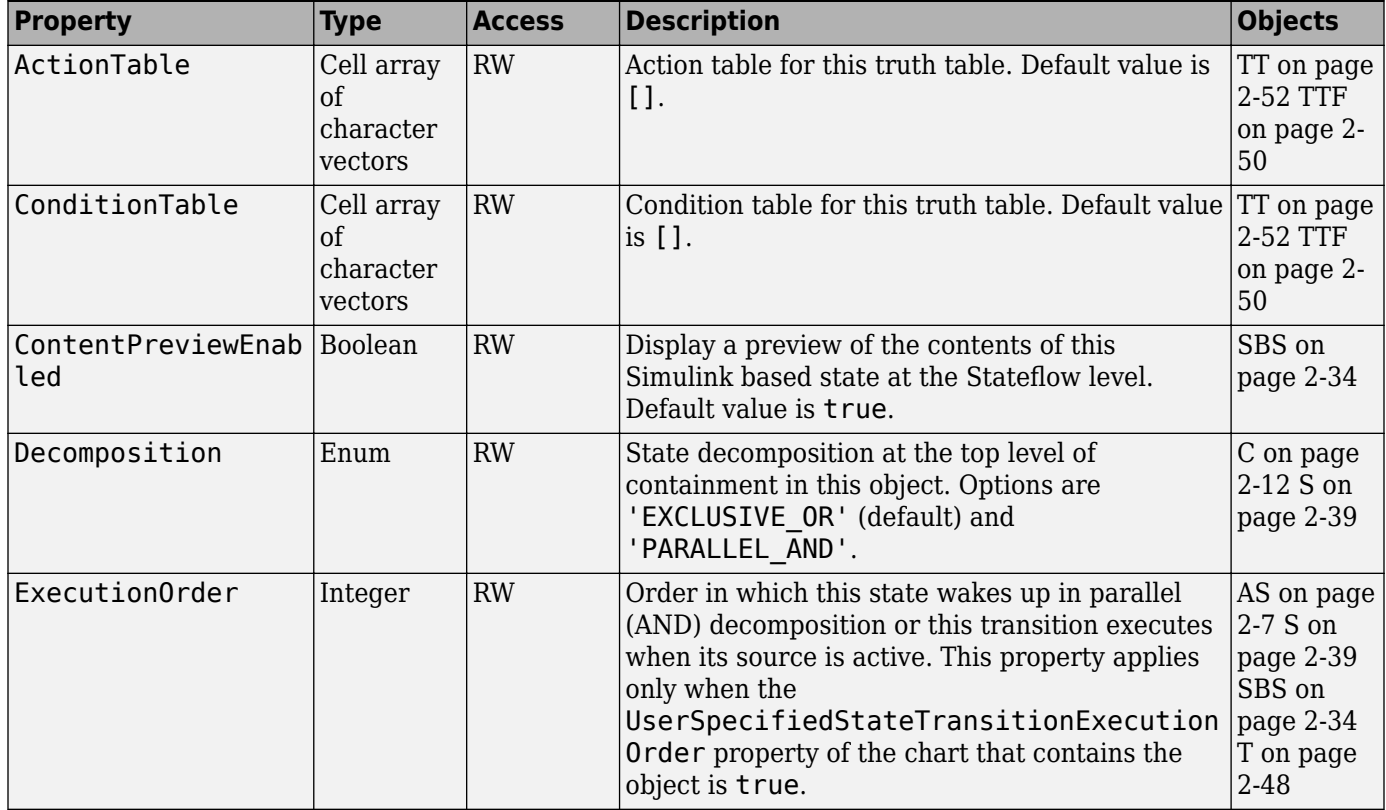

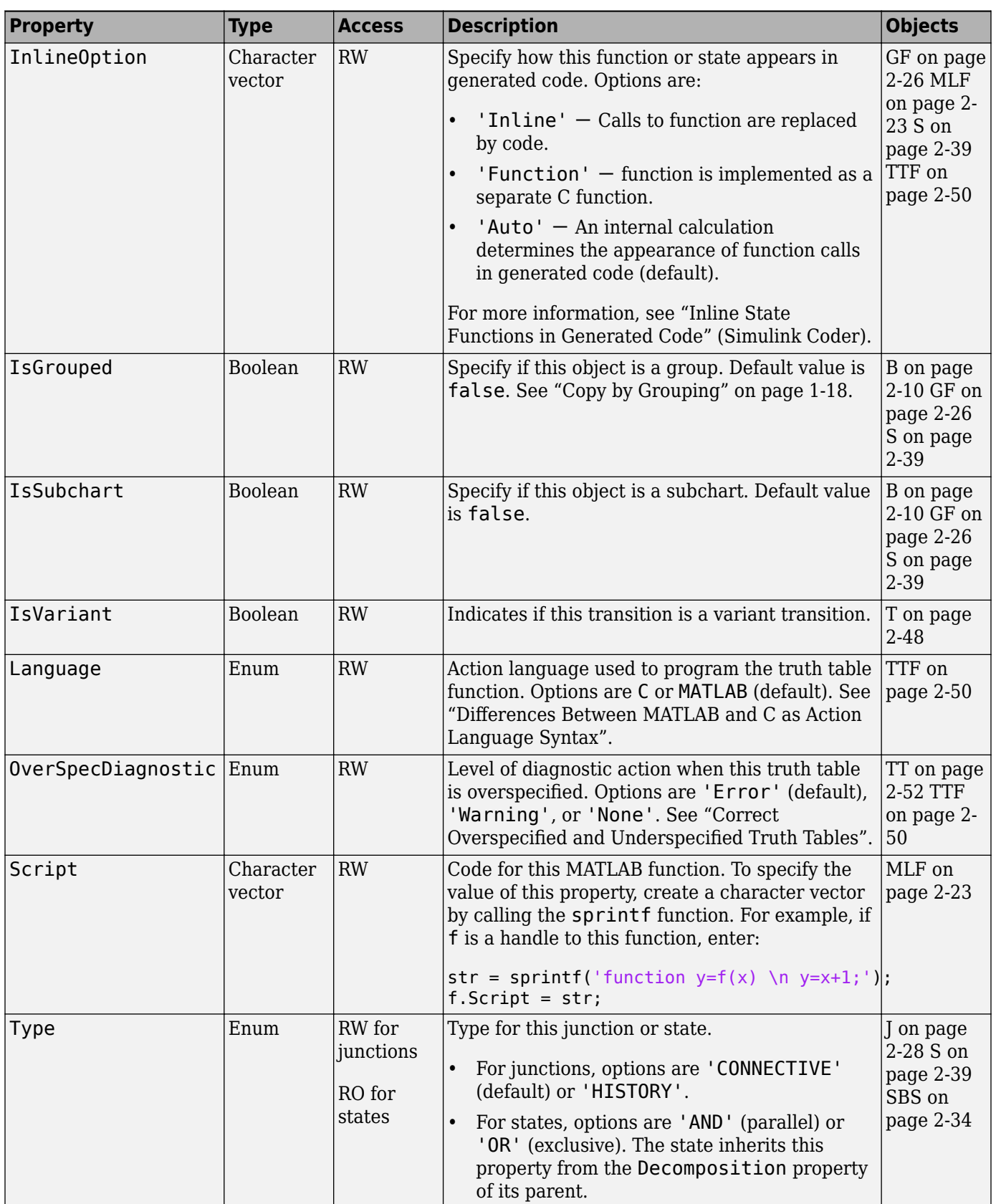
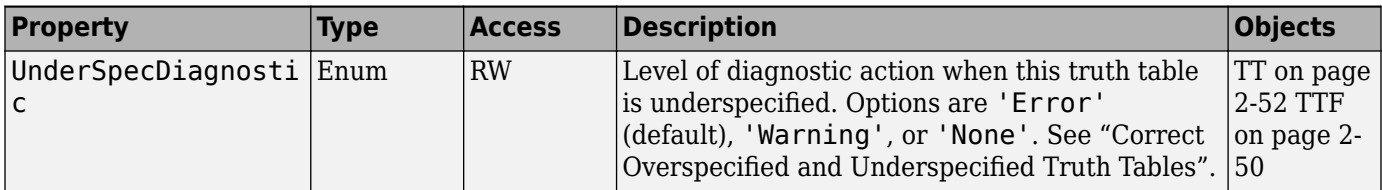

# **API Method Reference**

# <span id="page-147-0"></span>**classhandle**

Provide handle to schema class of object type

## **Syntax**

handle = thisObject.classhandle

## **Description**

The classhandle method returns a read-only handle to the schema class of this object type. You can use the classhandle method to provide information about the structure of each object type.

## **Arguments**

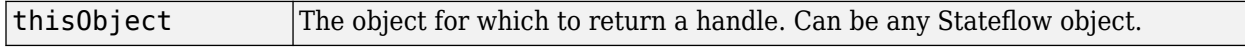

### **Returns**

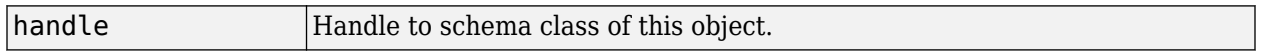

### **Examples**

If j is a Junction object, the class handle of a Junction object is j.classhandle. You can see the class schema for a Junction object by using the following get command:

j.classhandle.get

Two member arrays of the displayed class schema are Properties and Methods. These two members are members of the schema class for every object.

List the class schema for Properties with the following command:

```
j.classhandle.Properties.get
```
Two displayed members of the Properties schema are Name and DataType. Finally, using the class handle for a junction, you can display the properties of a Junction object along with their data types with the following command:

get(j.classhandle.Properties,{'Name','DataType'})

#### **See Also**

[get](#page-158-0) | [help](#page-160-0) | [methods](#page-165-0)

#### **Topics**

["Overview of the Stateflow API" on page 1-2](#page-9-0) ["Access Properties and Methods of Stateflow Objects" on page 1-6](#page-13-0)

# <span id="page-149-0"></span>**copy**

Copy specified array of objects to clipboard

## **Syntax**

```
cbObj.copy(objArray)
```
## **Description**

The copy method copies the specified objects to the clipboard. Objects to copy are specified through a single argument array of objects.

Later, complete the copy operation by invoking the [pasteTo](#page-168-0) method.

## **Arguments**

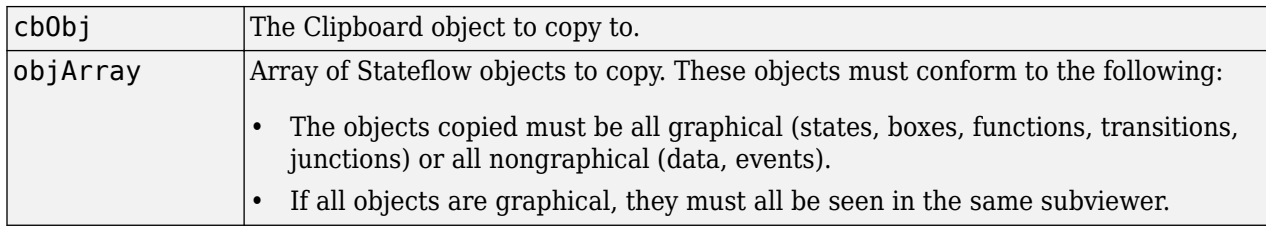

### **Returns**

None

## **Examples**

See ["Copy and Paste Stateflow Objects" on page 1-18.](#page-25-0)

# **defaultTransitions**

Return default transitions in object at top level of containment

## **Syntax**

defaultTransitions = thisObject.defaultTransitions

## **Description**

The defaultTransitions method returns the default transitions in this object at the top level of containment.

## **Arguments**

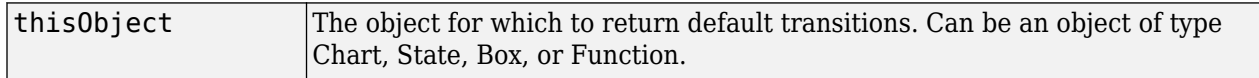

### **Returns**

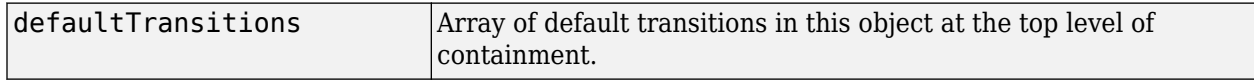

## **Examples**

If state A contains state A1, and state A1 contains state A11, and states A1 and A11 have default transitions attached to them, the defaultTransitions method of state A returns the default transition attached to state A1.

# **delete**

Delete object

## **Syntax**

thisObject.delete

## **Description**

The delete method deletes this object from the model. This is true for all but objects of type Root, Machine, Chart, Clipboard, and Editor.

## **Arguments**

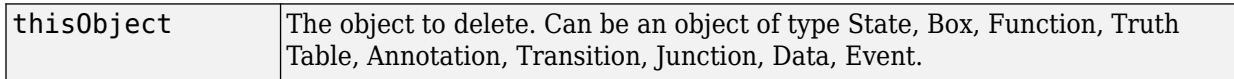

## **Returns**

None

## **Examples**

If a state A is represented by the State object sA, the command sA.delete deletes state A.

# **dialog**

Open properties dialog box of object

## **Syntax**

thisObject.dialog

## **Description**

The dialog method opens the Properties dialog box of its object.

## **Arguments**

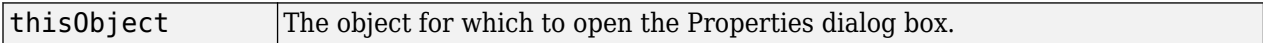

## **Returns**

None

## **Examples**

If state A is represented by State object sA, the MATLAB command statement sA.dialog opens the Properties dialog box for state A.

# **disp**

Display properties and settings for object

## **Syntax**

thisObject.disp

## **Description**

The disp method displays the properties and settings for this object. This is true for all but objects of type Root and Clipboard.

## **Arguments**

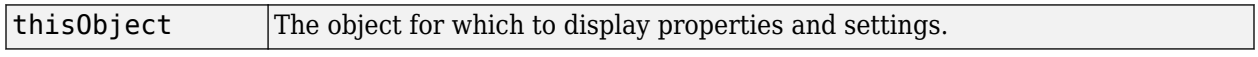

### **Returns**

None

### **Examples**

If a state A is represented by the State object sA, the command sA.disp displays the property names and their settings for state A.

# **find**

Specified objects in hierarchy

## **Syntax**

```
objArray = thisObject.find(Name,Value)objArray = thisObject.find('-not',Name,Value)
objArray = thisObject.find('-regexp',Name,Value)
objArray = thisObject.find(, logicalOp,)
```
# **Description**

 $objArray = thisObject.find(Name,Value) returns an array of objects in the hierarchy of$ thisObject that match the criteria specified by one or more Name, Value pair arguments.

 $objArray = thisObject.find('-not',Name, Value) returns objects that do not match the$ criteria specified by the subsequent Name,Value pair argument.

 $objArray = thisObject.find('-request')$ , Name, Value) indicates that the subsequent Name,Value pair argument contains a regular expression. For more information, see "Regular Expressions" (MATLAB).

objArray = thisObject.find( , logicalOp, ) combines search criteria by using one of these logical operations:

- '-and' Results must match both search criteria.
- '-or' Results must match at least one criterion.
- '-xor' Results must match exactly one criterion.

When using various logical operators, - and has the highest precedence, while - or and -xor are right-associative. If no logical operator is specified, then -and is assumed.

## **Input Arguments**

#### **Name-Value Pair Arguments**

Specify optional comma-separated pairs of Name, Value arguments. Name is the argument name and Value is the corresponding value. Name must appear inside quotes. You can specify several name and value pair arguments in any order as Name1, Value1, ..., NameN, ValueN. In addition to the Name, Value arguments listed here, you can use the name of a Stateflow API property and its corresponding value. For more information, see ["Properties and Methods Sorted By Application" on](#page-99-0) [page 3-2.](#page-99-0)

Example: ch.find('Name','A') finds all objects in the chart ch whose Name property is 'A'.

#### **-isa — Type of object**

character vector | class handle

Type of object for which to search, specified as the comma-separated pair consisting of '-isa' and a character vector or a handle to the class.

Example: ch.find('-isa','Stateflow.State') finds all states in the chart ch. Example: ch.find('-isa',object.classhandle) finds all objects that have the same class as object.

#### **-depth — Depth of search**

inf (default) | scalar nonnegative integer

Depth of search in the object hierarchy, specified as the comma-separated pair consisting of ' depth' and a scalar nonnegative integer or inf.

Example: ch.find('-depth',2) finds all objects in the top two levels of the hierarchy of the chart ch.

#### **-function — Filtering function**

function handle

Filtering function, specified as the comma-separated pair consisting of '-function' and a function handle. The function evaluates each object visited in the search and returns a logical scalar value that indicates whether the object is a match.

Example: ch.find('-function',f) finds all objects for which f is true.

#### **-method — Method**

character vector

Method that belongs to the objects for which to search, specified as the comma-separated pair consisting of '-method' and a character vector.

Example: ch.find('-method','dialog') finds all objects in the chart ch that have a method called dialog.

#### **-property — Property**

character vector

Property that belongs to the objects for which to search, specified as the comma-separated pair consisting of '-property' and a character vector.

Example: ch.find('-property','HasOutputData') finds all objects in the chart ch that have a property called HasOutputData.

#### **Examples**

#### **Find States in a Chart**

Find all states in the chart ch.

states = ch.find('-isa','Stateflow.State')

#### **Find States Named A**

Find all states in the chart ch whose Name property is 'A'.

statesNamedA = ch.find('-isa','Stateflow.State','-and','Name','A')

#### **Find Objects with Name Starting with A**

Find all objects in the chart ch whose Name property starts with the letter A.

```
startsWithA = c.find('-regexp', 'Name', '^A')
```
#### **Find Nongraphical Objects**

Find all objects in the chart ch that do not have a method called fitToView.

```
nongraphical = ch.find('-not','-method','fitToView')
```
#### **Use Function to Specify Search Criteria**

Find all charts in a Simulink model called myModel.

```
f = \mathcal{Q}(h) (strcmp(h.Machine.Name,'myModel')); \% define function handle
ch = rt.find('-isa', 'Stateflow.Chart', '-and', '-function', f); % find charts for which f returns
```
#### **Tips**

• Using the find method for Root or Machine objects can return Simulink objects that match the search criteria you specify. For example, this command can return a Simulink subsystem or block named ABC:

rt.find('Name','ABC')

- Opening a main model that refers to a linked Stateflow chart does not guarantee that the Stateflow API can find the linked chart. To access the objects in a linked library chart, first load the library model into the Simulink workspace by performing one of these tasks:
	- Open the library model.
	- View a linked subsystem or block in the main model.
	- Compile or simulate the model.

#### **See Also**

[classhandle](#page-147-0) | [get](#page-158-0) | strcmp

#### **Topics**

["Access Objects in Your Stateflow Chart" on page 1-12](#page-19-0) ["Properties and Methods Sorted by Stateflow Object" on page 2-2](#page-43-0) ["Properties and Methods Sorted By Application" on page 3-2](#page-99-0) "Regular Expressions" (MATLAB)

# **fitTo9iew**

Zoom in on graphical Stateflow object

## **Syntax**

thisObject.fitToView

## **Description**

The fitToView method zooms in on this Stateflow object and highlights it in the editor.

## **Arguments**

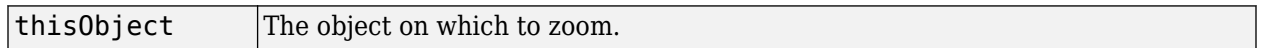

## **Returns**

None

## **Examples**

If myState is a State object, the command myState.fitToView zooms in on that state and highlights it in the editor.

#### **See Also**

[view](#page-191-0) | [zoomIn and zoomOut](#page-192-0)

#### **Introduced in R2008a**

# <span id="page-158-0"></span>**get**

Return MATLAB structure containing property settings of object or array of objects

# **Syntax**

propList = thisObject.get(prop)

# **Description**

The get method returns and displays a MATLAB structure containing the settings for the specified property of this object. If no property is specified, the settings for all properties are returned.

The get method is also vectorized so that it returns an m-by-n cell array of values for an array of m objects and an array of n properties.

## **Arguments**

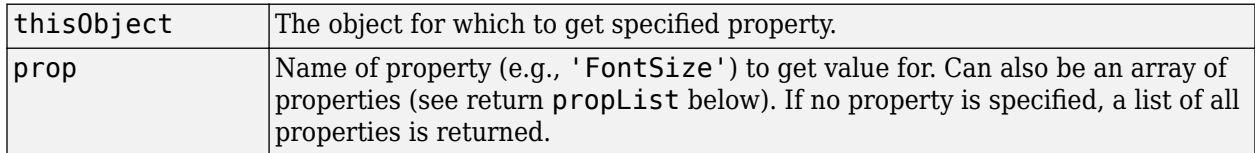

## **Returns**

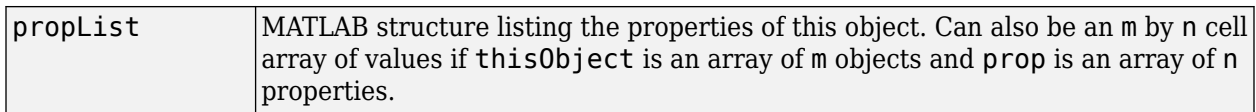

## **Examples**

State A is represented by the State object sA.

The following command lists the properties of state A:

sA.get

The following command returns a handle to a MATLAB structure of the properties of state A to the workspace variable Aprops:

Aprops = sA.get

## **See Also**

[classhandle](#page-147-0) | [help](#page-160-0) | [methods](#page-165-0)

#### **Topics**

["Overview of the Stateflow API" on page 1-2](#page-9-0) ["Access Properties and Methods of Stateflow Objects" on page 1-6](#page-13-0)

# <span id="page-160-0"></span>**help**

Display list of properties for object with accompanying descriptions

## **Syntax**

thisObject.help

## **Description**

The help method returns a list of properties for any object. To the right of this list appear simple descriptions for each property. Some properties do not have descriptions because their names are descriptive in themselves.

## **Arguments**

None

## **Returns**

None

## **Examples**

If  $\mathbf i$  is an API handle to a Stateflow junction, the command  $\mathbf i$ . help returns a list of the property names and descriptions for a Stateflow API object of type Junction.

## **See Also**

[classhandle](#page-147-0) | [get](#page-158-0) | [methods](#page-165-0)

#### **Topics**

["Overview of the Stateflow API" on page 1-2](#page-9-0) ["Access Properties and Methods of Stateflow Objects" on page 1-6](#page-13-0)

# **highlight**

Highlight graphical object in chart

## **Syntax**

thisObject.highlight

## **Description**

This method highlights one of the following objects in a chart:

- Box
- State
- Transition
- Junction
- Atomic box
- Atomic subchart
- Graphical function
- MATLAB function
- Simulink function
- Truth table function

## **Arguments**

thisObject The object you want to highlight.

### **Returns**

None

## **Examples**

The following example shows how to highlight a state in a chart.

```
sf_car;
rt = sfroot;
ss_state = rt.find('-isa','Stateflow.State','Name','steady_state');
ss_state.highlight;
```
### **See Also**

[view](#page-191-0) | [zoomIn and zoomOut](#page-192-0)

#### **Topics**

["Overview of the Stateflow API" on page 1-2](#page-9-0)

**Introduced in R2012a**

# **innerTransitions**

Return inner transitions that originate with chart or state and terminate on contained object

## **Syntax**

transitions = thisObject.innerTransitions

## **Description**

The innerTransitions method returns the inner transitions that originate with this object and terminate on a contained object.

## **Arguments**

None

#### **Returns**

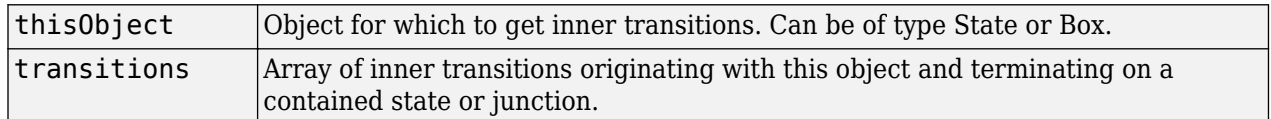

## **Examples**

State A contains state A1, and state A1 contains state A11. State A has two transitions, each originating from its inside edge and terminating inside it. These are inner transitions. One transition terminates with state A1 and the other terminates with state A11. The innerTransitions method of state A returns both of these transitions.

# **isCommented**

Determine if object is commented out

## **Syntax**

isCommented(thisObject)

## **Description**

Returns a Boolean indicating if thisObject is explicitly or implicitly commented out.

## **Arguments**

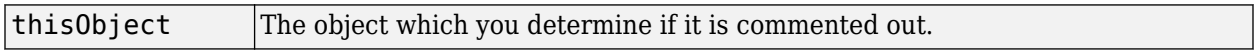

### **Returns**

If the object is explicitly or implicitly commented out, returns the Boolean value true. Otherwise, returns false.

#### **Introduced in R2016a**

# <span id="page-165-0"></span>**methods**

List methods belonging to object

## **Syntax**

thisObject.methods

## **Description**

The methods method lists the names of the methods belonging to this object.

```
Note The methods method for this object displays some internal methods that do not apply to chart
use, and are not documented. Unsupported methods include: areChildrenOrdered,
evalDialogParams, getChildren, getCurrentDialogPrompts, getDialogInterface,
getDialogProxy, getDialogSchema, getDisplayClass, getDisplayIcon, getDisplayLabel,
getFullName, getHierarchicalChildren, getInstanceProperties, getParent,
getPreferredProperties, isHierarchical, isLibrary, isLinked, isMasked,
isModelReference, isTunableProperty, isValidProperty.
```
## **Arguments**

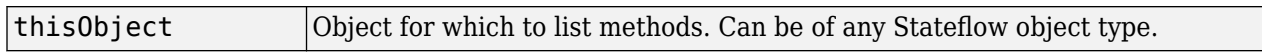

### **Returns**

None

## **Examples**

If state A is represented by State object sA, the command sA.methods lists the methods of state A.

#### **See Also**

[classhandle](#page-147-0) | [get](#page-158-0) | [help](#page-160-0)

#### **Topics**

["Overview of the Stateflow API" on page 1-2](#page-9-0) ["Access Properties and Methods of Stateflow Objects" on page 1-6](#page-13-0)

# **outerTransitions**

Return array of outer transitions for object

## **Syntax**

transitions = thisObject.outerTransitions

## **Description**

The outerTransitions method returns an array of transitions that exit the outer edge of this object and terminate on objects outside the containment of this object.

## **Arguments**

None

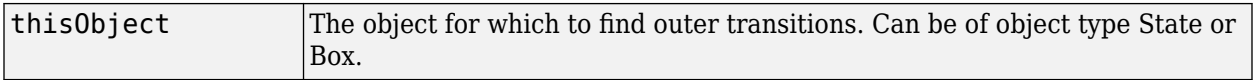

#### **Returns**

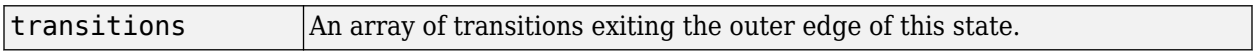

### **Examples**

A chart contains three states, A, B, and C. State A is connected to state B through a transition from state A to state B. State B is connected to state C through a transition from state B to state C. And state C is connected to state A through a transition from state C to state A. If state A is represented by State object handle sA, the command sA.outerTransitions returns the transition from state A to state B.

# **parse**

Parse single chart or all charts in model

## **Syntax**

thisChart.parse

thisMachine.parse

## **Description**

For Chart objects, the parse method parses this chart.

For Machine objects, the parse method parses all the charts in this machine.

## **Arguments**

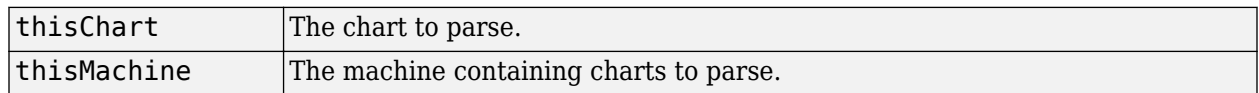

### **Returns**

None

## **Examples**

If ch is a handle to an API object representing a chart, then the command ch.parse parses the chart.

# <span id="page-168-0"></span>**pasteTo**

Paste objects in clipboard to specified container object

# **Syntax**

clipboard.pasteTo(newContainer)

## **Description**

The paste method pastes the contents of the Clipboard to the specified container object. The receiving container is specified through a single argument. Use of this method assumes that you placed objects in the Clipboard with the [copy](#page-149-0) method.

## **Arguments**

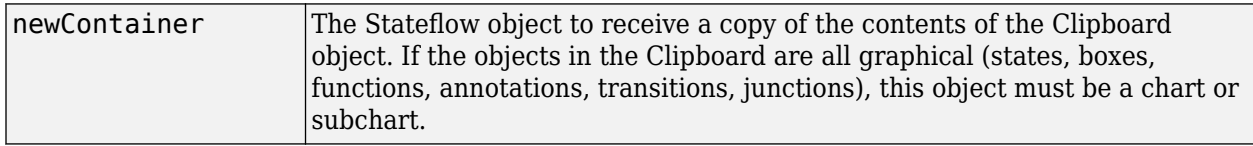

## **Returns**

None

## **Examples**

See the section ["Copy and Paste Stateflow Objects" on page 1-18.](#page-25-0)

# **set**

Set properties with specified values

### **Syntax**

```
thisObject.set(propName,value,...)
```
**Note** Arguments can consist of an indefinite number of property (name, value) pairs.

## **Description**

The set method sets the value of a specified property or sets the values of a set of specified properties for this object. You specify properties and values through pairs of property (name, value) arguments.

The get method is also vectorized so that it sets an m-by-n cell array of values for an array of m objects and an array of n properties.

## **Arguments**

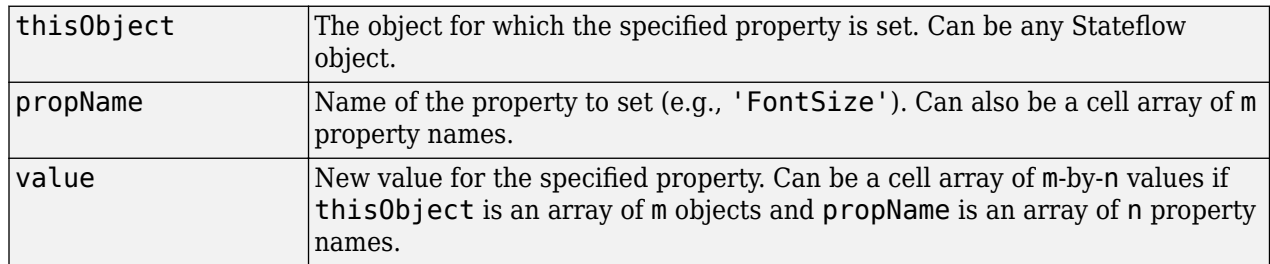

### **Returns**

None

## **Examples**

The following command sets the Name and Description properties of the State object s:

s.set('Name', 'Kentucky', 'Description', 'Bluegrass State')

The following command sets the Position property of the State object s:

```
s.set('Position',[200,119,90,60])
```
#### **See Also**

[classhandle](#page-147-0) | [get](#page-158-0) | [help](#page-160-0)

#### **Topics**

["Overview of the Stateflow API" on page 1-2](#page-9-0)

["Access Properties and Methods of Stateflow Objects" on page 1-6](#page-13-0)

# **setImage**

Insert image from clipboard or image file into an annotation

# **Syntax**

```
thisAnnotation.setImage(path)
```
thisAnnotation.setImage('clipboard')

```
thisAnnotation.setImage('')
```
## **Description**

thisAnnotation.setImage(*path*) inserts a image from the file specified with the path argument.

thisAnnotation.setImage('clipboard') inserts an image from the clipboard.

thisAnnotation.setImage('') sets the annotation to be a text annotation.

## **Arguments**

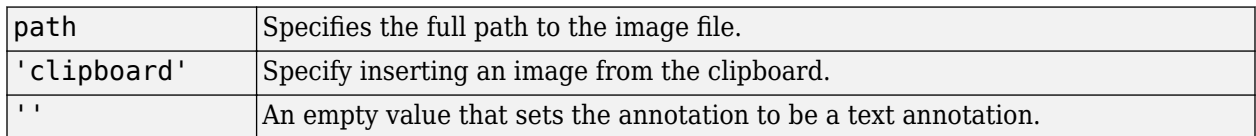

## **Returns**

None

## **Examples**

If annotation A is represented by Annotation object sA, the MATLAB command statement sA.setImage('myfolder/annotation images/converter.png') inserts the converter.png image in annotation A.

## **See Also**

[Stateflow.Annotation](#page-174-0)

#### **Topics**

["Overview of the Stateflow API" on page 1-2](#page-9-0)

#### **Introduced in R2014a**

# **sinkedTransitions**

Return transitions that have object as destination

## **Syntax**

transitions = thisObject.sinkedTransitions

## **Description**

The sinkedTransitions method returns all inner and outer transitions that have this object as their destination.

## **Arguments**

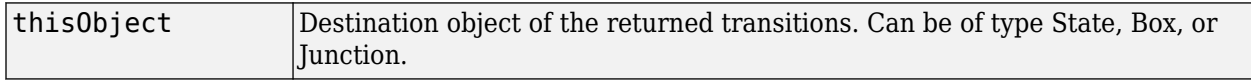

#### **Returns**

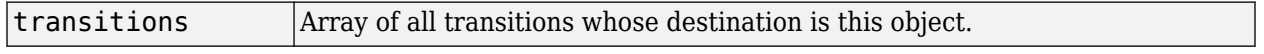

### **Examples**

The following example shows how to find all transitions whose destination is the state named steady\_state.

```
sf_car;
rt = sfroot;
ss_state = rt.find('-isa','Stateflow.State','Name','steady_state');
sinked_trans = ss_state.sinkedTransitions;
```
#### **Introduced in R2012a**

# **sourcedTransitions**

Return transitions that have object as source

## **Syntax**

transitions = thisObject.sourcedTransitions

## **Description**

The sourcedTransitions method returns all inner and outer transitions that have this object as their source.

## **Arguments**

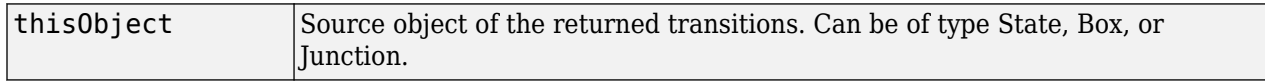

### **Returns**

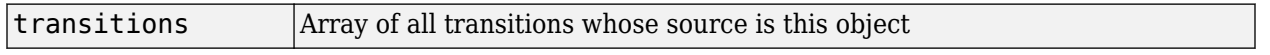

## **Examples**

The following example shows how to find all transitions whose source is the state named steady\_state.

```
sf_car;
rt = sfroot;
ss state = rt.find('-isa','Stateflow.State','Name','steady state');
sourced_trans = ss_state.sourcedTransitions;
```
# <span id="page-174-0"></span>**StateflowAnnotation**

Create annotation

## **Syntax**

annotation\_new = Stateflow.Annotation(parent)

## **Description**

The Stateflow.Annotation method is a constructor method for creating an annotation in a parent chart, state, box, or graphical function. This method returns a handle to the new Annotation object.

### **Arguments**

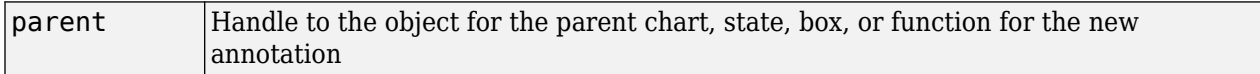

### **Returns**

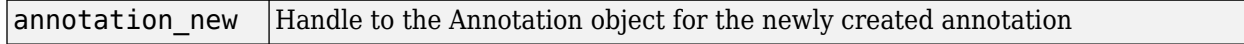

### **Examples**

If sA is a handle to a State object for the existing state A, the following command creates a new annotation parented (contained by) state A:

 $annotation$  new = Stateflow.Annotation(sA)

The new annotation appears in the upper left corner of state A in the chart, but is invisible because it has no text content. annotation new is a handle to the Annotation object for the new annotation, that you use to set its text content with a command like the following:

annotation new. Text = 'This is an annotation'

# **Stateflow.AtomicBox**

Create atomic box

## **Syntax**

atomic\_box\_new = Stateflow.AtomicBox(parent)

## **Description**

The Stateflow.AtomicBox method is a constructor method for creating an atomic box in a parent chart, state, box, or graphical function. This method returns a handle to the new AtomicBox object.

## **Arguments**

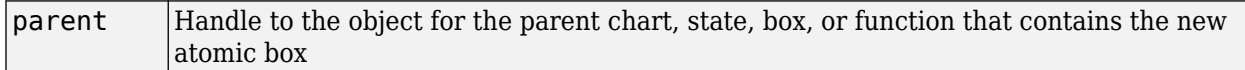

### **Returns**

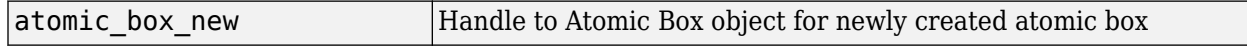

### **Examples**

If sA is a handle to a State object for the existing state A, the following command creates a new atomic box parented (contained) by state A:

```
atomic box new = Stateflow.AtomicBox(sA)
```
The new atomic box appears in the upper left corner of state A in the chart. atomic box new is a handle to the new Atomic Box object that you can use to rename the atomic box, set its properties, and execute its methods.

#### **Introduced in R2012b**

# **Stateflow.AtomicSubchart**

Create atomic subchart

## **Syntax**

atomic\_subchart\_new = Stateflow.AtomicSubchart(parent)

## **Description**

The Stateflow.AtomicSubchart method is a constructor method for creating an atomic subchart in a parent chart, state, or box. This method returns a handle to the new AtomicSubchart object. For more information on atomic subcharts, see "Create Reusable Subcomponents by Using Atomic Subcharts".

### **Arguments**

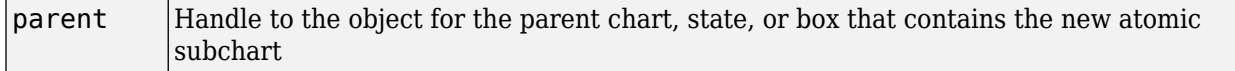

### **Returns**

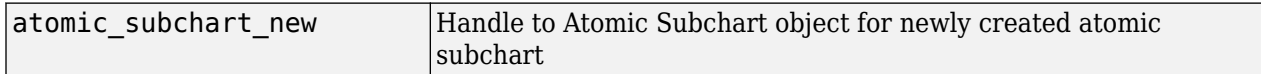

## **Examples**

If sA is a handle to a State object for the existing state A, the following command creates a new atomic subchart parented (contained) by state A:

```
atomic_subchart_new = Stateflow.AtomicSubchart(sA)
```
The new atomic subchart appears in the upper left corner of state A in the chart. atomic subchart new is a handle to the new Atomic Subchart object that you can use to rename the atomic subchart, set its properties, and execute its methods.

#### **Introduced in R2010b**

# **Stateflow.Box**

Create box

## **Syntax**

box\_new = Stateflow.Box(parent)

## **Description**

The Stateflow.Box method is a constructor method for creating a box in a parent chart, state, box, or graphical function. This method returns a handle to the new Box object.

## **Arguments**

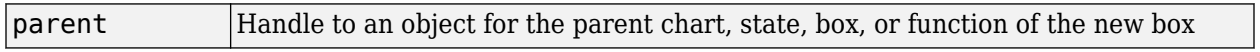

### **Returns**

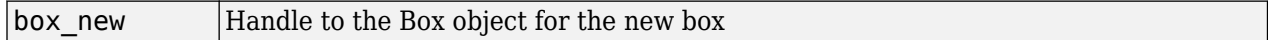

### **Examples**

If sA is a handle to a State object for an existing state A, the following command creates a new box parented (contained by) state A:

box new = Stateflow.Box(sA)

The new box is unnamed and appears in the upper left corner inside state A. box new is a handle to a Box object for the new box.

# **Stateflow.Data**

Create data

## **Syntax**

data\_new = Stateflow.Data(parent)

## **Description**

The Stateflow.Data method is a constructor method for creating data in a parent machine, chart, state, box, or function. This method returns a handle to the new Data object.

## **Arguments**

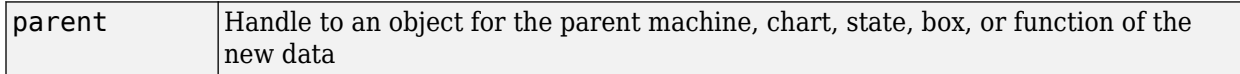

### **Returns**

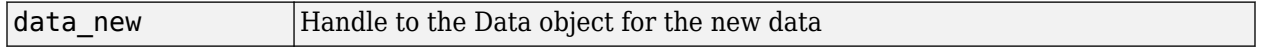

### **Examples**

If sA is a handle to a State object for an existing state A, the following command creates a new data parented (contained by) state A:

data  $new = StatementLow.DataFrame(sA)$ 

The new data is named 'data' with an incremented integer suffix to distinguish additional creations. data new is a handle to the Data object for the new data.

# **Stateflow.EMFunction**

Create MATLAB function

## **Syntax**

efunction\_new = Stateflow.EMFunction(parent)

## **Description**

The Stateflow.EMFunction method is a constructor method for creating a MATLAB function in a parent chart, state, box, or graphical function. This method returns a handle to the new EMFunction object.

### **Arguments**

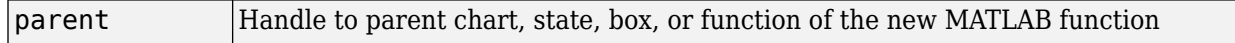

#### **Returns**

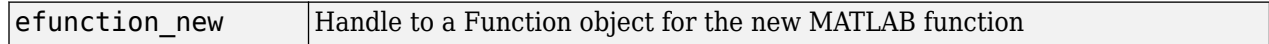

### **Examples**

If sA is a handle to a State object for the existing state A, the following command creates a new MATLAB function parented (contained by) state A:

efunction\_new = Stateflow.EMFunction(sA)

The new MATLAB function is unnamed and appears in the upper left corner inside state A in the chart. efunction new is a handle to the EMFunction object, which you use to rename the function, set its properties, and execute its methods.
# **Stateflow.Event**

Create event

## **Syntax**

```
event_new = Stateflow.Event(parent)
```
## **Description**

The Stateflow.Event method is a constructor method for creating an event in a parent chart, state, or box. This method returns a handle to the new Event object.

## **Arguments**

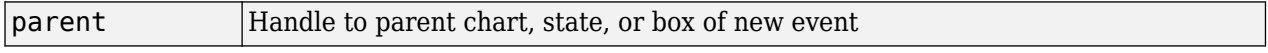

#### **Returns**

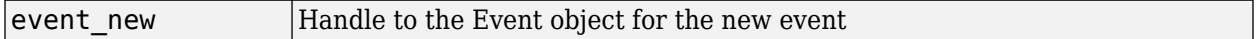

### **Examples**

If sA is a handle to a State object for an existing state A, the following command creates a new event parented (contained by) state A:

event new = Stateflow.Event(sA)

The new event is named 'event' with an incremented suffix to distinguish additional creations . event new is a handle to an Event object for the new event that you use to rename the event, set its properties, and execute Event methods for the event.

# **Stateflow.Function**

Create graphical function

## **Syntax**

function\_new = Stateflow.Function(parent)

## **Description**

The Stateflow.Function method is a constructor method for creating a graphical function in a parent chart, state, box, or graphical function. This method returns a handle to the new Function object.

### **Arguments**

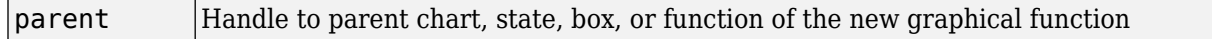

#### **Returns**

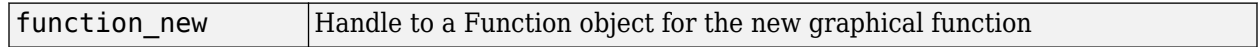

#### **Examples**

If sA is a handle to a State object for the existing state A, the following command creates a new graphical function parented (or contained) by state A:

```
function new = StatementLow.Function(sA)
```
The new graphical function is unnamed and appears in the upper left corner inside state A in the chart. function new is a handle to the Function object for the new graphical function that you use to rename the function, set its properties, and execute its methods.

# **StateflowJunction**

Create junction

## **Syntax**

junc\_new = Stateflow.Junction(parent)

## **Description**

The Stateflow.Junction method is a constructor method for creating a junction in a parent chart, state, box, or graphical function. This method returns a handle to the new Junction object.

## **Arguments**

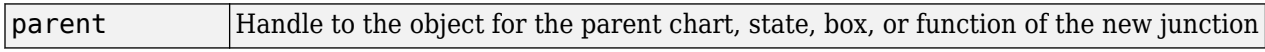

#### **Returns**

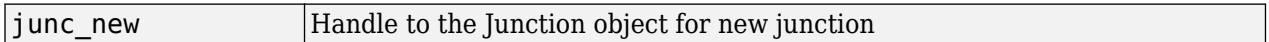

#### **Examples**

If sA is a handle to a State object for the existing state A, the following command creates a new junction parented (contained by) state A:

junc new = Stateflow.Junction(sA)

The new junction appears in the middle of state A in the chart. junc new is a handle to the Junction object for the new junction that you use to set its properties, and execute its methods.

# **Stateflow.Message**

Create message

## **Syntax**

message\_new = Stateflow.Message(parent)

## **Description**

The Stateflow.Message method is a constructor method for creating a message in a parent chart, state, or box. This method returns a handle to the new Message object.

### **Arguments**

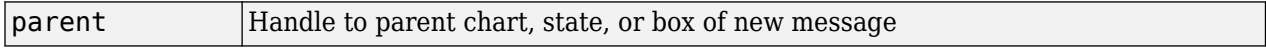

#### **Returns**

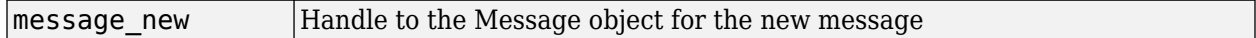

#### **Examples**

If sA is a handle to a State object for an existing chart A, the following command creates a new message parented (contained by) chart A:

message  $new = Statementlow.Message(sA)$ 

The new message is named 'message' with an incremented suffix to distinguish additional creations . message\_new is a handle to a Message object for the new message that you use to rename the message, set its properties, and execute Message methods for the message.

#### **Introduced in R2015b**

# **Stateflow.SimulinkBasedState**

Create Simulink based state

## **Syntax**

Simulink\_based\_state\_new = Stateflow.SimulinkBasedState(parent)

## **Description**

The Stateflow.SimulinkBasedState method is a constructor method for creating a Simulink based state in a parent chart, state, or box. This method returns a handle to the new SimulinkBasedState object. For more information on Simulink based state, see "Simulink Subsystems as States".

## **Arguments**

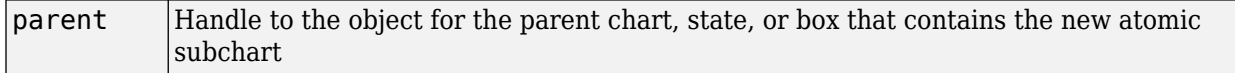

#### **Returns**

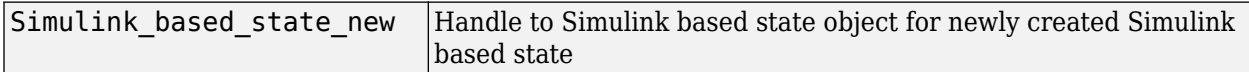

## **Examples**

If sA is a handle to a State object for the existing state A, the following command creates a new Simulink based state parented (contained) by state A:

```
Simulink_based_state_new = Stateflow.SimulinkBasedState(sA)
```
The new Simulink based state appears in the upper left corner of state A in the chart. Simulink based state new is a handle to the new Simulink based state object that you can use to rename the Simulink based state, set its properties, and execute its methods.

#### **Introduced in R2017b**

# **Stateflow.SLFunction**

Create Simulink function

## **Syntax**

Simulink\_function\_new = Stateflow.SLFunction(parent)

### **Description**

The Stateflow.SLFunction method is a constructor method for creating a Simulink function in a parent chart, state, box, or graphical function. This method returns a handle to the new SLFunction object.

#### **Arguments**

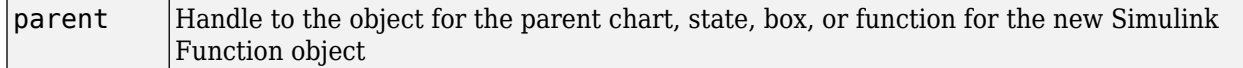

#### **Returns**

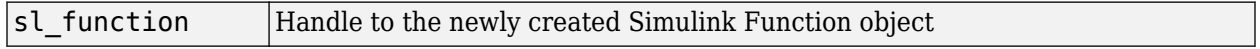

#### **Examples**

If sA is a handle to a State object for the existing state A, the following command creates a new Simulink function parented (contained) by state A:

sl function = Stateflow.SLFunction(sA)

The new Simulink function appears in the upper left corner of state A in the chart. sl\_function is a handle to the new Simulink function that you can use to rename the function, set its properties, and execute its methods.

#### **Introduced in R2008b**

# **Stateflow.State**

Create state

## **Syntax**

```
state_new = Stateflow.State(parent)
```
## **Description**

The Stateflow.State method is a constructor method for creating a state in a parent chart, state, or box. This method returns a handle to the new State object.

### **Arguments**

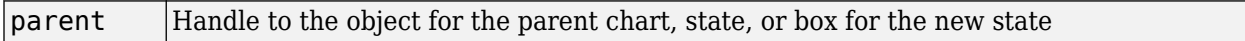

#### **Returns**

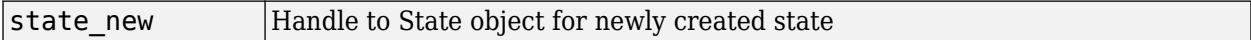

#### **Examples**

If sA is a handle to a State object for the existing state A, the following command creates a new state parented (contained) by state A:

state new = Stateflow.State(sA)

The new state appears in the upper left corner of state A in the chart. state new is a handle to the State object for the new state that you use to rename the state, set its properties, and execute its methods.

# **Stateflow.Transition**

Create transition

## **Syntax**

transition\_new = Stateflow.Transition(parent)

## **Description**

The Stateflow.Transition method is a constructor method for creating a transition in a parent chart, state, box, or graphical function. This method returns a handle to the new Transition object.

## **Arguments**

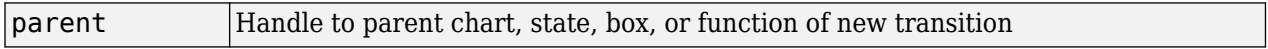

#### **Returns**

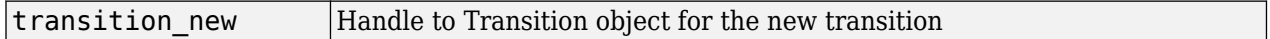

#### **Examples**

If sA is a handle to a State object for the existing state A, the following command creates a new transition parented by state A:

transition  $new = StatementNow. Transition(sA)$ 

The new transition is unlabeled and appears in the upper left corner of the chart. transition new is a handle to the Transition object for the new transition that you use to rename the transition, set its properties, and execute its methods.

# **Stateflow.TruthTable**

Create truth table function

## **Syntax**

truth\_table\_new = Stateflow.TruthTable(parent)

## **Description**

The Stateflow.TruthTable method is a constructor method for creating a truth table function in a parent chart, state, box, or graphical function. This method returns a handle to the new TruthTable object.

### **Arguments**

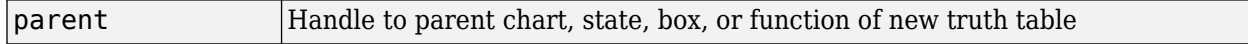

#### **Returns**

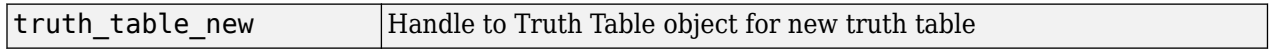

#### **Examples**

If sA is a handle to a State object for the existing state A, the following command creates a new truth table parented (contained by) state A:

```
truth table new = Stateflow.TruthTable(sA)
```
The new truth table is unnamed and appears in the upper left corner inside of state A in the chart. truth table new is a handle to the Truth Table object for the new truth table that you use to rename the truth table, set its properties, and execute its methods.

# **struct**

Return MATLAB structure containing property settings of object

## **Syntax**

```
propList = thisObject.struct
```
## **Description**

The struct method returns and displays a MATLAB structure containing the property settings of this object.

**Note** You can change the values of the properties in this structure just as you would a property of the object. However, the MATLAB structure is not a Stateflow object and changing it does not affect the model.

## **Arguments**

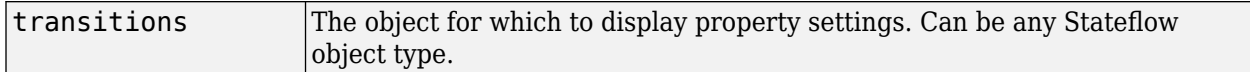

#### **Returns**

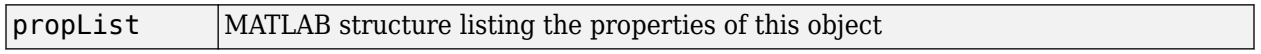

## **Examples**

If State object sA represents a state A, the command  $x = sA$ . struct returns a MATLAB structure x. You can use dot notation on x to report properties or set the values of other variables. For example, the command  $y=x$ . Name sets the MATLAB variable y to the value of the Name property of state  $\overline{A}$ , which is 'A'. The command  $x$ . Name = 'Kansas' sets the Name property of  $x$  to 'Kansas' but does not change the Name property of state A.

# **up**

Return parent of object

## **Syntax**

parentObject = thisObject.up

## **Description**

The up method returns a handle to the parent of this object.

## **Arguments**

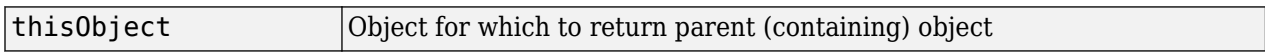

#### **Returns**

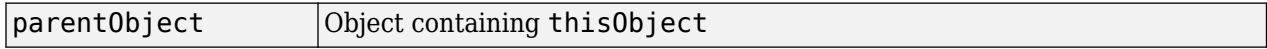

## **Examples**

Assume that a chart has two states, A and B, and state A contains state B. If the object sB represents the state B, then the command

 $p = sB \cdot up$ 

returns a handle p to the parent of B, which is state A.

## **See Also**

**Topics** ["Overview of the Stateflow API" on page 1-2](#page-9-0) ["Access Objects in Your Stateflow Chart" on page 1-12](#page-19-0)

# **view**

Make object visible for editing

## **Syntax**

thisObject.view

## **Description**

The view method opens the Stateflow object in its appropriate editing environment as follows:

- For Chart objects, the view method opens the chart, if it is not already open, and brings it to the foreground.
- For State, Box, Function, Annotation, Junction, and Transition objects, the view method does the following:
	- **a** Opens the chart containing the object if it is not already open.
	- **b** Highlights the object.
	- **c** Zooms the object's editor window to the level of full expanse of the object's containing state or chart.
	- **d** Brings the editor window for this object to the foreground.
- For Atomic Subchart and Atomic Box objects, the view method shows the contents of the object.
- For Truth Table objects, the view method opens the Truth Table Editor for this truth table.
- For MATLAB Function objects, the view method opens the editor for this function.
- For Simulink Function objects, the view method shows the contents of the function-call subsystem.
- For Event and Data objects, the view method opens the Model Explorer.

## **Arguments**

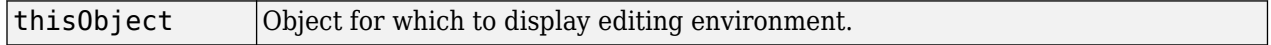

#### **Returns**

None

# **zoomIn and zoomOut**

Zoom in or out on Stateflow chart

### **Syntax**

thisEditor.zoomIn

thisEditor.zoomOut

### **Description**

The methods zoomIn and zoomOut cause the editor for a chart to zoom in or zoom out, respectively, by 20 percentage points.

**Note** The zoomIn and zoomOut methods do not open or give focus to the editor for the chart.

#### **Arguments**

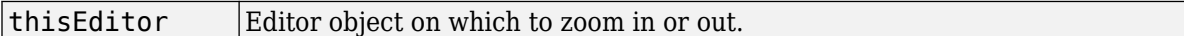

#### **Returns**

None

#### **Examples**

If the Editor object ed represents the editor for a chart with the zoom level at 100%, the command ed.zoomIn raises the zoom level to 120%.